# **LG Programmable Logic Controller** GLOFA *GM3/4 Series*

LG **Industrial Systems**

# **CONTENTS**

### **Chapter 1. GENERAL**

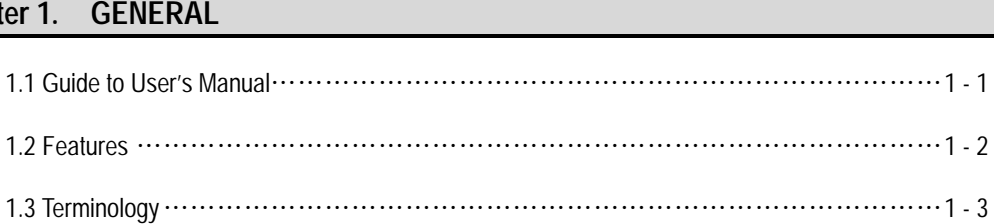

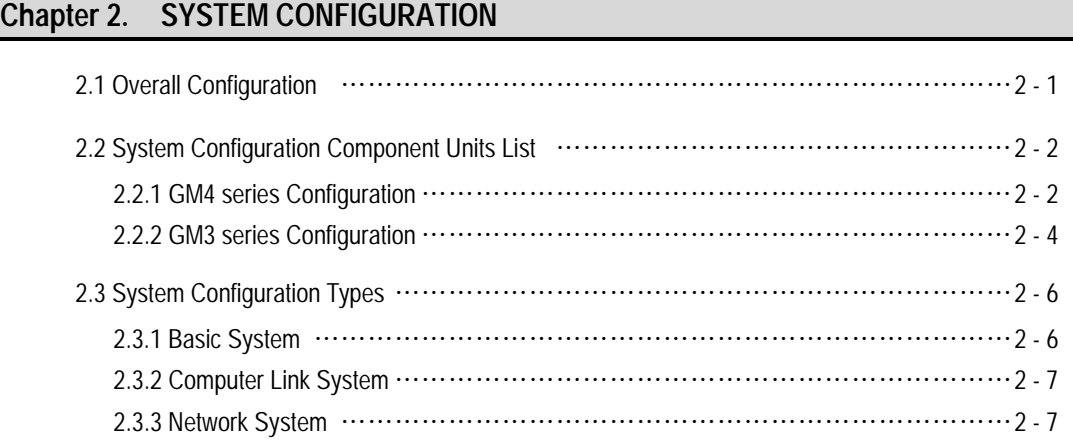

### **Chapter 3. GENERAL SPECIFICATION**

3.1 General Specifications  $\cdots$   $\cdots$   $\cdots$   $\cdots$   $\cdots$   $\cdots$   $\cdots$   $\cdots$   $\cdots$   $\cdots$   $\cdots$   $\cdots$   $\cdots$   $\cdots$   $\cdots$   $\cdots$   $\cdots$   $\cdots$   $\cdots$   $\cdots$   $\cdots$ 

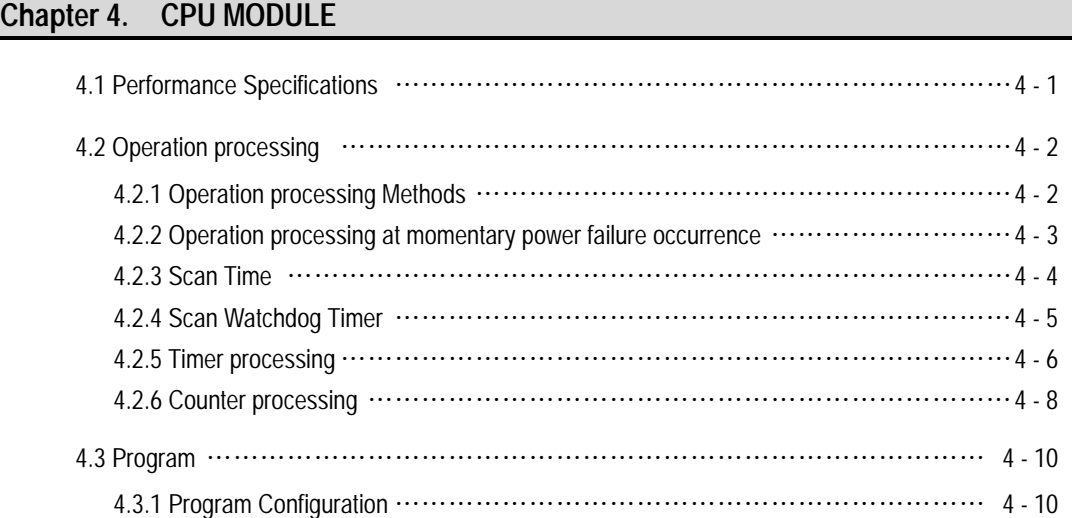

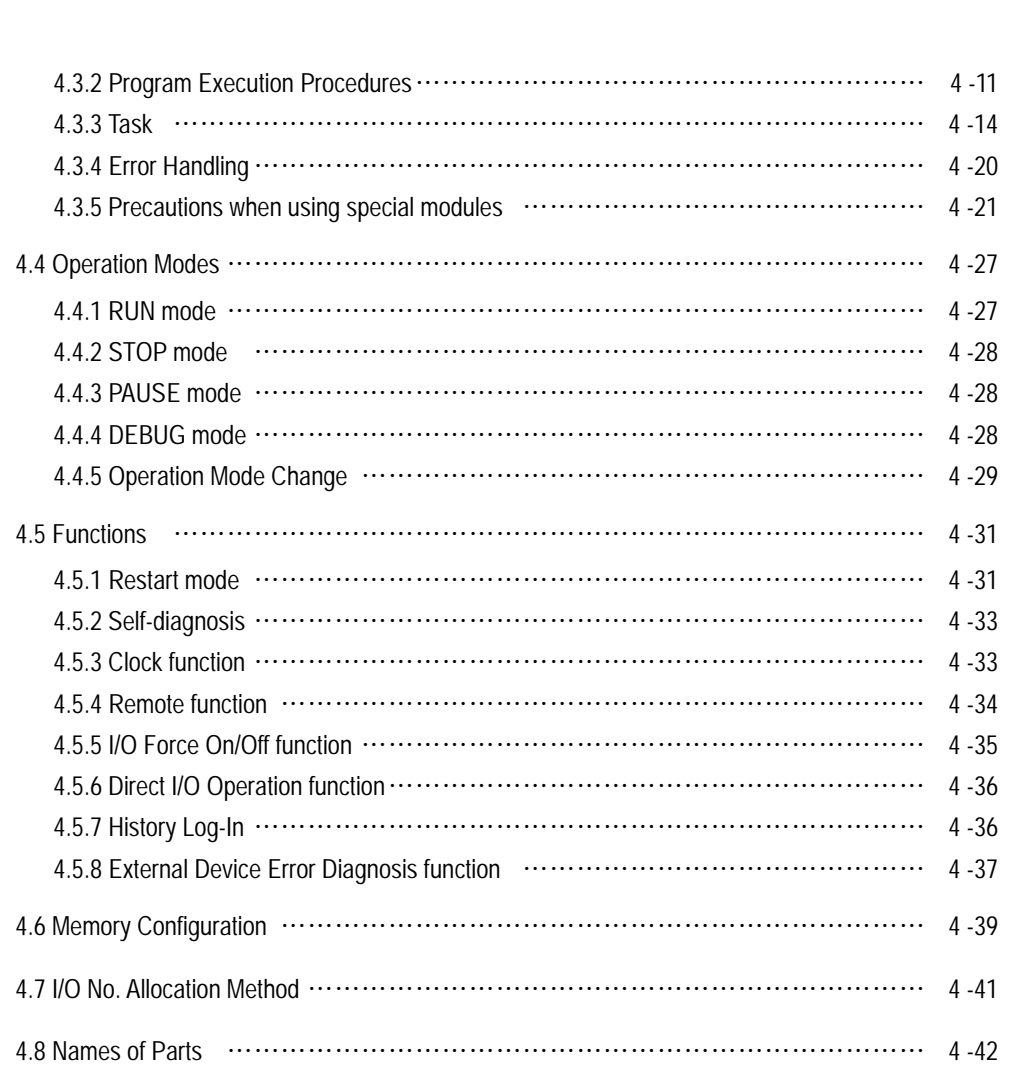

# **Chapter 5. BATTERY**

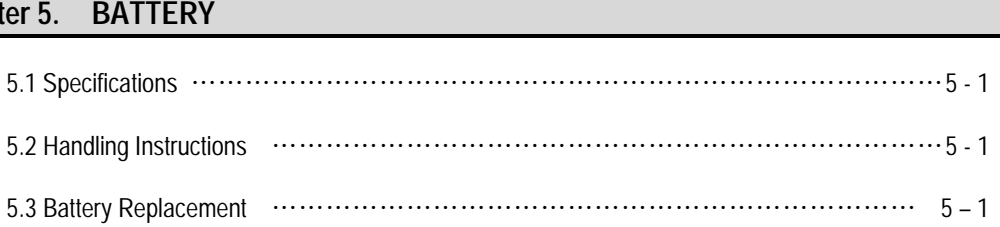

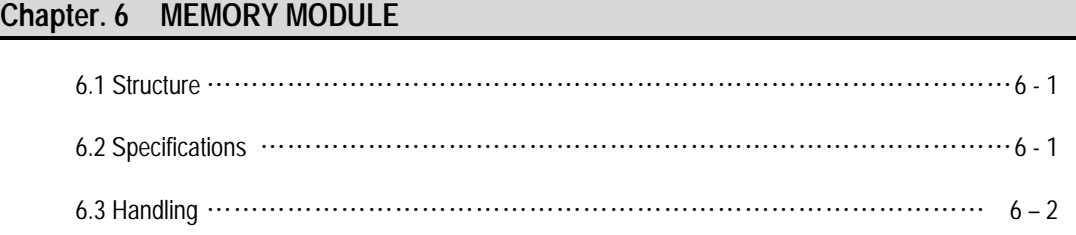

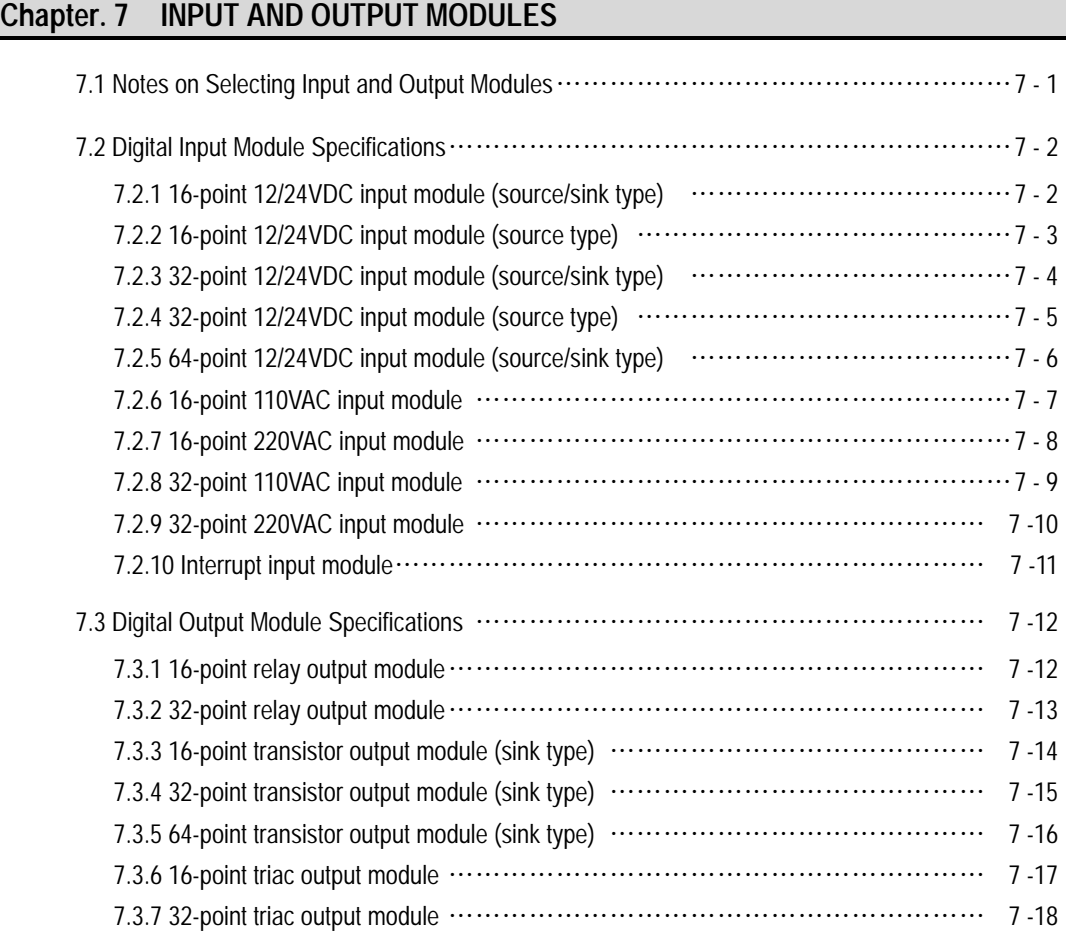

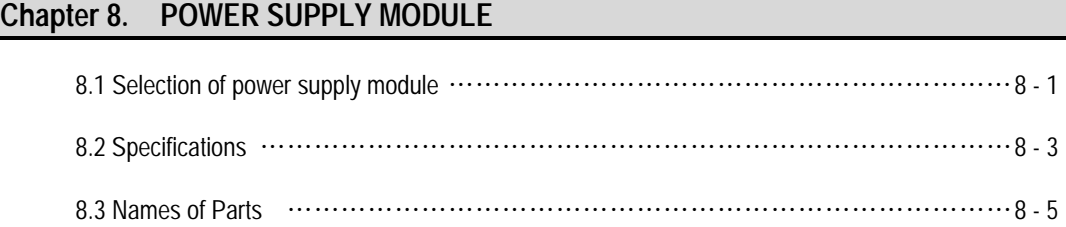

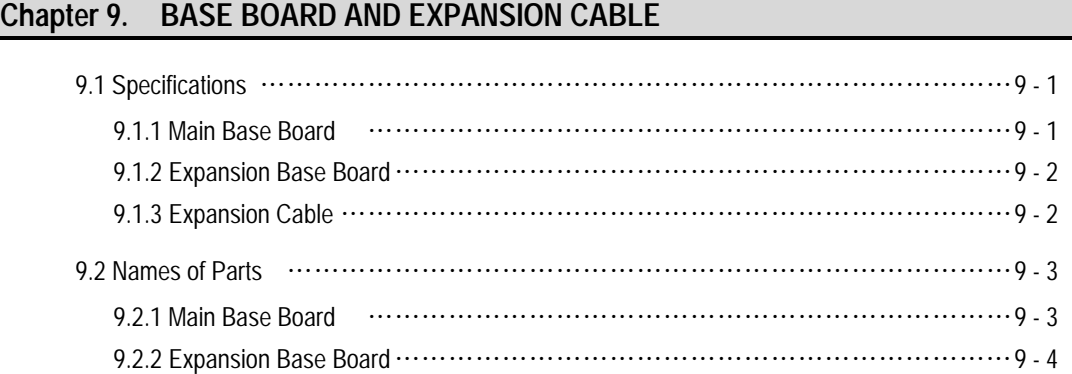

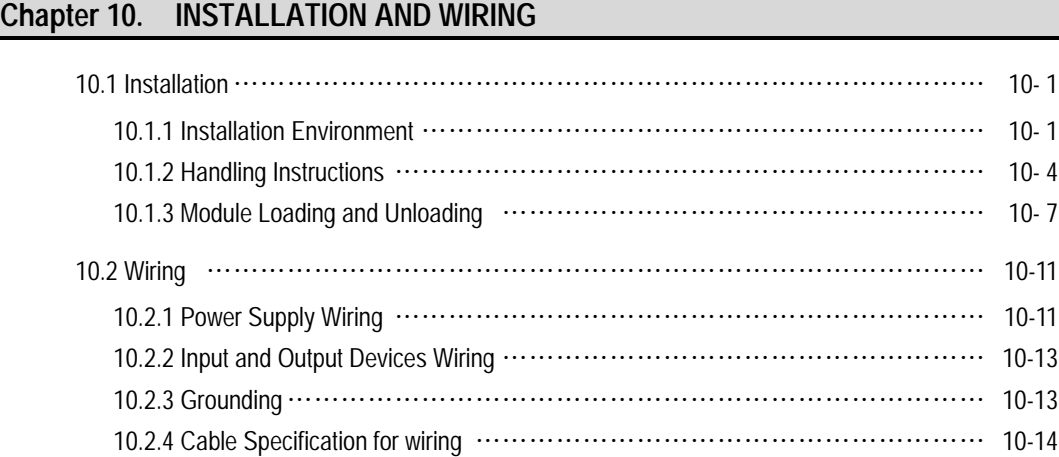

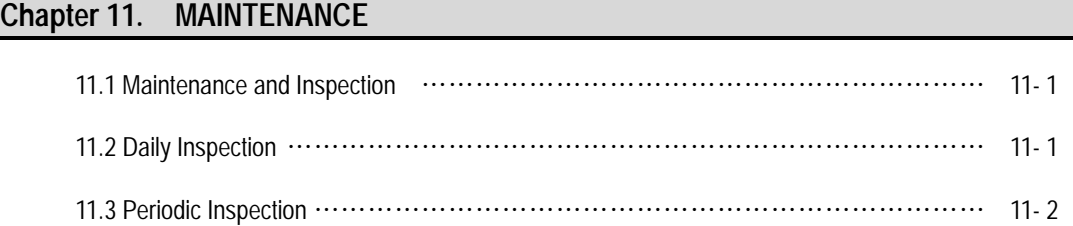

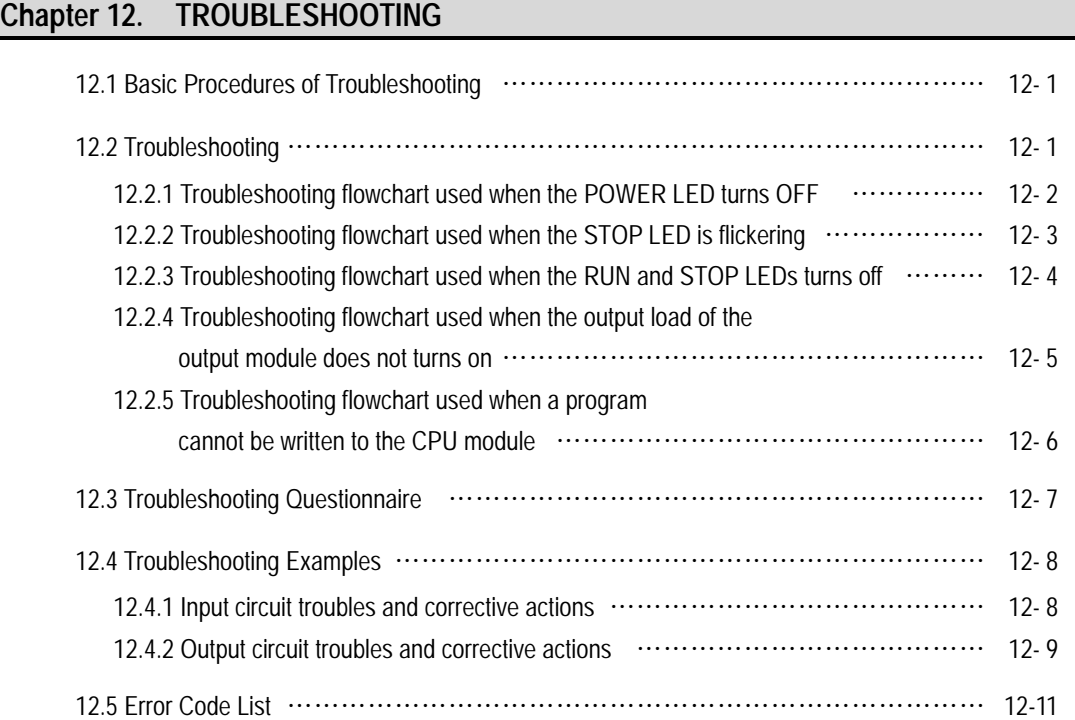

# **APPENDICES**

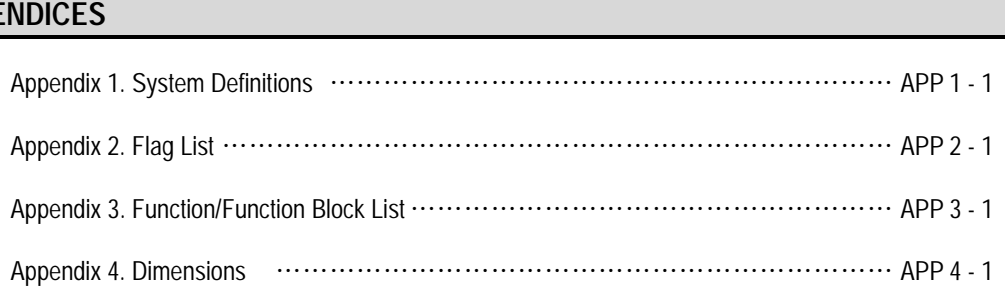

# **Chapter 1. GENERAL**

### **1.1 Guide to User's Manual**

This User's Manual gives the specifications, performance and handling instructions for each of the necessary units of the GLOFA-GM3/4 series PLC system.

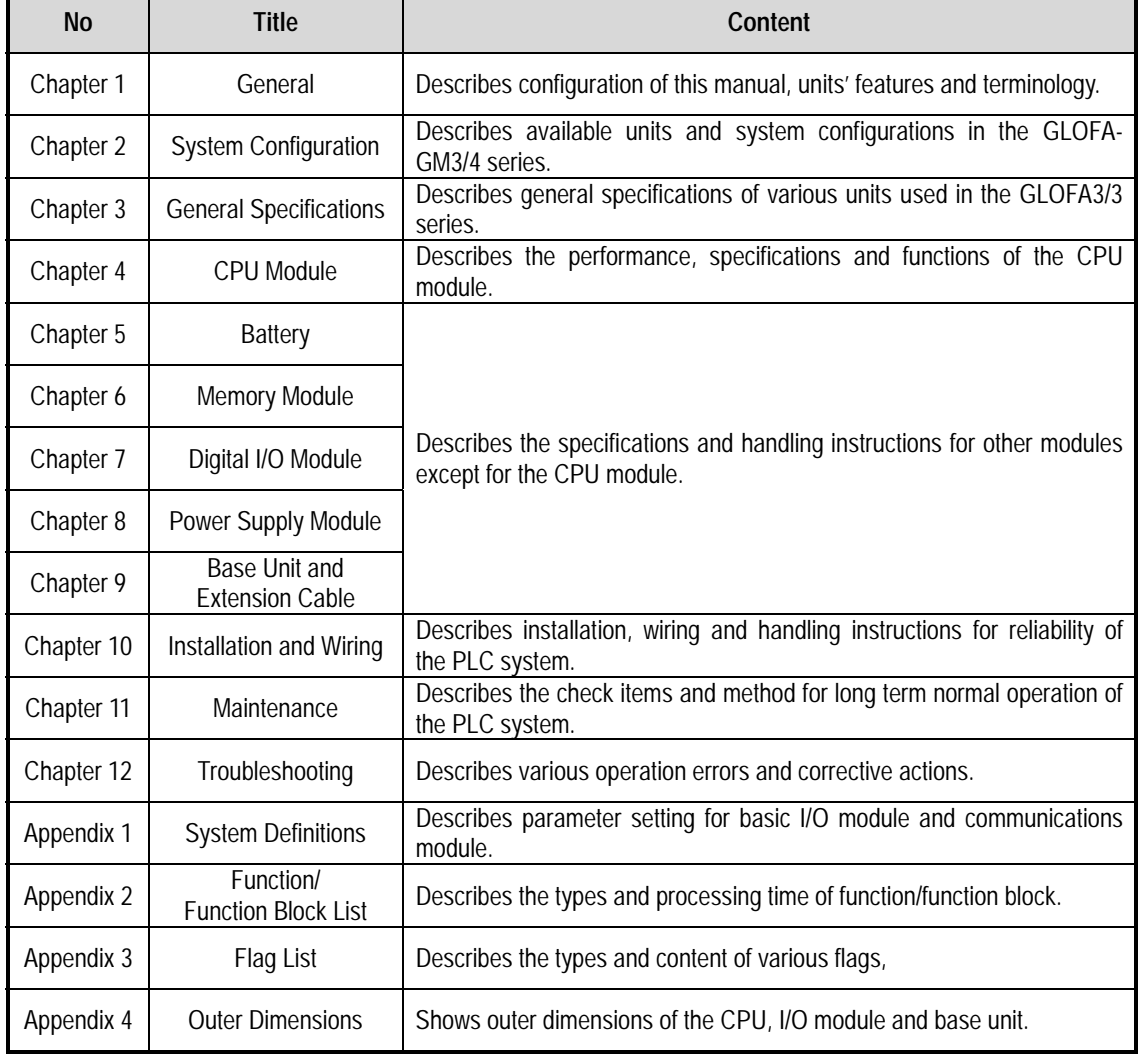

The configuration of the User's Manual is given below.

#### **REMARK**

1) This manual does not describes the special/communications module and programming for them. For their own functions, refer to the related User's Manual.

#### **1.2 Features**

- 1) GLOFA-GM series features:
	- (1) Design on the basis of international standard specifications(IEC 1131-3)
		- Easy programming device support.
		- Languages in compliance with IEC1131-3 are given. (IL/ LD / SFC)
	- (2) Open network by use of communications protocol in compliance with international standard specifications.
	- (3) High speed processing with an operation-dedicated processor included.
	- (4) Various special modules that enlarge the range of application of the PLC.

#### 2) GM3/4-CPUA features :

(1) High speed operation processing

High speed processing of 0.2  $\mu s$ /step with an operation-dedicated processor included.

(2) Heightened Self-diagnosis

Cause of errors is easily found as error codes has been more divided in accordance with their contents.

(3) Restart mode setting

The User can set Cold/Warm/Hot restart mode in accordance with the environment. Especially, the User can set a allowed time in the Hot restart mode for exact control of the process.

(4) Debug operation

On-line debugging is available if the PLC operation mode is set to debug operation mode.

Debugging functions :

- Executed by one instruction.
- Executed by the break-point settings
- Executed by the device status
- Executed by the specified scan times
- (5) Various Program Executions

Time driven task, external and internal contact task programs as well as scan program can be executed by setting the execution condition. The user can set variously the program execution mode.

## **1.3 Terminology**

The following table gives definition of terms used in this manual.

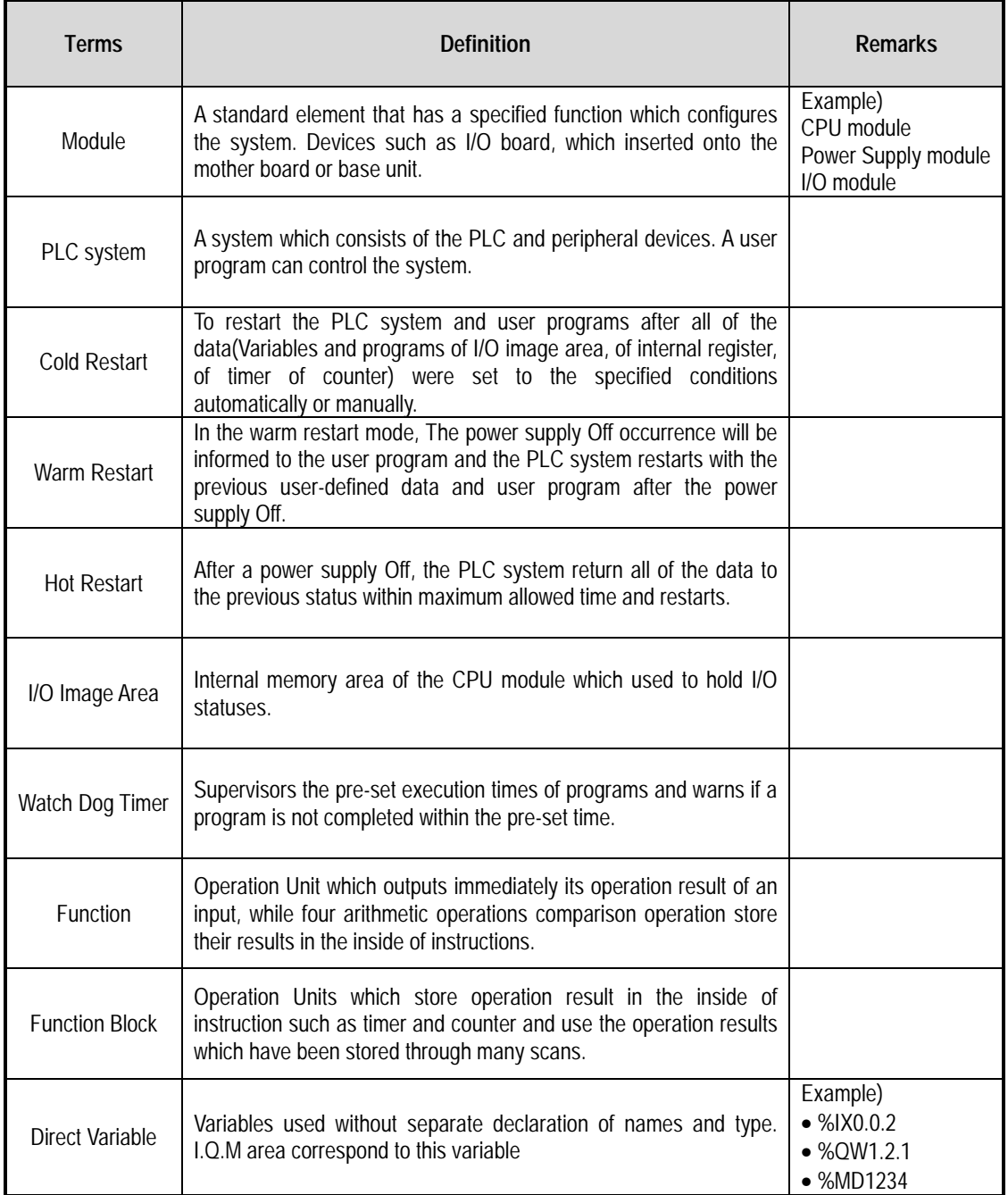

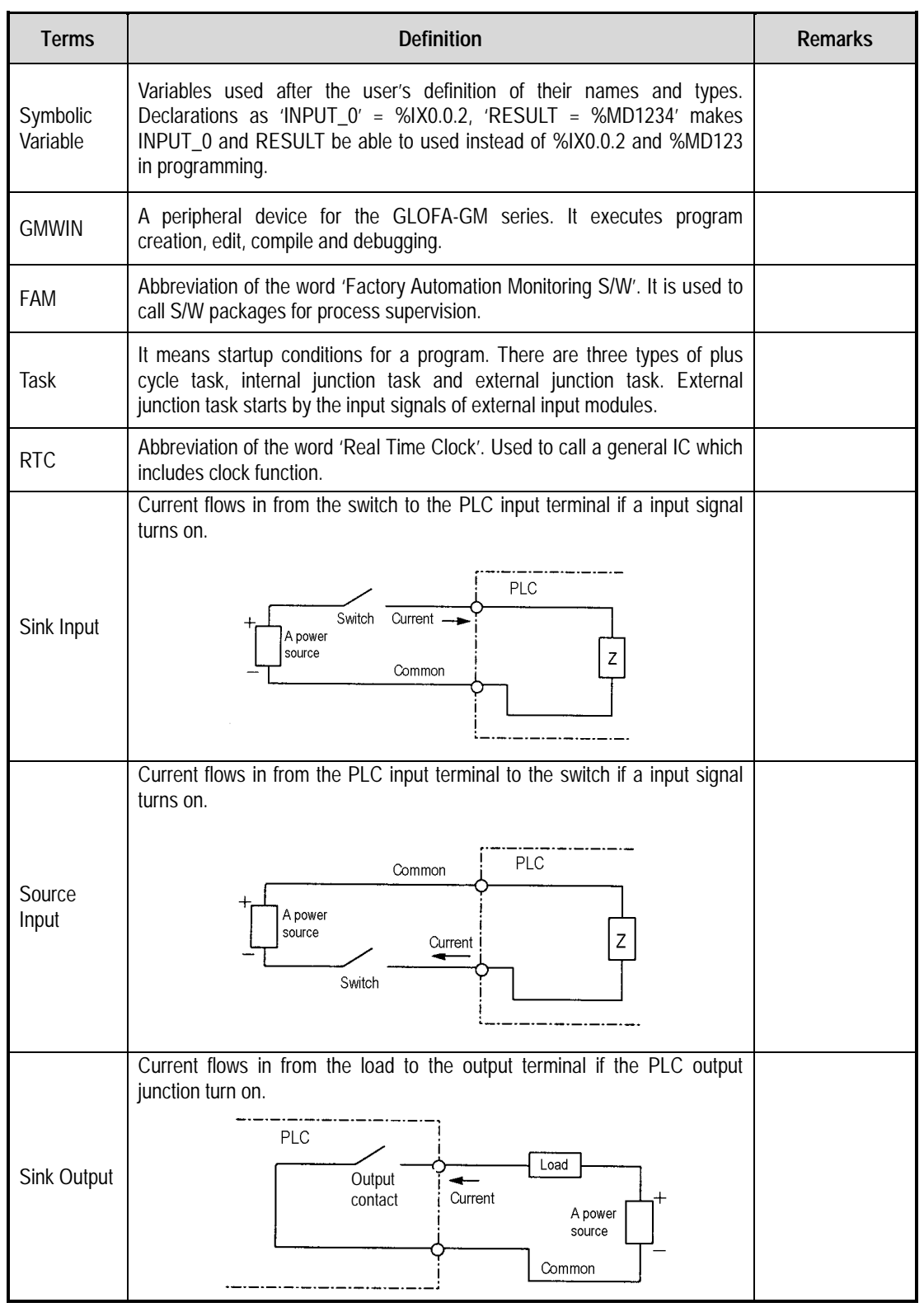

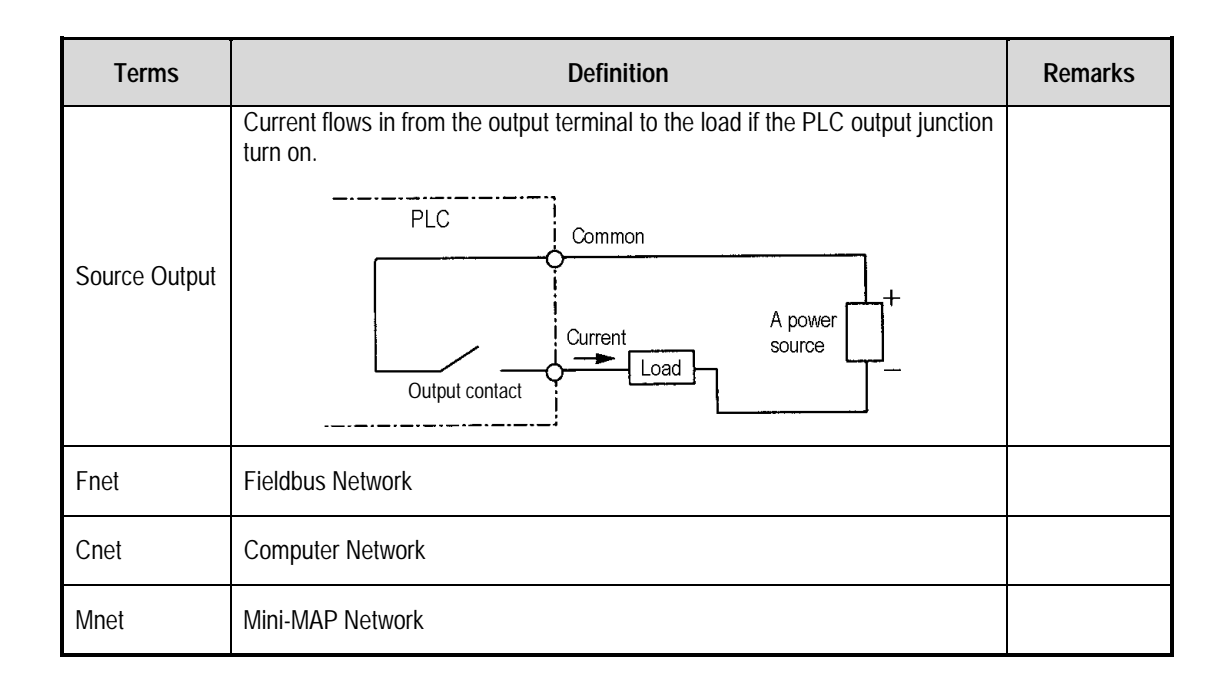

# **Chapter 2. SYSTEM CONFIGURATION**

The GLOFA-GM3/4 series has various units suitable to configuration of the basic, computer link and network systems. This chapter describes the configuration and features of each system.

**2.1 Overall Configuration**

The following shows the overall configuration of the GLOFA-GM3/4 series.

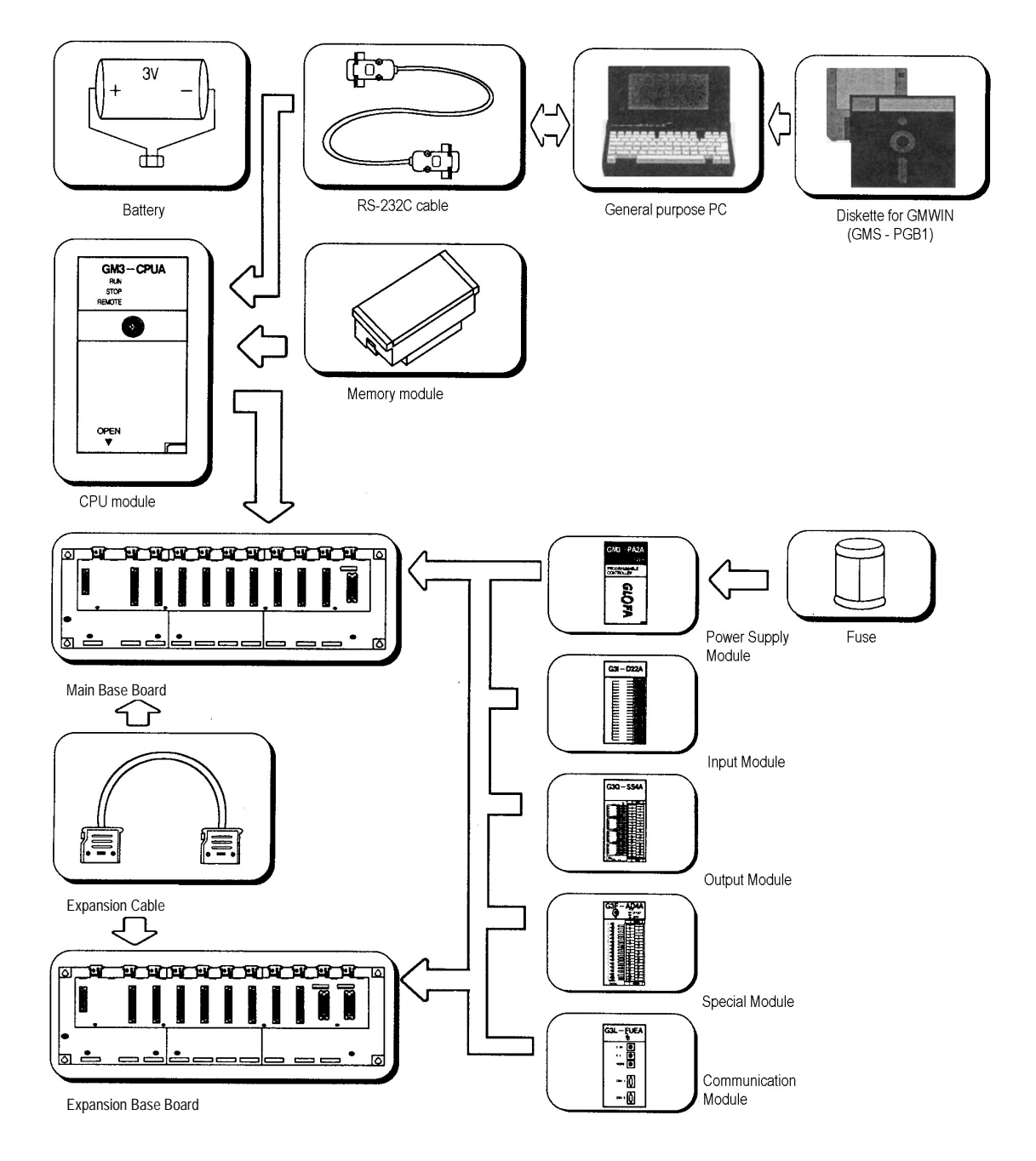

### **2.2 System Configuration Component Units List**

The following table shows components units configuration of GLOFA-GM3/4 series.

#### **2.2.1 GM4 series Configuration**

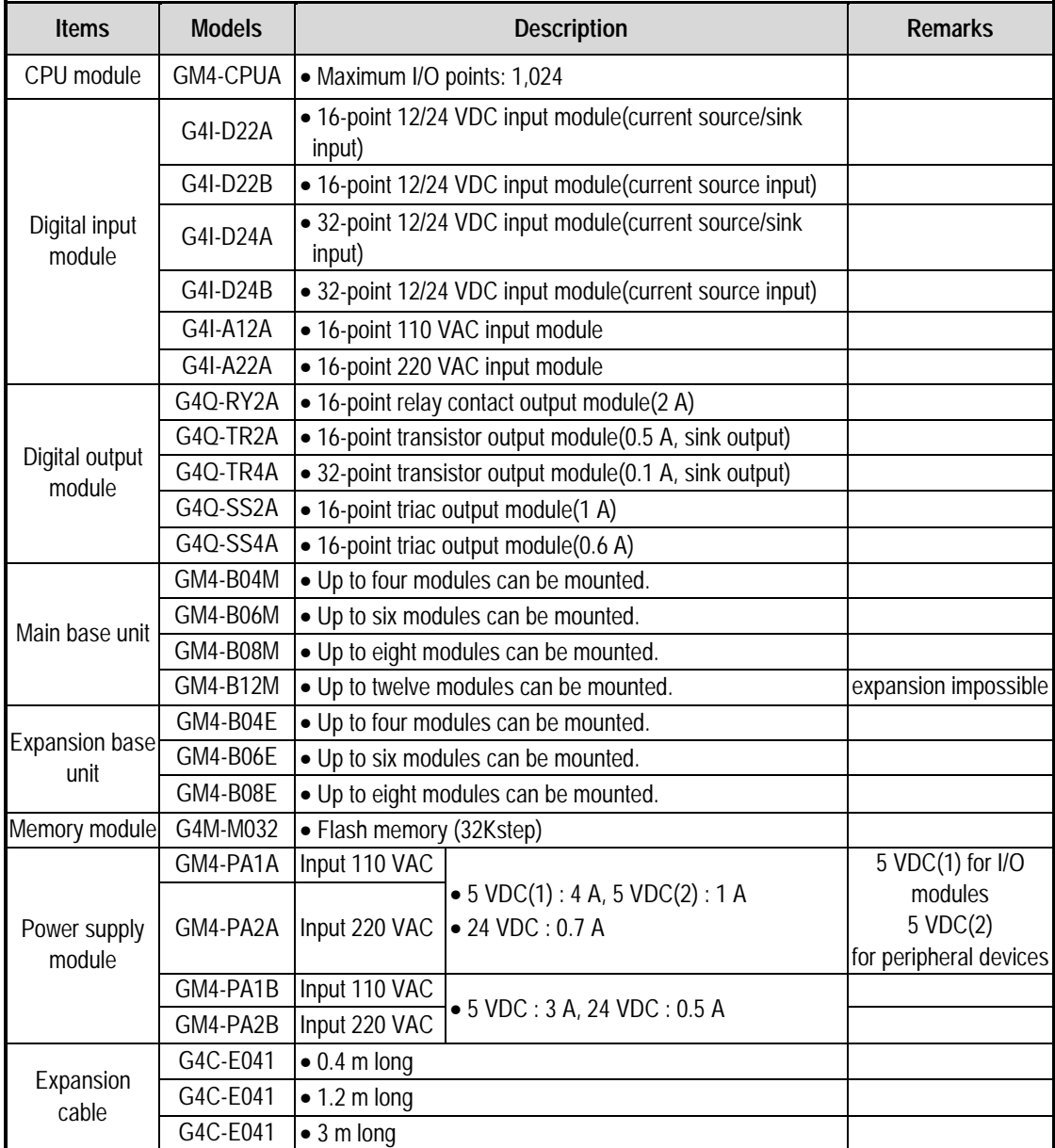

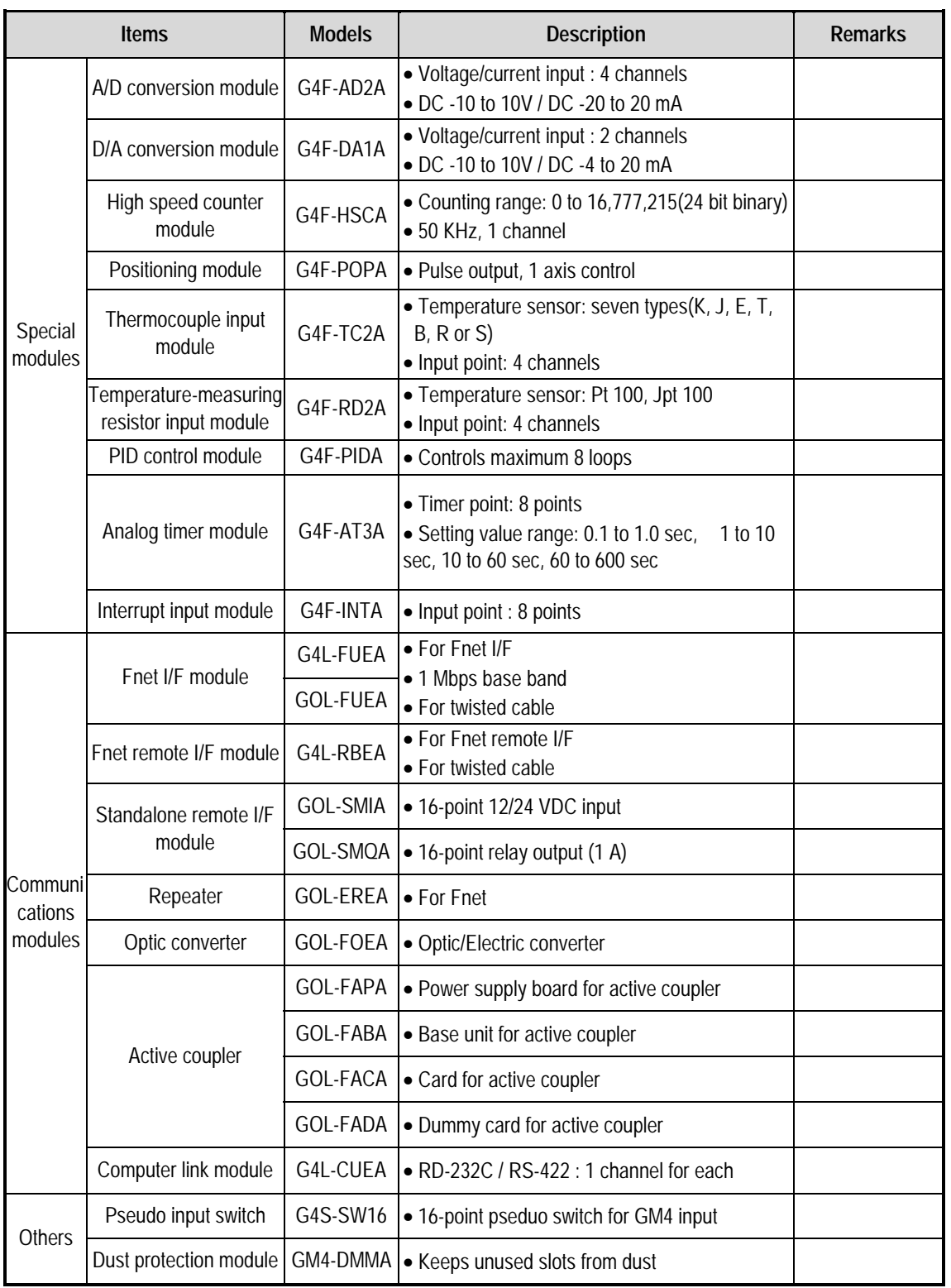

#### **2.2.2 GM3 series Configuration**

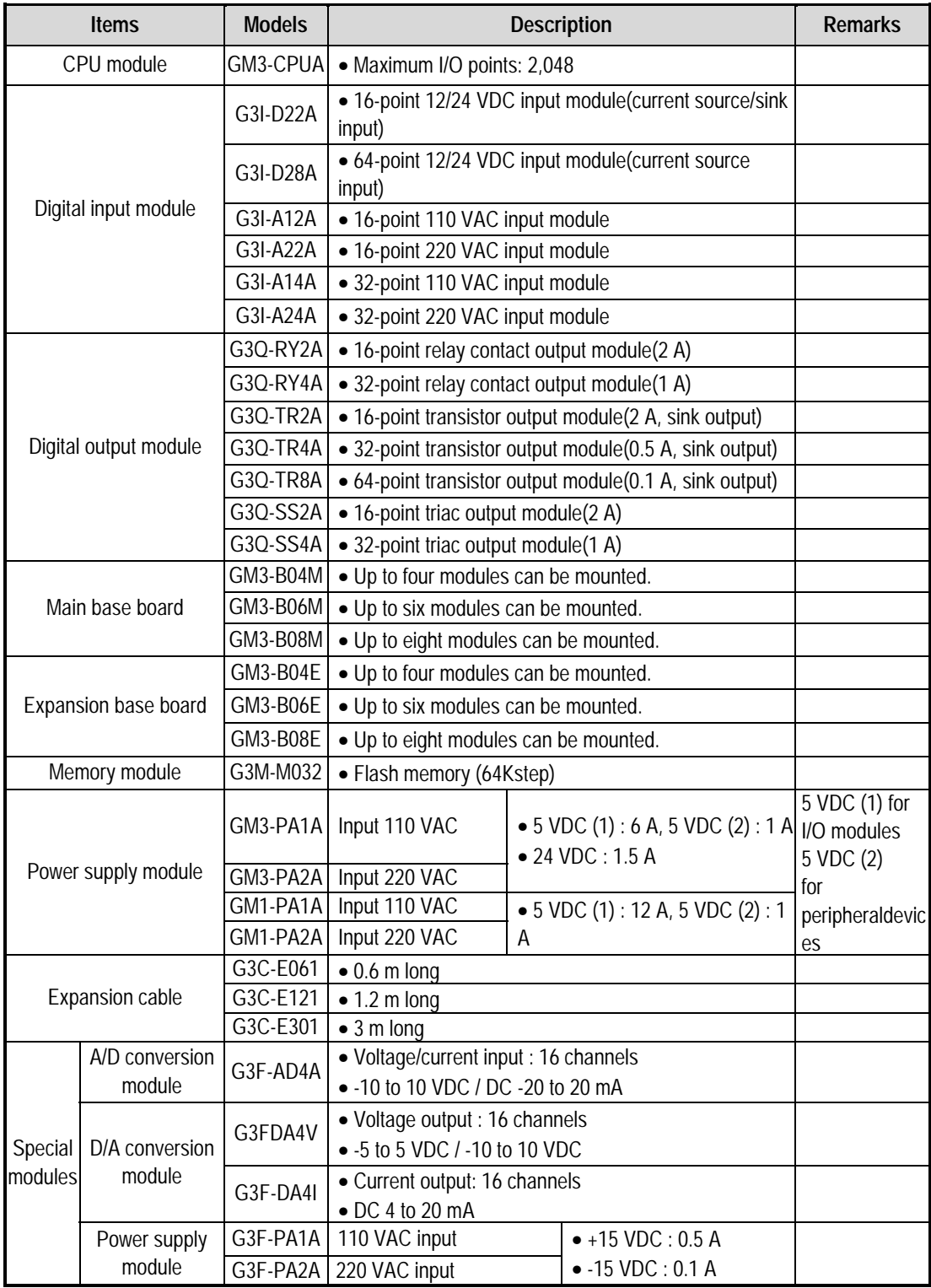

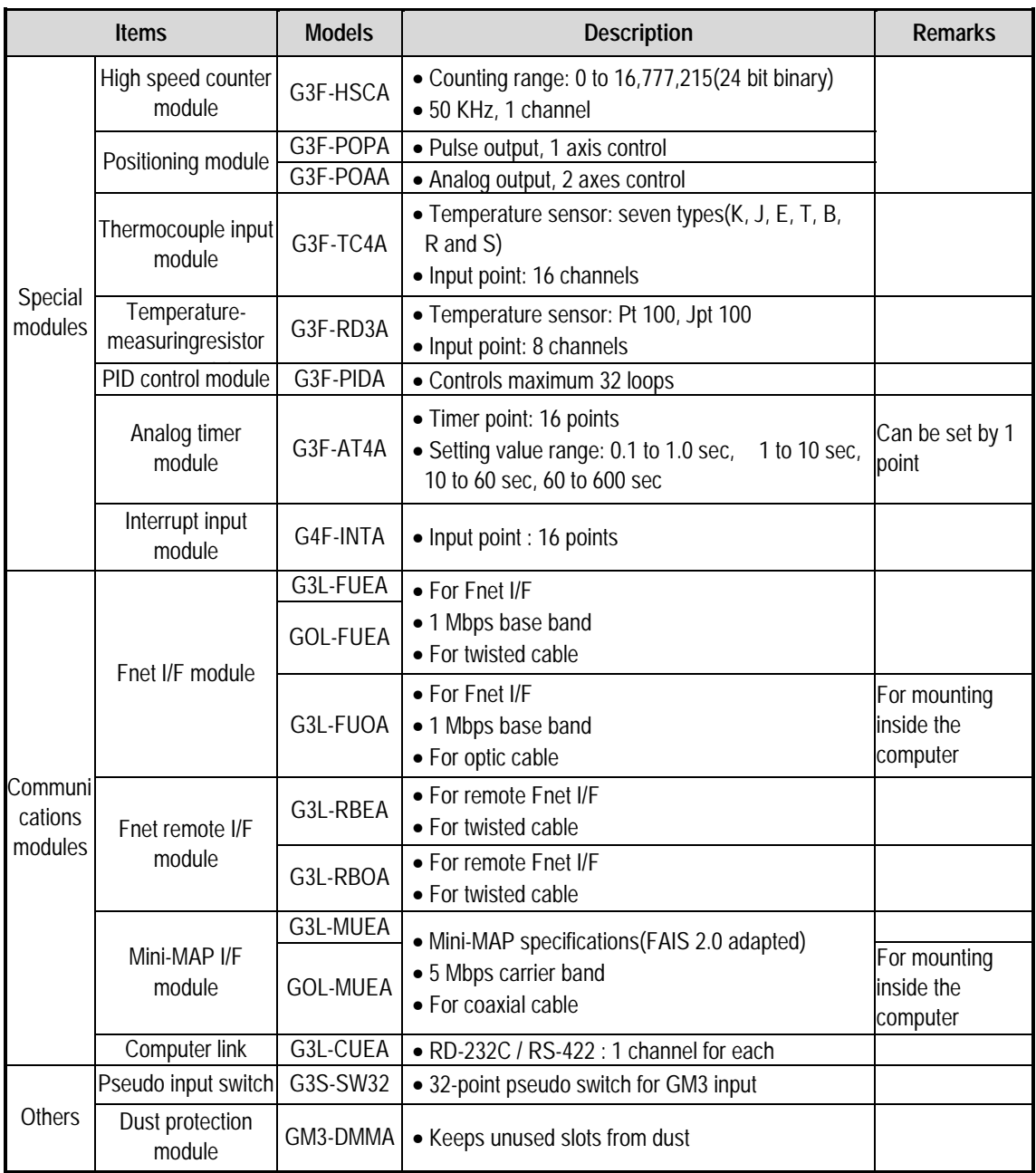

### **Hint :**

1) The GM3 series includes the following units besides above units. For details, refer to GM4 series units configuration.

- (1) Standalone remote I/F module
- (2) Repeater
- (3) Optic converter
- (4) Active coupler

### **2.3 System Configuration Types**

System configuration is classified into 3 types. First, Basic system that is configured with only basic and expansion base units. Second, Computer link system that executes data communications between the CPU module and a computer by use of a computer link module(G3/4L-CUEA). Third, Network system, which is used to control the PLC and remote I/O modules.

#### **2.3.1 Basic System**

The following describes basic system which is configured with a cable connection of only basic base units and expansion base units.

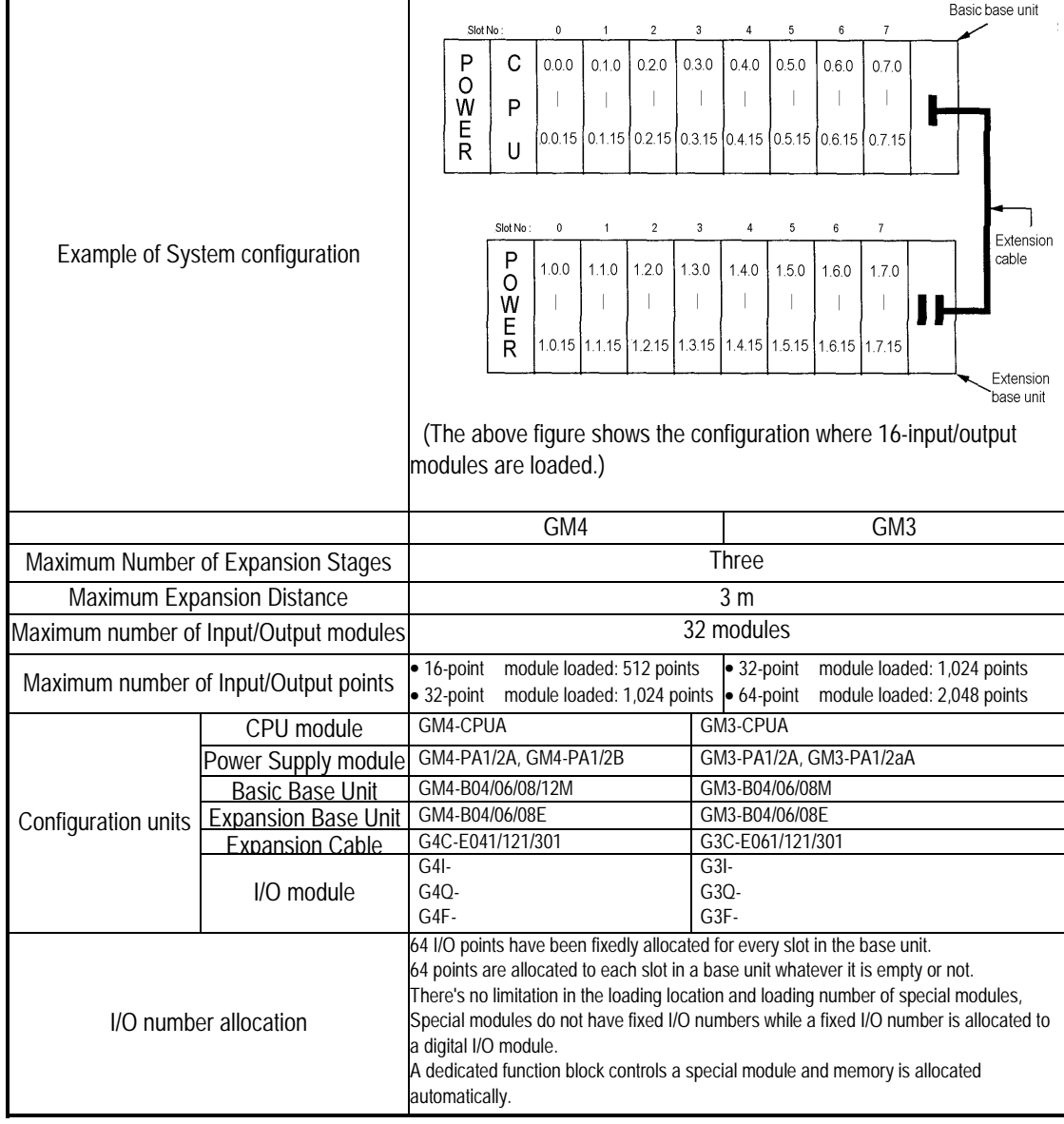

#### **2.3.2 Computer Link System**

Computer Link System communicates data between the CPU module and peripheral devices like a computer or a printer by use of RS-232C and RS-422(or RS-485)interface of the computer link module. The G3L-CUEA is the computer link module for GM3 series, and the G4L-CUEA for GM4 series. For details of computer link module, refer to related User's Manual.

#### **REMARK :**

1) Only up to 8 computer link modules can be mounted onto the basic base unit for GM3 series, and 4 modules for GM4 series

#### **2.3.3 Network System**

The Network system adapted in the GLOFA series a Fnet system that satisfies the IEC/ISA field bus specifications. Fnet system as a network system is used for data communications between CPU modules and control of remote I/O modules so that distribution of control and concentration of supervision could be easy. For details, refer to Fnet system user's manual.

#### **REMARK :**

- 1) Only up to 4 Fnet I/F modules can be mounted onto the basic base unit for GM3 series, and 2 modules for GM4 series.
- 2) System configuration method when a remote system is configured by the Fnet remote I/F module is same as the basic system, but the following modules cannot be used.

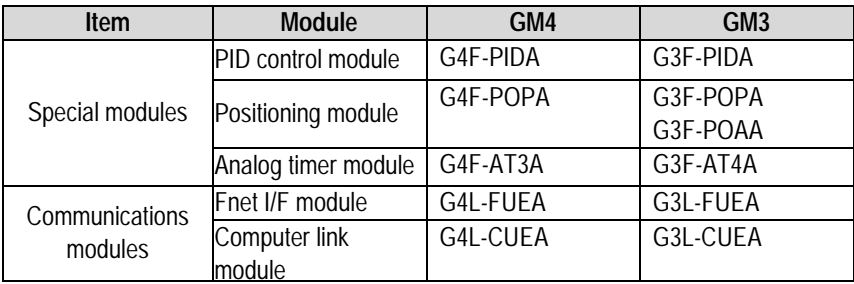

#### Configuration Example)

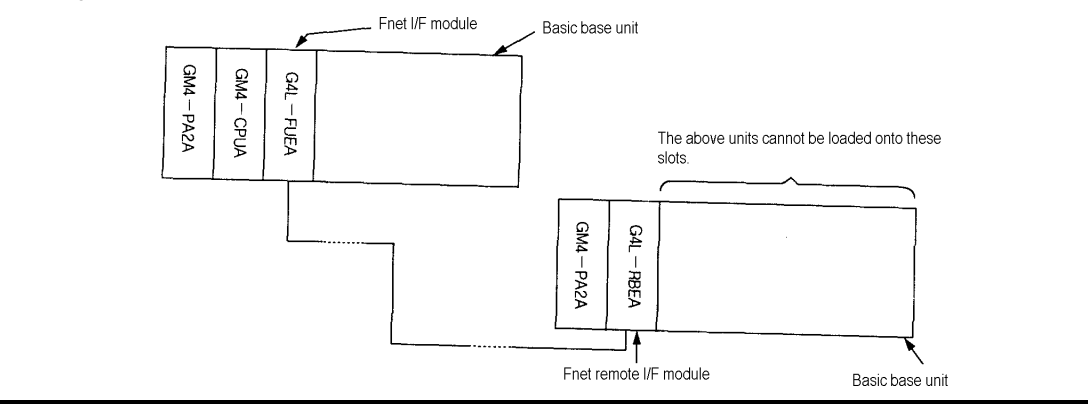

# **Chapter 3. General Specifications**

### **3.1 General specifications**

The following shows the general specifications of the GLOFA-GM series.

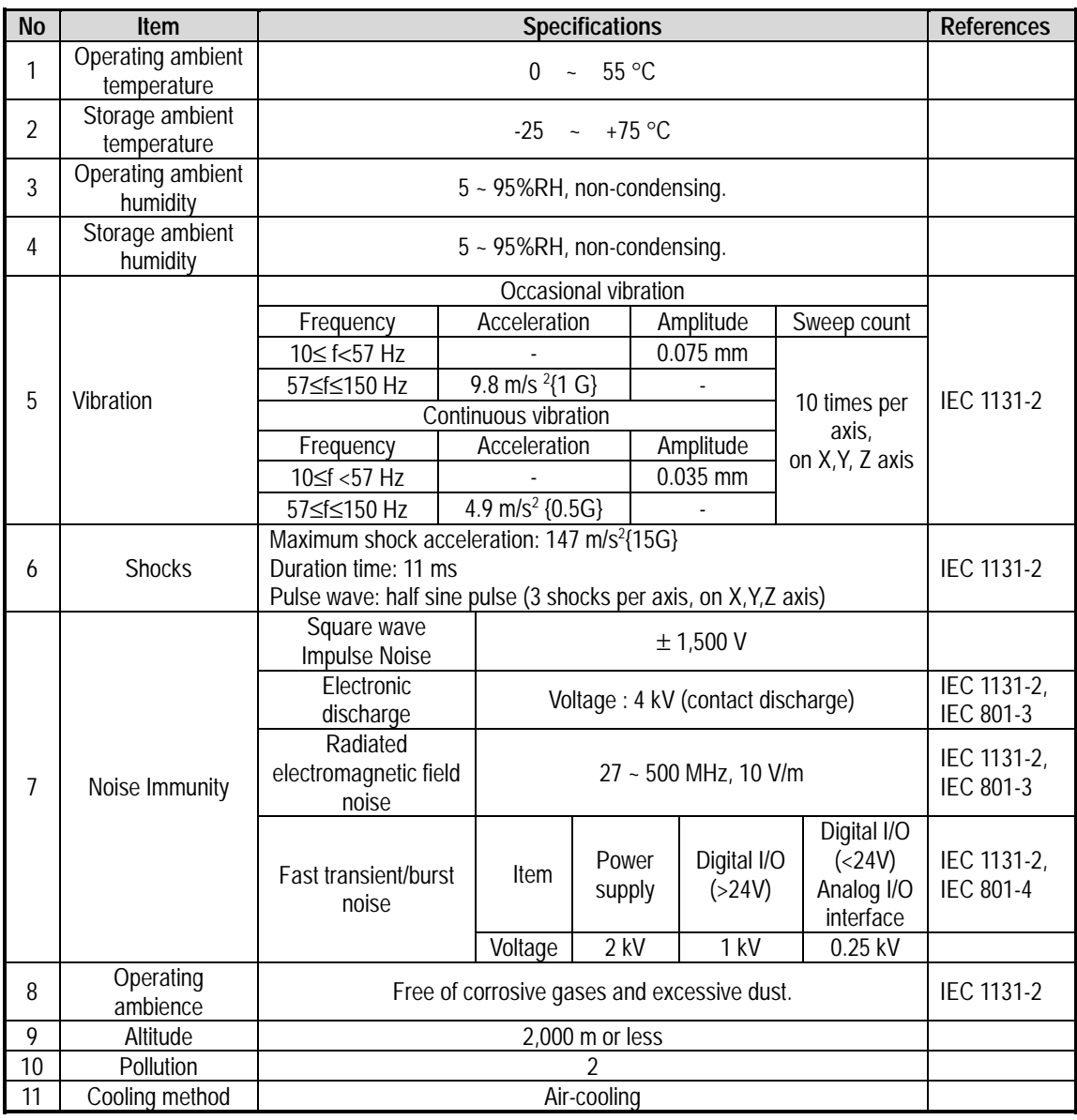

#### **Hint :**

1) IEC(International Electromechanical Commission) : An international civilian institute who establishes international standards in area of electric's and electronics.

2)Pollution : An indicator which indicates pollution degree which determine insulation performance of equipment. Pollution 2 means that nonconductive pollution usually occurs but temporal conduction occurs with condensing

# **Chapter 4. CPU module**

### **4.1 Performance specifications**

The following shows the general specifications of the GLOFA-GM series.

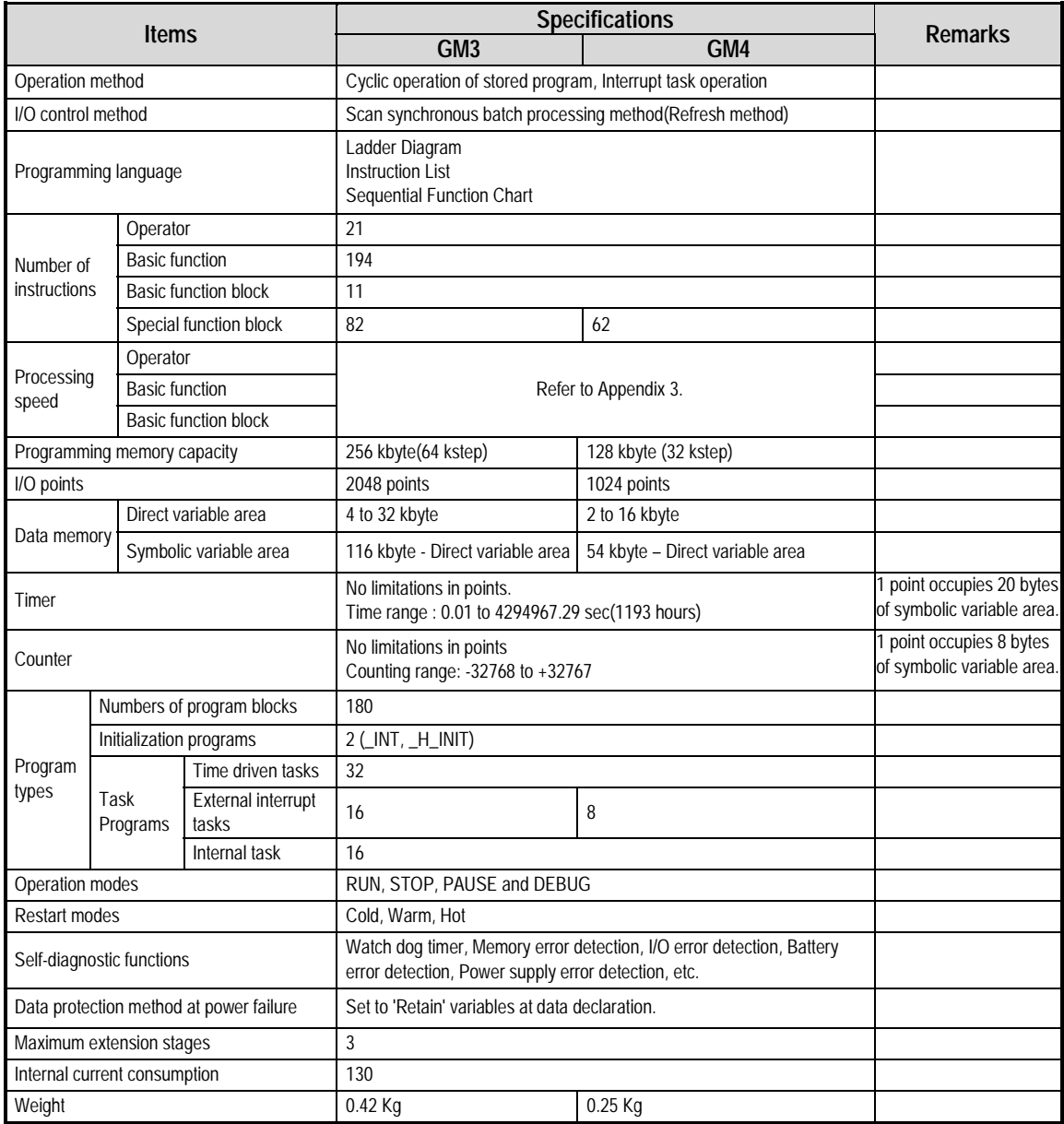

#### **4.2 Operation Processing**

#### **4.2.1 Operation Processing Method**

1) Cyclic operation

A PLC program is sequentially executed from the first step to the last step, which is called scan.

This sequential processing is called cyclic operation. Cyclic operation of the PLC continues as long as

conditions do not change for interrupt processing during program execution.

This processing is classified into the following stages.

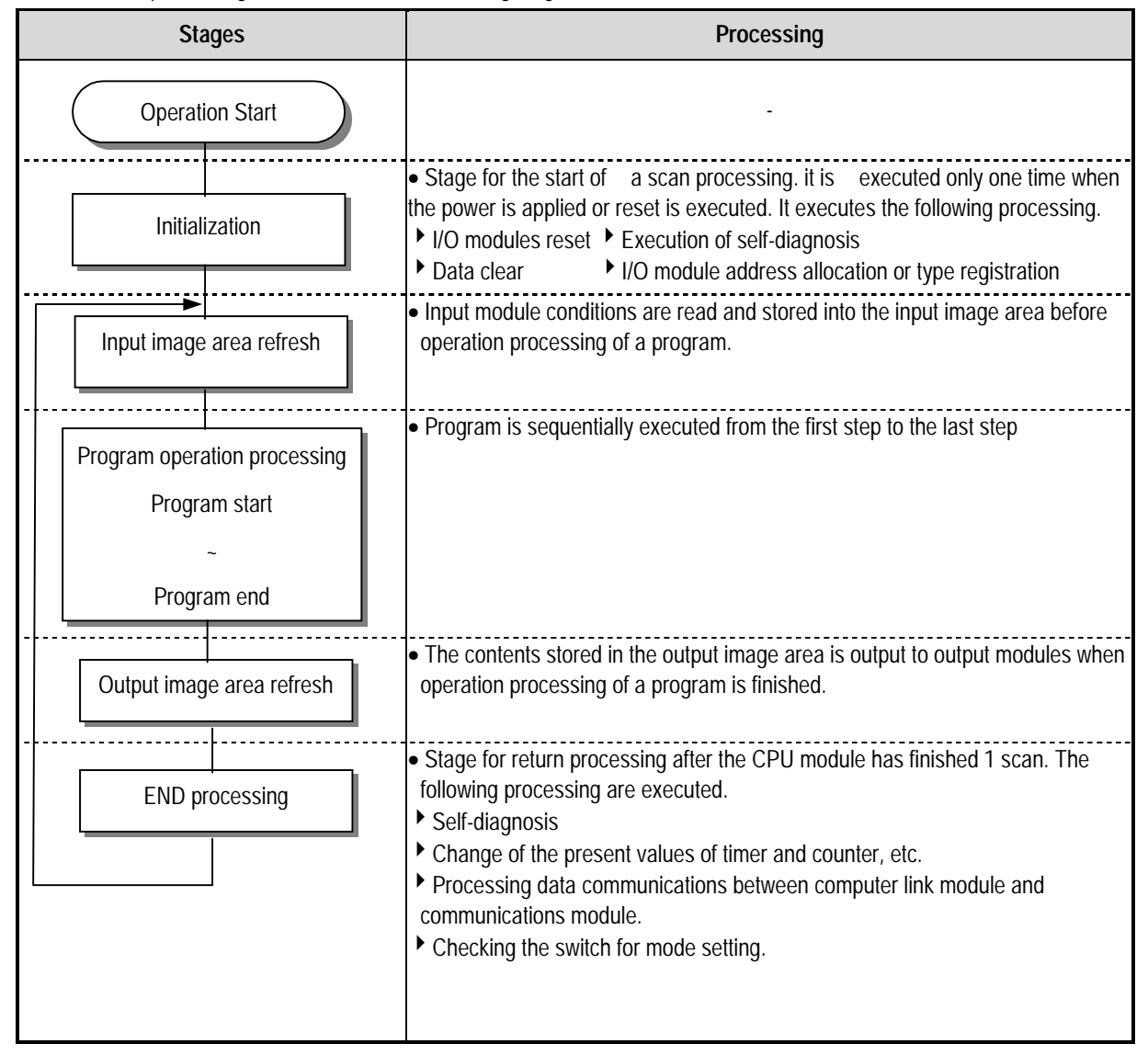

2) Time driven interrupt operation method

In time driven interrupt operation method, operations are processed not repeatedly but at every pre-set interval. Interval, in the GM3/4 CPU module, can be set to between 0.01 to 4294967.29 sec. This operation is used to process operation with a constant cycle.

3) Event driven interrupt operation method

If a situation occurs which is requested to be urgently processed during execution of a PLC program, this operation method processes immediately the operation which corresponds to interrupt program. The signal which informs the CPU module of those urgent conditions is called interrupt signal. The GM3/4 CPU module has two kind of interrupt operation methods, which are internal and external interrupt signal methods.

#### **4.2.2 Operation processing at momentary power failure occurrence**

The CPU module detects any momentary power failure when the input line voltage to the power supply module falls down below the defined value.

when the CPU module detects any momentary power failure, the following operations will be executed.

1) Momentary power failure within 20 ms

input powe

Momentary power failure within 20 ms

(1) The operation processing is stopped with the output retained. (2) The operation processing is resumed when normal status is restored. (3) The output voltage of the power supply module retains the defined value. (4) The watch dog timer(WDT) keeps timing and interrupt timing normally while the operations is at a stop.

2) Momentary power failure exceeding 20 ms

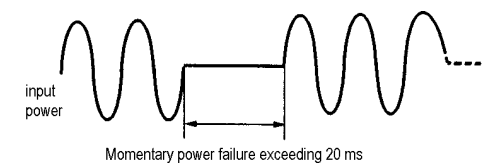

• The re-start processing is executed as the power is applied.

#### **HINT**

1) Momentary power failure

The PLC defining power failure is a state that the voltage of power has been lowered outside the allowable variation range of it. The momentary power failure is a power failure of short interval(several to tens ms).

#### **4.2.3 Scan Time**

The processing time from a 0 step to the next 0 step is called scan time.

#### **1) Expression for scan time**

Scan time is the addition value of the processing time of scan program that the user has written, of the task program processing time and the PLC internal processing time.

(1) Scan time = Scan program processing time + Task program processing time + PLC internal processing time

- Scan program processing time = The processing time used to process a user program that is not specified to a task program.
- Task program processing time = Total of the processing times of task programs executed during one scan.
- PLC internal processing time = Self-diagnosis time + I/O refresh time + Internal data processing time + Communications service processing time
- (2) Scan time differs in accordance with the execution or non-execution of task programs and communications processing, etc.

#### **2) Flag**

(1) Scan time is stored in the following system flag area.

- \_SCAN\_MAX : Maximum scan time (unit : 1 ms)
- \_SCAN\_MIN : Minimum scan time (unit : 1 ms)
- \_SCAN\_CUR : Current scan time (unit : 1 ms)
- (2) To measure the processing time of the task program for calculation of the scan time, write the number of the task that will be measured to the system run status information flag '\_STSK\_NUM' in the GMWIN variables monitor mode and then monitor '\_STSK\_MAX, \_STSK\_MIN and \_STSK\_CUR. (For details of system run status information flags, refer to the APP 2.

#### **3) Example of calculation of scan time**

The following shows an example of calculation of maximum scan time when the user program has the same structure as shown below and the system executes data communications through communications modules.

• Task : T\_SLOW (interval : =T#10 msec,) (priority : = 0,) (task No. := 0)

PROC\_1 (single : = %MX0,) (priority := 3,) (task No. := 48)

E\_INT1 (Interrupt : = 0,) (priority : = 2,) (task No. : = 32)

 $\bullet$  Program : program  $\rightarrow$  P0

 $program \rightarrow P1$  with task T\_SLOW

 $program \rightarrow P2$  with task PROC !

Program → P3 with task E\_INT1

- (1) Maximum scan time (\_SCAN\_MAX) will be measured while communications service through the communications module and monitoring through the GMWIN are being executed under the condition that only the scan program except for task programs has been executed.
- (2) In order to measure the execution time of a time driven interrupt program, start the program including time driven interrupt task programs, and then register the flags '\_STSK\_NUM, \_STSK\_MAX, STSK\_MIN and \_STSK\_CUR ' and enter '0' to '\_STSK\_NUM' as the task No. '0", and then measure the value of '\_STSK\_MAX'.
- (3) After stop other task program and start the program including single task program, designate task number 48 to '\_STSK\_NUM' and start task with GMWIN. Measure the value of '\_STSK\_MAX'.
- (4) After stop other task program and start the program including interrupt task program, designate task number 32 to '\_STSK\_NUM' and make input of interrupt input module turn on. Measure the value of '\_STSK\_MAX'.
- (5) It is available to measure this by set the priority of measuring task as most significant to prevent from any delay by another task after executing the main program.
- (6) If the measured max. operation times are Tp0=17ms, Tp1=2ms, Tp2=7ms, Tp3=2ms, the basic scan time will be  $24\text{ms}$ (Tp0 + Tp2) when single task is started during program operation.

Time driven interrupt occurs 2 times in the above case, so scan time is 28ms (Tp0 + Tp2 + Tp1  $\times$  2).

If external interrupt occurs in here, scan time will be 30ms (Tp0 + Tp2 + Tp1  $\times$  2 + Tp3) and max. scan time will be 32ms

 $(Tp0 + Tp2 + Tp1 \times 3 + Tp3)$  because time driven interrupt can be occur 1 time.

 If the external interrupt can be occur in 32ms, consider the number of occurrence of time driven interrupt after adding the operation time. (See the timing chart in chap. 4.3.3)

#### **4.2.4 Scan Watchdog Timer**

1) Watchdog timer is used to detect a delay of abnormal operation of sequence program.

(Watchdog time is set in menu of basic parameter of GMWIN.)

- 2) When watchdog timer detects an exceeding of preset watchdog time, the operation of PLC is stopped Immediately and all output is off.
- 3) If an exceeding of preset watchdog time is expected in sequence program, use 'WDT\_RST' function. 'WDT\_RST' function make elapsed watchdog time as zero.
- 4) In order to clear watchdog error, using manual reset switch, restarting the PLC and mode change to STOP mode are available.

#### **HINT**

Setting range of watchdog : 1 ~ 65,335ms( 1ms base )

#### **4.2.5 Timer Processing**

The CPU module timer is on incremental timer which increase its present value according to the measuring time. Three types of On Delay Timer(TON), Off Delay Timer(TOF) and Pulse Timer(TP) are available. Its measuring range is 0.001 to 4,294,967,295 sec (1,193 hours) by 1 ms. For details, refer to 'GLOFA-GM Programming'. **NAME** 

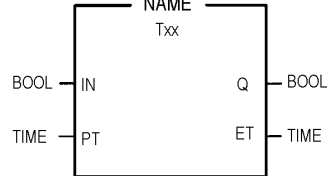

#### **1) On Delay Timer Process Time Change and Contact On/Off)**

Timer Process time is newly changed when the timer function block is executed. When the process time reaches the setting time (process time = setting time), the Timer output contact turns on.

On Delay Timer Timing Diagram is shown as below.

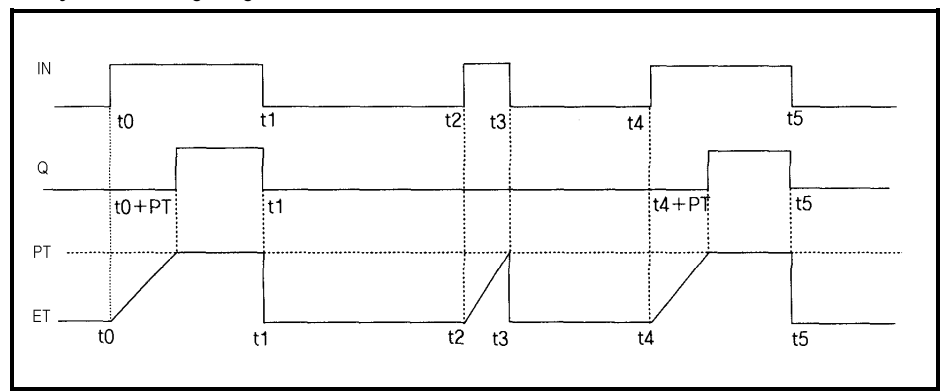

#### **2) Off Delay Timer Process Time Change and Contact On/Off**

- If input condition turns on, timer output contact(Q) turns on. If input condition turns off, timer process time change starts.
- The process time is newly changed when the timer function block is executed. When the process time reaches the setting time (process time = setting time), the contact  $(Q)$  turns off. The following diagram shows Off Delay Timer Timing.

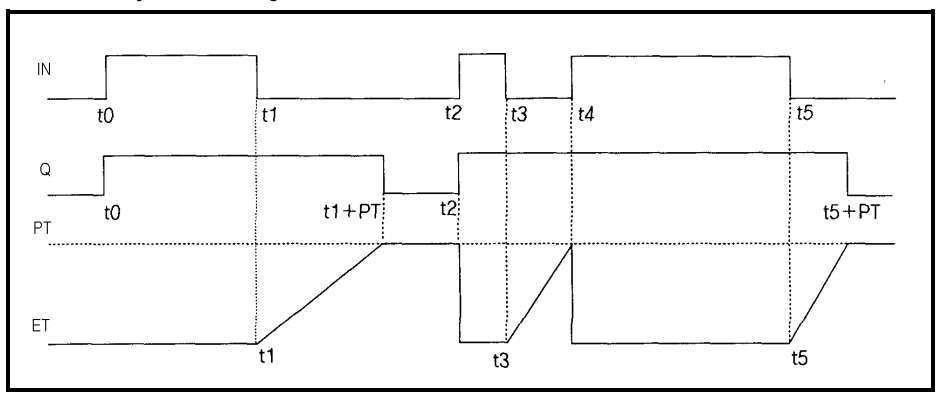

#### **3) Pulse Timer Process Time Change and Contact On/Off**

If input condition turns on, output contact (Q) turns on.

The process time is newly changed when the timer function block is executed. When the process time reaches the setting time (process time = setting time), the contact (Q) turns off.

The contact turns off after the setting time regardless of input condition off status.

The following diagram shows pulse timer timing.

#### **4) Timer error**

The maximum timer error is

'1 scan time + time from the start of scan to execution of the timer function block".

#### **4.2.6 Counter Processing**

The CPU module counter increment/decrement the present counting value by the detection of rising edge(off->on) of input signal. Three types of counter are increment counter, Decrement counter and Increment-Decrement Counter. For details, refer to 'GLOFA – GM Programming'.

- The Increment counter is a counter which increment the present counting value
- The Decrement counter is a counter which decrement the present counting value
- The Increment-Decrement counter is a counter which compares the counting values of two input conditions.

#### **1) Counter Present Value Change and Contact On/Off**

- (1) Increment Counter
	- It should have Input condition (CU), reset condition (R) and setting value (PV).

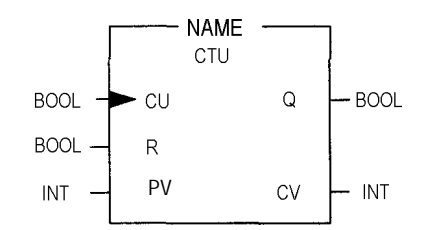

• If the counting value (CV) increments and reaches the setting value(PV) the output contact (Q) turns on.

When the reset signal is turned on, the counting value is set to '0' and the output contact (Q) turns off.

- (2) Decrement Counter
	- It should have input condition (CU), load (LD) and setting value (PV).

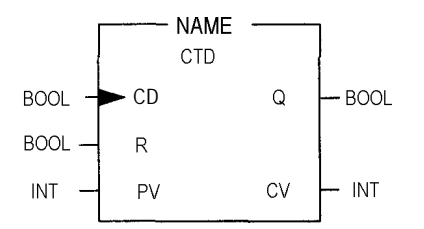

• If the counting value (CV) decrements and reaches '0', the output contact (Q) turns on.

If the reset signal is turned on, the counting value is set to the setting value and the output contact (Q) turns off.

(3) Increment/Decrement Counter

 • It should have Increment input condition (CU), Decrement input condition (CD), load (LD) and setting value (PV).

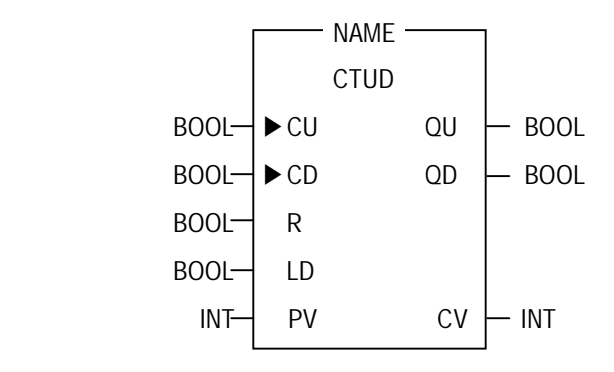

- If reset signal(R) turns on, counting value (CV) is set to '0'.
- If load signal(LD) turns on, counting value is set to setting value(PV).
- It is increased by 1at the rising edge of increment input(CU) and decreased by 1 at the edge of decrement input(CD). If counting value(CV) is equal or larger than setting value(PV), QU will be on, and if counting value(CV) is equal or less than setting value(PV),QD will be on.

#### **2) Counting speed**

 • The counting speed is decided by scan time and it will be counted when on time or off time of input condition is larger than each scan time.

Max. Counting speed (Cmax.) =  $n / 100 \times 1 / ts$  [pps] [ n : Duty(%), ts : scan time(s) ]

• Duty is percent of on time / off time.

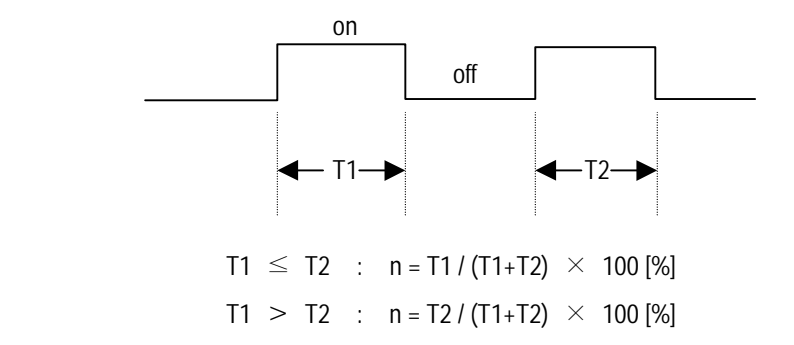

### **4.3 Program**

#### **4.3.1 Program Configuration**

A program consists of all of the function elements that is needed to execute a particular control. It is to be stored in the internal RAM of the CPU module or the flash memory of the memory module.

The function elements are classified as below.

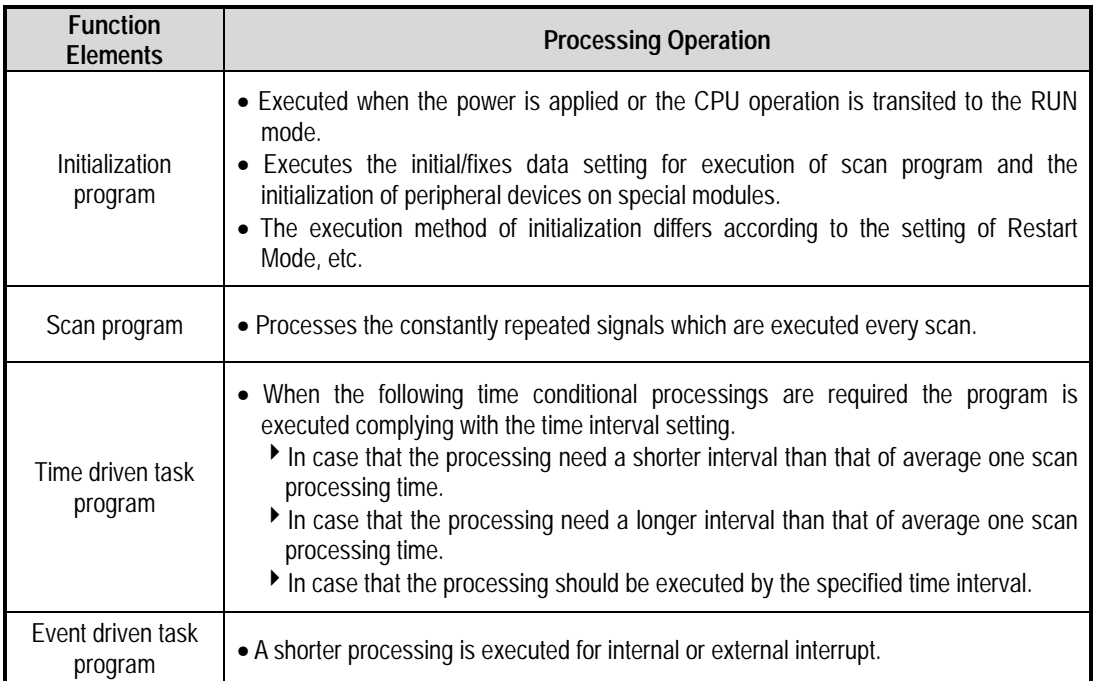

#### **4.3.2 Program Execution Procedure**

The followings explain the program execution procedure when the power is applied or the CPU module key switch is in the RUN status.

Program operation processing is executed as the procedure given below

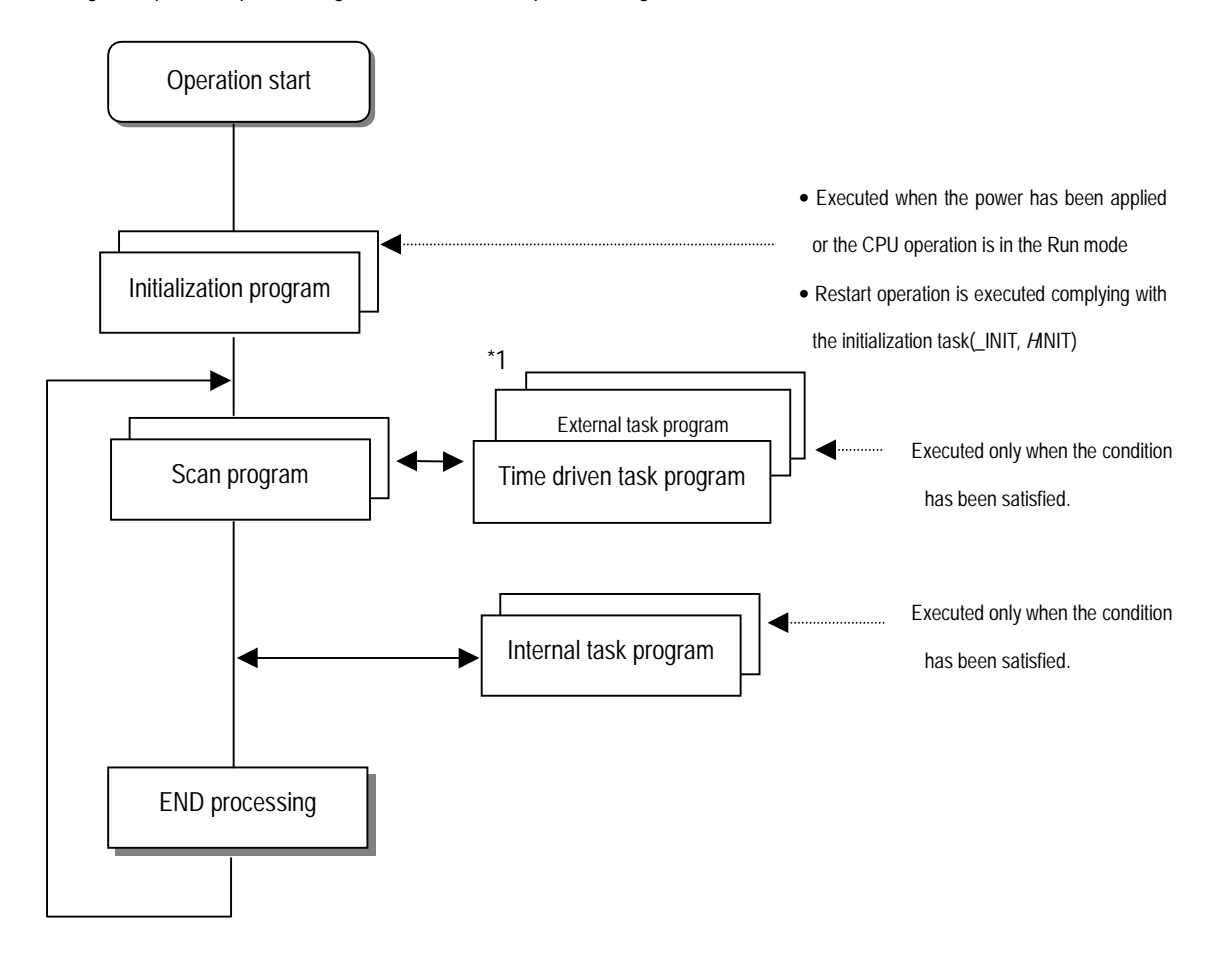

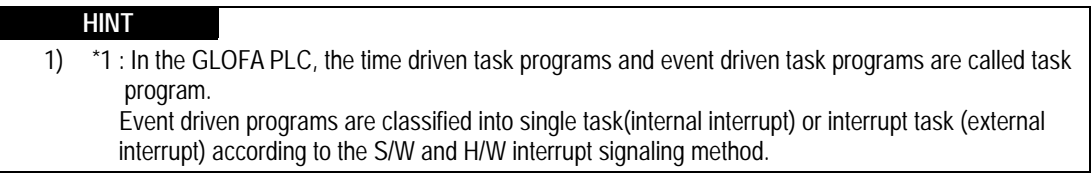

#### **1) Initialization program**

- (1) Function
	- The Initialization program initializes the program to execute scan and task programs.
	- The initialization can be executed with the restart mode which has been specified for program.
- (2) Restart mode execution conditions
	- The initialization tasks can be specified as below complying with the purpose of the initialization task.
		- ! Program for Cold/ Worm restart started by the \_INIT task
		- ▶ Program for Hot Restart : started by the \_H\_INIT task
- (3) Cold/ Warm Restart program
	- The initialization program specified to \_INIT task is executed with cold or warm restart mode when the operation starts.
	- This initialization program executes the operations repeatedly until the setting conditions are satisfied(that is, until the Flaq\_INIT\_DONE in the initialization program turns on). However, the I/O refresh is still executed.
- (4) Hot restart mode program
	- Task programs specified to the \_H\_INIT task executes initialization with the hot restart mode when momentary power failure has been occurred.
	- This initialization program executes the operations repeatedly until the setting conditions are satisfied(that is, until the flag \_INIT\_DONE in the initialization program turns on). In this case, I/O refresh will not be executed. Therefore, the operation is executed with the data that has been stored into the input image area before a momentary power failure had occurred.

#### **2) Scan program**

(1) Function

- In order to process signals which repeats constantly, the program executes its sequential operation repeatedly from the first step to the end step.
- If the interrupt task execution condition has been satisfied by a time driven task or event driven task module during scan program execution, the program that is under execution will be temporary stopped and the corresponding task program will be executed.
- If the scan program has been completely executed, the single task(internal interrupt) execution condition will be checked and the corresponding task program will be executed.
- (2) configuration
	- Up to 180 scan programs can be used.
	- (If task programs are used, the usable number is reduced as many as that of the used task programs)
	- Program has been not specified to initialization or task program when writing that program, it will be automatically specified to scan program.
	- Scan program has lowest execution priority and the priorities of scan program are determined their registration sequence in the GMWIN screen when writing those programs.

#### **3) Task program**

- (1) Function
	- In order to process internal/ external signal which occurs periodically or non-periodically, the task program temporarily stop the operation of scan program and processes first the corresponding function
- (2) Types
	- Task programs are classified into the three types as below
	- Time driven task program : Up to 32 programs are applicable
	- ! Single (internal) task program : Up to 16 programs are applicable
	- ! Interrupt (external) task program : Up to 8 programs for GM4 series and 16 programs for GM3 series are applicable
	- Time driven task program
	- ! The program is executed by the time internal set before
	- Single (inernal) task program
	- ! The corresponding program will be executed if the rising edge of the internal contact occurs in the program
	- If the detection of the rising edge will be executed after the scan program has been processed.
	- Interrupt (external) task program
	- ! The program is executed according to the external signal a input to the interrupt module

#### **HINT**

1) Refer to section 4.3.3 task for details of task program

#### **4.3.3 Task**

The followings explain the program structure and tasks of the GMWIN, that is, the GLOFA-GM programming S/W, in order to give an understanding of the task function

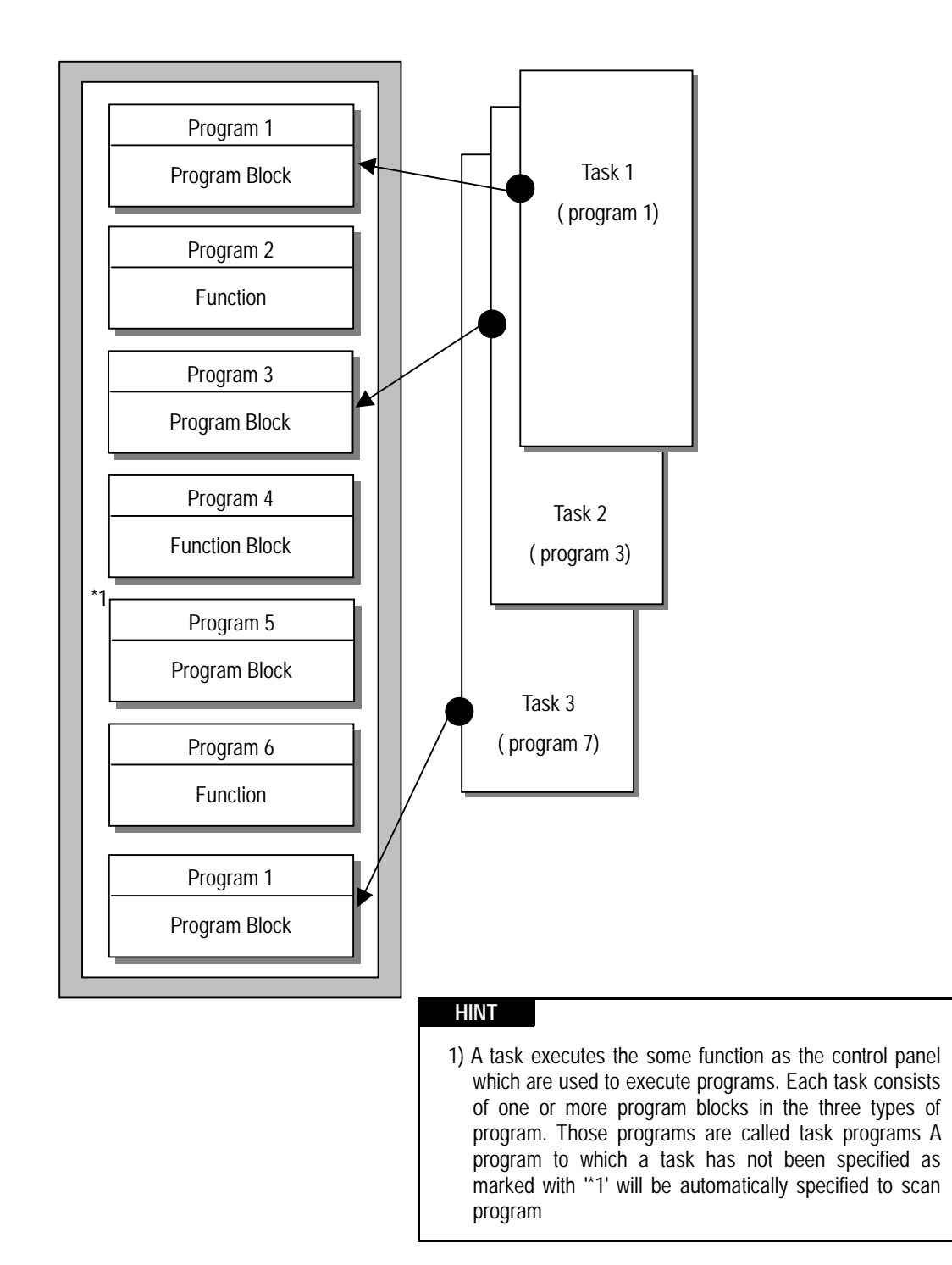

#### **1) Task types and functions**

The following table show the types and functions of tasks

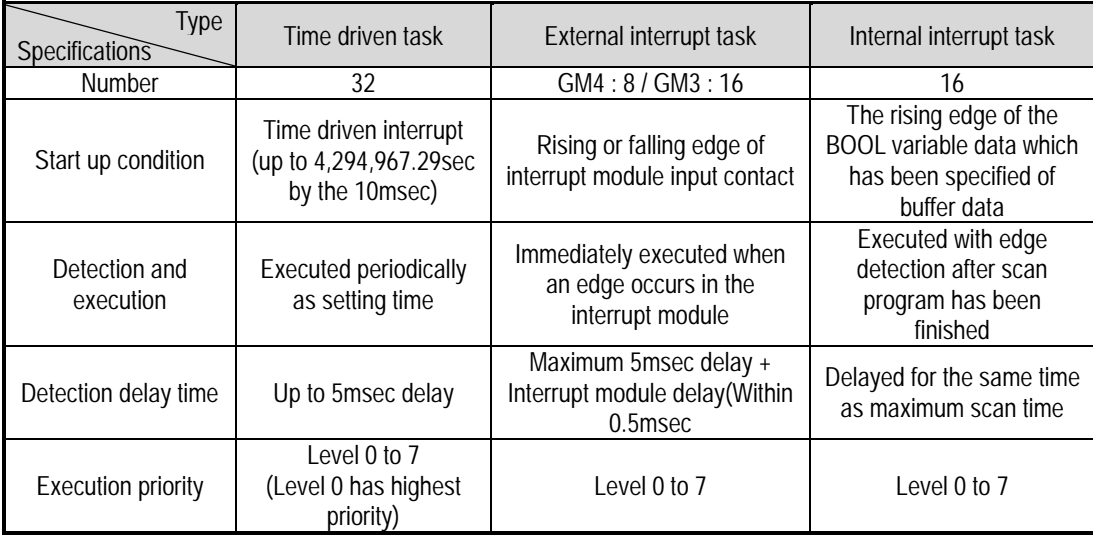

#### **2) Task program processing Method**

The following explains the common processing method and instructions for task programs

- (1) Task program characteristics
	- The task program will be executed when a execution condition is satisfied while the scan program is repeatedly processed at every scan. Be sure to consider that point when writing a task program
	- For example, if a timer and a counter have been used in a 10 sec cycle time driven task program, the timer can occur up to 10 sec error and an input which has been changed within 10 sec will not be counted because the counter checks its input status every 10 sec
- (2) Execution priority
	- The higher priority task program will be first executed if several tasks are ready for their execution If same priority tasks are ready, the FIFO will be applied.
	- If a newly invoked task has higher priority than that of existing tasks which are under execution, they are temporary stopped and task has higher priority will be executed.
	- When determining the priority of a task program, consider the characteristics, importance and urgency of the program
- (3) Processing delay time

The following factors influence on the processing delay of task program, consider the characteristics, importance and urgency of the program

- Task detection delay (Refer to the detailed description of each task)
- Execution delay due to the execution of prior task programs
- Delay due to the execution of higher priority task programs while executing task programs
- (4) Relationship of task program to initialization or scan program
	- User defined tasks will not start while the initialization task program is being executed. In case of hot restart, the ready tasks before the power failure will be executed after the power has been restored.
	- As scan program has the lowest priority, if a task is invoked the scan program will be stopped and the task programs will be processed prior to them. Therefore, if tasks are invoked many times or concentrated sometimes the scan time may be extended abnormally. Be cautious when setting task conditions.
- (5) Protection of the programs under execution from task programs
	- If problems can be occur in case that program lose its execution continuousness by the task programs which have higher proprieties, the execution of task programs can be partly perverted For program protection, use the DI function(Task program start-up disable) or EI function(task program start-up enable)

#### **3) Time driven task program processing method**

The followings explain the processing method of a task program when its task condition(start-up condition) has been set to be driven by time.

- (1) Settings that have to be set for the task
	- Set the task execution cycle and its priority which are used as start-up conditions for the task programs to be executed. Check the task NO. for task control
- (2) Time driven task processing
	- The corresponding time driven interrupt task program will be executed every setting time internal (execution cycle).
- (3) Precautions for using the time driven task program
	- While a time driven task program is being executed or ready for its execution, if a same priority task program has been invoked to be executed the newly invoked task will be ignored, the representative task collision warning flag (\_TASK\_ERR) will be set to ON, the detailed system error flag(\_TC\_BMAP[n] will be set to ON at its corresponding location and occurrence time of the time driven tasks whose execution requests have been ignored will be written at its corresponding location of the flag \_TC\_CNT[n].
	- The timer that invokes the execution request for time driven task programs will be incremented only when the operation mode is in the RUN mode

 If the RUN mode has been changed into the PAUSE mode while operating with the RUN mode, and then the operation mode has been changed again into the RUN mode, the operation time spent with the PAUSE mode and the power failure time of Hot restart will all be ignored.

• When setting the execution cycle for a time driven task program, be cautious that execution requests for many time driven task programs can occur. If four time driven task programs of cycle 2, 4, 10 and 20sec are used, four execution requests will occur every 20 sec and scan time can be momentarily extended.

#### **4) External contact program processing method**

The following explains in the case that the task( start-up condition) of a task program has been set to an external interrupt contact signal.

- (1) Settings that have to be set for the interrupt module
	- Set the dip switch to rising edge or falling edge at each contact of the interrupt module complying with the requested conditions.
- (2) Settings that have to be set in the task
	- Set the contact No. of interrupt module and priority module in the task that will be used as start-up conditions of the task programs to be executed. Check the task No. for task control.
- (3) External contact task processing
	- If an interrupt occurs in the interrupt module by a signal which is applied from the external, the CPU module recognize this signal and executes the task program which are invoked by the contact at which the signal has been occurred.
- (4) Precautions for using an external contact task.
	- While a task program which are invoked by an interrupt module contact is being executed or ready for its execution, if an execution request of a task program has been occurred to the same input contact then the newly invoked task will be ignored, the representative task collision warning flag(\_TASK\_ERR) will be set to ON, the detailed system error flag(\_TC\_BAMP[n]) will be set to ON at its corresponding location and the occurrence time of the external task whose execution request has been congested.
	- Execution request for a task program can be accepted only when the operation mode is in the RUN mode. That is, if the RUN mode has been changed into the PAUSE mode while operating with the RUN mode and the operation mode has been changed into the RUN mode again, all execution requests occurred during the operation with the PAUSE mode will be ignored.

#### **5) Internal task program processing method**

The following explains the processing method when the task (start-up condition) of a task program has been set to the contact of direct variable area(I, Q or M) or automatic variable area.

- (1) Settings that have to be set for the task.
	- Set the contact and priority that will be the startup conditions of the task program that will be executed. Check the task No. for task control .
- (2) Internal contact task processing
	- After the execution of scan program has been completed in the CPU module, the contacts that are the start-up conditions of the task program will be checked and the internal task programs where rising edge has been occurred will be executed with its priority. Task program will be executed only once when rising edge is detected.
- (3) Precautions when using an internal task program.
	- The internal task program is executed when scan program has finished its execution. Therefore, though the execution condition for the internal task program has been invoked in the scan program or task program(time driven, external) the task (start-up condition) will not be immediately executed but will be executed when scan program has finished its execution.
• If execution of an internal task program is requested, the execution conditions will be checked when scan program has finished its execution. Therefore, if an internal task execution conditions, during 'one' scan, has been occurred and disappeared (if the specified contact has been turned from OFF to ON, and then from ON to OFF) by scan program or (time driven or external) task program the task will not be executed as the execution condition can not be detected at the time that execution conditions are being checked.

#### **6) Task processing at momentary power failure**

- If the momentary power failure time has been longer than the allowable hot restart setting time and the system restarts with cold restart or warm restart mode, the ready tasks and the tasks invoked during the power failure will all be ignored and only the tasks from the start time will be processed.
- In case of the power failure of 20 msec or less, the ready tasks before the power failure will be executed, a time driven task will be invoked with calculation of the power failure time, and time driven tasks invoked repeatedly before the power failure will be ignored.

#### **7) Examination on task program**

After writing down a task program, be sure to examine the following items.

(1) Task setting has been correctly done?

If tasks are invoked more frequently than necessary or several tasks are invoked simultaneously within one scan, the scan time become longer and irregular. In case that the task setting cannot be changed, check the maximum scan time.

(2) Task priorities are properly arranged?

The lower priority tasks still may not be processed after its time due to delay by higher priority tasks. In some cases, if the prior tasks have been delayed and next task occurs task collision can occur. Set the priority with due consideration of items such as urgency and execution time of a task.

(3) Task programs are written as shortly as possible?

If execution time of a task program is long, the scan time may become longer and irregular and also collision of task programs may occur. Therefore, write task programs as shortly as possible.

(4) Protection of lower priority programs against higher priority program isn't needed during execution of those programs.

If the priority of a task program (or a scan program) has been set to lower priority and other tasks must not interrupt during its execution, use the function 'DI' and 'EI' to protect the program partly. When processing global variables used commonly in other programs, special modules or communications modules, problems can occur.

#### **HINT**

1) For examination on processing speed of scan program and task program, refer to the 'Scan time Calculation Example in the Section 4.2.3 'Scan Time'.

#### **8) Example of program configuration and processing**

When the task and program have been registered as below,

• Task registration : T\_SLOW (interval : T#10ms, priority : = 0)

PROC  $1$  (single : %MX0, priority : = 3)

E\_INT1 (interrupt :  $0$ , priority : = 0)

• program registration : program  $\rightarrow$  P0

 $program \rightarrow P1$  with the task T\_SLOW

program  $\rightarrow$  P2 with the task PROC\_1

program  $\rightarrow$  P3 with the task E\_INT1

If program execution time is equal to external interrupt occurrence time :

- Execution time for each program :  $P0 = 17$  msec,  $P1 = 2$  msec,  $P2 = 7$  msec,  $P3 = 2$  msec
- Interrupt E\_INT occurrence time : Occurred at the 6, 7, 20 msec after the operation started.
- PROC\_1 : Invoked during execution of scan program

Program execution is shown as below.

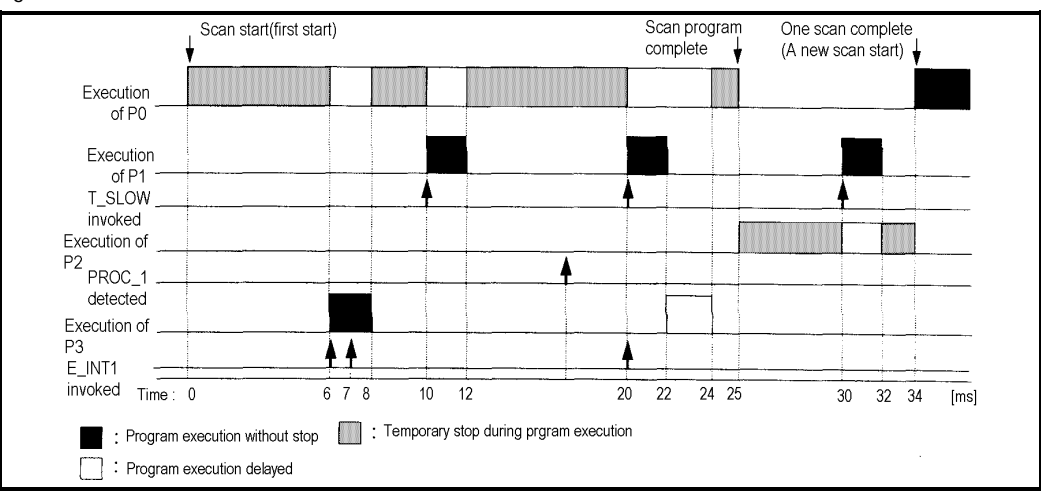

• Processing with time

0 [msec] : Scan starts and the scan program P0 starts its execution.

- 0 to 6 [mses] : The program P0 is being executed.
- 6 to 8 [msec] : Execution request for P3 is input, and P0 is stopped and P3 is executed. Execution request for P1 by E\_INT1 at the 7 [msec] is ignored as the P2 is being executed.

8 to 10 [msec] : P3 finishes its execution and the P0 stopped continues its execution.

- 10 to 12 [msec] : P0 is stopped and P1 is executed due to execution request for P1.
- 12 to 20 [msec] : P2 finishes its execution and the P0 stopped continues its execution.
- 20 [msec] : Execution requests for P1 and P3 are simultaneously exist, but the higher priority P1 is executed and P3 is ready for its execution.
- 20 to 22 [msec] : P0 is stopped and P1 is executed.
- 22 to 24 [msec] : P1 finishes its execution and the higher priority P3 is executed before P0.
- 24 to 25 [msec] : P3 finishes its execution and the P0 stopped completes its execution.
- 25 [msec] : Execution request for P2 is checked at the finish time of the scan program (P0) and P2 is executed.
- 25 to 30 [msec] : The program P2 is executed.
- 30 to 32 [msec] : Execution request for P1 is input and P2 is stopped and P1 finishes its execution.
- 32 to 34 [msec] : P1 finishes its execution and the P2 stopped finishes its execution.
- 34 [msec] : A new scan starts. (P0 starts its execution.)

#### **4.3.4 Error Handling**

#### **1) Error Classification**

Errors occur due to various causes such as PLC system defect, system configuration fault or abnormal operation result. Errors are classified into fatal error mode, which stops system operation for system stability, and ordinary error mode, which continues system operation with informing the user of its error warning.

The main factors that occurs the PLC system error are given as followings.

- PLC hardware defect
- System configuration error
- •Operation error during execution of the user programs
- External device malfunction

#### **2) Operation mode at error occurrence**

In case of error occurrence, the PLC system write the error contents the corresponding flags and stops or continues its operation complying with its operation mode.

#### (1) PLC hardware defect

The system enters into the STOP state if a fatal error such as the CPU module defect has occurred, and continues its operation if an ordinary error such as battery error has occurred.

(2) System configuration error

This error occurs when the PLC hardware configuration differs from the configuration defined in the software. The system enter into the STOP state.

(3) Operation error during execution of the user programs

If the numeric operation error of these errors occurs during execution of the user programs, its contents are marked on the error flags and the system continues its operation. If operation time overruns the watch dog time or I/O modules loaded are not normally controlled, the system enters into the STOP state.

(4) External device malfunction

The PLC user program detects malfunctions of external devices. If a fatal error is detected the system enters into the STOP state, and if an ordinary error is detected the system continues its operation.

#### **HINT**

1) In occurrence of a fatal error the state is to be stored in the representative system error flags, and an ordinary error in the representative system warning flags.

2) For details of flags, refer to Appendix 2. Flag List.

#### **4.3.5 Precautions when using special modules**

This system offers convenience and high performance in using special modules compared with the existing methods. Therefore, take some precautions when composing the system. Check the system after the following items have been thoroughly understood.

### **1) Special module programming**

- (1) Special function block is offered for each special module to make programs concise and to prevent errors in writing down the user program.
- (2) Function blocks are largely of two types. 'Initialization' function block for initializing special modules and 'control' function block for control of the operations of special modules. Function block functions as an interface between the user program data and the special modules. As it includes the function that watches the operation status of special modules and indicates the error status, other separate error detection program does not have to be written.

(For detailed description of function block, refer to the User's Manuals of special modules and GLOFA-GM instructions.)

### **2) Special Module Initialization**

This means to define the operations of a special module. It is done with 'initialization' function block. Generally, it specifies the data range to used channel, resolution or filtering method, etc. It defines the hardware characteristics and only one time execution at system start is sufficient.

#### **HINT**

1) As the initialization should be finished before the scan program starts its execution, its program should be written in the restart program (initialization task program). If the hot restart is used, the same initialization program should also be written in the hot restart initialization program.

# **3) Control of special modules**

In control the operations of special modules, write the program using function blocks which correspond to

the operations that have to be controlled. These function blocks can locate at any place within the program.

# **HINT**

- 1) If a power failure occurs in the base unit where special units are loaded, special modules data are removed. Therefore, data should be newly written down in the program.
- 2) If hot restart is used the data in the other parts of the system continues. However, output modules such as the 'D/A conversion module' output standard output of the STOP mode before new data are to be written in the program. If data are written to the special modules every scan normal output is immediately output, but standard output maintains if the output data are changed or written periodically. In this case, in order to maintain continuity of output, it is recommended that an output data restore program be written in the hot restart program.

#### **4) Control of special module on the remote base unit**

- In order to the operations of special modules on the remote base unit, use remote function blocks offered for control of each module in programming. Initialization and control of the module are similar with those of special modules on the extension base unit.
- As, in remote base unit, mounting or dismounting is possible during its operation, initialization and data restore programs are requested, which should have the condition flags of the remote base unit as its start-up conditions.

#### **5) Restart Program Example**

(1) System Configuration

The followings give an example for writing the initialization program of the system where a special module has been loaded onto its basic base unit shown as below figure.

The followings describe an example for writing the 'cold/warm restart program', 'hot restart program' and 'scan program' for the scan program where the 'D/A 02' outputs data every scan and the 'D/A 03' outputs data only when the data has been changed.

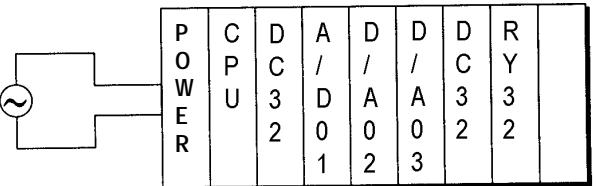

DC32 : 32-point DC input module A/D : A/D conversion module D/A : D/A conversion module RY32 : 32-point relay output module

- As cold/warm restart makes the whole system restart, the 'cold/warm restart program' consists of only initialization program of special module.
- Initialization of special modules by the hot restart program' is needed before the scan program which has been stopped at the hot restart will continue its execution. It is possible that the output conditions of the module 'D/A 03', which outputs data only when the data has been changed, are restored to the state before the stop of the program.

(2) program

• Project Configuration : Restart.prj

```
PROJECT \Rightarrow BaseType : GM3
     CONFIGURATION(PLC) --><br>-><br>-> ACCESS VARIABLES --><br>-> RESOURCE(CPU) 8 -->
                                                                Configuration Name : UNNAMED
                                                               0 variables listed
                                                             Name: RESB
      EXECUTE: RESOURCE CLOBALS ==> Name : RESO<br>
\begin{bmatrix}\n\mathbf{B} & \mathbf{H}\mathbf{E}\mathbf{S}\mathbf{O}\mathbf{H}\mathbf{E}\mathbf{G}\mathbf{C}\mathbf{G}\mathbf{C}\mathbf{D}\mathbf{B}\mathbf{A}\mathbf{E}\mathbf{S}\n\end{bmatrix} =\n\begin{bmatrix}\n\mathbf{I}\mathbf{B}\mathbf{S}\mathbf{S}\mathbf{D}\mathbf{E}\mathbf{F}\mathbf{I}\mathbf{N}\mathbf{I}\mathbf{I}\mathbf{I}\mathbf{G}\PARAMETERS
        BASIC PARAMETERS
        1/0 PARAMETERS<br>2 LINK PARAMETERS
    ı
  INCLUDED LIBRARIES
         c:Wgmwin20WlibWcommuni.3fb
        c: Mynwin2001ibMspecial.3fb
```
#### • Program : cw\_rst.src (cold/warm restart initialization program)

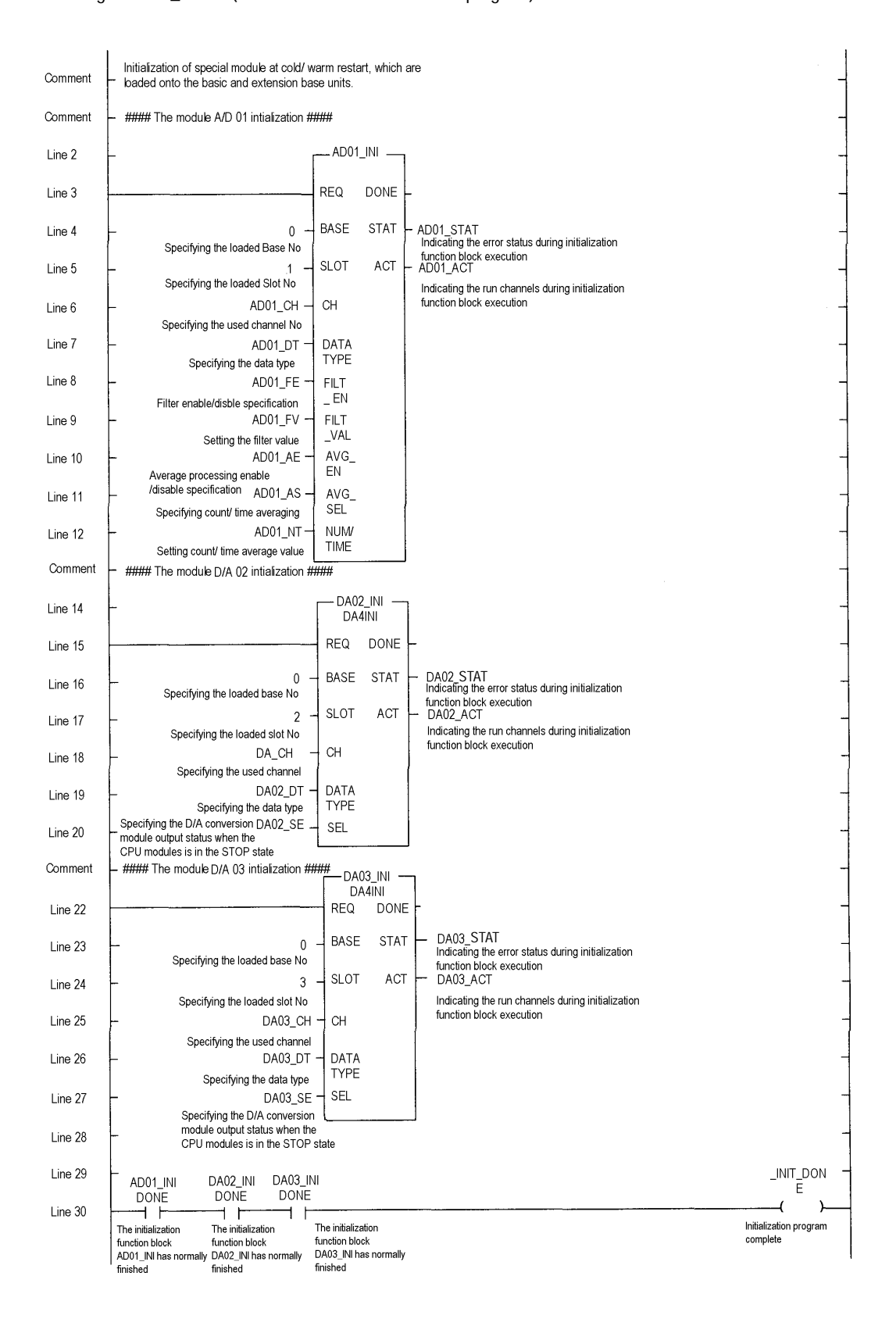

#### • Program : hot\_rst.src (hot restart initialization program)

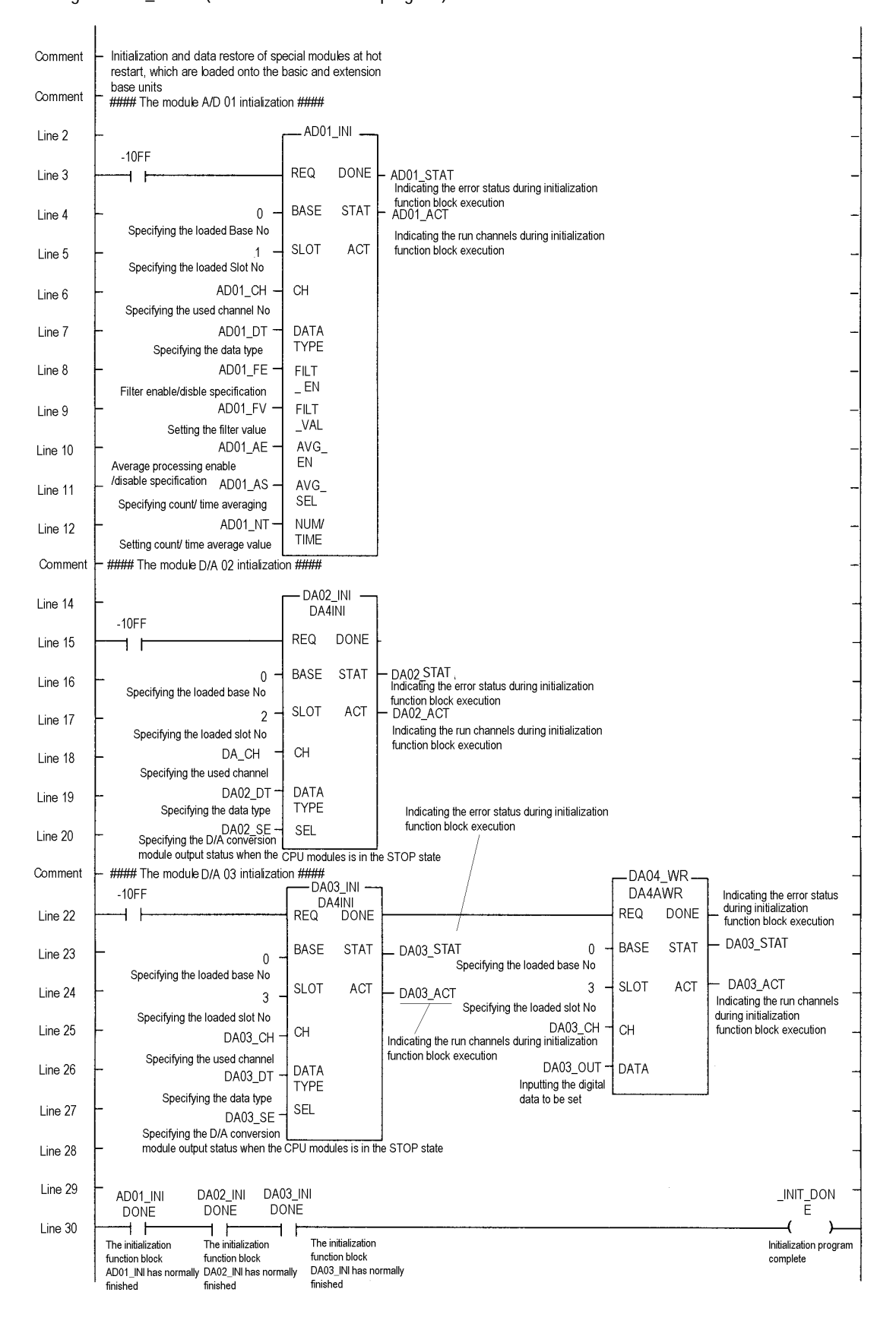

#### • Program : scan.src (scan program)

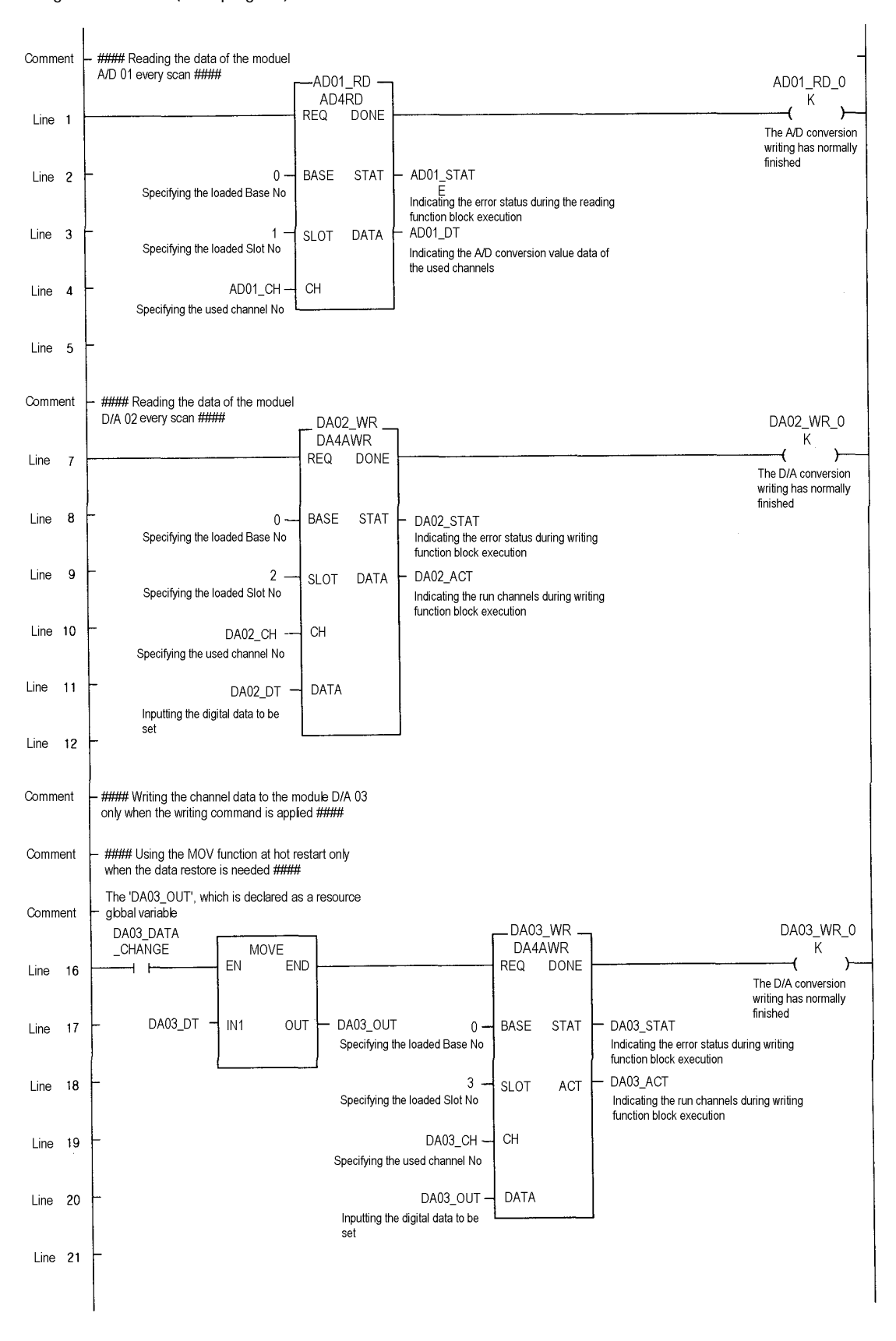

# **4.4 Operation Modes**

The CPU module operates in one of the four modes - the RUN, STOP, PAUSE and DEBUG mode. The following describes the PLC operation processing in each operation mode.

#### **4.4.1 RUN mode**

In this mode, programs are normally operated.

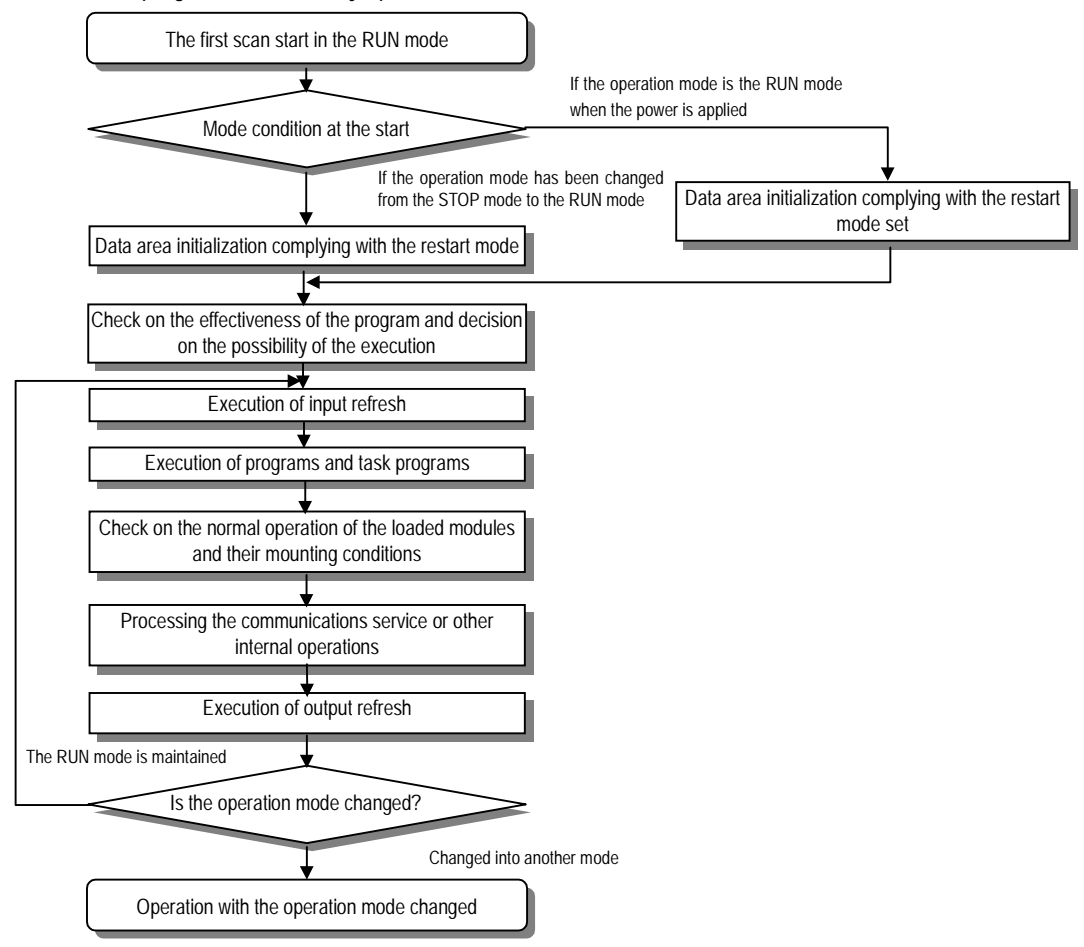

#### **1) Processing when the operation mode changes.**

Initialization of data area is executed when the first scan starts.

- (1) If the PLC is in the RUN mode when applying the power :
- (2) If the operation mode has been changed into from the STOP mode into the RUN mode : the initialization is executed complying with the restart mode set. (cold / warm / hot)
- (3) The possibility of execution of the program is decided with check on its effectiveness.

#### **2) Operation processing contents**

I/O refresh and program operation are executed.

- (1) Task programs are executed with the detection of their start-up conditions.
- (2) Normal or abnormal operation and mounting conditions of the loaded module are checked.
- (3) Communications service or other internal operations are processed.

## **4.4.2 STOP mode**

In this mode, programs are not operated. Program sending through the GMWIN is available only in the remote STOP mode.

#### **1) Processing when the operation mode changes**

The output image area is cleared and output refresh is executed.

#### **2) Operation processing contents**

- (1) I/O refresh is executed.
- (2) Normal or abnormal operation and mounting conditions of the loaded module are checked.
- (3) Communications service or other internal operations are processed.

#### **4.4.3 PAUSE mode**

In this mode, the program operation is temporarily stopped. If it returns to the RUN mode, the operation continues from the state before the stop.

#### **1) Processing when the operation mode changes**

Data area clear and input image clear are not executed and the operating conditions just before the mode change is maintains.

#### **2) Operation processing contents**

- (1) I/O refresh is executed.
- (2) Normal or abnormal operation and mounting conditions of the loaded module are checked.
- (3) Communications service or other internal operations are processed.

#### **4.4.4 DEBUG mode**

In this mode, errors of a program are searched and the operation sequence is traced. Changing into this mode is only possible in the STOP mode. In this mode, a program can be checked with examination on its execution state and contents of each data.

#### **1) Processing when the operation mode changes**

- (1) Data area is initialized at the starting time of the mode change complying with the restart mode, which has been set on the parameters.
- (2) The output image area is cleared and output refresh is executed.

#### **2) Operation processing contents**

- (1) I/O refresh is executed.
- (2) Debug operation is executed complying with the setting status.
- (3) Output refresh is executed after the debug operation has been executed to the end of a program.
- (4) Normal or abnormal operation and mounting conditions of the loaded module are checked.
- (5) Communications service or other internal operations are processed.

### **3) Debug operation conditions**

• Two or more of the following four operation conditions can be simultaneously specified.

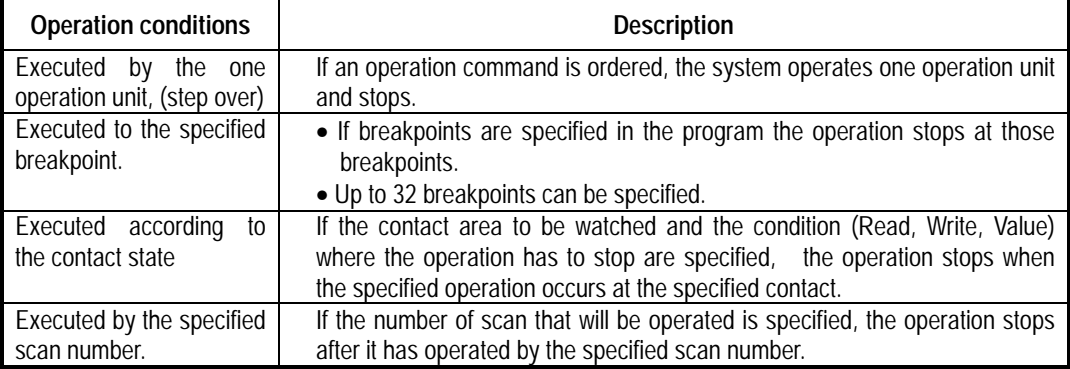

### **4) Operation method**

- (1) Execute the operation after the debug operation conditions have been set in the GMWIN.
- (2) In task programs, each task can be specified to operation enable/disable.(For detailed operation method, refer to the GMWIN User's Manual Chapter 9.

### **4.4.5 Operation mode change**

### **1) Operation mode change methods**

The following method are used to change the operation mode.

- (1) Change by the CPU module mode keys.
- (2) Change by the GMWIN connected with the CPU module communications port.
- (3) Change by the GMWIN connected to the remote CPU module through Fnet.
- (4) Change by the user's command using FAM or computer link module, etc.
- (5) Change by the 'STOP function' during program execution.

#### **2) Operation mode change by the CPU module mode keys**

The following shows the operation mode change by the CPU module mode keys.

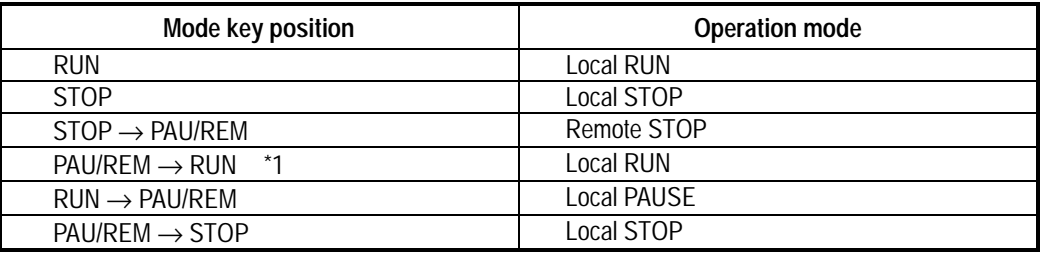

# **HINT**

1) \*1 : If the operation mode changes from RUN mode to local RUN mode by the mode key, the PLC operates continuously without stop.

#### **3) Remote operation mode change**

Remote operation mode change is available only when the operation mode is set to the remote STOP mode (i.e., the mode key position is in the 'STOP →PAU/REM').

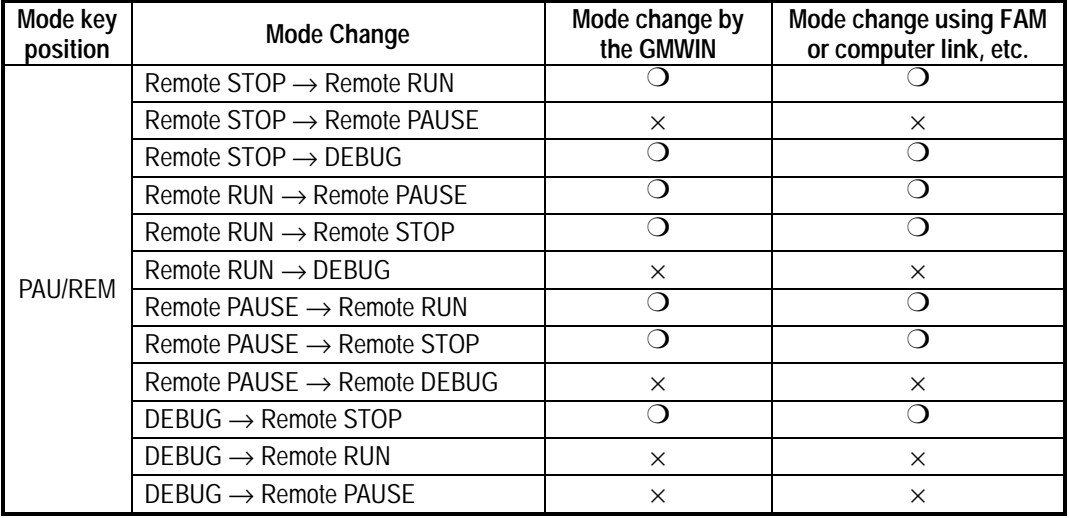

# **4) Remote operation mode change enable/disable**

It is possible to disable the mode change for system protection so that some parts of the operation mode sources cannot change the mode. If remote operation mode change has been disabled, the operation mode change is possible only by the mode key and GMWIN. To enable the remote operation change, set the parameter 'Enabling the PLC control by communications' to enable. (For details, refer to the Appendix 1. System Definitions)

# **4.5 Functions**

#### **4.5.1 Restart mode**

The restart mode defines how to initialize variables and the system and how to operate in the RUN mode when the system starts its operation with the RUN mode by re-application of the power or mode change. Three restart modes, cold, warm and hot restart are available and the execution condition for each restart mode is given below.

(For details, refer to the '4.5.1 Basic Parameters Edit' of the GMWIN User's Manual Section 4.5 Parameters Edit.

#### **1) Cold Restart**

- (1) It is executed when the restart mode parameter has been set to the cold restart mode.
- (2) All data are cleared with '0' and only the variables to which their initial value has been defined will be set to their initial value.
- (3) Though the parameter has been set to the warm restart mode, cold restart will be executed at the first execution of a program after it has been changed.
- (4) Pressing the manual reset switch(the reset command in the GMWIN performs same function) makes the system operate with the cold restart mode regardless of the restart mode set by the parameter.

#### **2) Warm Restart**

- (1) It is executed when the restart mode parameter has been set to the warm restart mode.
- (2) If a data is specified so that it can retain its previous value, the value remains during the warm restart. If a data has been set to an initial value, the value will be set during the warm restart. All other data will be cleared with '0'.
- (3) Though the parameter has been set to the warm restart mode, cold restart will be executed at the first execution of a program after it has been stopped due to its down load and error.
- (4) Though the parameter has been set to the warm restart mode, cold restart will be executed if data contents are abnormal (i.e., the data does not remain at a power failure)

#### **3) Hot Restart**

- (1) If the operation mode is in the RUN mode when the power is re-applied after a power failure and the time from power failure to re-application of the power falls into within the allowable hot restart time, the operation starts with the hot restart mode. .
- (2) All data and program execution elements will be restored to their state before the power failure. As the program is executed from the state just before the power failure, continuity of the program is maintained even at the momentary power failure
- (3) If the allowable hot restart time has been overrun, the restart mode which has been set by the parameter will be executed.
- (4) Cold restart will be executed if data contents are abnormal (i.e., the data does not remain at a power failure)

#### **HINT**

1) Consider the followings when setting the allowable hat restart time.

- (1) The system executes the hot restart initialization program if the time from a power failure to completion of system check after the restore is less than the setting time.
- (2) If a power failure occurs again before the hot restart initialization program completes its execution, the hot restart program executes again. If a power failure of 20 ms or more has occurred, about 0.5 sec delay can occur until the system operates normally after it has been restored form the power failure. The allowable hot restart time is set by the second.

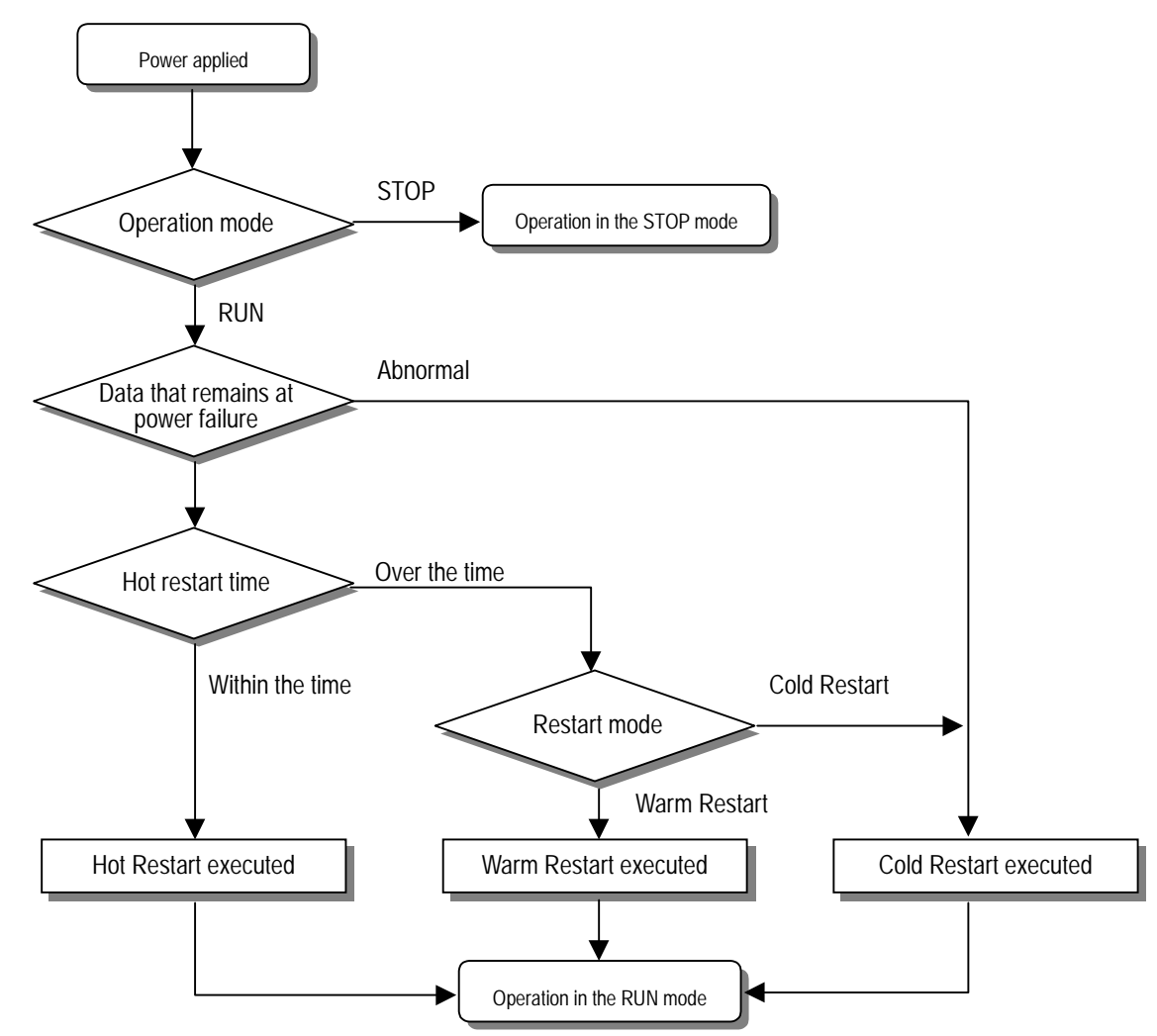

• Restart mode is executed as the figure given below when the power has been re-applied during execution of the CPU module

#### **4) Data initialization according to the restart mode**

The variables relating to the restart mode are classified into three types, i.e, default variable, initialization variable and retain variable. The following table shows the initialization method for each type variable.

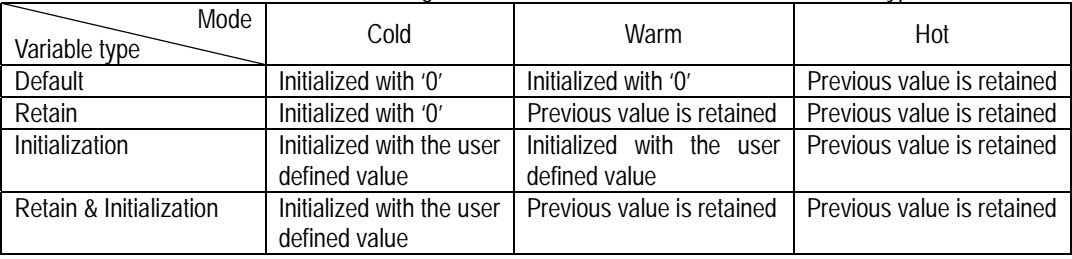

# **HINT**

1) Definitions

(1)Default variable : A variable whose initial value is not defined or previous value will not be retained. (2)Initialization variable : A variable whose initial value is defined.

(3)Retain variable : A variable whose previous value will be retained.

# **4.5.2 Self-diagnosis**

### **1) Functions**

- (1) The self-diagnosis function permits the CPU module to detect its own errors.
- (2) Self-diagnosis is carried out when the PLC power supply is turned on and when an error occurs the PLC is in the RUN state. If an error is detected, the system stops operation to prevent faulty PLC operation.

### **2) Error flag**

- If an error occurs, it will be stored to the following flags and the STOP LED flickers.
- Representative system error flag : \_CNT\_ER
- Representative system warning flag : \_CNF\_WAR

**HINT**

1) Refer to 12.5 Error Code List of Chapter 12. Troubleshooting for details of contents of self-diagnosis and corrective actions.

#### **4.5.3 Clock function**

A clock device(RTC) is basically included in the CPU module. The RTC continues its operation by the backup battery when the power turns off or at the 20msec or more momentary power failure.

The clock data of the RTC can be used for time control of system or of error history. The system operation status information flag is updated with the RTC present time every scan.

#### **1) Clock Data**

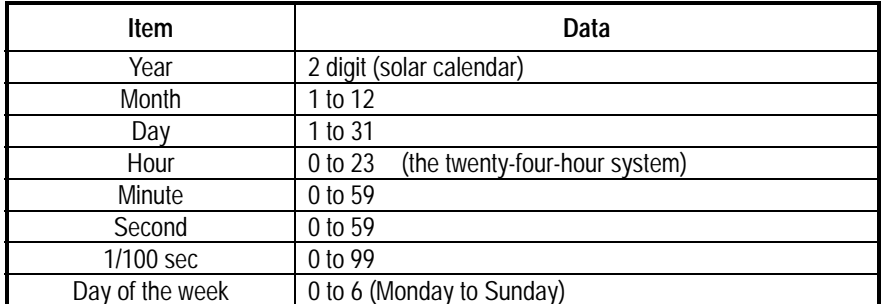

#### **2) Timer error**

±5 sec per month

#### **3) Clock data Read/Write**

Clock data can be read from/written to the PLC information in the GMWIN on-line mode. (For details, refer to the GMWIN User's Guide Section 7.10 PLC information)

# **HINT**

- 1) The RTC, at first, has no written clock data.
- When using the CPU module, be sure to set exactly the RTC with a clock data.
- 2) If a data outside the clock data range is written, it does not operate normally.
- Example) Month:14, Day:32, Hour: 25
- 3) Battery error can cause the RTC to stop or error in it.
- In this case, writing a new clock data to the RTC removes the error.
- 4) If a RTC error occurs, the flag \_RTC\_ERR of the system warning flag \_CNF\_WAR turns on.
- If the RTC is restored to normal state, the flag \_RTC\_ERR turns off.

#### **4.5.4 Remote function**

The CPU module can be controlled by external operations (from GMWIN and computer link module, etc. For remote operation, set the SPU module mode setting key to remote position.

### **1) Remote RUN/STOP**

(1) The remote RUN/STOP permits external operations to RUN/STOP the CPU module under the condition that the CPU module key switch is in the remote position.

(2) This function is convenient when the CPU module is located on the place where it is difficult to control the CPU module or the user want to control the CPU module in the control panel from outside.

# **2) Remote PAUSE**

(1) The remote PAUSE permits external operations to execute PAUSE operations under the condition that the CPU module key switch is in the remote position. The PAUSE operations stop the CPU module operation processing while maintaining the On/Off state of the output module.

(2) This function is convenient when the user wants to maintain the ON state of the output module under the condition the CPU module has been stopped.

# **3) Remote DEBUG**

(1) This function permits external operations to execute DEBUG operations under the condition that the CPU module key switch is in the remote position. The DEBUG operations execute programs complying with the specified operation conditions.

(2) This function is convenient when program execution or contents of any data are checked for debugging of the program.

#### **4) Remote reset**

(1) This function permits remote operations to reset the CPU module, which locates in the place where direct operations cannot be applied, when an error has occurred.

#### **HINT**

1) For remote function operations, refer to the GMWIN User's Manual Chapter 7. On-line.

### **4.5.5 I/O Force On/Off function**

#### **1) Force On/Off setting method**

Force on/off setting is applied to input area and output area. Force on/off should be set for each input and output, the setting operates from the time that 'Force I/O setting enable' is set.

This setting can be done when I/O modules are not really loaded.

#### **2) Force on/off Processing timing and method**

#### **(1) Force Input**

• After data have been read from input modules, at the time of input refresh the data of the junctions which have been set to force on/off will be replaced with force setting data to change the input image area. And then, the user program will be executed with real input data and force setting data.

#### **(2) Force output**

• When a user program has finished its execution the output image area has the operation results. At the time of output refresh the data of the junctions which have been set to force on/off will be replaced with force setting data and the replaced data will be output. However, the force on/off setting does not change the output image area data while it changes the input image area data.

#### **(3) Force on/off processing area**

• Input/output areas for force on/off setting are larger than the real I/O areas. If remote I/O is specified using this area, the force on/off function is as just available in it as in the basic I/O areas.

#### **(4) Precautions**

• Turning the power off and on, changed of the operation mode or operations by reset key does not change the previous force on/off setting data. They remain within the CPU module and operation is executed with the same data.

• Force I/O data will not be cleared even in the STOP mode.

• If a program is downloaded or its backup breaks, the force on/off setting data will be cleared. The operating program in memory differs from the program in the flash memory so that if operation restarts with the program in the flash memory the on/off setting data will be also cleared.

• When setting new data, disable every I/O settings using the setting data 'clear' function and set the new data.

# **HINT**

1) For detailed operation, refer to the GMWIN User's Manual Chapter 7 'Force I/O setting'

# **4.5.6 Direct I/O Operation function**

This function is usefully available when an input junction state is directly read during execution of a program and used in the operation, or the operation result is directly output to an output junction.

#### **1) Direct input**

• Direct input is executed by use of the 'DIRECT\_IN' function. If this function is used, the input image area will be directly updated and applied to the continuing operations.

#### **2) Direct output**

• Direct output is executed by use of the 'DIRECT\_O' function. If this function is used, the data of the output image area, which has the operation results by the time, will be directly output to the direct output module.

# **3) Force on/off**

• Force on/off settings are still effective when processing direct I/O.

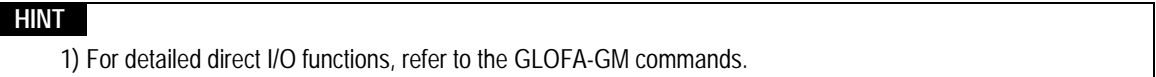

### **4.5.7 History Log-In**

History Log-In is classified into three types, i.e., error history, mode change history and power off history. Up to latest 16 histories are stored.

# **1) Error recording time and content**

- **(1) Error history**
	- Recording time : When an error has occurred during operation.
	- Stored content : Occurrence time and error code
- **(2) Mode change history**
	- Recording time : When an operation mode change has occurred
	- Stored content :Occurrence time, operation mode and restart mode

#### **(3) Power off history**

- Recording time : When a power off has been occurred during operation in the RUN mode.
- Stored content : Occurrence time(16), Occurrence count(1)

#### **2) Stored History Data Reset**

The stored history data will not be cleared until it is cleared by menu selection in the GMWIN.

#### **HINT**

1) For detailed instructions, refer to the 'PLC information' in the GMWIN User's Manual Chapter 7 On-line.

#### **4.5.8 External Device Error Diagnosis function**

Flags are given for the user to implement easily the program in which the error detection of external devices and system stop and warning are coded. By use of these flags, error indication of external devices is possible without complex programming and monitoring of the error location can be done without special tools (GMWIN, etc.) or source programs.

#### **1) External device fault detection and classification**

- (1) The user program detects external device faults. The faults are classified into fatal fault( error), where the PLC stops its operation, and ordinary fault(warning), where operation continues.
- (2) The flag ANC\_ERR[n] is used to indicate error. The flag ANC\_WN[n] is used to indicate warning.

# **2) External Device Fatal-fault (Error) Processing**.

- (1) If an error of external device is detected and the error type, where other value than 0 is used, is written to the system flag ANC\_ERR[n], the flag will checked at the time that scan program finishes its execution. If an error is indicated on the flag, it will be also indicated on the \_ANNUN\_ER of the representative system error flag  $\subset$  CNF ER, the PLC turns all output modules off and the error state will be same as the PLC self-diagnosis.
- (2) The user can know the cause of error by use of the GMWIN, and also by direct monitoring of the flag \_ANC\_ERR[n].
- (3) As the flag \_ANC\_ERR[n] has sixteen elements(n : 0 to 15), the user can classify error states largely. User defined error No. can be written to the elements. A number of 1 to 65535 is usable.

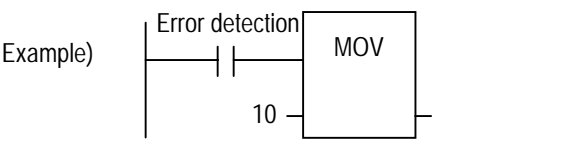

#### **3) External device Ordinary-fault (Warning) Processing**.

- (1) If a warning of external device is detected and the corresponding flag of the system flag \_ANC\_WB[n] is set to on, the flag will checked from the \_ANC\_WB[0] at the time that scan program finishes its execution. If an error is indicated on the flag, it will be also indicated on the ANNUN\_WR of the representative system warning flag CNF\_WAR. External device waning numbers will be written to from \_ANC\_WAR[0] to \_ANC\_WAR[7] according to occurrence sequence.
- (2) The user can know the cause of error by use of the GMWIN, and also by direct monitoring of the flags ANC\_WAR[n] and \_ANC\_WB[n].
- (3) If an external device waning is removed, that is, the elements of \_ANC\_WAR[n] are released from warning, the corresponding \_ANC\_WAR[n] will be automatically cleared. If all element flags are cleared, the flag \_ANNUN\_WR of the system flag \_CNF\_WAR will be reset.

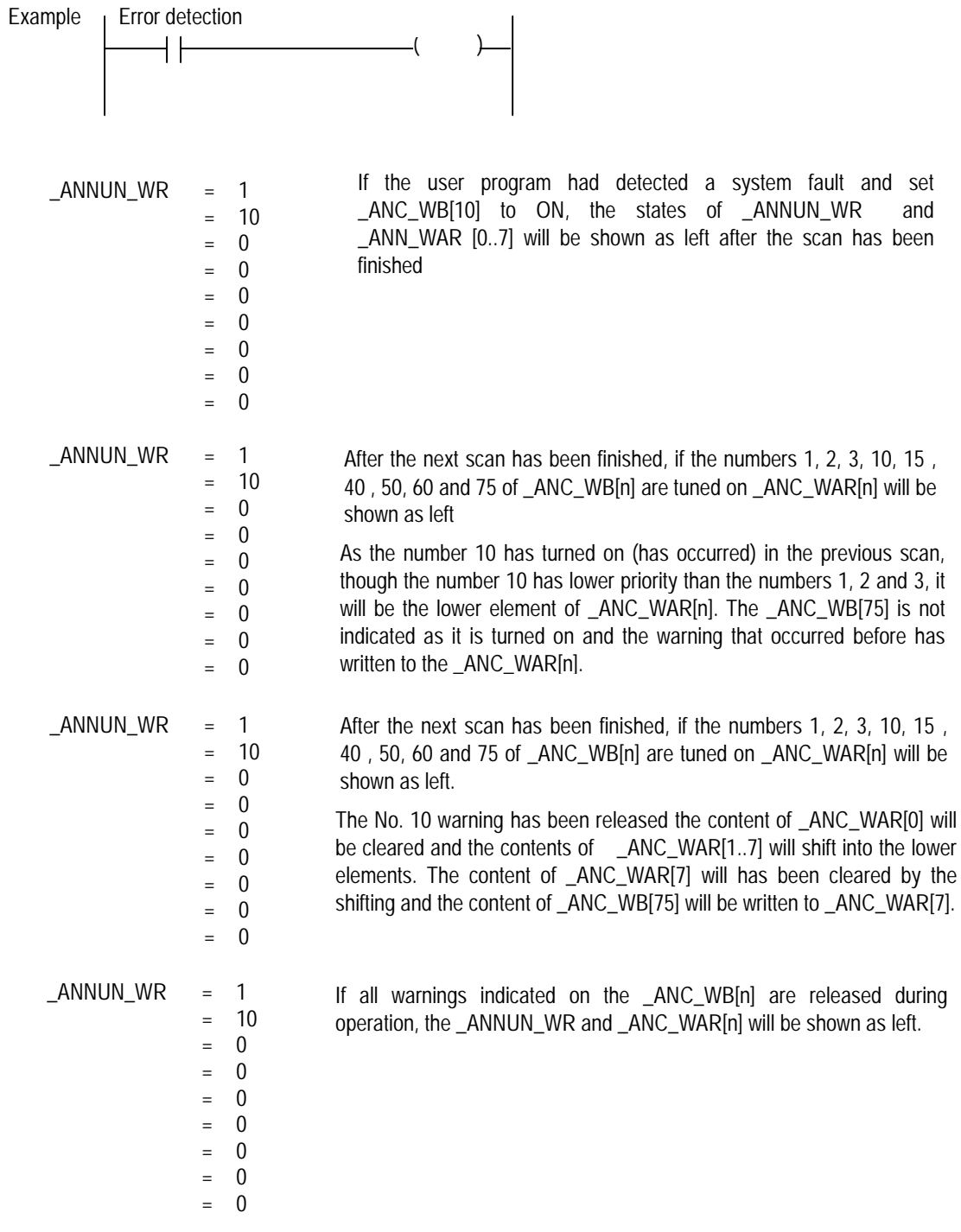

# **4.6 Memory Configuration**

The CPU module includes two types of memory that are available by the user. One is program memory which is used to store the user programs written to implement a system by the user. The other is data memory which stores data during operation.

# **1) Program memory configuration**

The table given below shows the contents to be stored and the storage capacity of program memory.

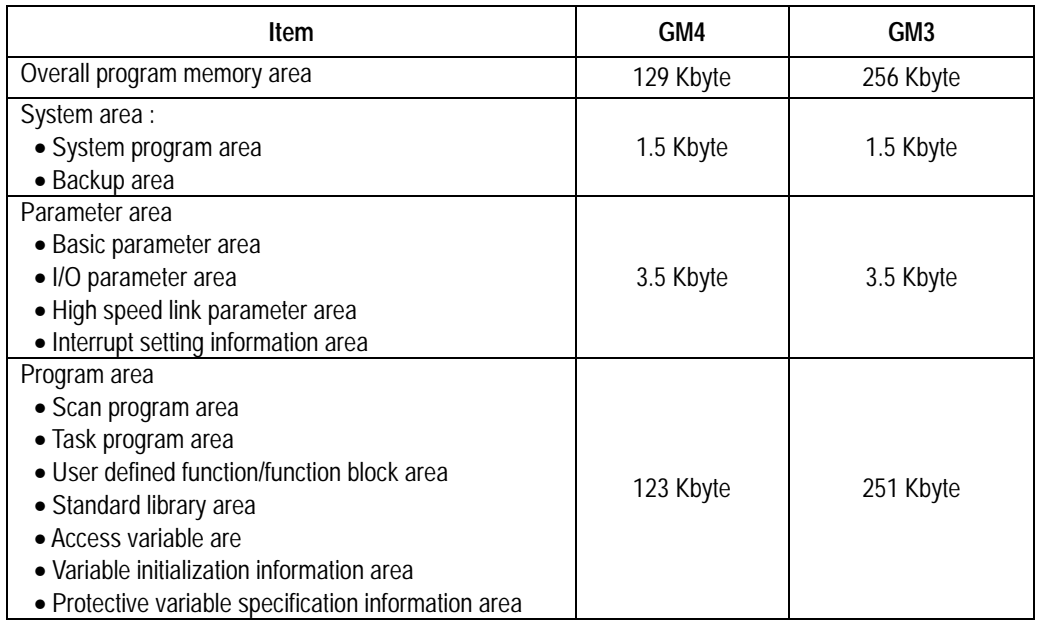

# **2) Data memory Configuration**

The table given below shows the contents to be stored and the storage capacity of program memory.

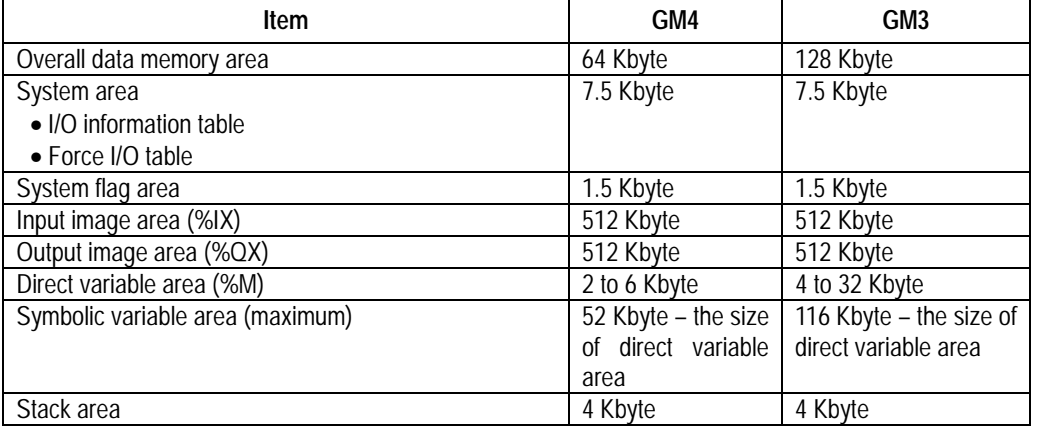

### 3) Purpose

### (1) System area

Used to store the self-created data of the CPU module for system management and GMWIN system control data.

# (2) System flag area

Used to user flags and system flags. The user operates it with flag name.

### (3) Input image area

Used to store input data read from input modules. Overall size is %IX0.0.0 to %IX63.7.63, however, the area %IX.0.0.0 to %IX3.7.63 is really used for input module area.

The area that is not used by the real input module loaded is a free area that the program can use. Especially, it will be convenient to use that free area for storing remote input data through high speed link.

### (4) Output image area

Used to store operation results. The stored data are automatically output to output modules. Overall size is %QX0.0.0 to %QX63.7.63, however, the area %QX.0.0.0 to %QX3.7.63 is really used for output module area in the GM3/4 series.

The area that is not used by the real output module loaded is a free area that the program can use. Especially, it will be convenient to use that free area for storing remote output data through high speed link.

#### (5) Direct variable area

The user can use this area to access direct memory data through the variable names such as %MX0, %MB0, %MW0, %MD0 and %ML0, which was pre-defined by the system.

#### (6) Symbolic variable area

Used to store the variables that the user created, that is, whose names the user defined when writing a program. Global variables and instance memory are located in this area. The variables used in program blocks locates in the 'PB instance memory' of the program, and the memory used in function block locates in the 'FB instance memory'.

The maximum size of the PB instance memory is 32 Kbyte. If the used size overruns the maximum size, divide the program blocks or use global variables.

# **4.7 I/O No. Allocation Method**

- 1) I/O No. allocation means to give an address to each module in order to read data from input modules and output data to output modules.
- 2) Fixed 64 points are allocated to each module for I/O points.
- 3) Fixed 64 points are allocated regardless of mounting/dismounting or type of modules.
- 4) The following shows I/O No. allocation method.

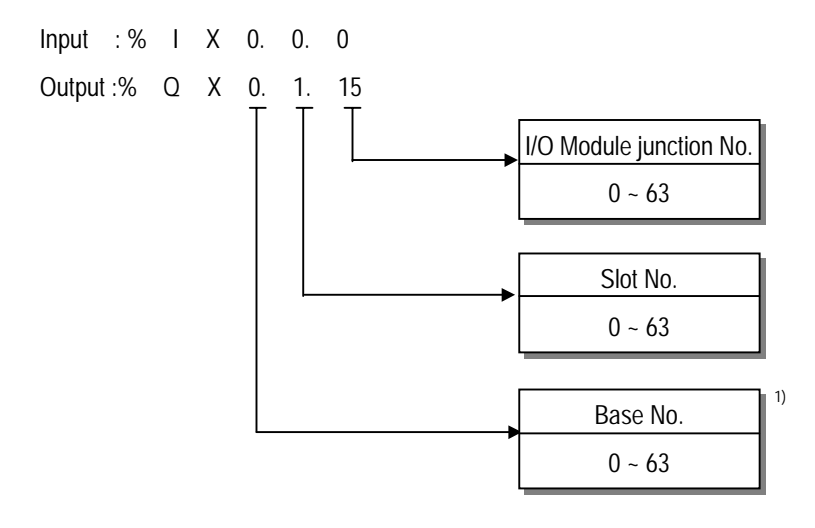

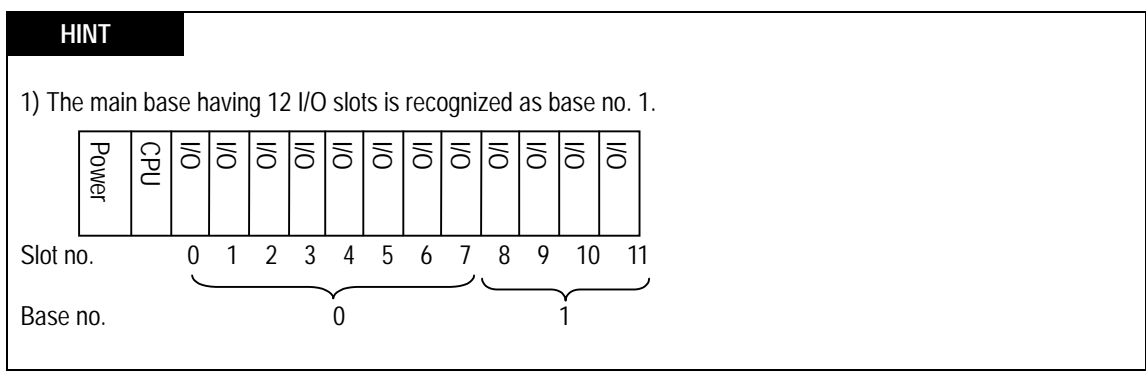

# **4.8 Names of Parts**

The following describes the names and functions of parts of the CPU module.

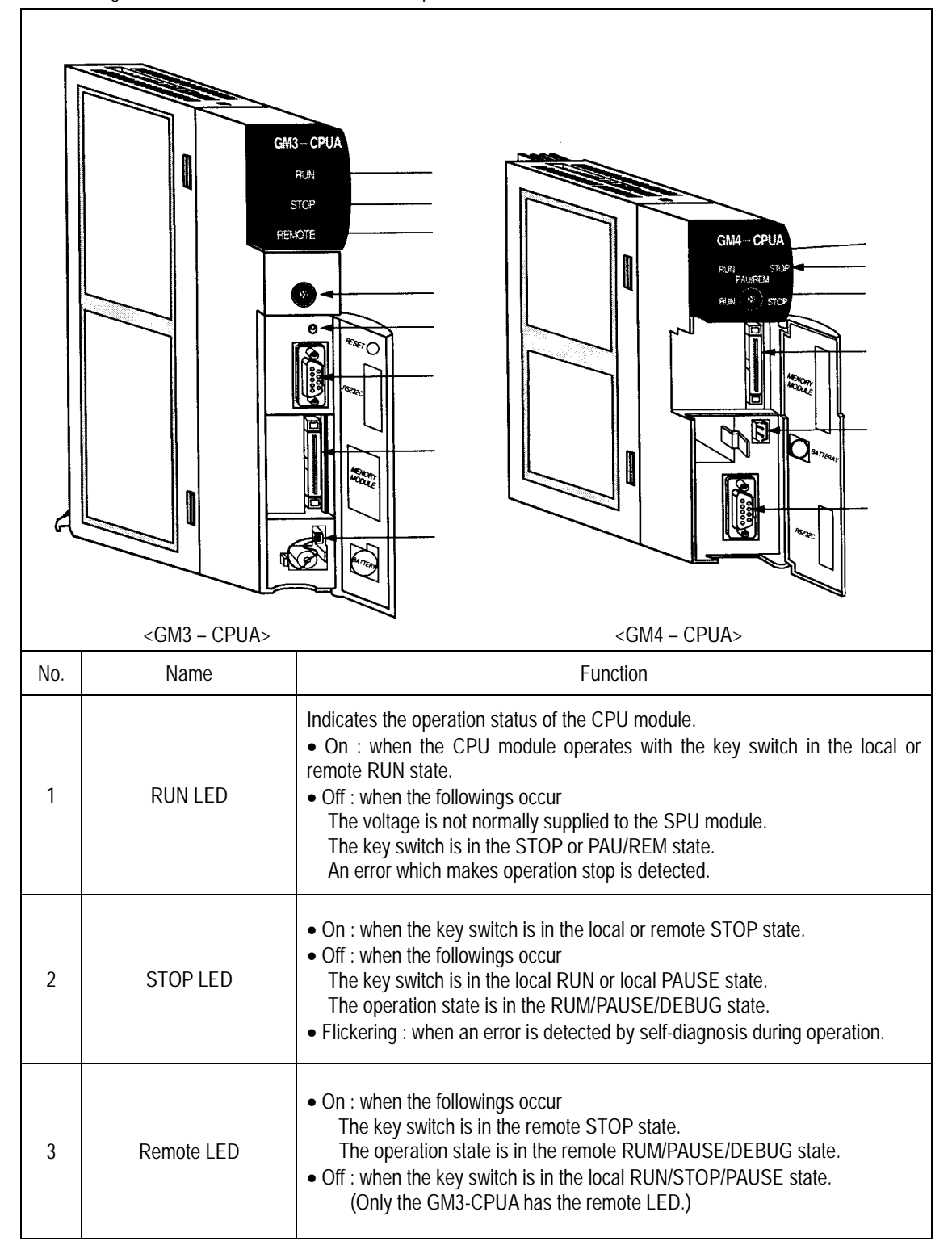

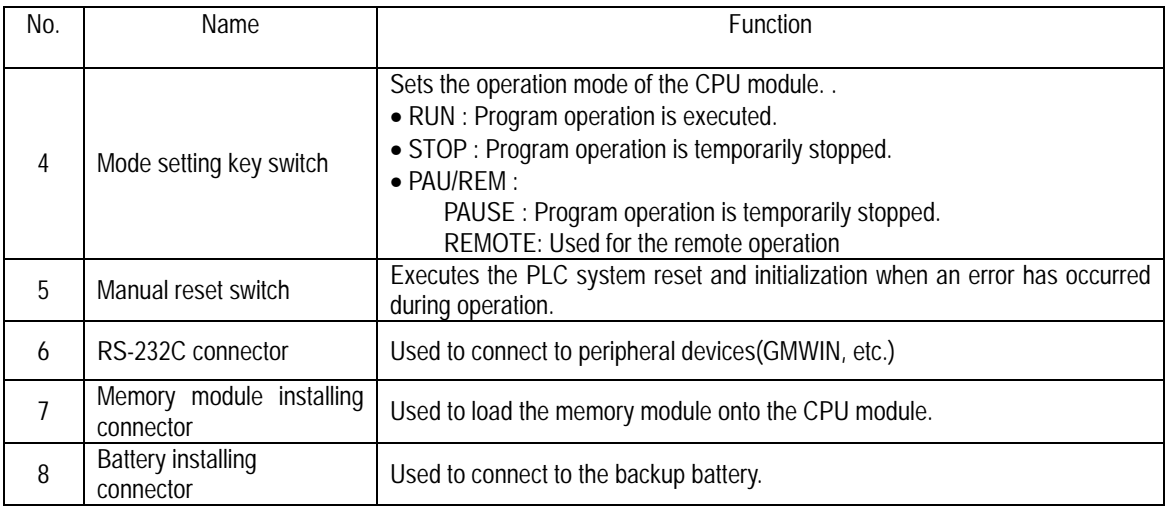

# **HINT**

 The followings shows the LED status complying with the operation mode, and the operation mode complying with the position of the mode setting key switch.

1) LED status complying with the operation mode

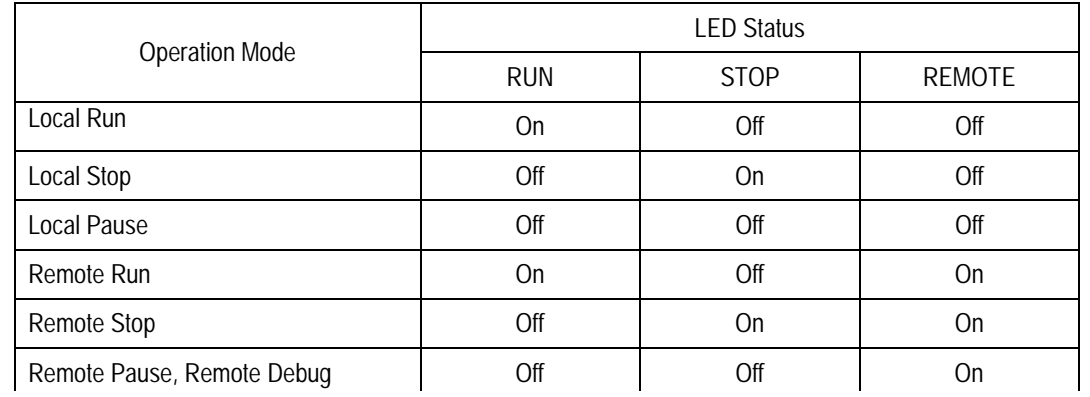

2) Operation mode complying with the position of the mode setting key switch.

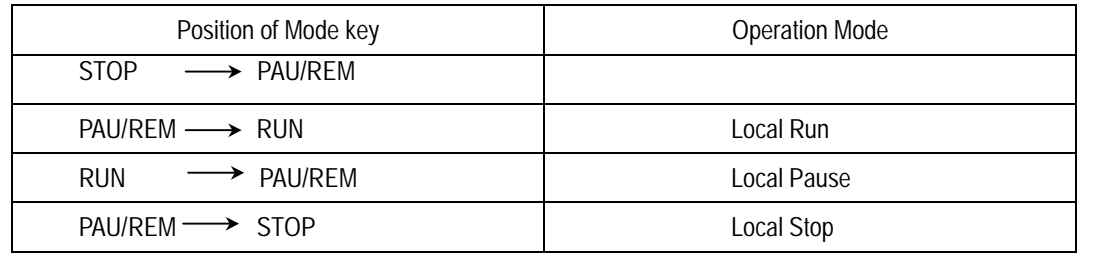

\* Change of remote mode is available only after the operation mode has entered into the remote STOP mode.

# **Chapter 5. BATTERY**

# **5.1 Specifications**

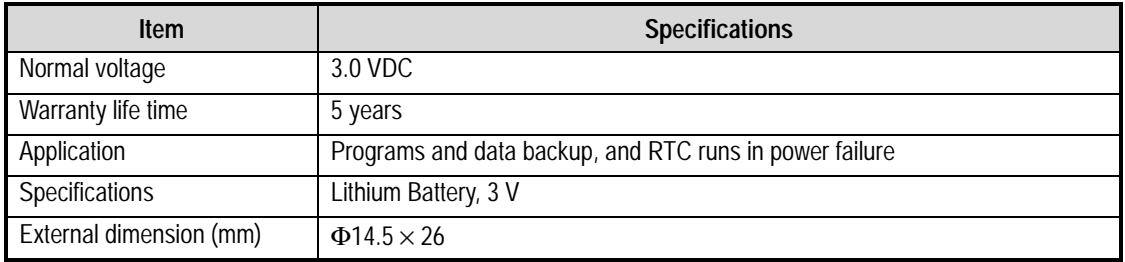

# **5.2 Handling Instructions**

- 1) Do not heat or solder its terminals.
- 2) Do not measure its voltage with a tester or short circuit.
- 3) Do not disassemble.

# **5.3 Battery Replacement**

Backup battery needs periodic replacement. Programs and power failure retain data remains for about 30 minutes by the super capacitor though the battery is removed at a power failure, but the battery has to be replaced as soon as possible.

The following shows the battery replacement procedure.

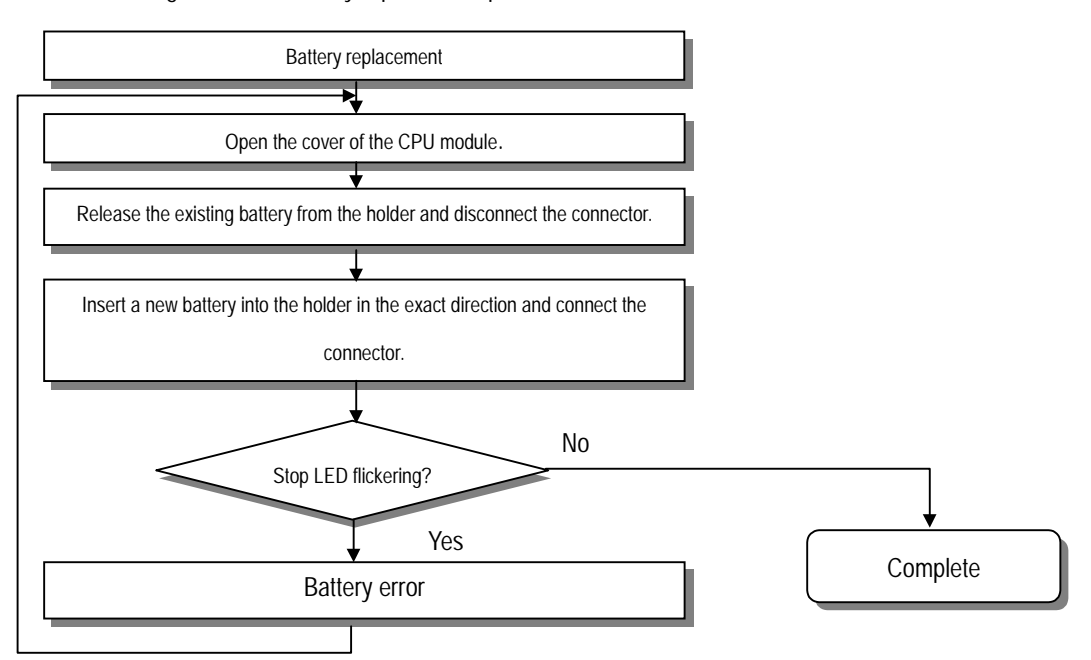

# **Chapter. 6 MEMORY MODULE**

This chapter describes user programs storage method and operation method of the PLC mounted with the memory module.

Flash memory is being used for the memory module in this PLC. Read from/Write to this memory module is available only by mounting it onto the CPU module. No special writing device is needed.

# **6.1 Structure**

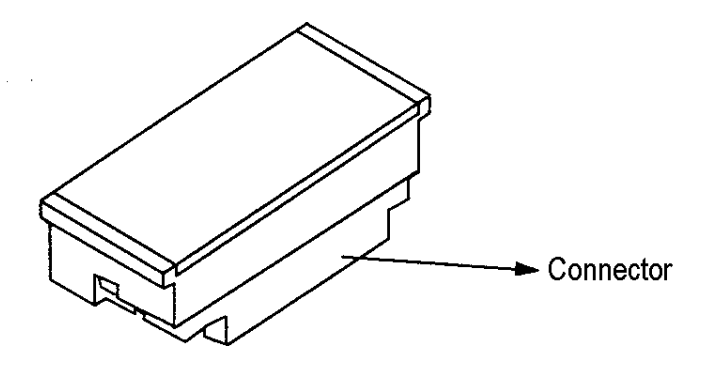

# **6.2 Specifications**

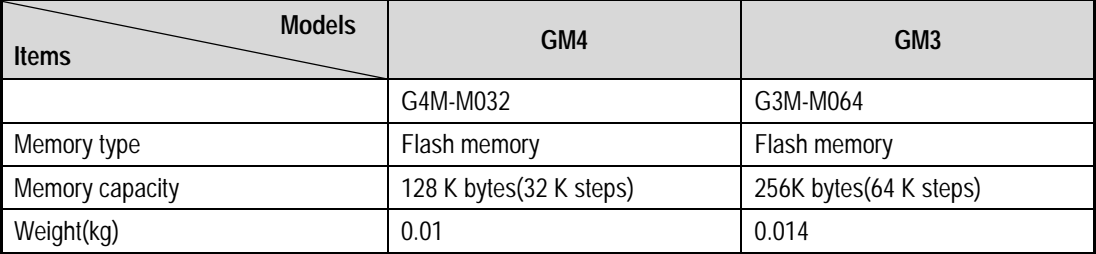

# **6.3 Handling**

1) Method of writing a user program to the memory module

Be sure to turn the power off when mounting the memory module onto the CPU module. It means to store the user program in the program memory of the CPU module to the memory module. That is only available when the operation mode is the STOP mode.

• The following shows the method of writing a user program to the memory module,

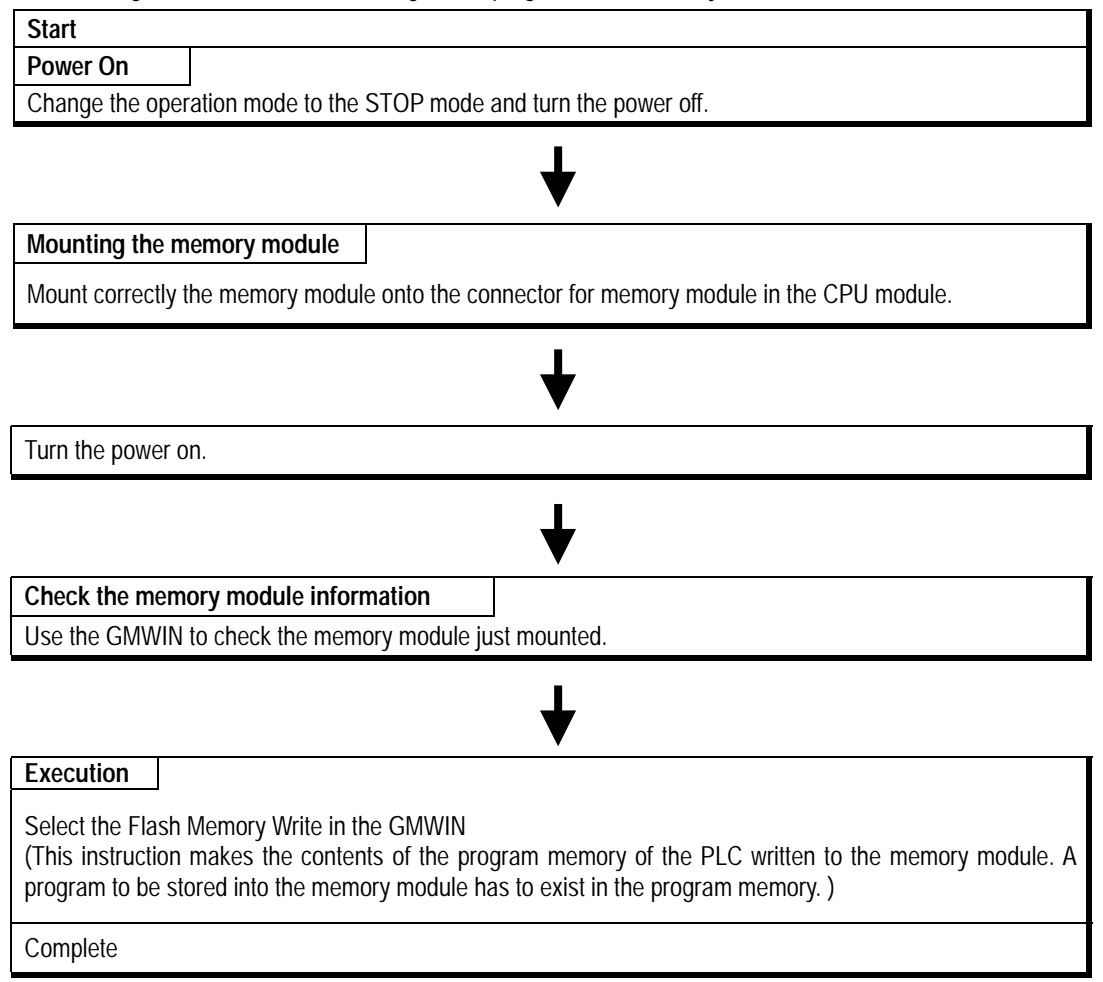

# **HINT**

1) For detailed handling instructions, refer to the chapter 7 "Flash Memory" of the GMWIN User's Manual.

# 2) Operation method

- Be sure to turn the power off when mounting the memory module onto the CPU module.
- If the operation mode is the RUN mode when the power is turned on or the operation mode changes from other mode into the RUN mode after the power has turned on, a user program in the memory module starts its operation after it has been written to the program memory of the CPU module.

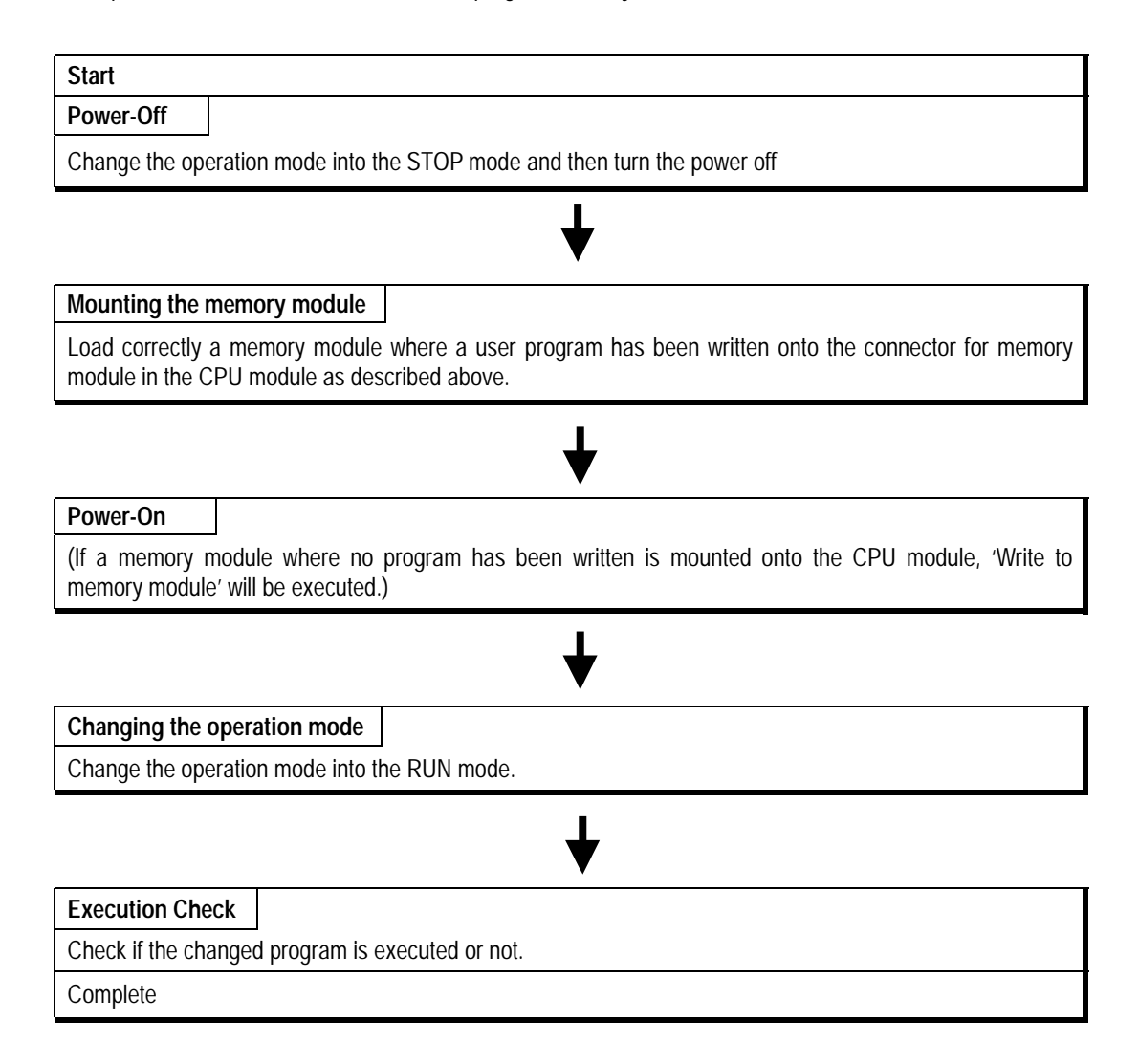

### **HINT**

1) If the operation mode was the RUN mode when the power has been turned on then mounting a memory module makes the contents in the memory module will be written to the program area of the CPU module. Be cautious when mounting a memory module to write a user program to the memory module. It will be convenient to operate the PLC without memory module when debugging and mount a memory module after the debugging.

# **Chapter. 7 INPUT AND OUTPUT MODULES**

# **7.1 Notes on Selecting Input and Output Modules**

The followings describe instructions for selection of digital I/O modules that will be used in the GLOFA-GM3/4 series.

- 1) The types of digital input are current sink input and current source input. When selecting DC input modules consider the specifications of those input devices as the wiring method of the external input power supply varies complying with the type of digital input. In the GM4 series, the types are dedicated source input and source/sink common DC input.
- 2) Maximum simultaneous input points differs with the type of a module. Check the specifications of the input module to be applied before use.
- 3) Use the interrupt module if high speed input response is requested. But, only one interrupt module can be mounted in each CPU module.
- 4) Use triac output modules with a load that is frequently opened and closed or with an inductive load as, in those cases, the life span of a relay output module will become shorter than specified.

# **7.2 Digital Input Module Specifications**

# **7.2.1 16-points 12/24 VDC input module (source/sink type)**

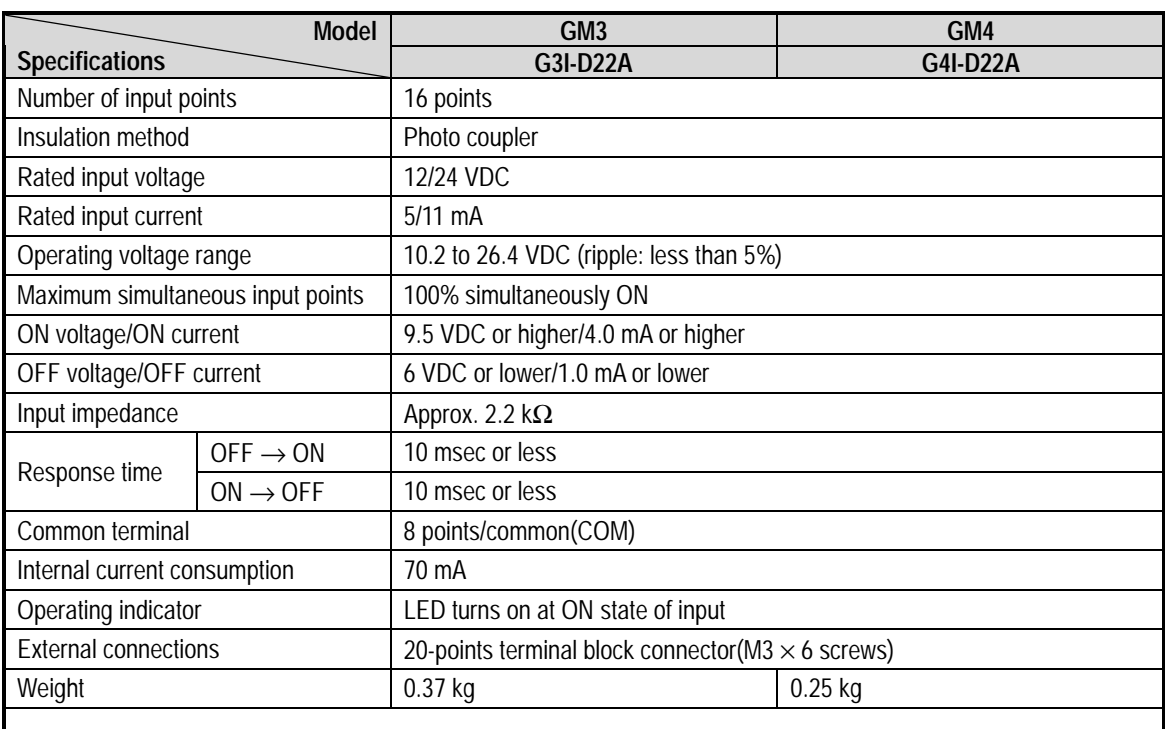

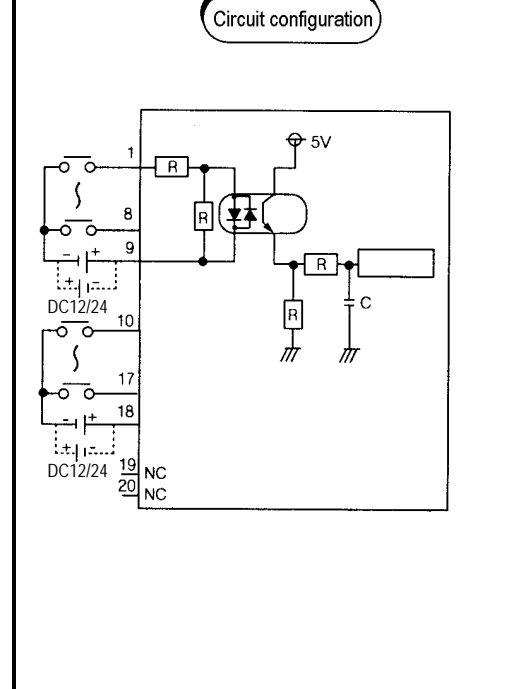

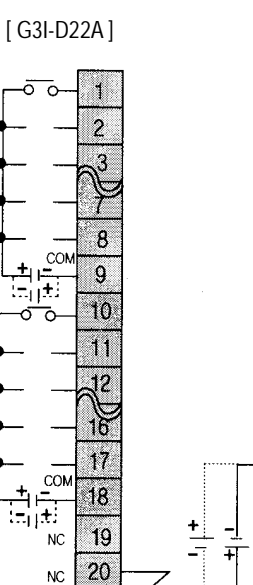

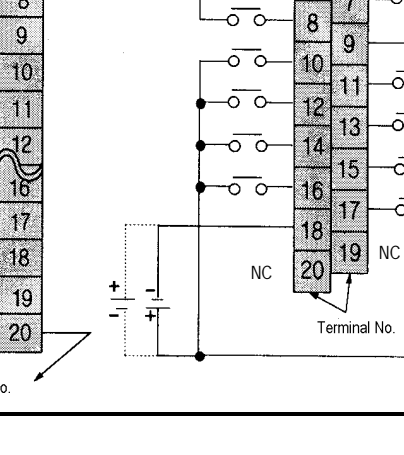

External connections

 $\overline{\circ}$  c

Ō  $\epsilon$ 

ᢆᢆ

 $\bar{\circ}$ ō

ō 7

ō

쁘

1

3  $\bar{\circ}$  $\overline{\text{c}}$ 

5

7 ភ 7

 $\overline{c}$ 

4

6

δ  $\epsilon$ 

 $\bar{\circ}$ ट

δ 군

Terminal No.

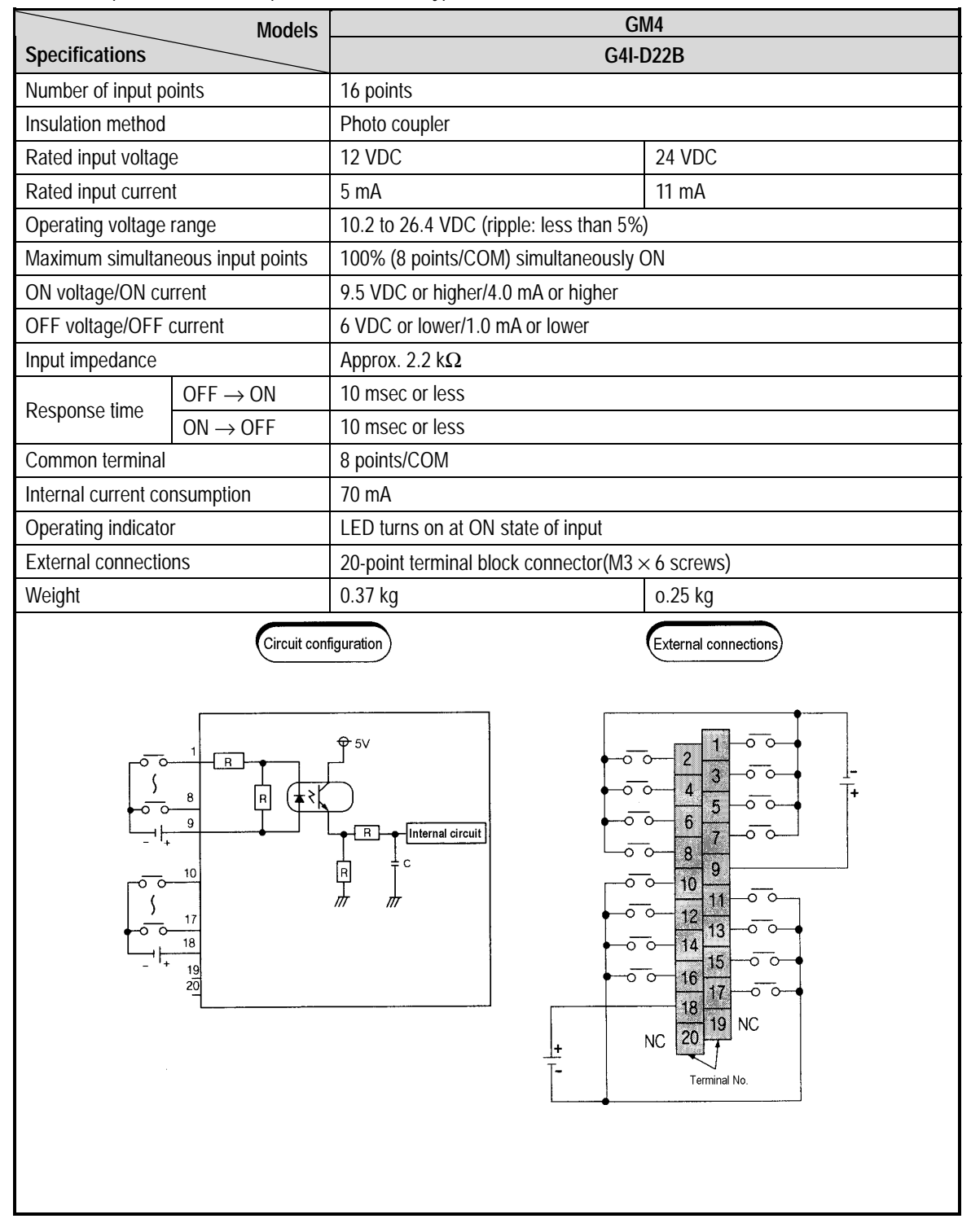

#### 7.2.2 16-points 12/24 VDC input module (source type)

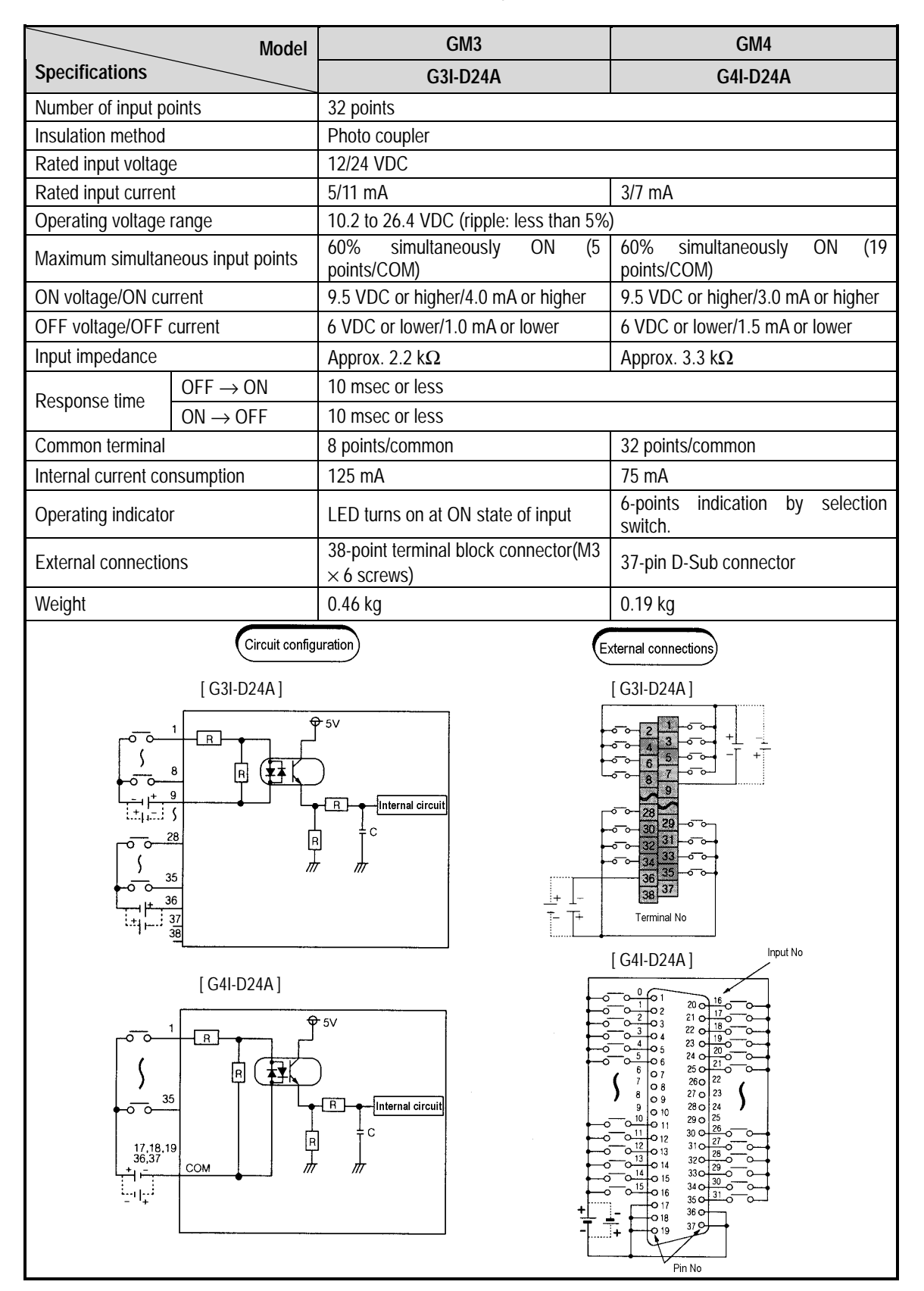

### **7.2.3 32-points 12/24 VDC input module (source/sink type)**

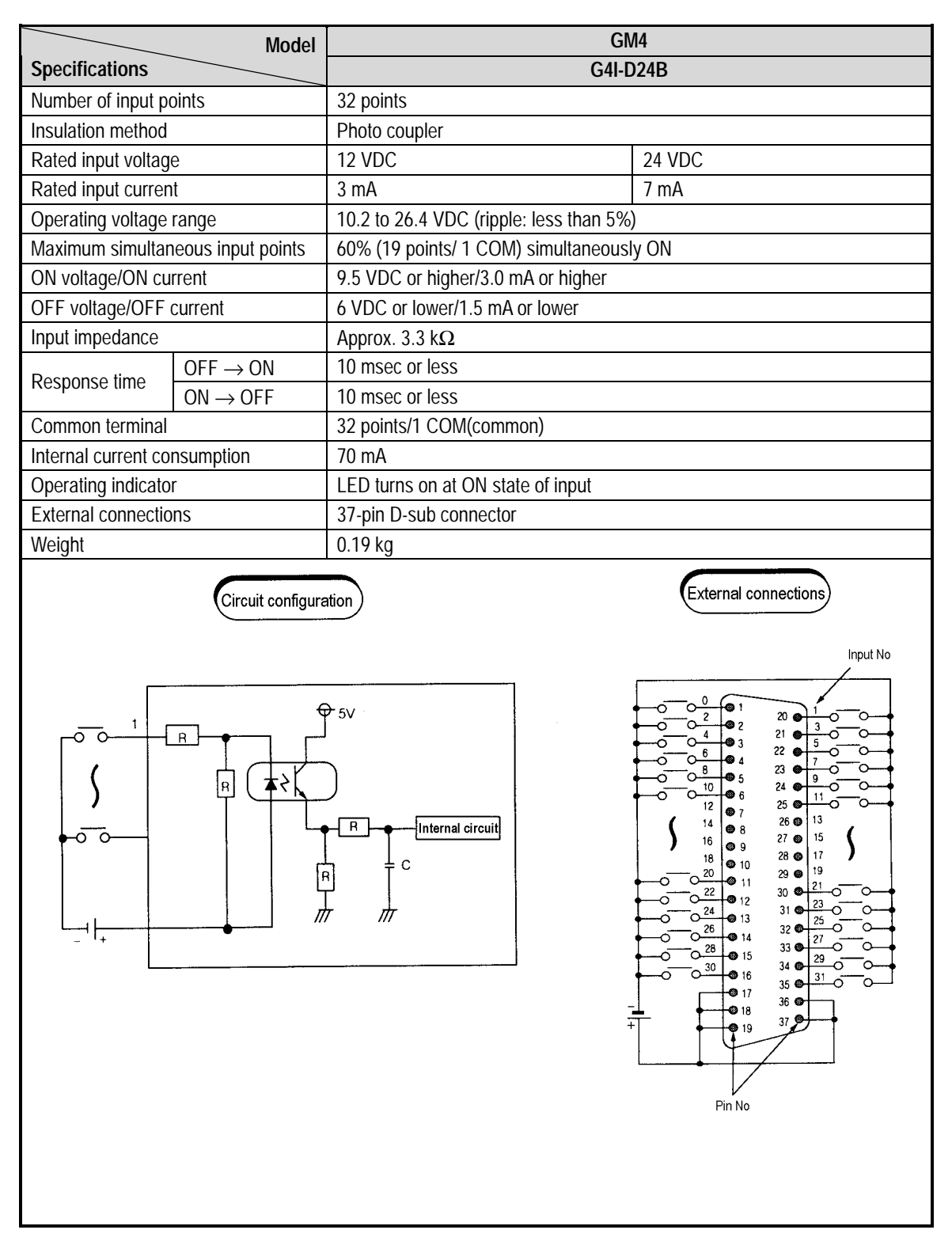

# **7.2.4 32-points 12/24 VDC input module (source type)**

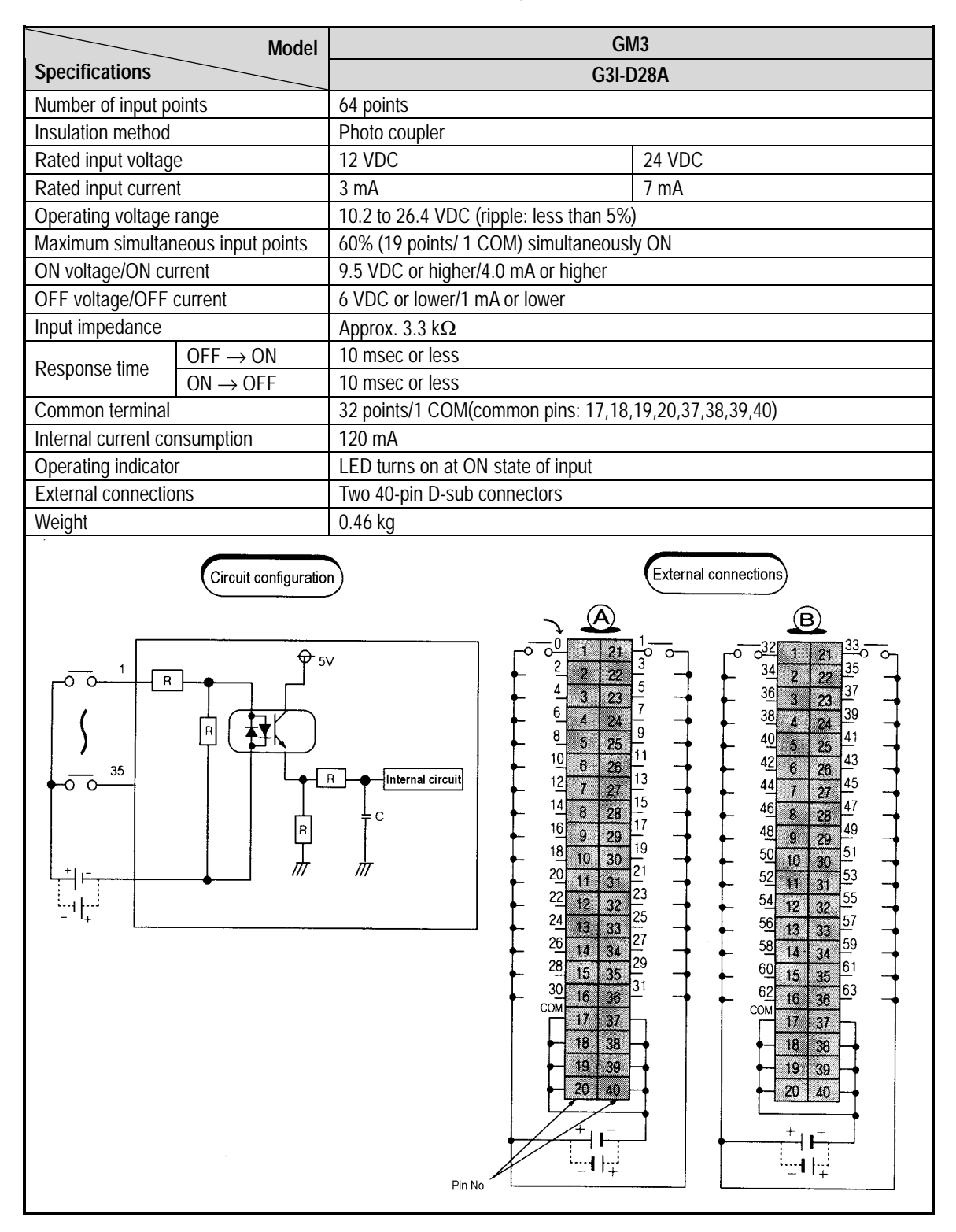

# **7.2.5 64-points 12/24 VDC input module (source/sink type)**
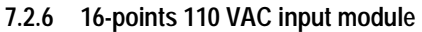

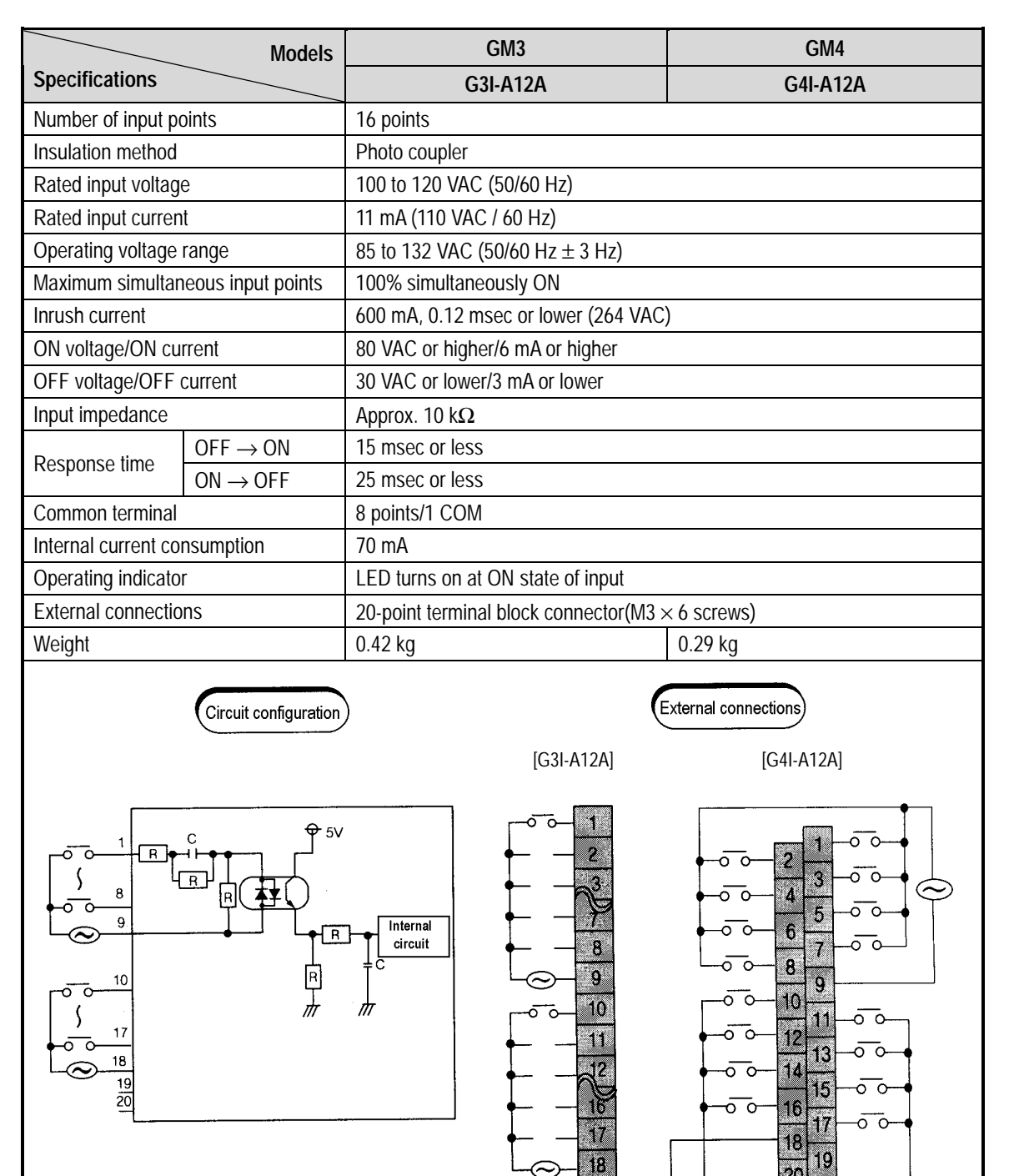

19  $NC$ 

20  $NC$ 

Terminal No

Ż

Terminal No

#### **7.2.7 16-points 220 VAC input module**

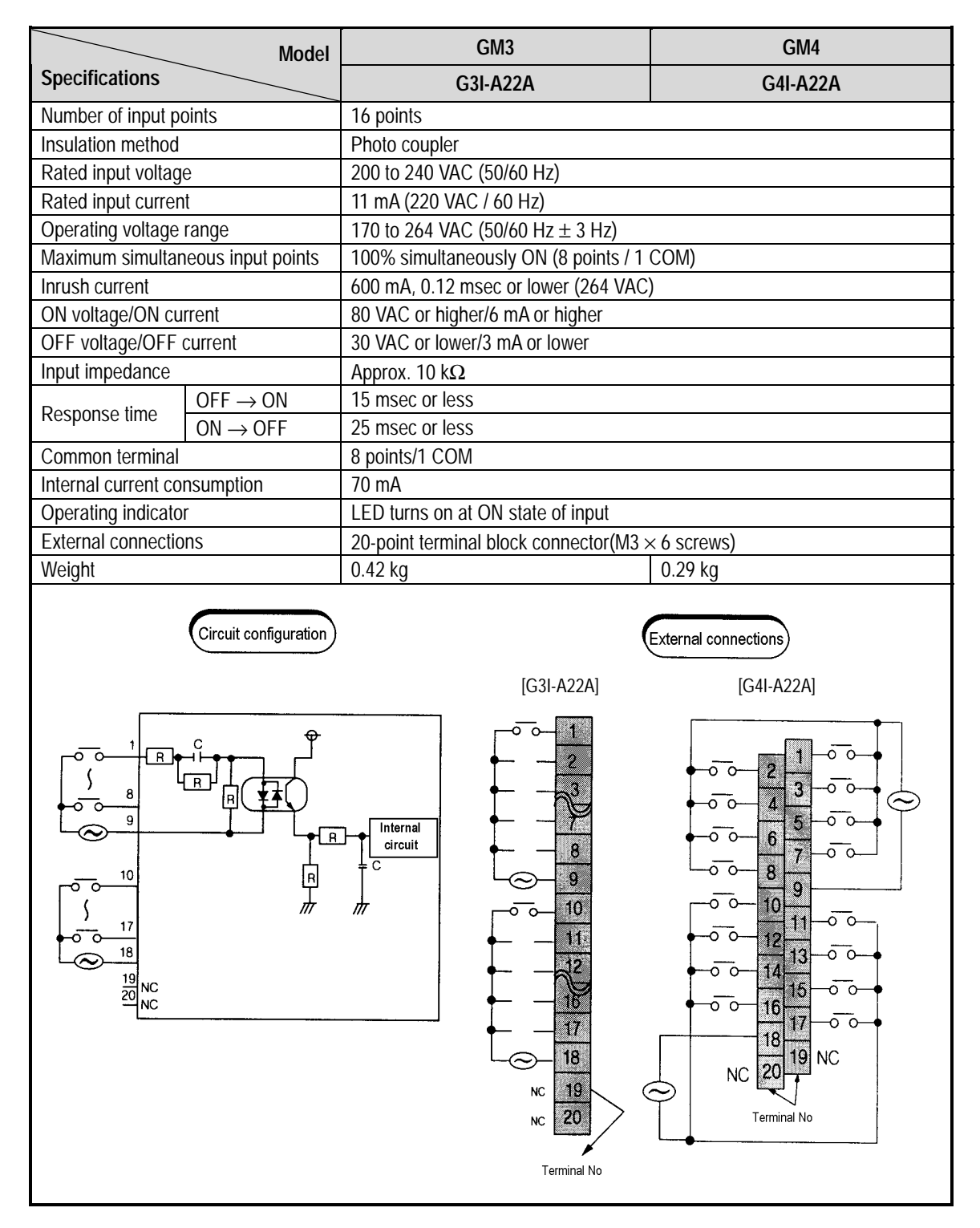

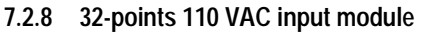

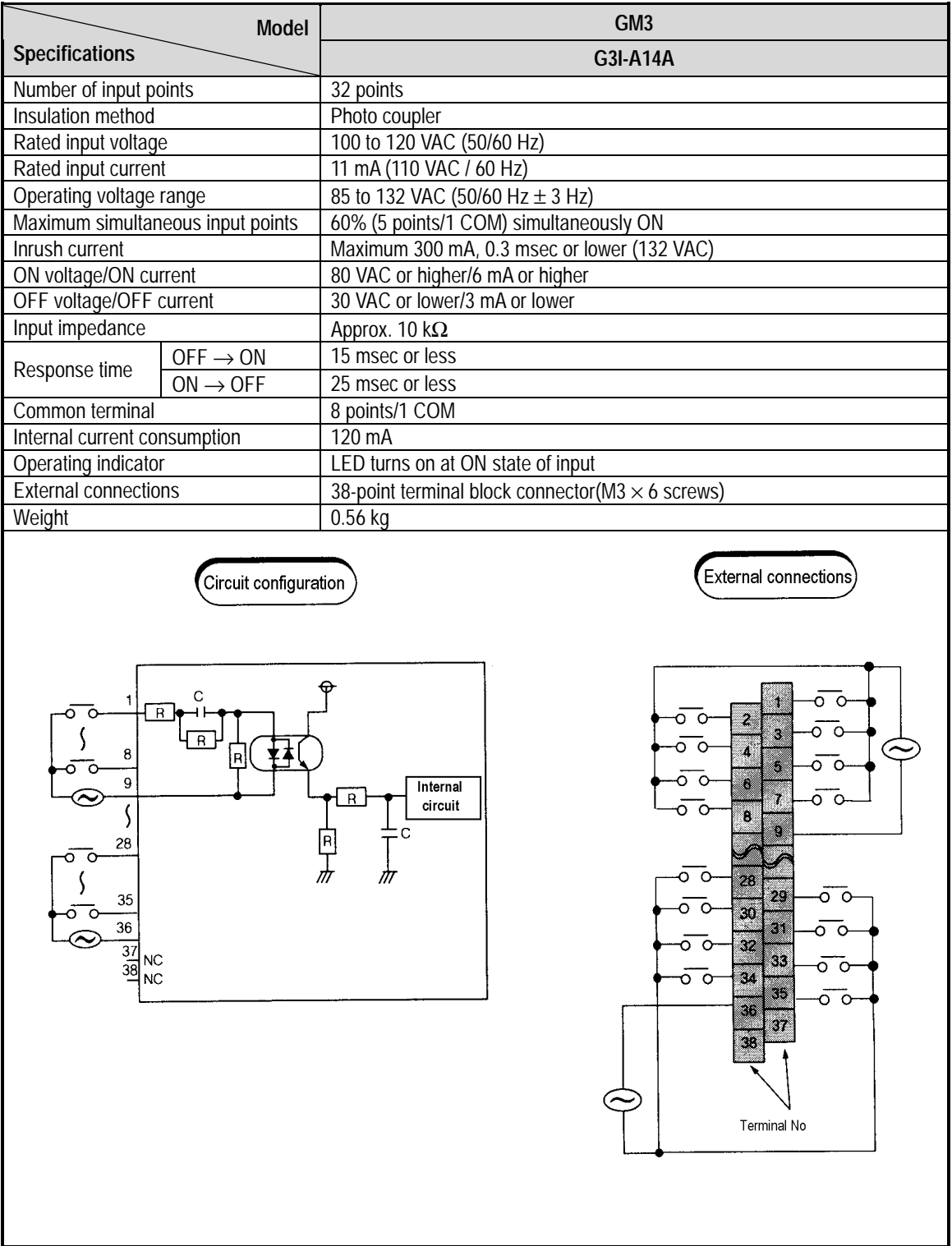

# **7.2.9 32-points 220 VAC input module**

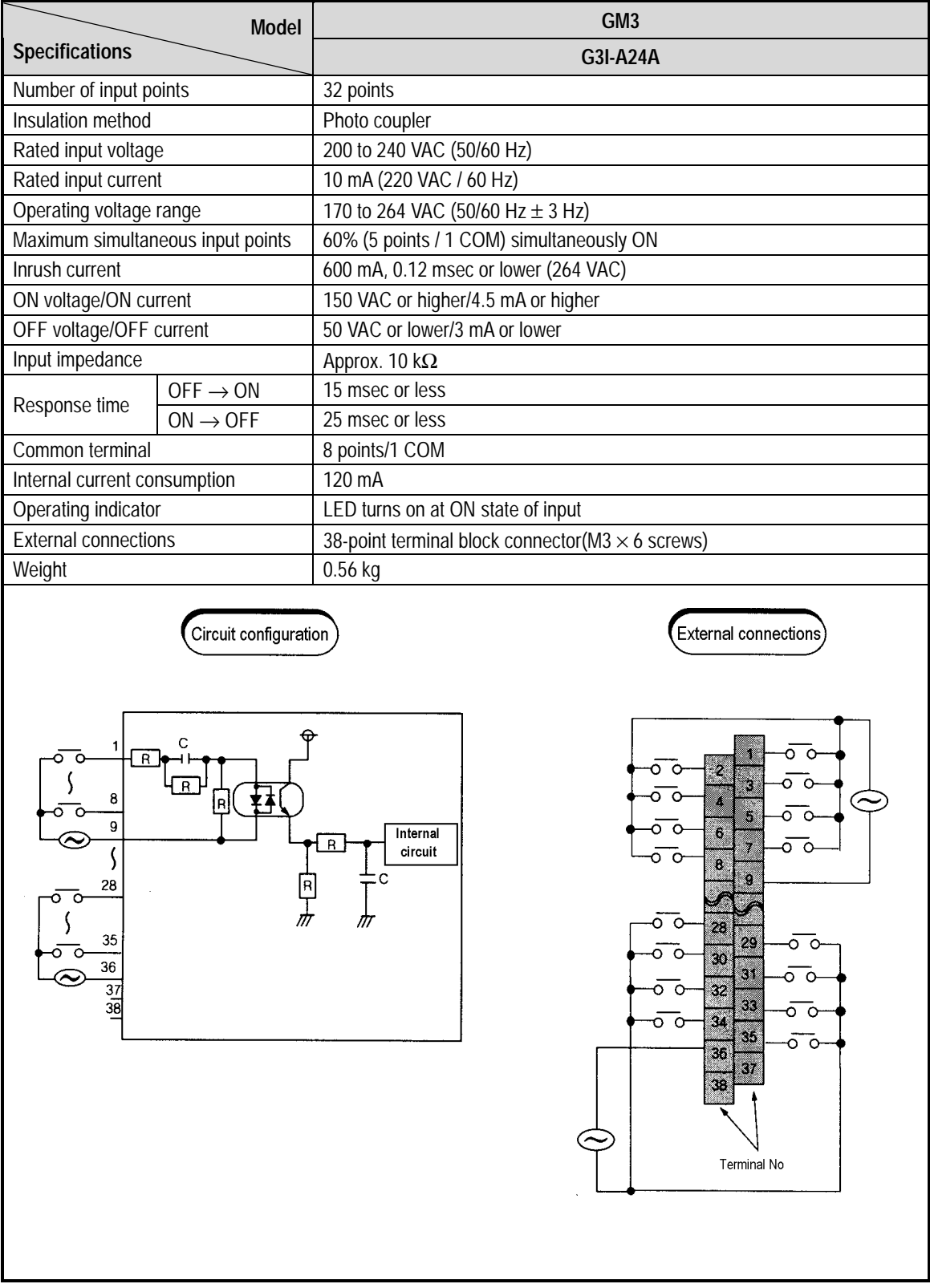

## **7.2.10 Interrupt input module**

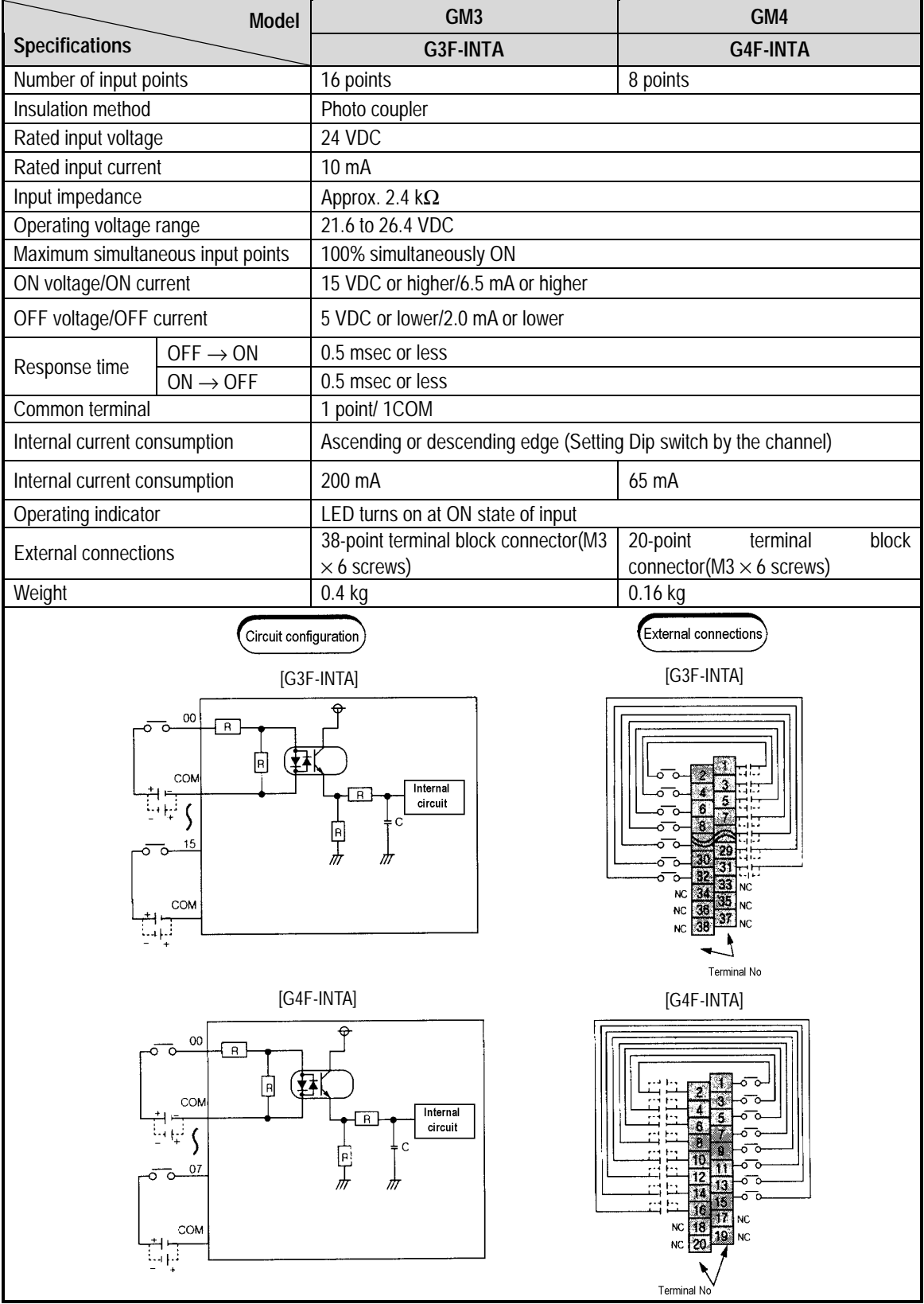

# **7.3 Digital Output Module Specifications**

# **7.3.1 16-point relay output module**

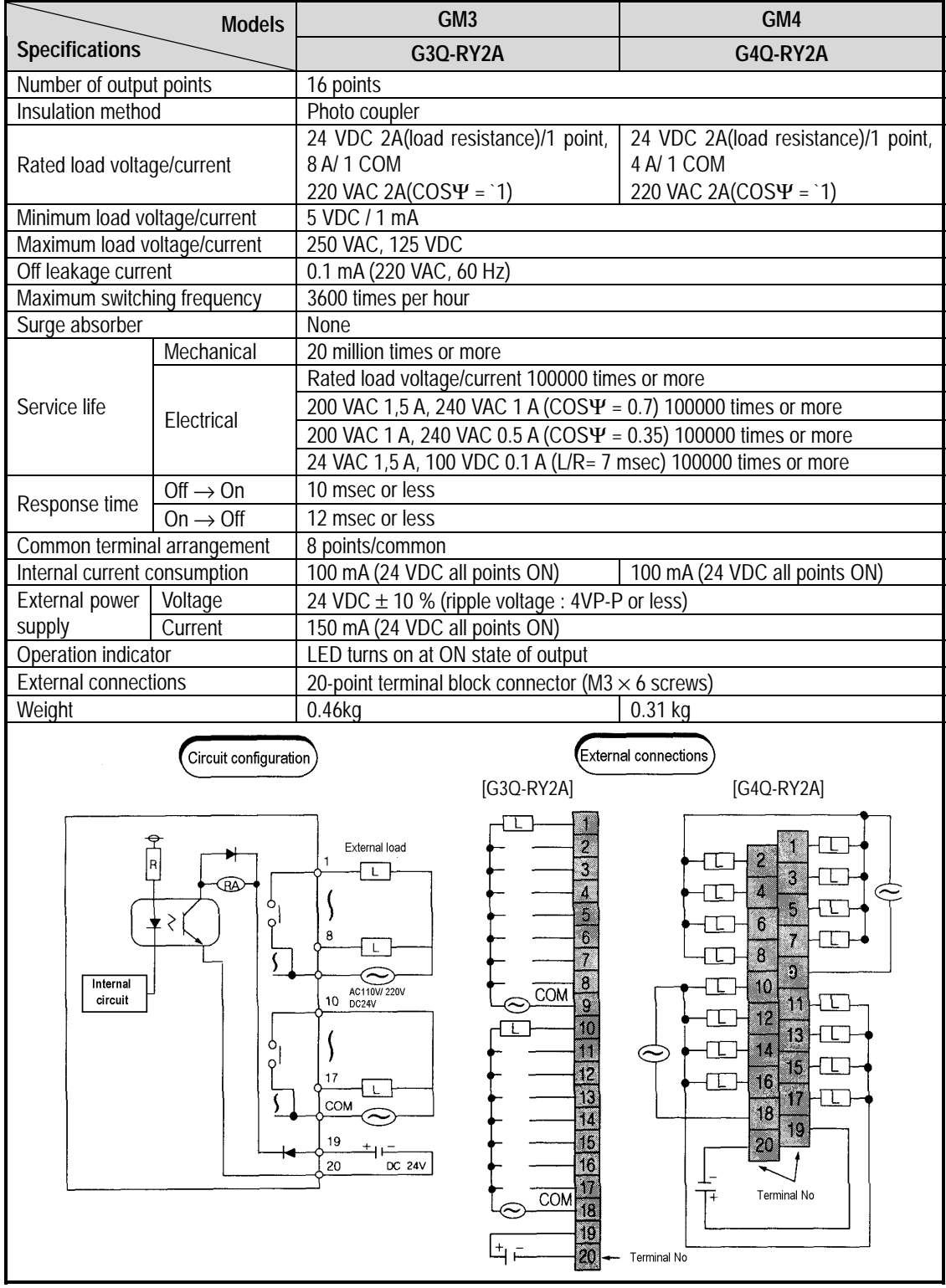

### **7.3.2 32-point relay output module**

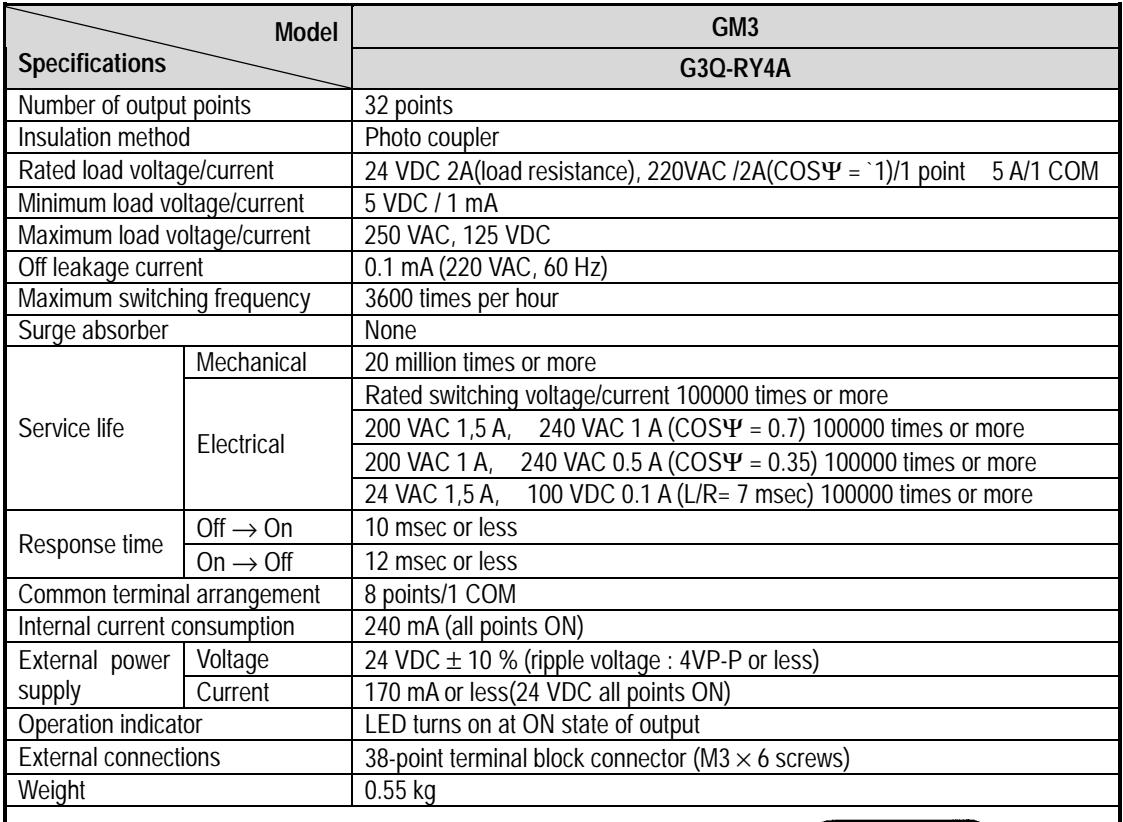

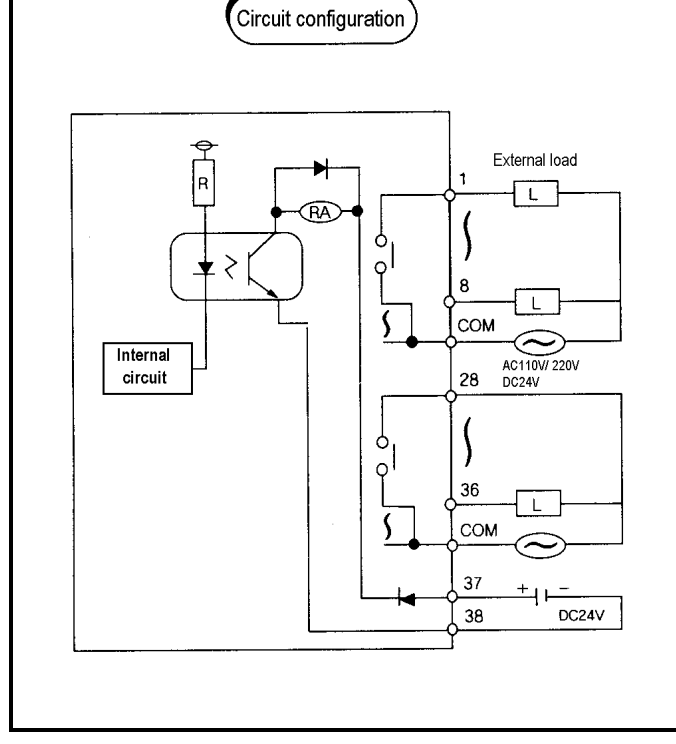

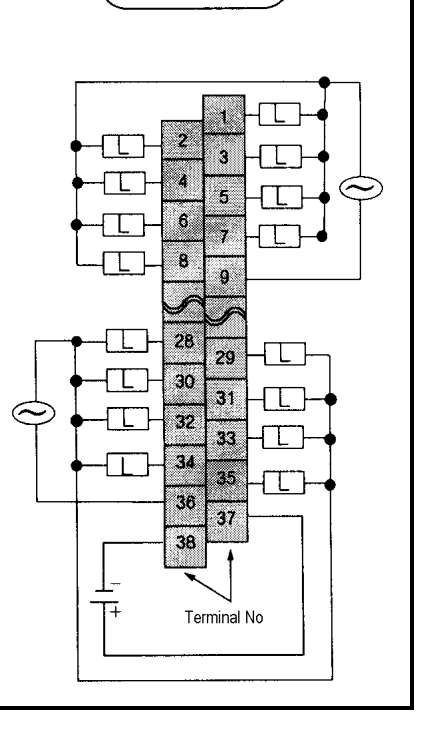

(External connections)

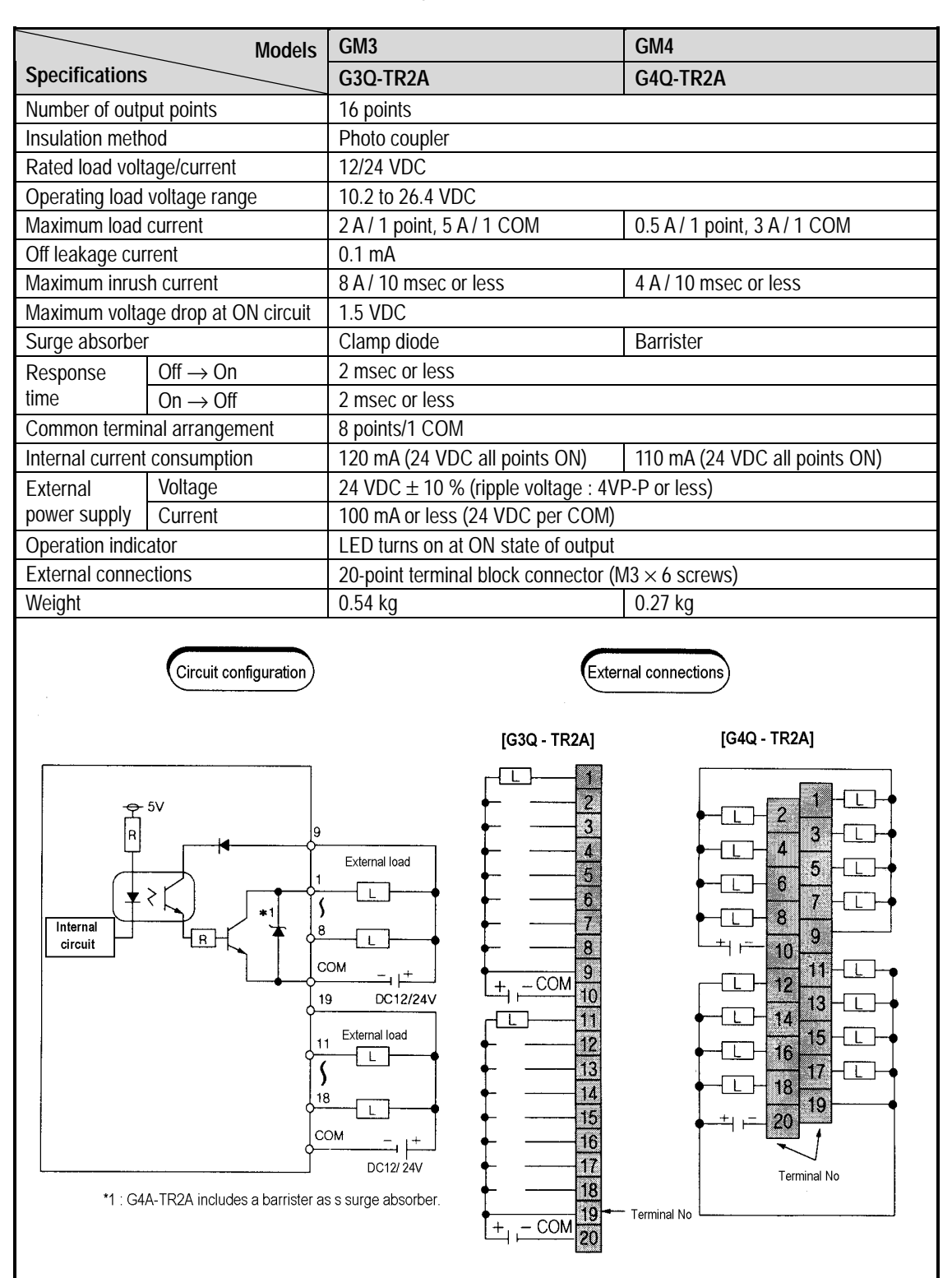

#### **7.3.3 16-point transistor output module (sink type)**

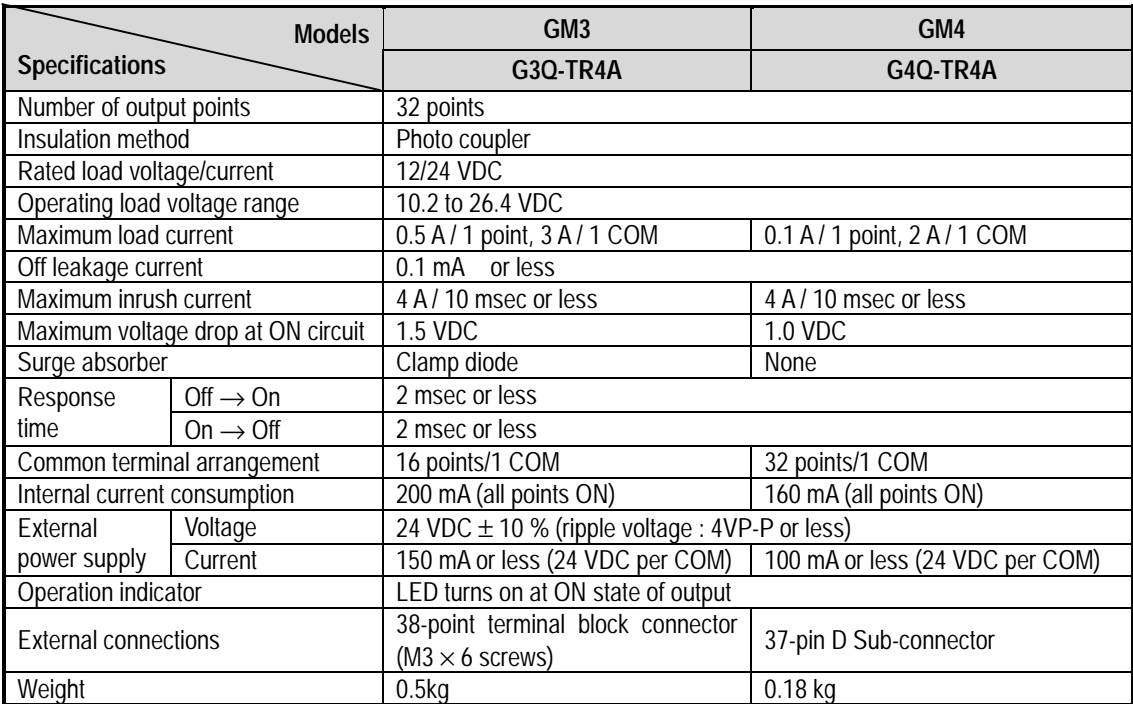

### **7.3.4 32-point transistor output module (sink type)**

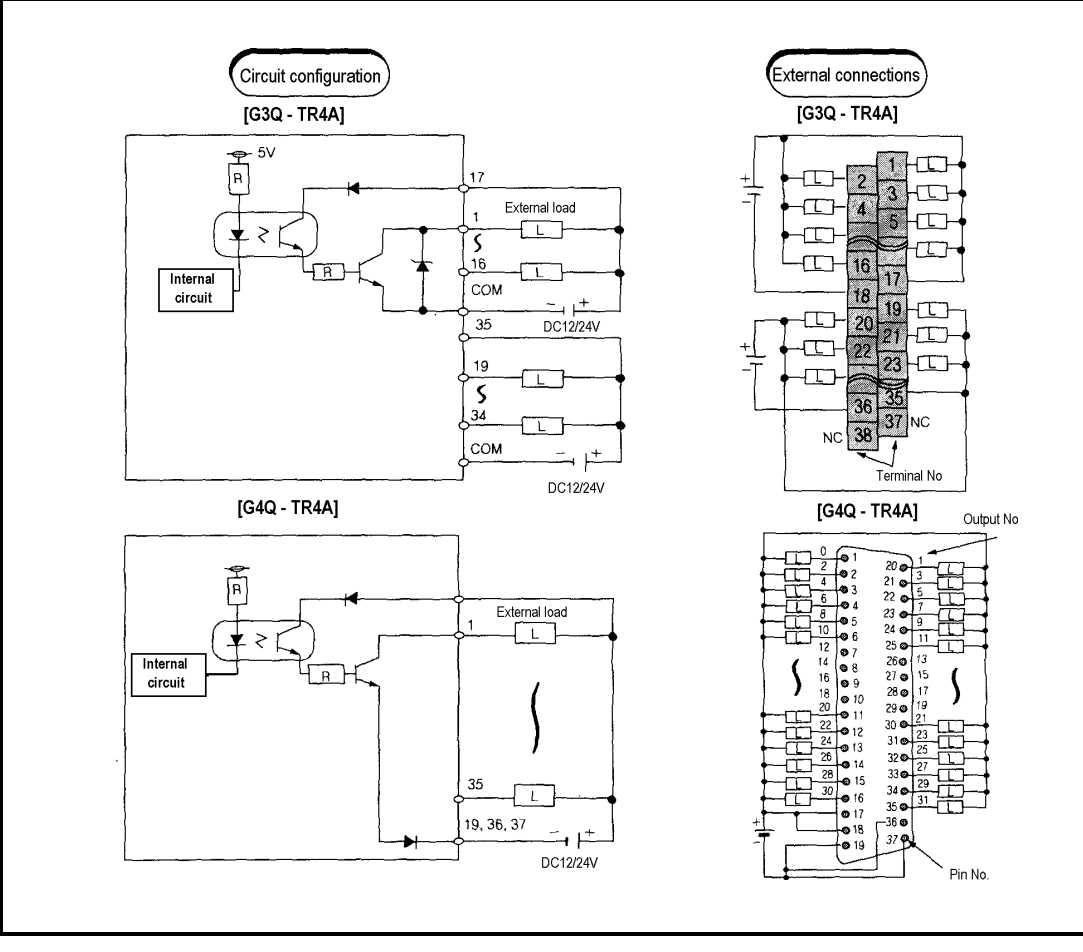

#### **7.3.5 64-po**i**nt transistor output module (sink type)**

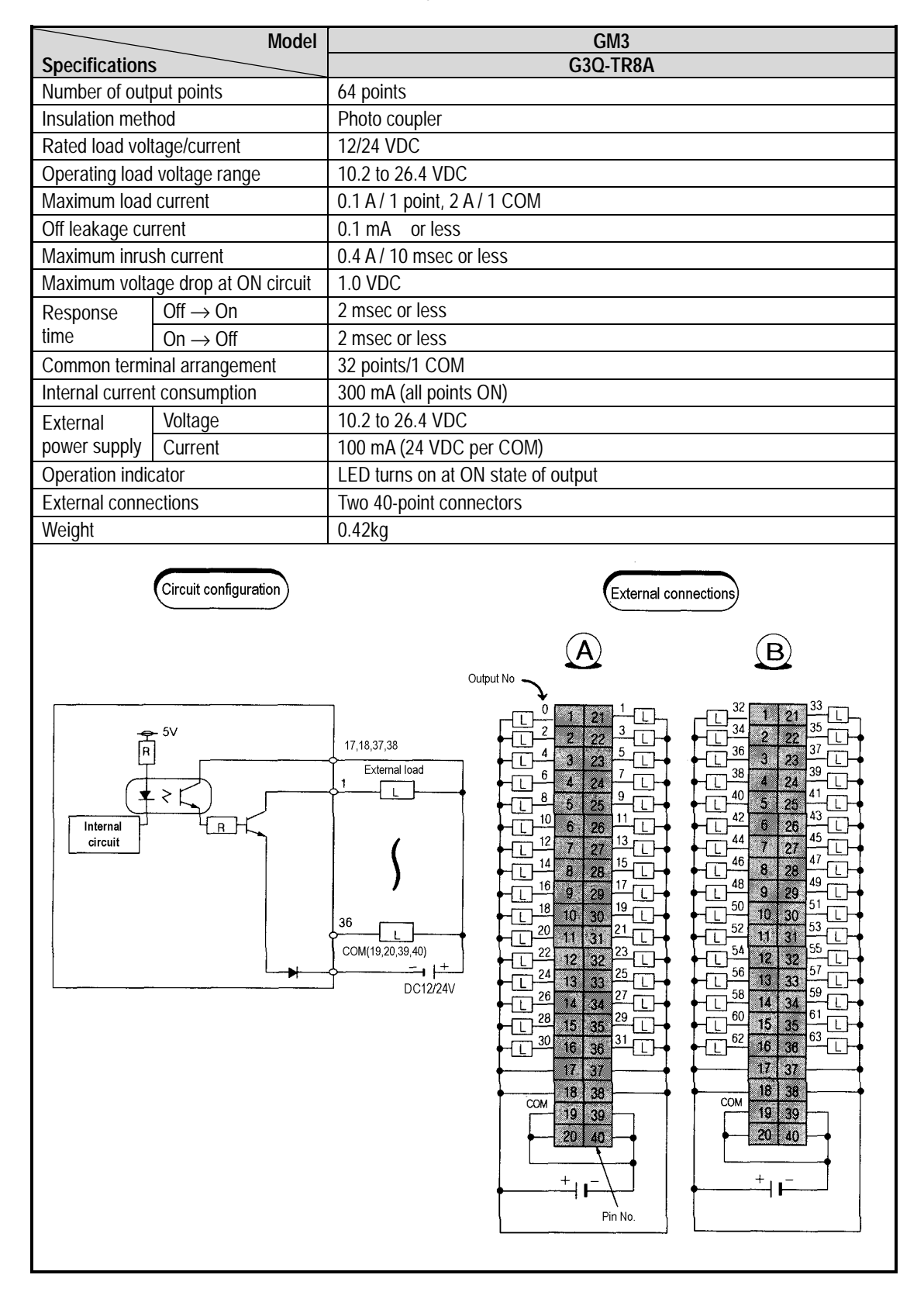

#### **7.3.6 16-point triac output module**

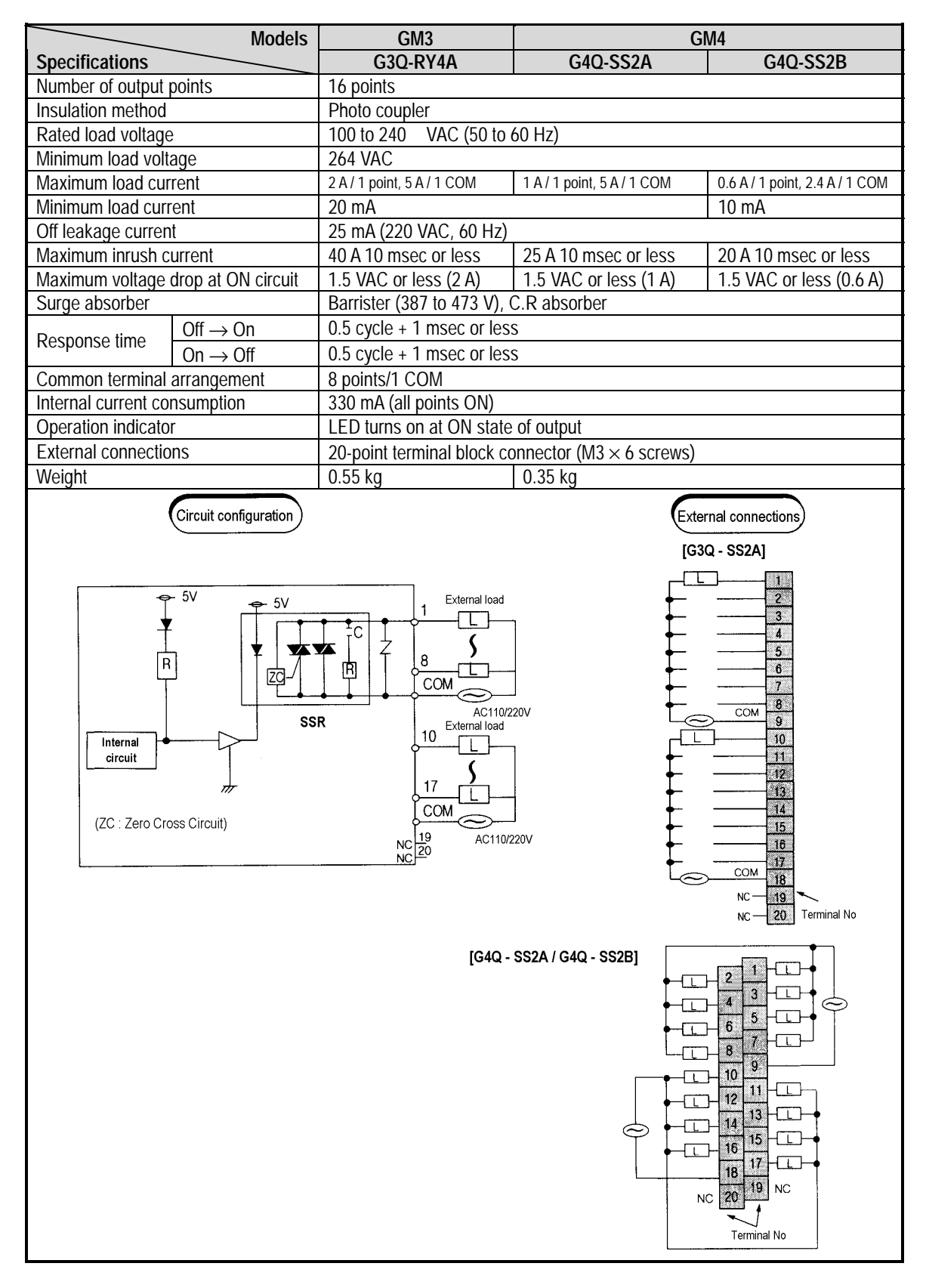

### **7.3.7 32-point triac output module**

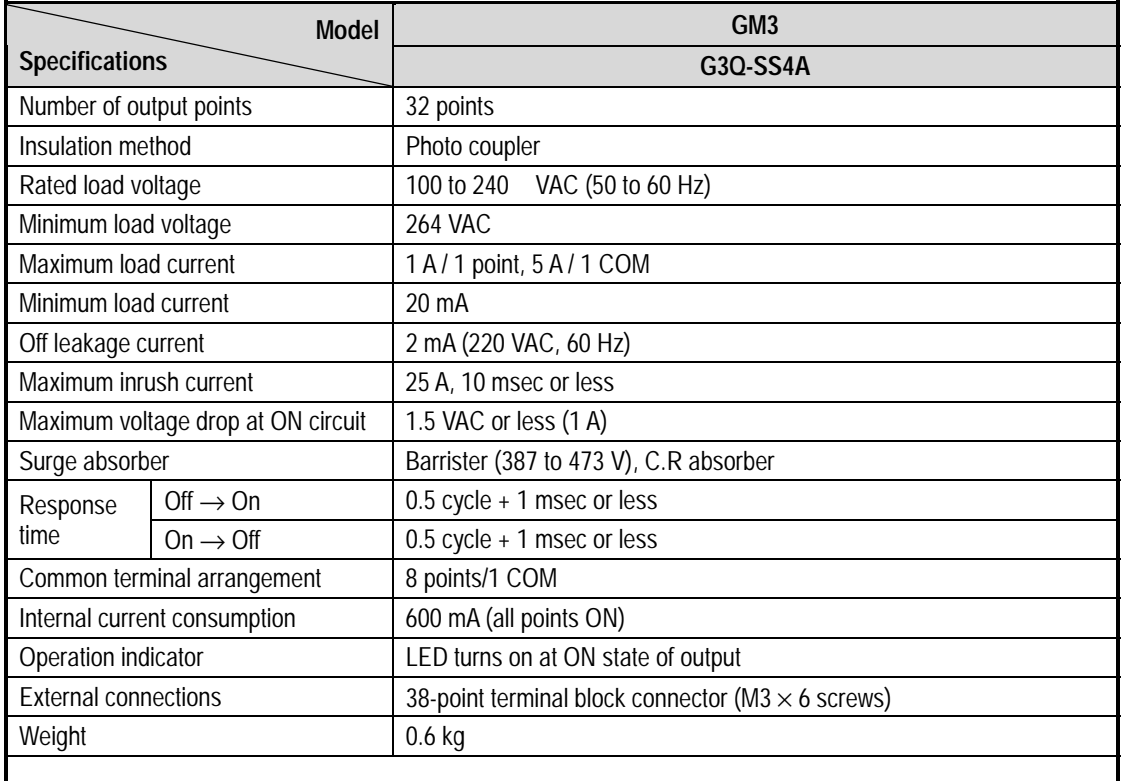

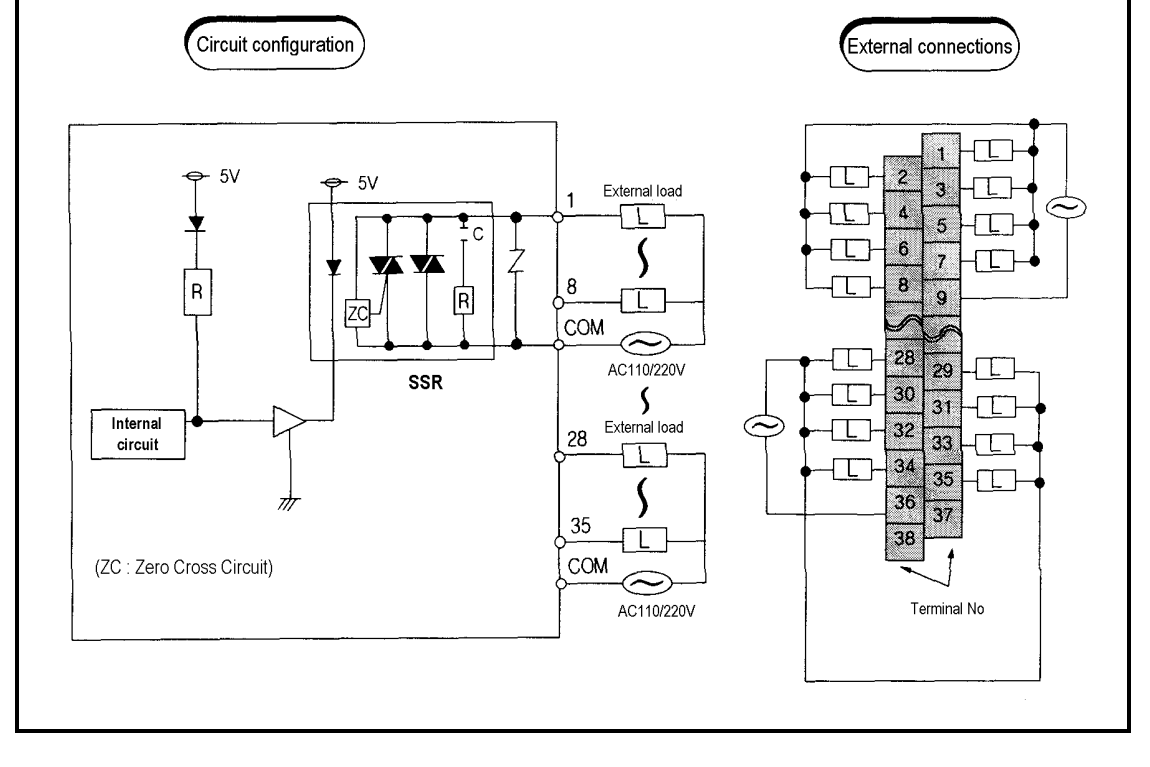

# **Chapter 8. POWER SUPPLY MODULE**

This chapter describes the selection method, type and specifications of the power supply module.

## **8.1 Selection of power supply module**

Selection of the power supply module is determined by the total current consumption of digital input modules, special modules and communications modules, etc. whose powers are supplied by the power supply module. If total load overrun the rated output capacity, the system will not normally operate. When configuring a system, select a power supply module with due consideration of current consumption of each module.

#### **1) GM4 series modules current consumption**

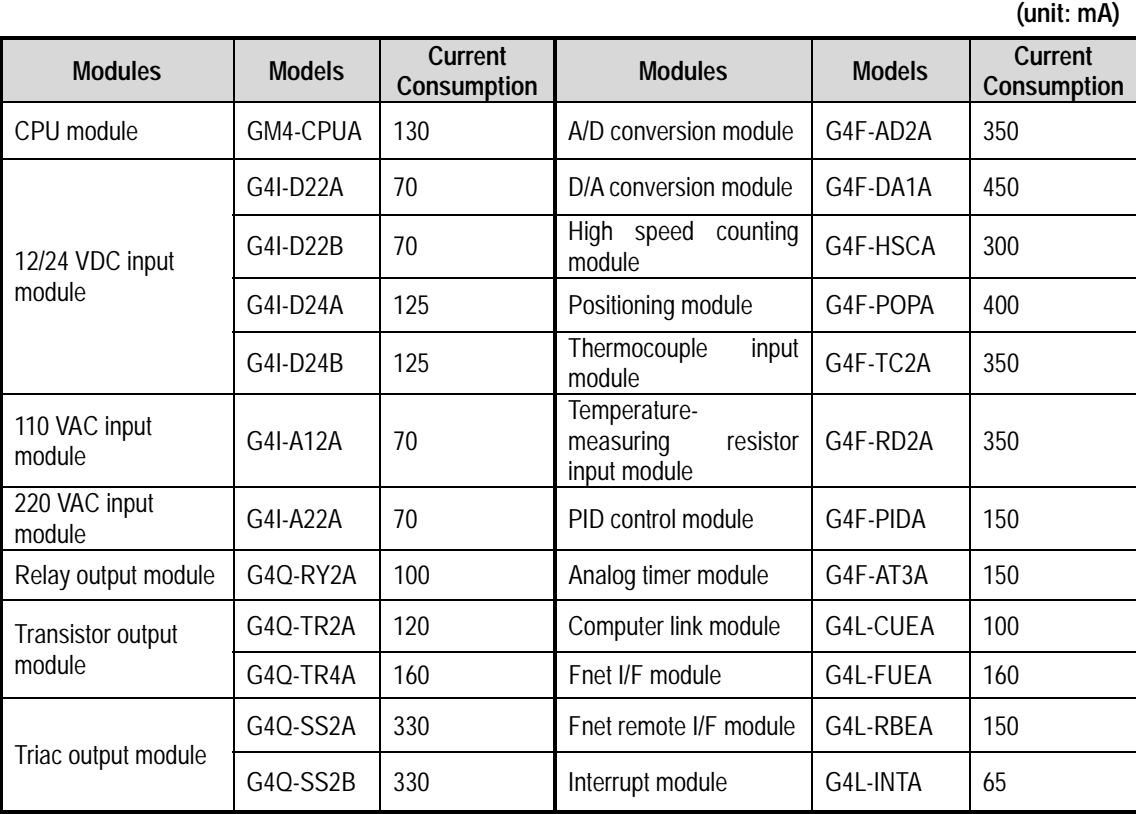

### **2) GM3 series modules current consumption**

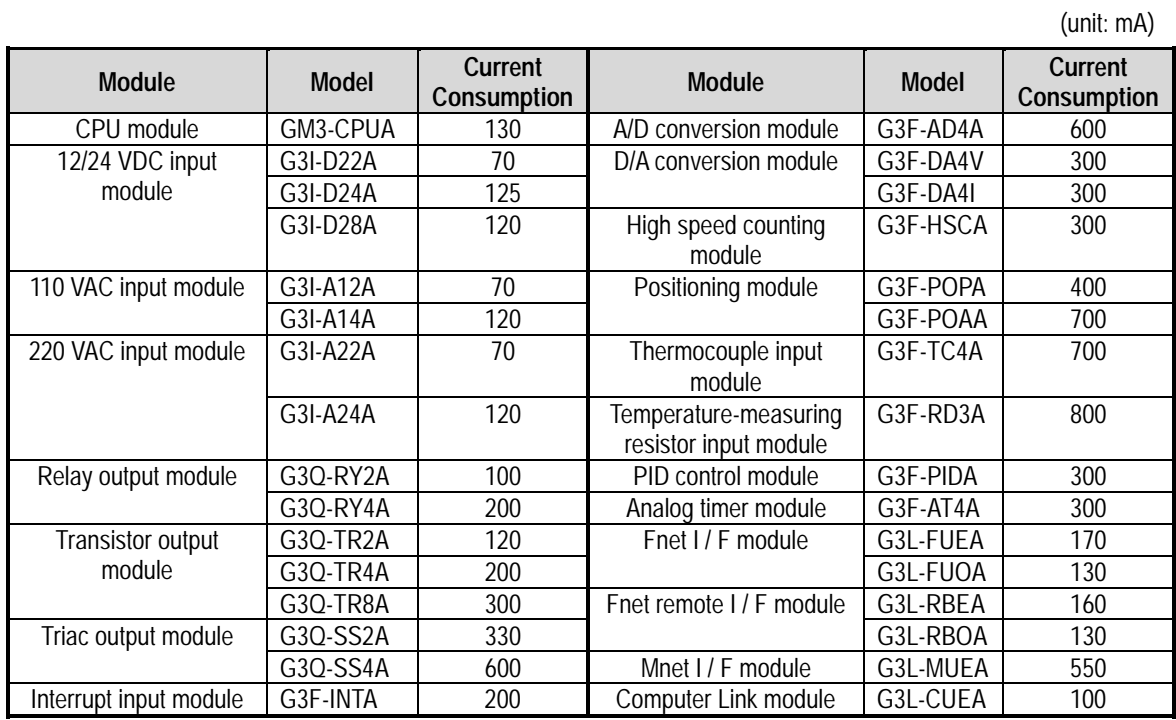

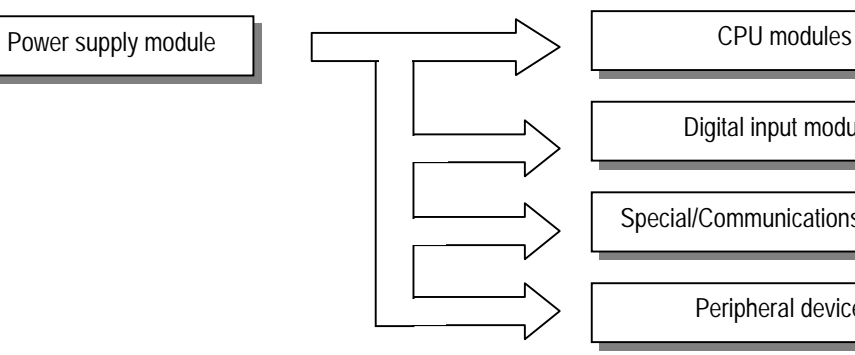

Digital input modules

Special/Communications modules

Peripheral devices

# **8.2 Specifications**

### **1) GM4**

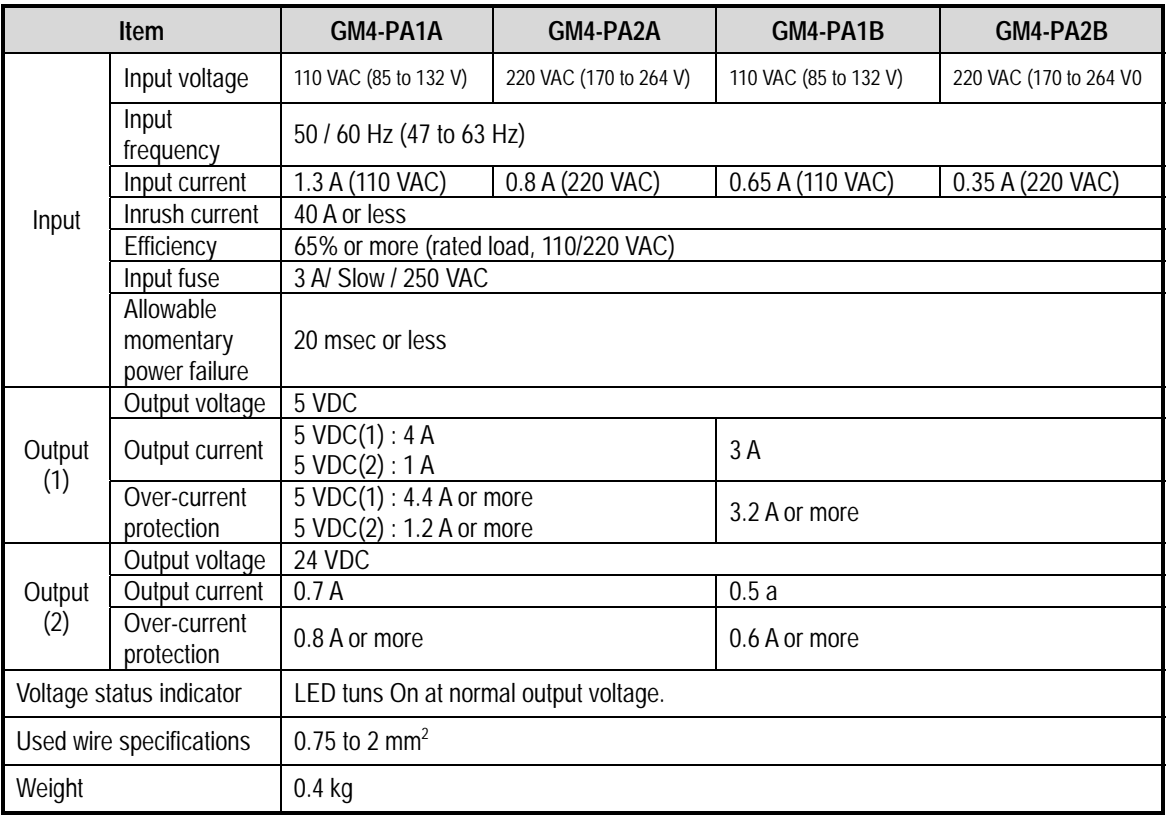

# **HINT**

1) 5 VDC output (2) is used to drive peripheral devices. Therefore, do not include it when calculating current capacity.

**1) GM3**

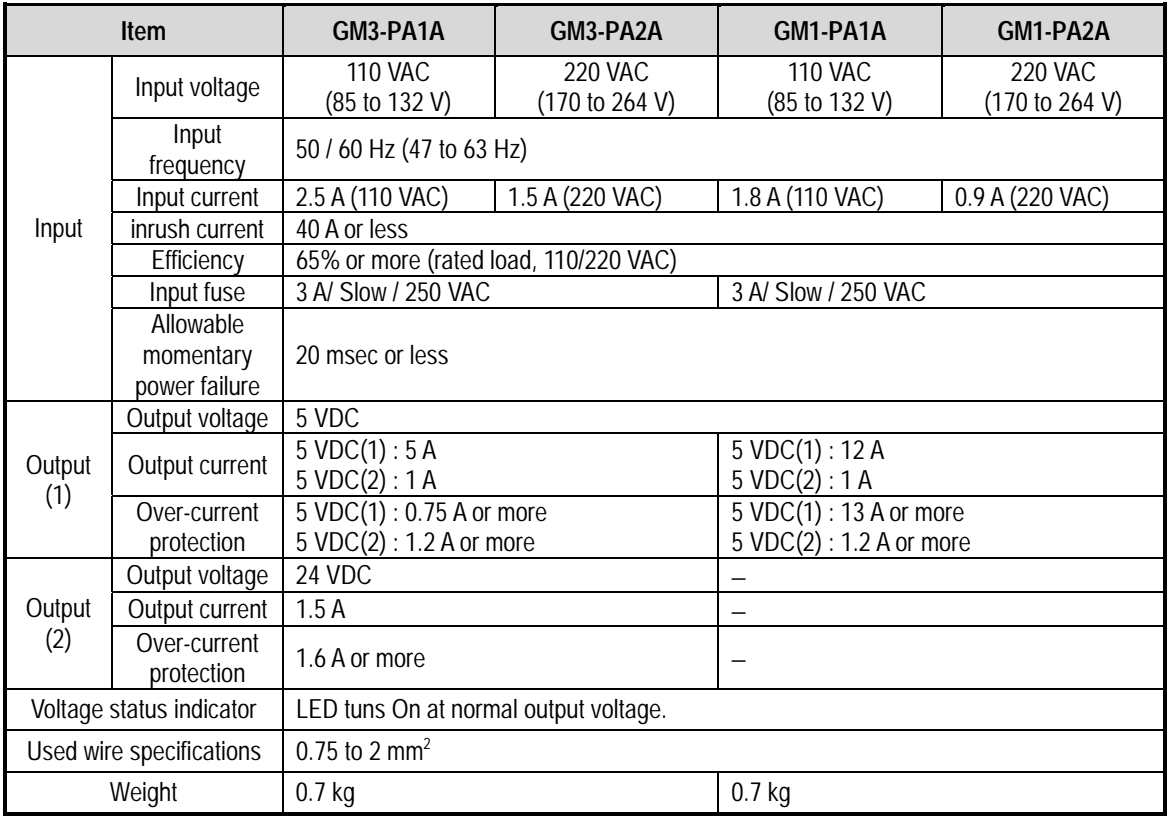

## **HINT**

- 1) Allowable momentary power failure time : Duration from the time an input voltage has been turned off to the time that the 110/220 VAC voltage fall below the rated voltage (85/170 VAC)
- 2) Over-current protection
	- (1) If a current flows in the 5/24 VDC circuit, a n over-current protection device close the circuit and stop the system.
	- (2). If a over-current has been occurred, correct its cause such as insufficient current capacity or short circuit and then restart the system.

## **8.3 Names of Parts**

The followings describe names of parts and their purposes of the power supply module.

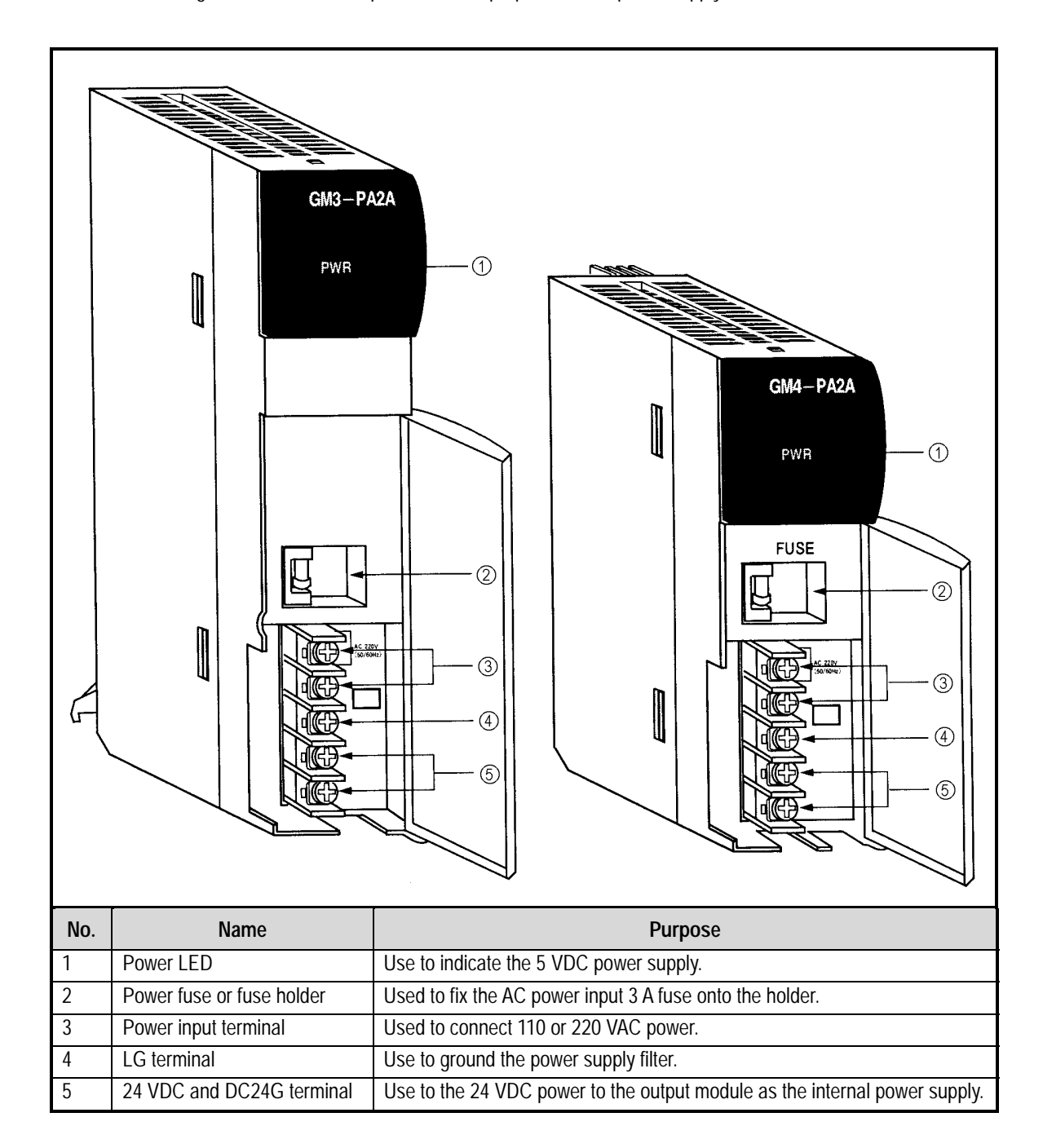

# **Chapter 9. BASE BOARD AND EXPANSION CABLE**

# **9.1 Specifications**

#### **9.1.1 Main base board**

#### **1) GM3**

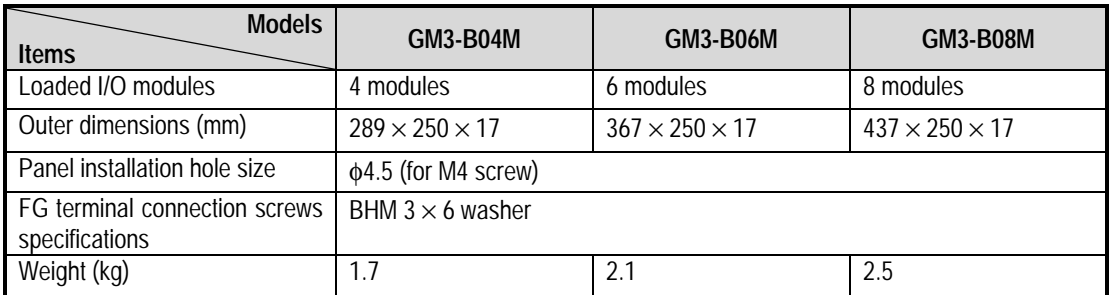

# **2) GM4**

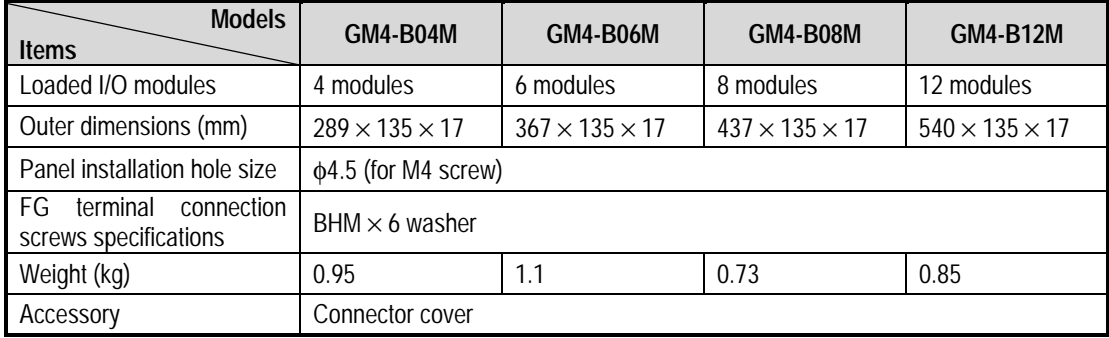

## **HINT**

1) Expansion cable cannot be connected in the GM4-B12M.

# **9.1.2 Expansion Base board**

# **1) GM3**

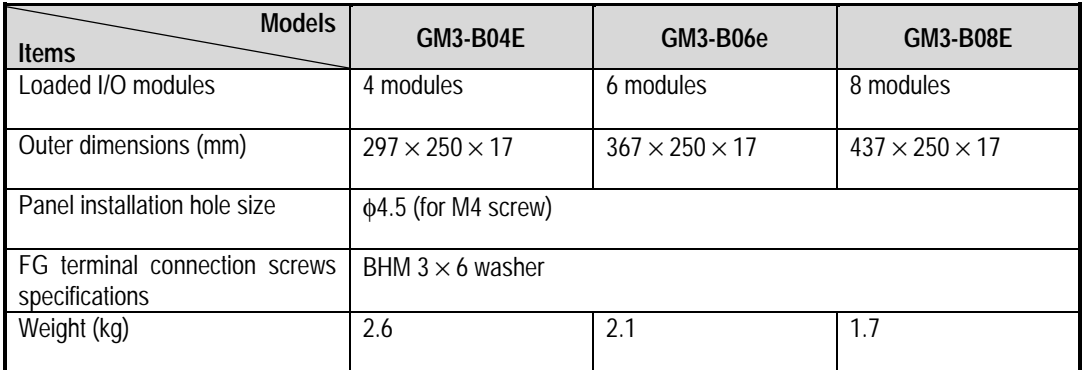

# **2) GM4**

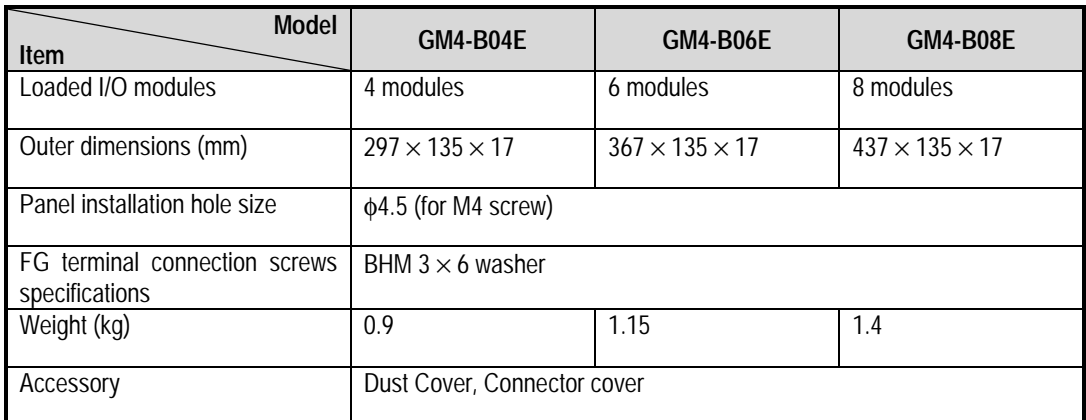

# **9.1.3 Expansion Cable**

### **1) GM3**

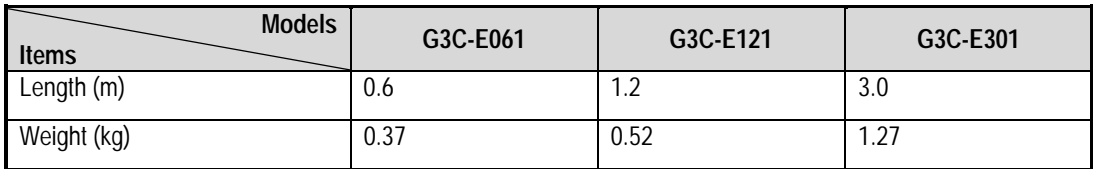

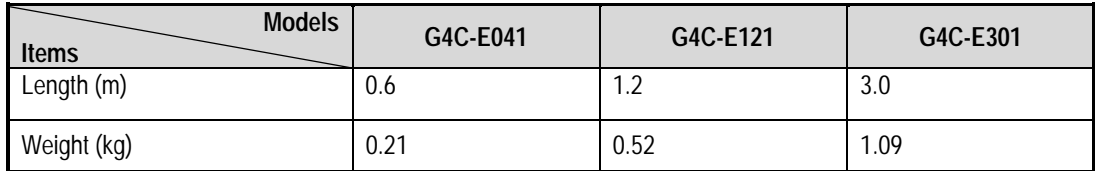

#### **9.2 Names of Parts**

#### **9.2.1 Main base board**

#### **1) GM3**

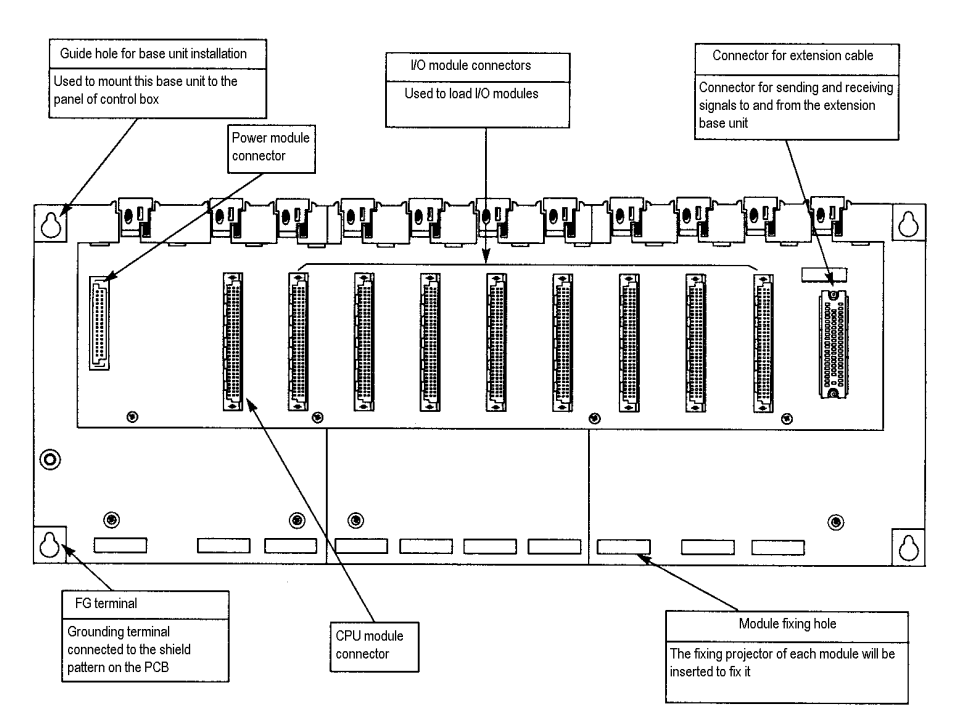

### **2) GM4**

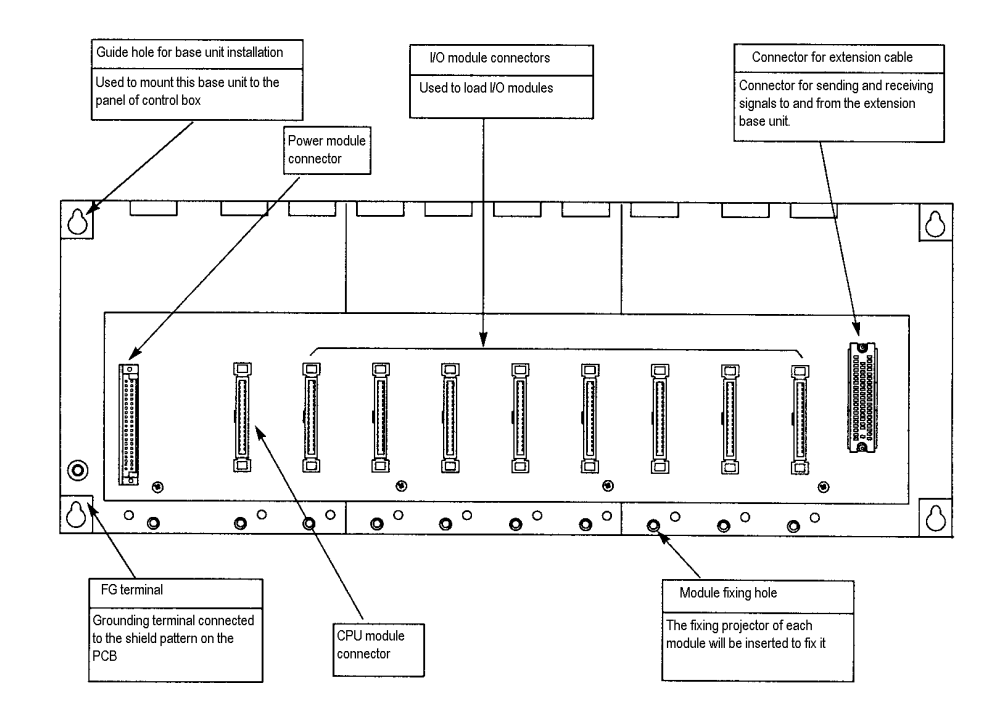

#### **9.2.2 Expansion Base board**

#### **1) GM3**

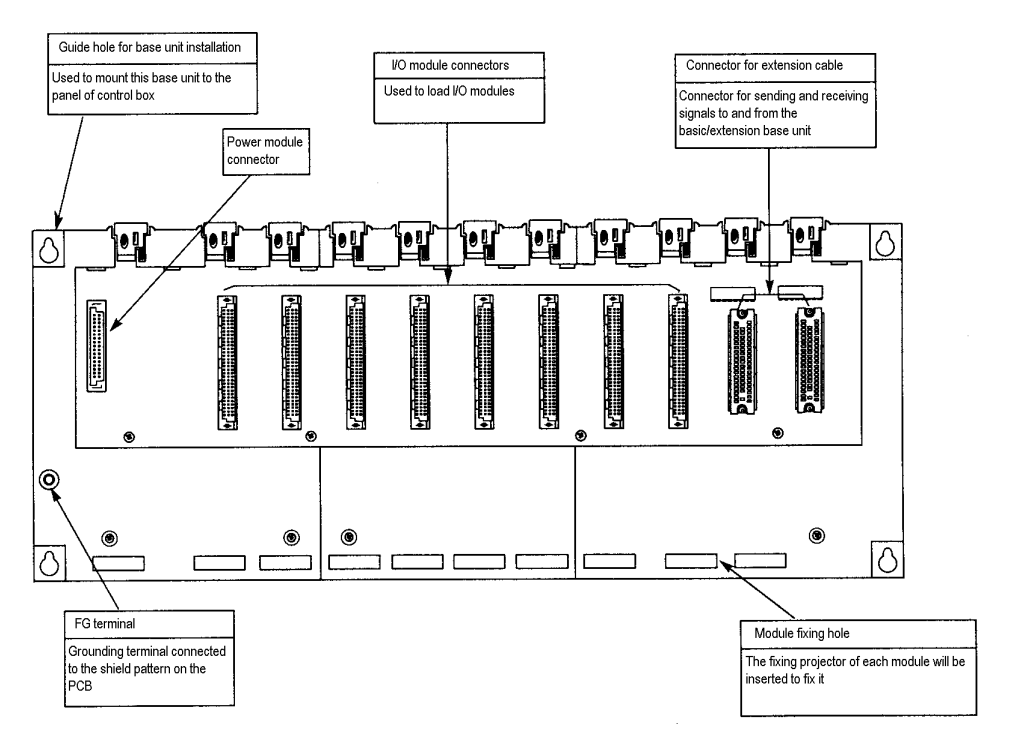

**2) GM4**

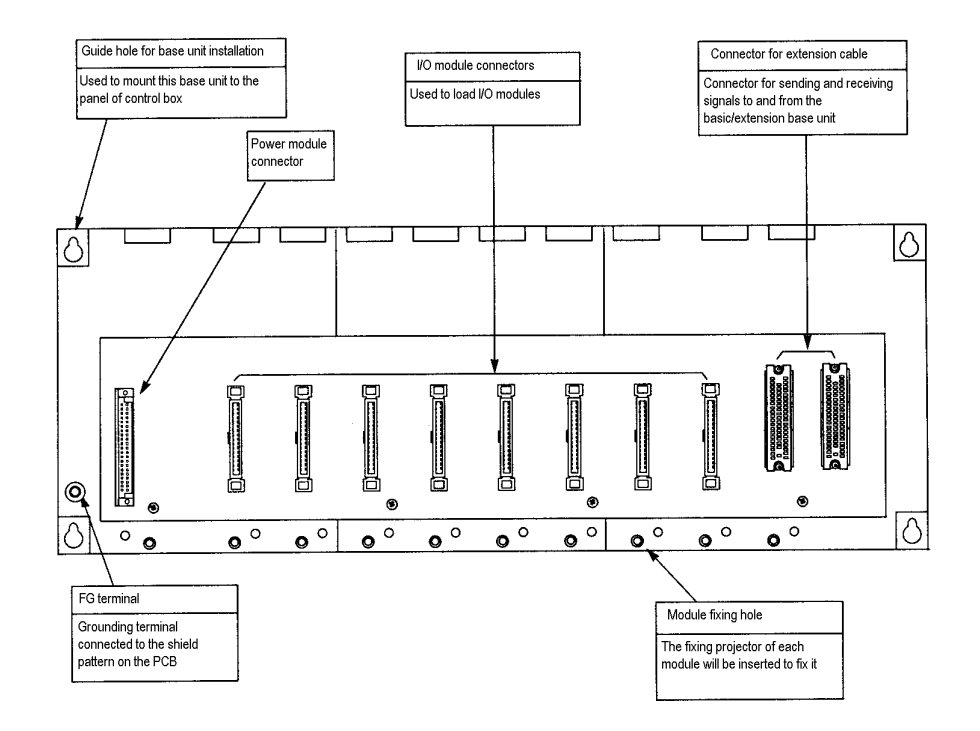

# **Chapter 10. INSTALLATION AND WIRING**

### **10.1 Installation**

#### **10.1.1 Installation Environment**

This unit has high reliability regardless of its installation environment, but be sure to check the following for system reliability and stability.

#### **1) Environment requirements**

Avoid installing this unit in locations which are subjected or exposed to :

- (1) Water leakage and dust.
- (2) Continuous shocks or vibrations.
- (3) Direct sunlight.
- (4) Dew condensation due to rapid temperature change.
- (5) Higher or lower temperatures outside the range of 0 to 55 °C
- (6) Relative humidity outside the range of 5 to 95 %
- (7) Corrosive or flammable gases

#### **2) Precautions during installing.**

- (1) During drilling or wiring, do not allow any wire scraps to enter into the PLC.
- (2) Install it on locations that are convenient for operation.
- (3) Make sure that it is not located on the same panel that high voltage equipment located..
- (4) Make sure that the distance from the walls of duct and external equipment be 50 mm or more.
- (5)Be sure to be grounded to locations that have good ambient noise immunity.

#### **3) Heat protection design of control box**

- (1) When installing the PLC in a closed control box, be sure to design heat protection of control box with consideration of the heat generated by the PLC itself and other devices.
- (2)It is recommended that filters or closed heat exchangers be used.

The following shows the procedure for calculating the PLC system power consumption.

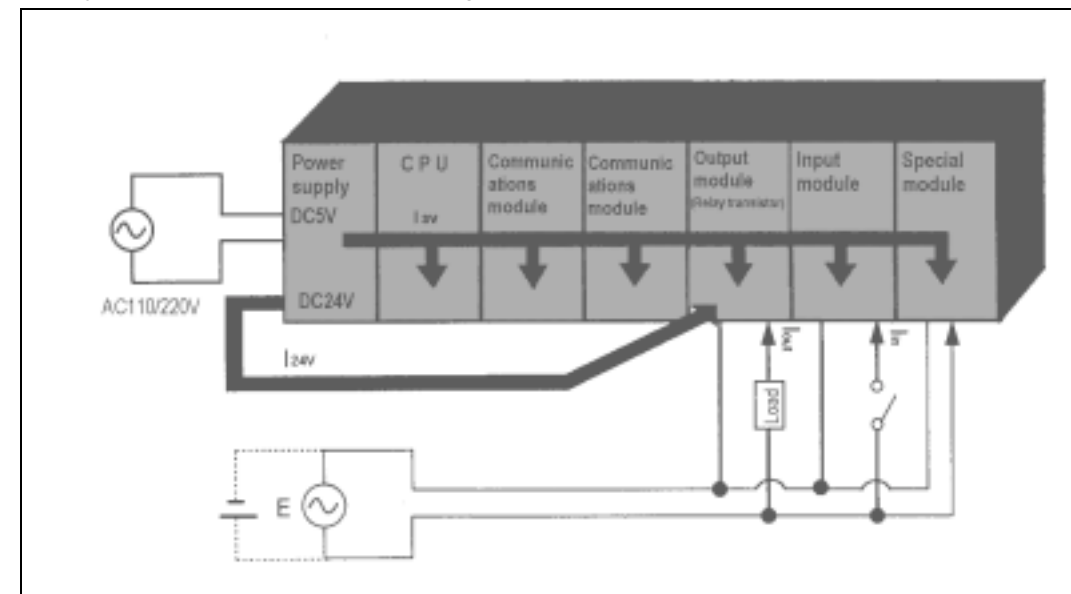

**1) PLC system power consumption block diagram**

#### **2) Power consumption of each part**

(1) Power consumption of a power supply module

Approximately 70% of the power supply module current is converted into power and 30% of that 70% dissipated as heat, i.e., 3/7 of the output power is actually used.

• Wpw = 3/7  $\{ (I_{5V} \times 5) + (I_{24V} \times 24) \}$  (W)

where,  $I_{5V} = 5 \text{ VDC circuit current consumption of each module}$ 

- $I_{24V}$  = 24 VDC circuit average current consumption of output modules (with points simultaneously switched ON). Not for 24 VDC power supplied from external or power supply modules that has no 24 VDC output.
- (2) Total 5 VDC power consumption

The total power consumption of all modules is the power of the 5 VDC output circuit of the power supply module.

- $W_{5V} = I_{5V} \times 5$  (W)
- (3) Average 24 VDC power consumption (with points simultaneously switched ON)

The total power consumption of all modules is the average power of the 24 VDC output circuit of the power supply module.

- $W_{24V} = 124_V \times 24$  (W)
- (4) Average power consumption by voltage drop of output modules (with points simultaneously switched ON)
- Wout = lout  $\times$  Vdrop  $\times$  output points  $\times$  the rate of points switched on simultaneously (W)
- Iout : output current (actual operating current) (A)

Vdrop : voltage dropped across each output load (V)

- (5) Average power consumption of input circuits if input modules (with points simultaneously switched ON)
- Win =  $\mathsf{lin} \times \mathsf{E} \times \mathsf{input}$  points  $\times$  the rate of points switched on simultaneously (W)
- Iin : input current (effective value for AC) (A)
- E: input voltage (actual operating voltage) (V)
- (6) Power consumption of the special module power supply
- Ws =  $I_{5V} \times 5 + I_{24V} \times 24 + I_{100V} \times 100$  (W)

The sum of the above values is the power consumption of the entire PLC system.

•  $W = W_{PW} + W_{SV} + W_{24V} + W_{OUT} + W_{IN} + W_{S}$  (W)

Check the temperature rise within the control panel with calculation of that total power consumption(W).

The temperature rise in the control panel is expressed as:

 $T = W/UA$  [°C]

- W : Power consumption of the entire PLC system (obtained as shown above)
- A : Control panel inside surface area (m2)
- U : 6 (if the control panel temperature is controlled by a fan, etc.)
	- 4 (if control panel air is not circulated)

#### **10.1.2 Handling Instructions**

#### **to installing the temperature-measuring resistor input module, be sure to check the following:**

- Do not drop it off, and make sure that strong shock should not be applied.
- Do not unload the PCB from its case. It can cause faults.
- During wiring, be sure to check any foreign matter like wire scraps should not enter into the upper side of the PLC. If any foreign matter has entered into it, always eliminate it.
- Do not load or unload the module while the power supply is being connected.

#### **1) I/O module handling instructions**

The followings explains instructions for handling or installing the input module.

(1) I/O module specifications re-check

Re-check the input voltage for the input module. If a voltage over the maximum switching capacity is applied, it can cause faults, destruction or fire.

(2) Used wire

Select the wire with due consideration of ambient temperature and rated current. Its minimum specifications should be AWG22 $(0.3 \text{ mm}^2)$  or more.

(3) Environment

When wiring the I/O module, if it locates near a device generating an cause short circuit, destruction or malfunction.

(4) Polarity

Before applying the power to a module that has polarities, be sure to check its polarities.

- (5) Wiring
	- Wiring I/O wires with high voltage cable or power supply line can cause malfunction or disorder.
	- Be sure that any wire does not pass across during input LED (I/O status will not be clearly identified.
	- If an inductive load has been connected to output module, connect parallel surge killer or diode to a load. Connect the cathode part of diode to the  $+$  part of the power supply.

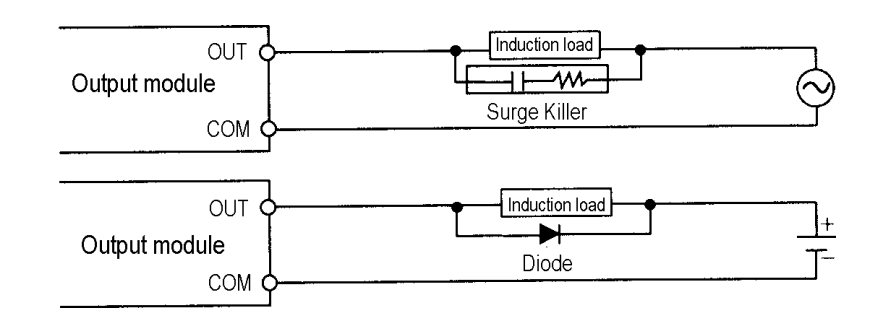

(6) Terminal block

Check its fixing. During drilling or wiring, do not allow any wire scraps to enter into the PLC. It can cause malfunction and fault.

(7) Be cautious that strong shock does not applied to the I/O module. Do not separate the PCB from its case.

#### **2) Base board mounting instructions**

The following explains instructions for mounting the PLC onto the control panel.

- (1) Allow sufficient distance from the upper part of the module for easy module replacement.
- (2) Do not mount the PLC in a vertical or horizontal position because it affects on ventilation.
- (3) Do not mount the base board together with a large-sized electromagnetic contactor or no-fuse breaker, which produces vibration, on the same panel. Mount them on different panels, or keep the base board away from such a vibration source.
- (4) Mount the wire duct as it is needed.

If the clearances are less than those in Fig 10.1, follow the instructions shown below.

- If the wire duct is mounted on the upper part of the PLC, make the wiring duct clearance 50mm or less for good ventilation. Also, allow the distance enough to press the hook in the upper part from the upper part of the PLC.
- If the wire duct is mounted on the lower part of the PLC, make optic or coaxial cables contact it and consider the minimum diameter of the cable.
- (5) To protect the PLC from radiating noise or heat, allow 100 mm or more clearances between it and parts. Left or right clearance and clearance from other device in the left or right side should be 50 mm or more.

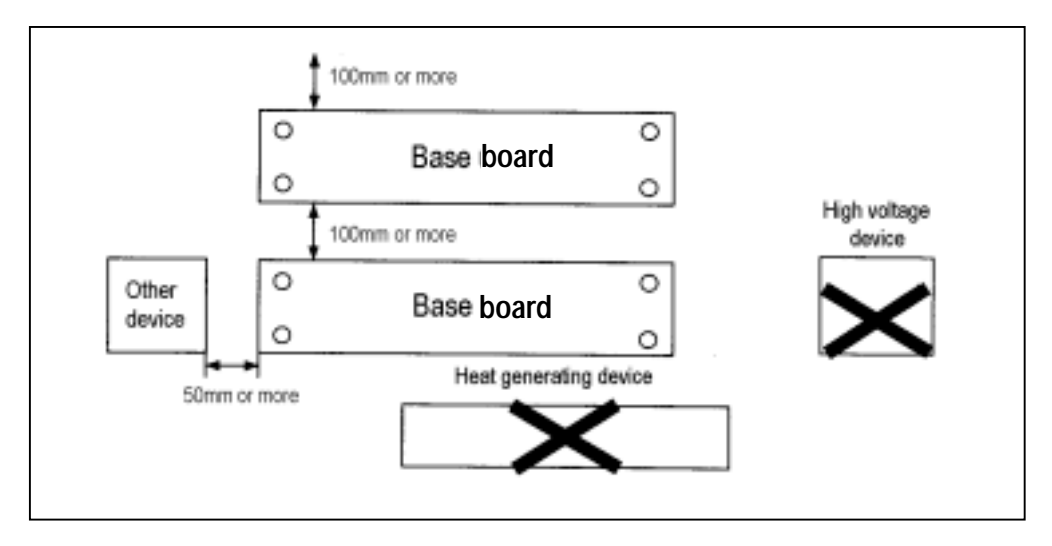

[Fig. 10.1] PLC mounting

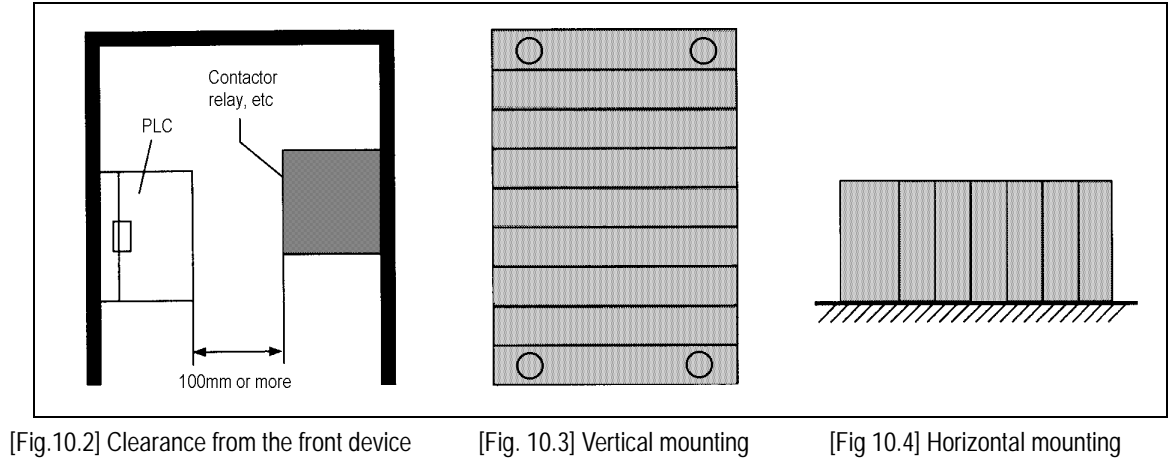

#### **10.1.3 Mounting and Dismounting of module**

The following explains the mounting and dismounting of various modules.

#### **1) Module mounting**

(1) GM3 series module mounting

- Insert the module fixing projections in the lower part into the module fixing hole in the base board.
- Install the module onto the base board by pushing the top forward.
- Check that the module is firmly mounted onto the base board by pulling the upper part of the module.

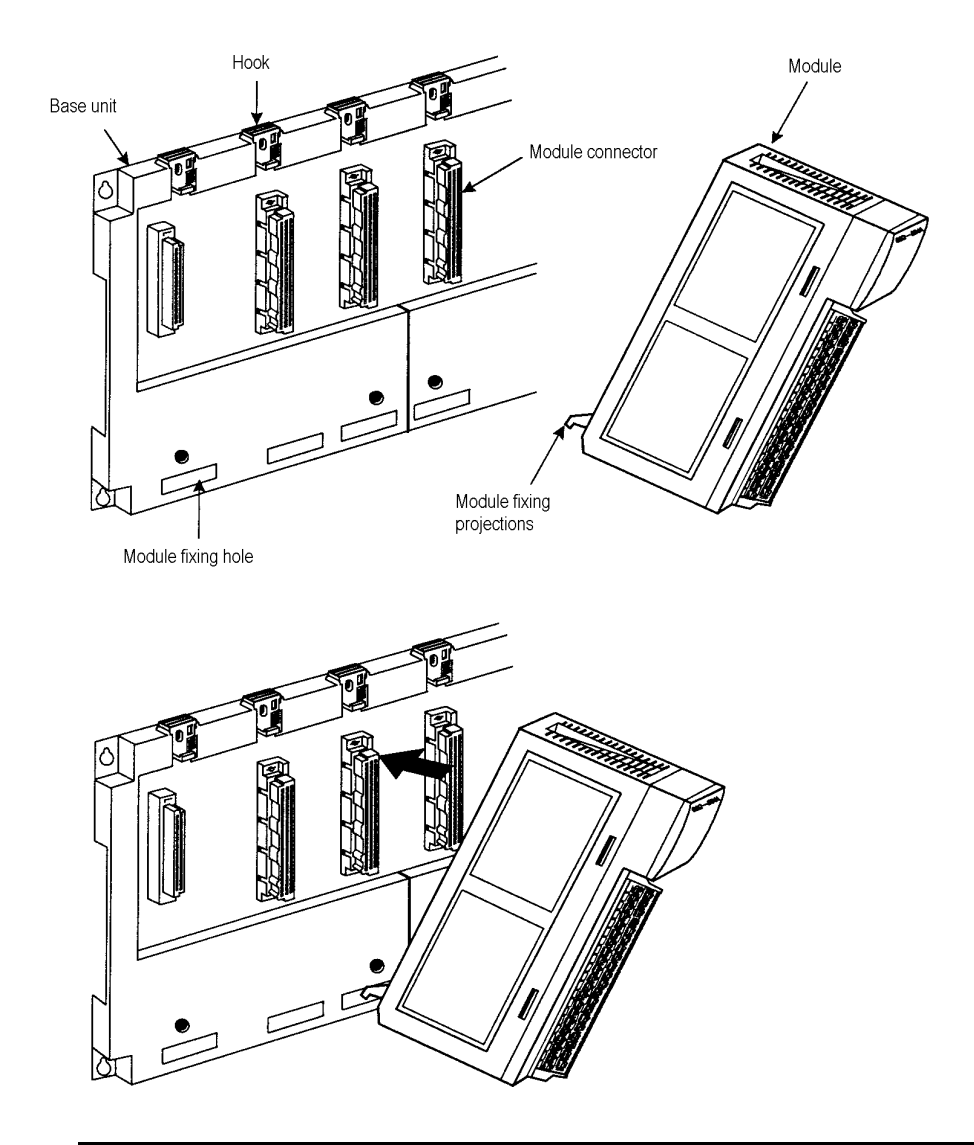

#### **HINT**

1) When installing the module, make sure that the module fixing projections is inserted into the module fixing hole and fixed. If the module is forcibly mounted the pins in the module connector may be bent or damaged. If the module is mounted in the location that has large vibration or shock, fix it onto the base board with screws.

(2) GM4 series module mounting

- Insert the module fixing projections in the upper part into the module fixing hole in the base board.
- Install the module onto the base board by pushing the bottom forward and fix it onto the base board with module fixing screws.
- Check that the module is firmly mounted onto the base board by pulling the upper part of the module.

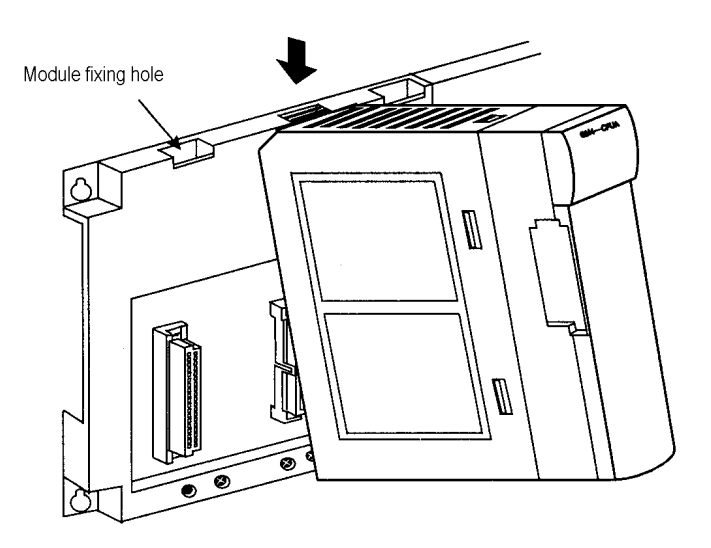

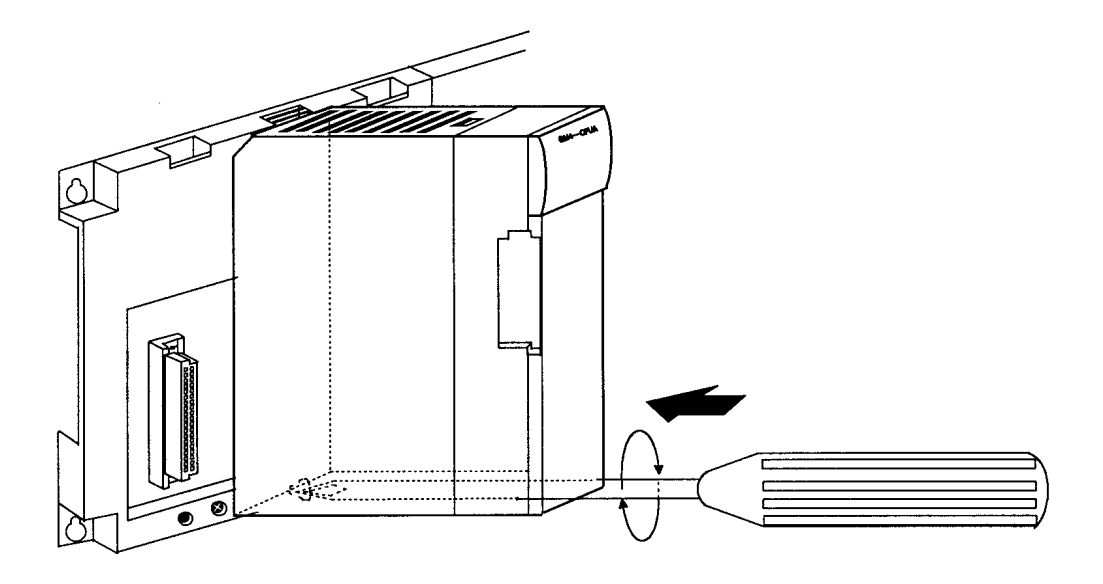

#### **HINT**

1) When installing the module, make sure that the module fixing projections is inserted into the module fixing hole and fixed. If the module is forcibly mounted the pins in the module connector may be bent or damaged

### **2) Module dismounting**

(1) GM3 series module dismounting

- First, push the hook latch fully.
- While pushing the hook latch, pull the upper part of the module toward you.
- Lift upwards and remove the module hook from the module fixing hole.

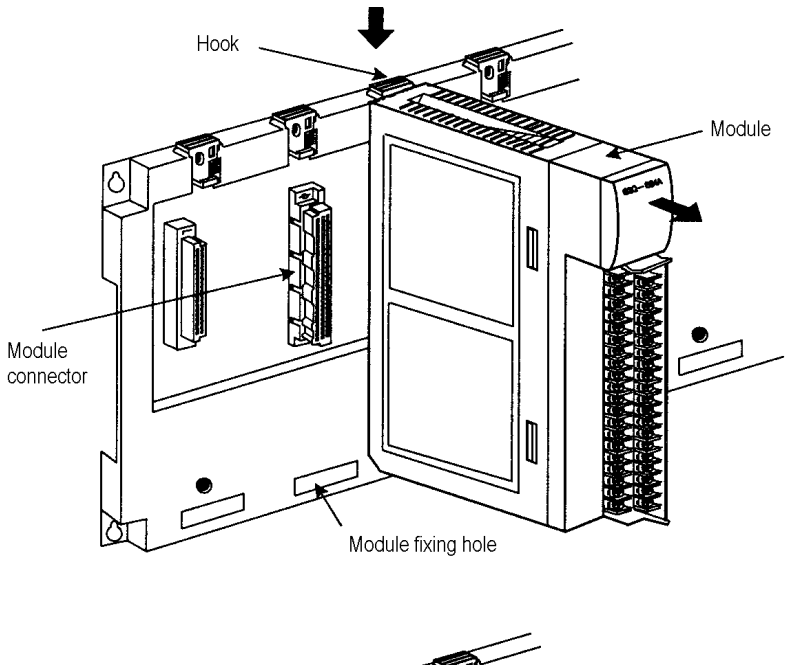

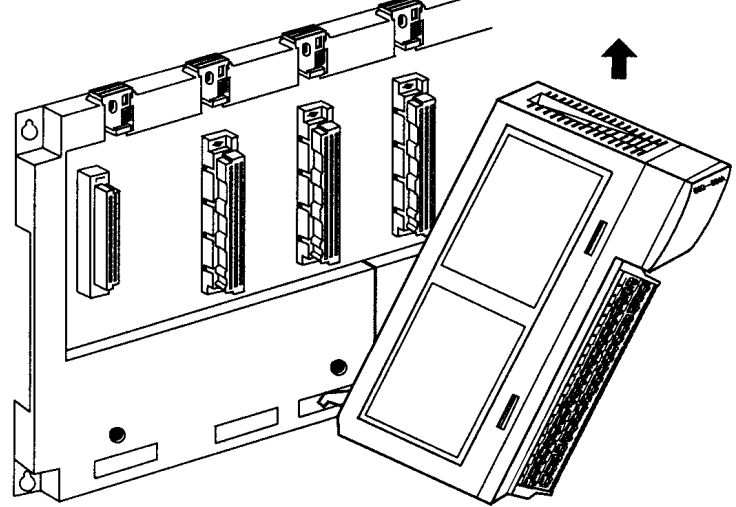

#### **HINT**

To dismount the module, be sure to disengage the hook from the module fixing hole and then remove the module fixing projection from the module fixing hole. If the module is forcibly removed, the hook or module fixing projection will be damaged.

### (2) GM4 series module dismounting

- First, release the module fixing screws in the bottom from the base board.
- While pushing the hook latch, pull the upper part of the module toward you.
- While lifting the module upwards and remove the module hook from the module fixing hole.

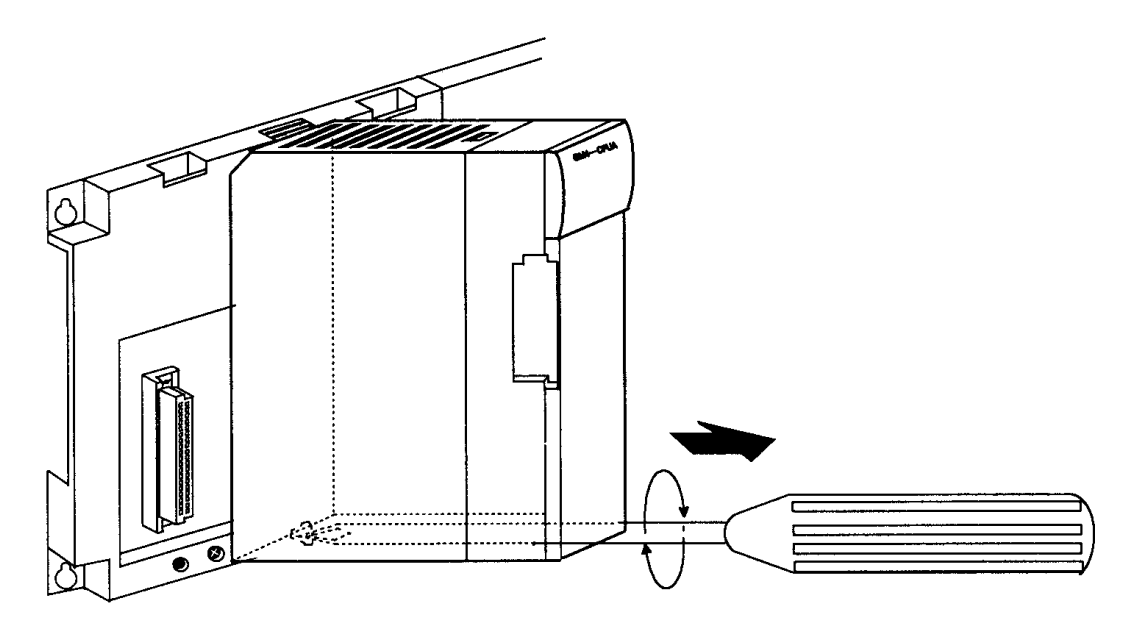

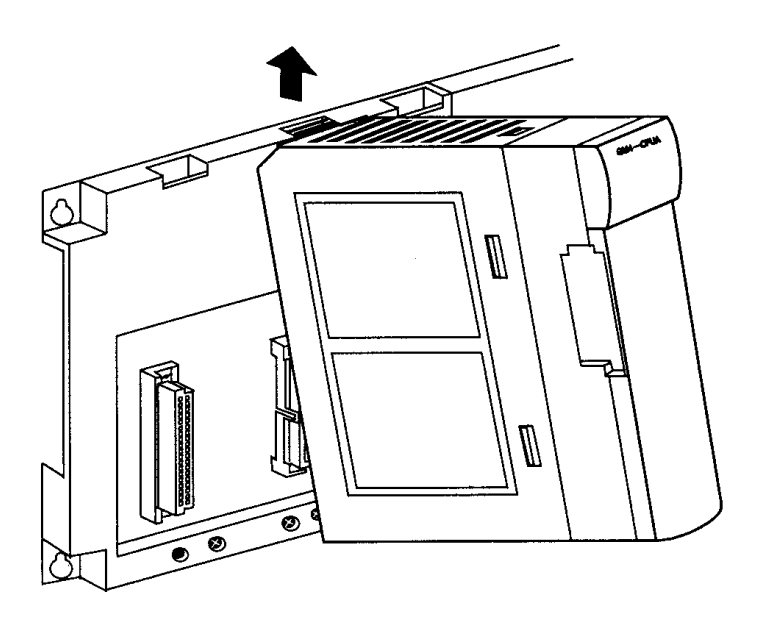

## **10.2 Wiring**

The followings explains the wiring instructions for use of the system.

### **10.2.1 Power Supply Wiring**

1) When voltage fluctuations are larger than the specified value, connect a constant-voltage transformer.

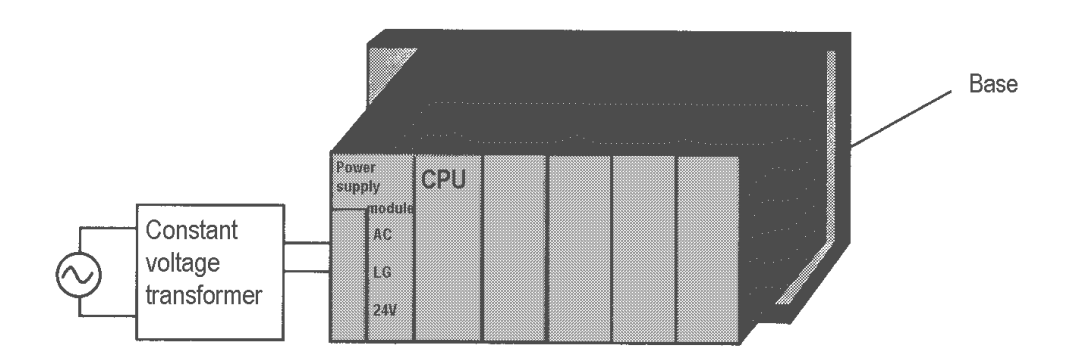

- 2) Use a power supply which generates minimal noise across wire and across PLC and ground. (When excessive noise is generated, connect an insulating transformer)
- 3) When wiring, separate the PLC power supply from the I/O and power device as shown below.

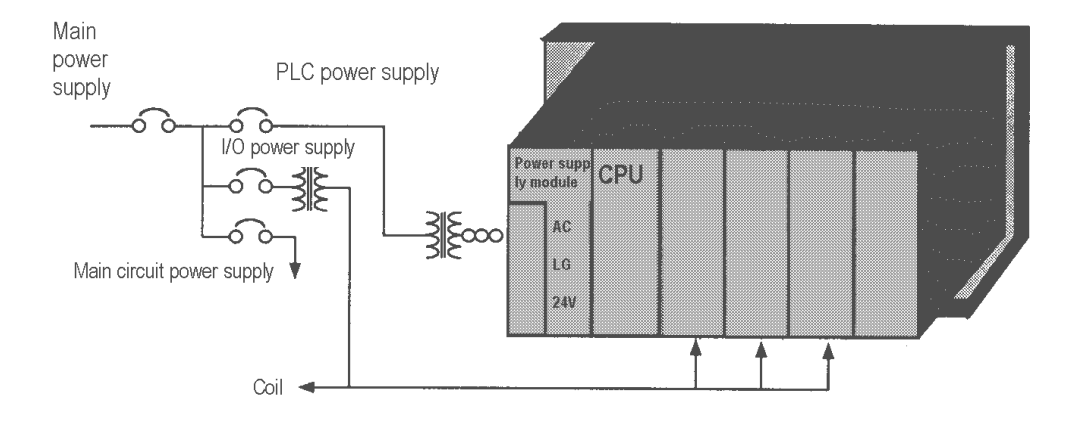

4) Notes on using 24 VDC output of the power supply module

- To protect the power supply modules, do not supply one I/O module with 24 VDDC from several power supply modules connected in parallel.
- If 24 VDC output capacity is sufficient for one power supply module, supply 24 VDC from the external 24 VDC power supply as shown below.

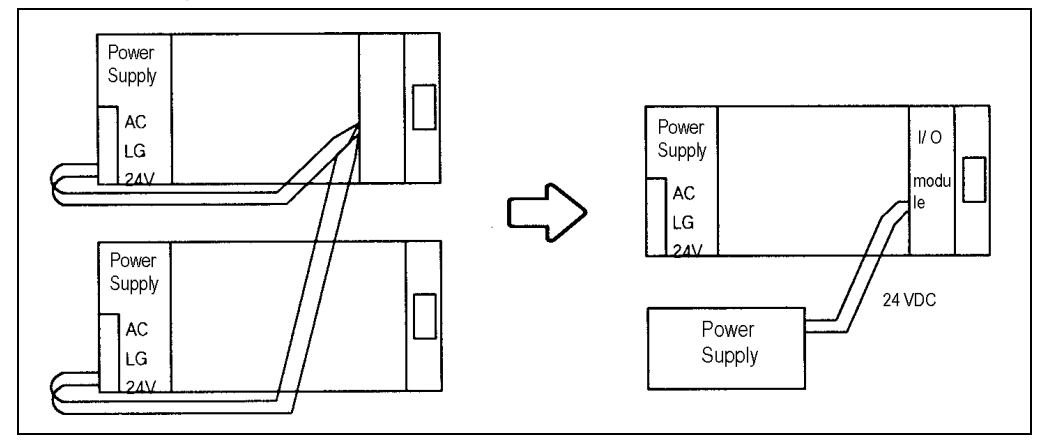

- 5) Twist the 110 VAC, 220 VAC, and 24 VDC cables as closely as possible. Connect modules with the shortest possible wire lengths.
- 7) To minimize voltage drop, use the thickest (max. 2 mm<sup>2</sup>) wires possible for the 100 VAC, 200VAC and 24 VDC cables.
- 8) Do not bundles the 100 VAC and 24 VDC cables with main-circuit(high voltage, large current) wires or the I/O signal wires. If possible, provide more than 100 mm distance between the cables and wires.

8) As a lightning-protection measure, connect a surge absorber as shown below.

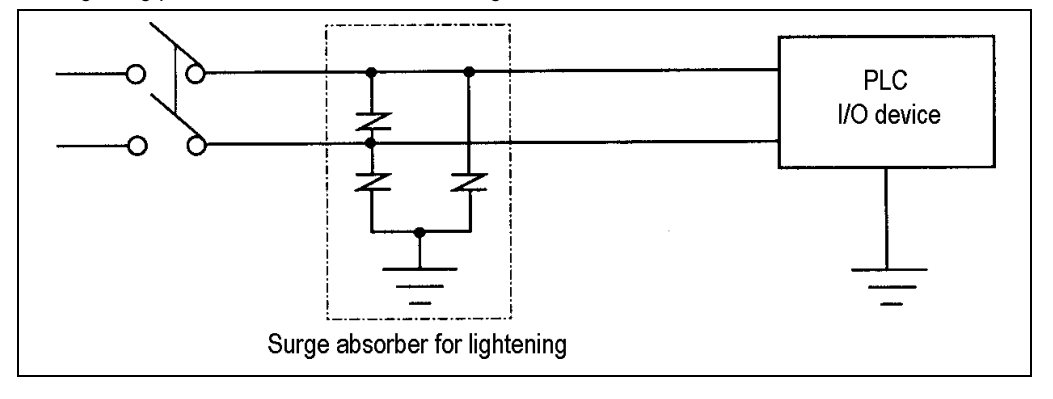

#### **HINT**

1) Ground the surge absorber (E1) and the PLC(E2) separately from each other.

2) Select a surge absorber making allowances for power voltage rises.

9) Use a insulating transformer or noise filter for protection against noise .

10) Twist every input power supply wires as closely as possible. Do not allow the transformer or noise filter across the duct.

#### **10.2.2 Input and Output Devices Wiring**

- 1) Applicable size of wire for I/O wiring is 0.3 to 2 mm<sup>2</sup>. However, it is recommended to use wire of 0.3mm<sup>2</sup> for convenience.
- 2) Separate the input and output lines.
- 3) I/O signal wires must be at least 100 mm away from high voltage and large current main circuit wires.
- 4) When the I/O signal wires cannot be separated from the main circuit wires and power wires, ground on the

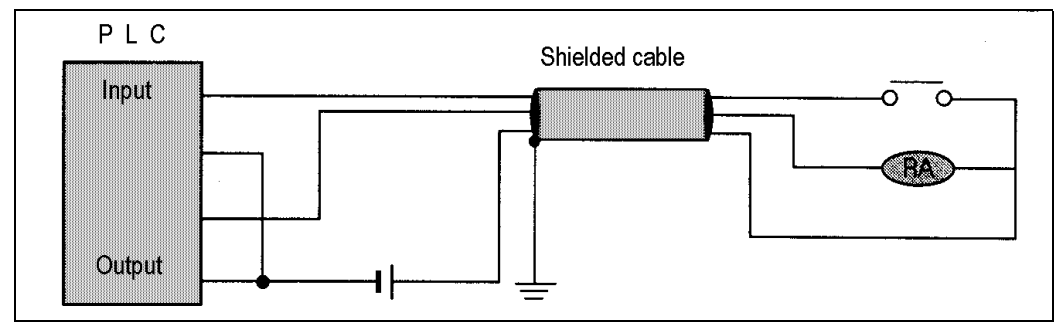

5) If wiring has been done with a piping, ground the piping.

6) Separate the 24 VDC I/O cables from the 110 VAC and 220 VAC cables.

7) If wiring over 200 m or longer distance, problems can be caused by leakage currents due to line capacity. Refer to the Section 12.4 Examples.

#### **10.2.3 Grounding**

- 1) This PLC has sufficient protection against noise, so it can be used without grounding except for special much noise. However, when grounding it should be done conforming to below items.
- 2) Ground the PLC as independently as possible. Class 3 grounding should be used (grounding resistance 100  $\Omega$  or less).
- 3) When independent grounding is impossible, use the joint grounding method as shown in the figure below

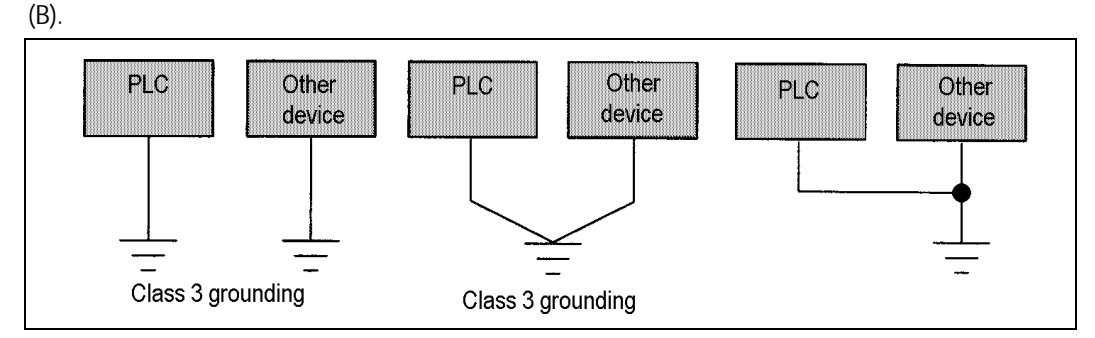

 (A) Independent grounding : Best (B) Joint grounding : Good (C) Joint grounding : Not allowed 4) Use 2 mm<sup>2</sup> or more wire for grounding line. Make the distance as short as possible with the grounding point located to nearest to the PLC.

PLC side with batch-shielded cables.

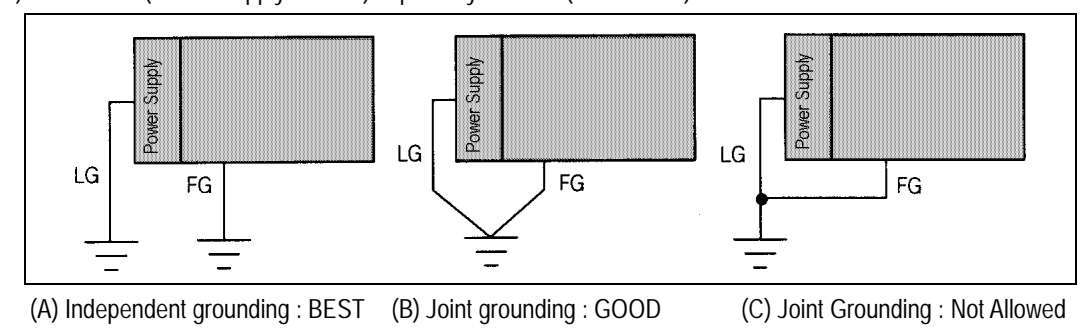

5) Ground LG (Power Supply Module) separately with FG (Base board).

6) If a malfunction occurs depend on grounding point, separate FG (Base Board) with ground.

#### **10.2.4 Cable Specifications for wiring**

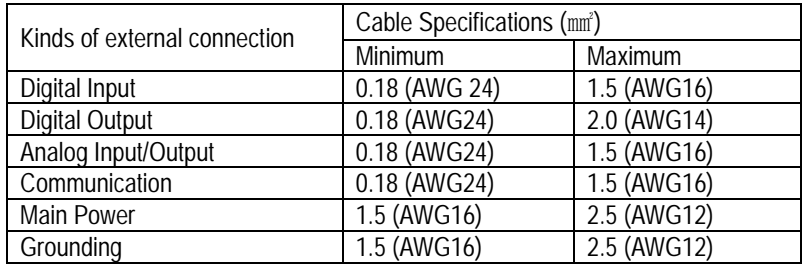

# **Chapter 11. MAINTENANCE**

Be sure to perform daily and periodic maintenance and inspection in order to maintain the PLC in the best conditions.

## **11.1 Maintenance and Inspection**

The I/O module mainly consist of semiconductor devices and its service life is semipermanent. However, periodic inspection is requested for ambient environment may cause damage to the devices. When inspecting one or two times per six months, check the following items.

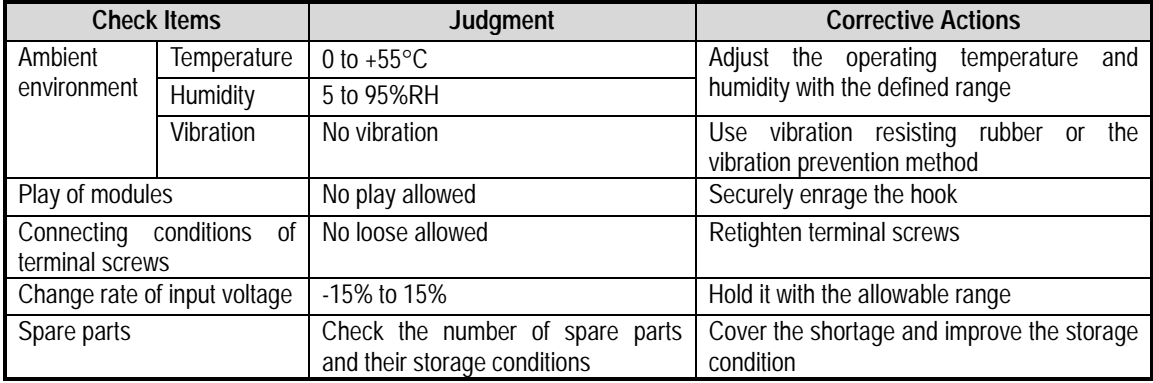

# **11.2 Daily Inspection**

The following table shows the inspection and items which are to be checked daily

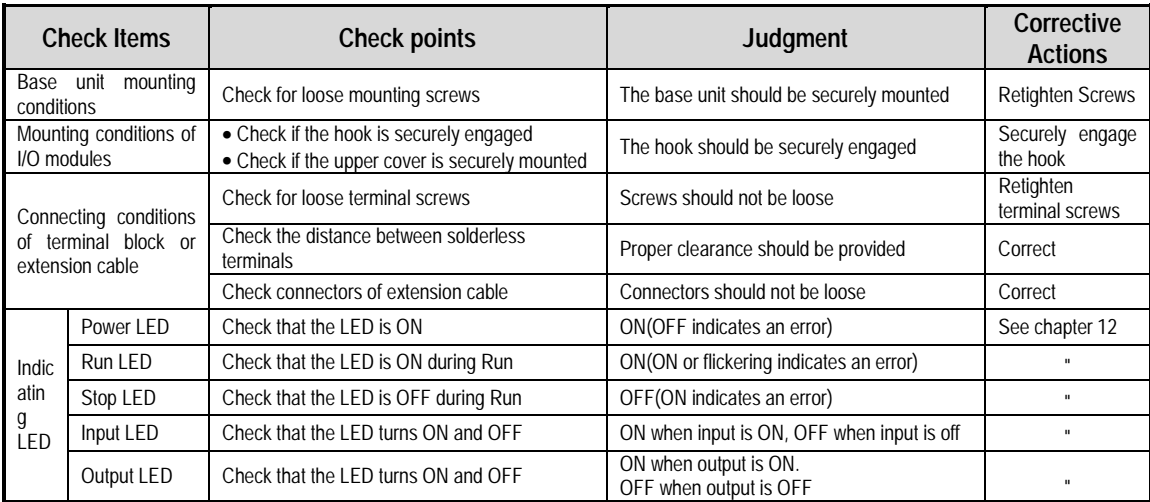
# **11.3 Periodic Inspection**

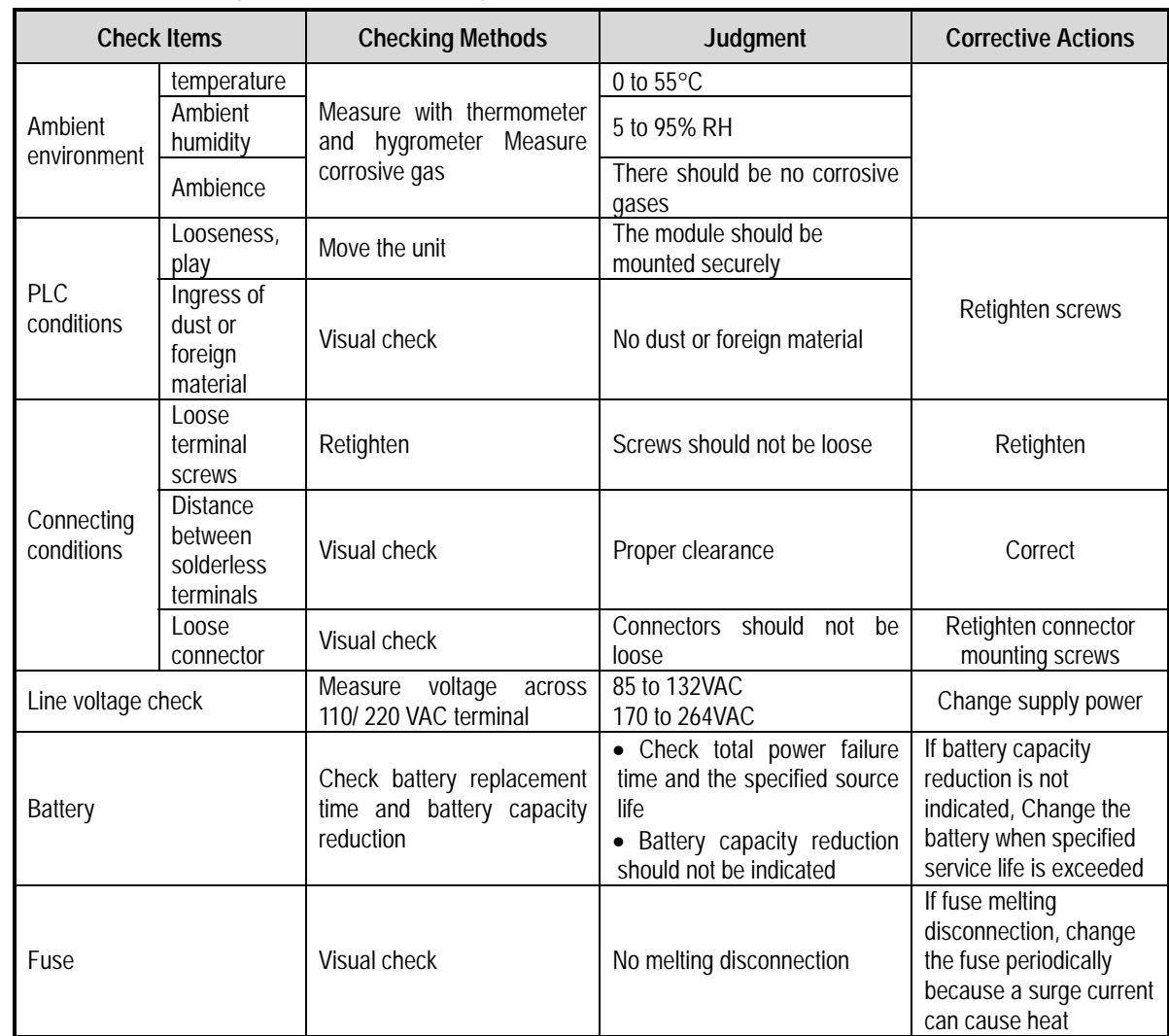

Check the following items once or twice every six months, and perform the needed corrective actions.

# **Chapter 12. TROUBLE SHOOTING**

The following explains contents, diagnosis and corrective actions for various errors that can occur during system operation

## **12.1 Basic Procedures of Troubleshooting**

System reliability not only depends on reliable equipment but also on short down-times in the event of faults.

The short discovery and corrective action is needed for speedy operation of system.

The following shows the basic instructions for troubleshooting.

#### **1) Visual checks**

Check the following points

- Machine motion(In stop and operating status)
- Power ON or OFF
- Status of I/O devices
- Condition of wiring (I/O wires, extension and communications cables)
- Display states of various indicators(such as POWER LED, RUN LED, STOP LED and I/O LED). After checking them, connect the peripheral devices and check the operation status of the PLC and the program contents.

#### **2) Trouble Check**

Observe any change in the error conditions during the following.

• Set the key switch to the STOP position, and then turn the power ON and OFF

### **3) Narrow down the possible causes of the trouble**

Deduce where the fault lies, i. e:

- Inside or outside of the PLC
- I/O module or another module
- PLC program ?

### **12.2 Troubleshooting**

This section explains the procedure for determining the cause of troubles as well as the errors and corrective actions for the error codes.

Occurrence of error

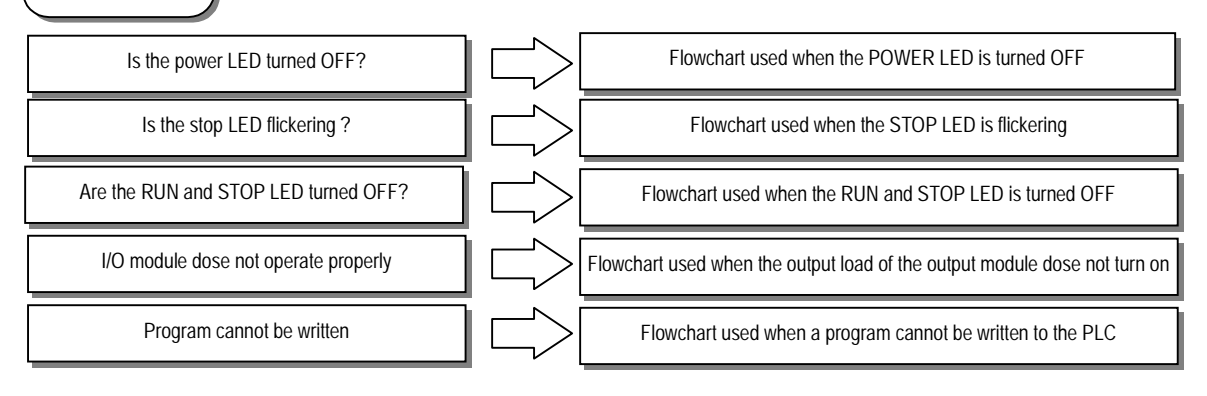

### **12.2.1 Troubleshooting flowchart used when the POWER LED turns OFF.**

The following flowchart explains corrective action procedure used when the power is all lied or the POWER LED turns OFF during operation

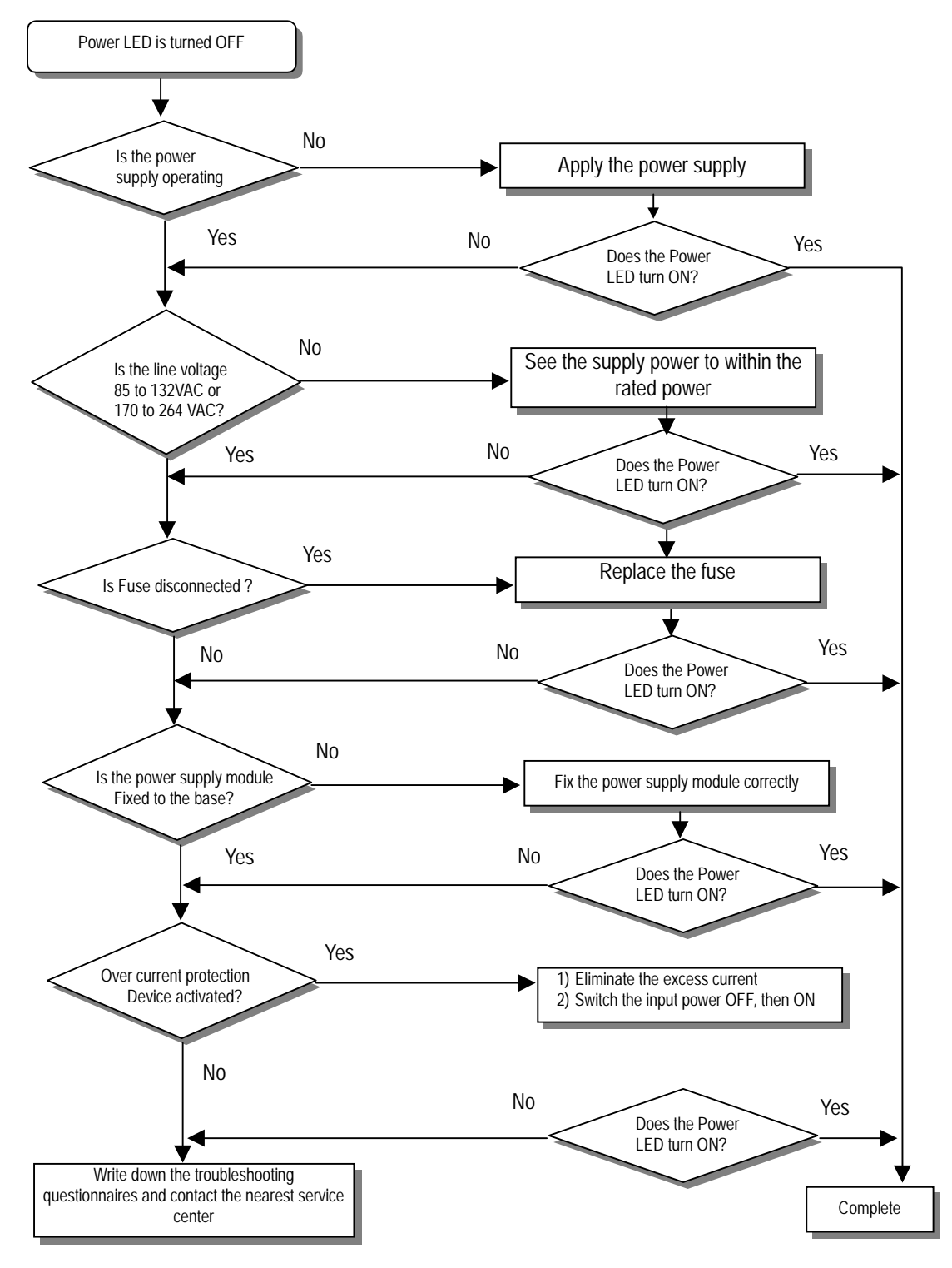

## **12.2.2 Troubleshooting flowchart used when the STOP LED is flickering**

The following flowchart explains corrective action procedure use when the power is applied starts or the STOP LED is flickering during operation

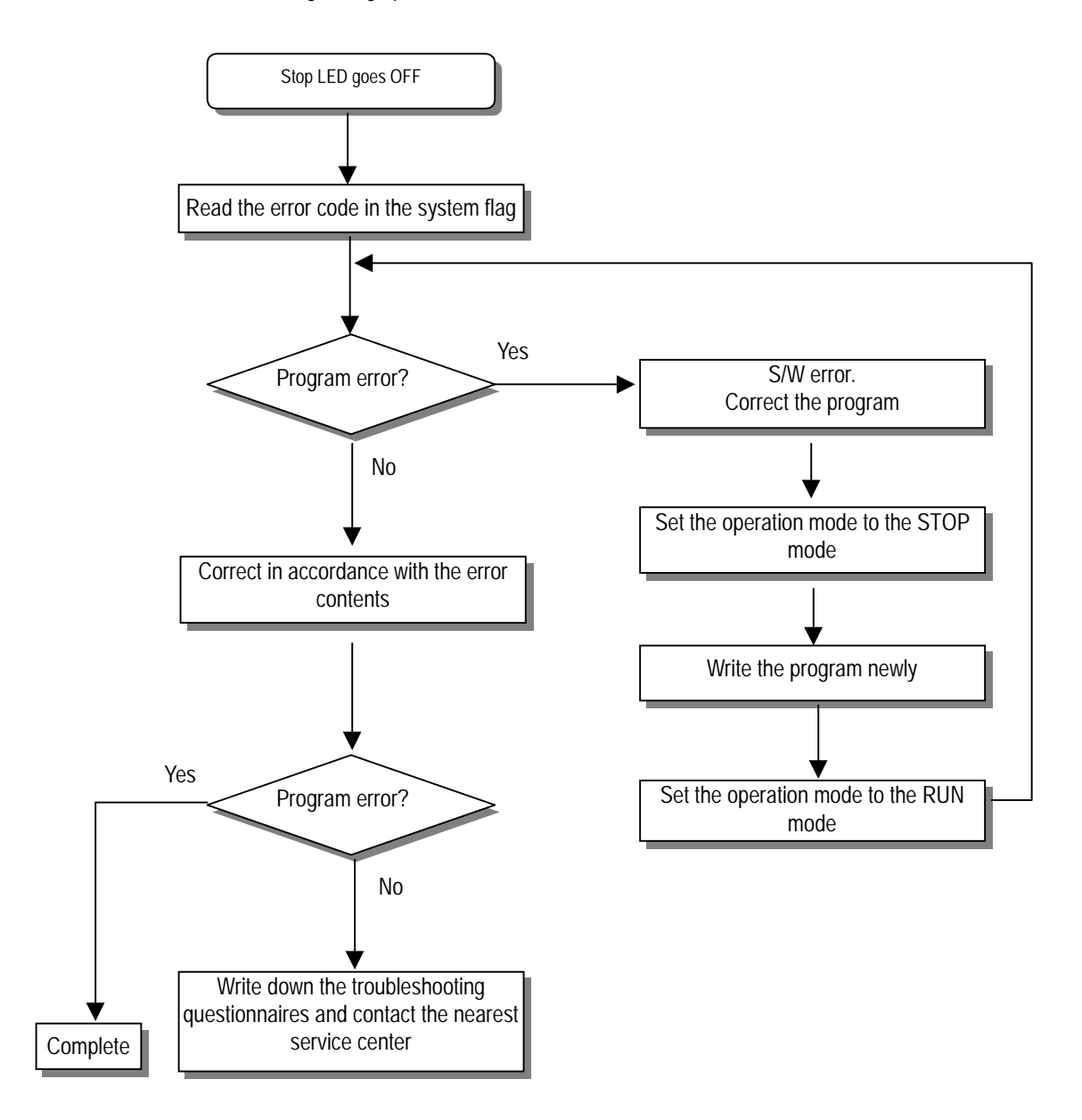

### **12.2.3 Troubleshooting flowchart used when the RUN and STOP LEDs turns off.**

The following flowchart explains corrective action procedure use when the power is applied starts or the RUN and STOP LED is turned OFF is flickering during operation

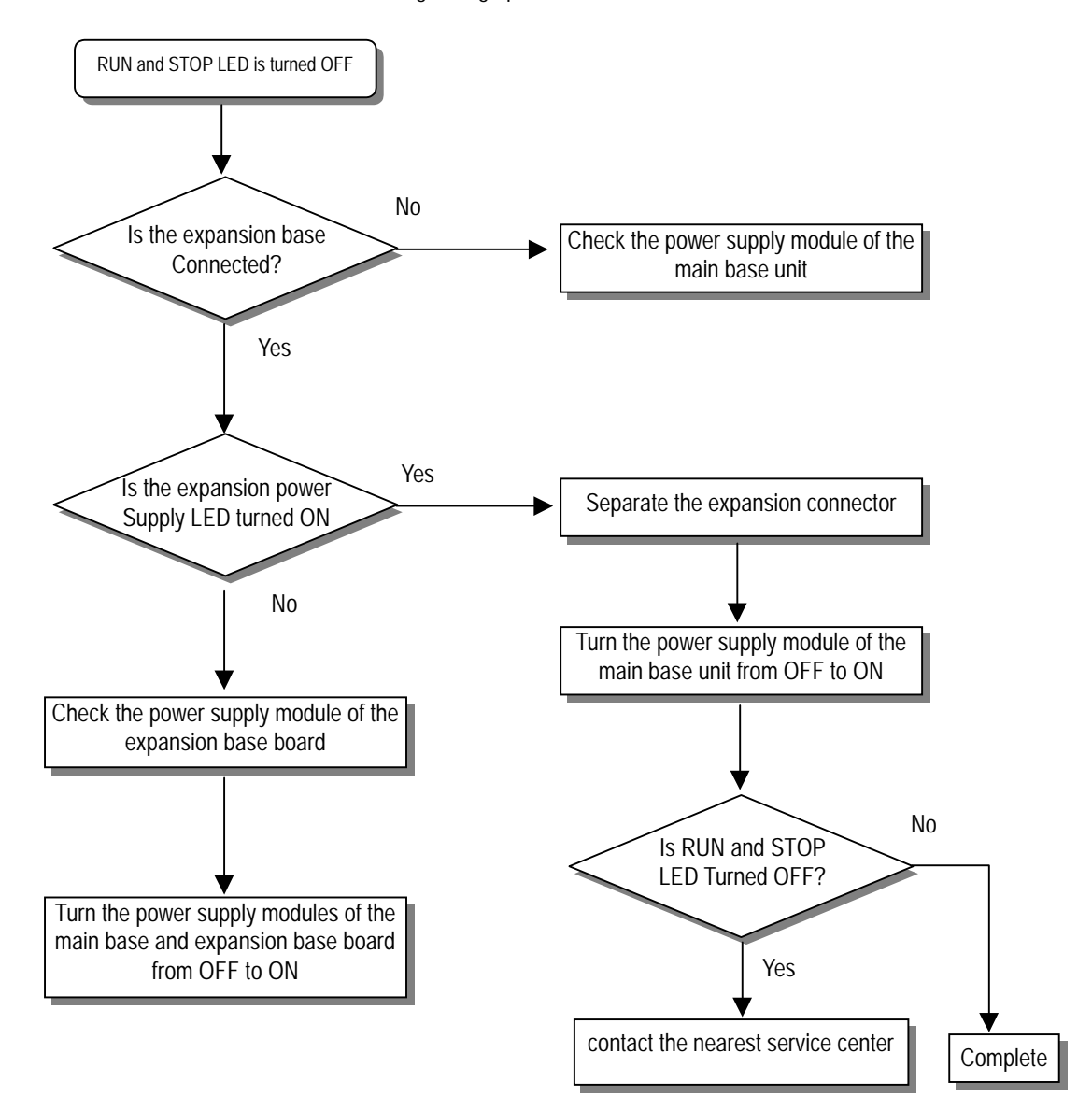

### **12.2.4 Troubleshooting flowchart used when the output load of the output module does not turns on.**

The following flowchart explains corrective action procedure used when the output load of the output module does not turn ON during operation

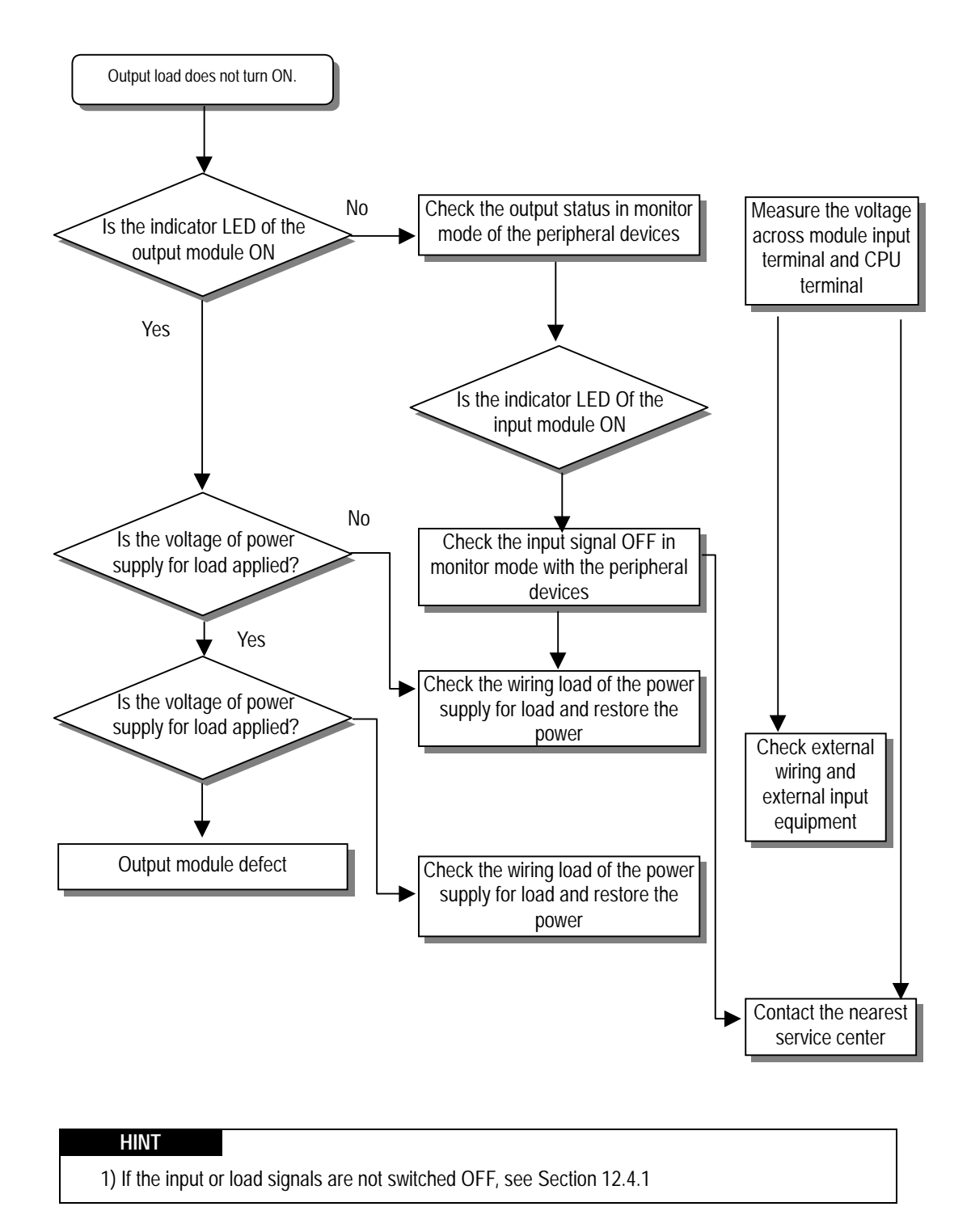

## **12.2.5 Troubleshooting flowchart used when a program cannot be written to the CPU module.**

The following flowchart shows the corrective action procedure used when a program cannot be written to the PLC module

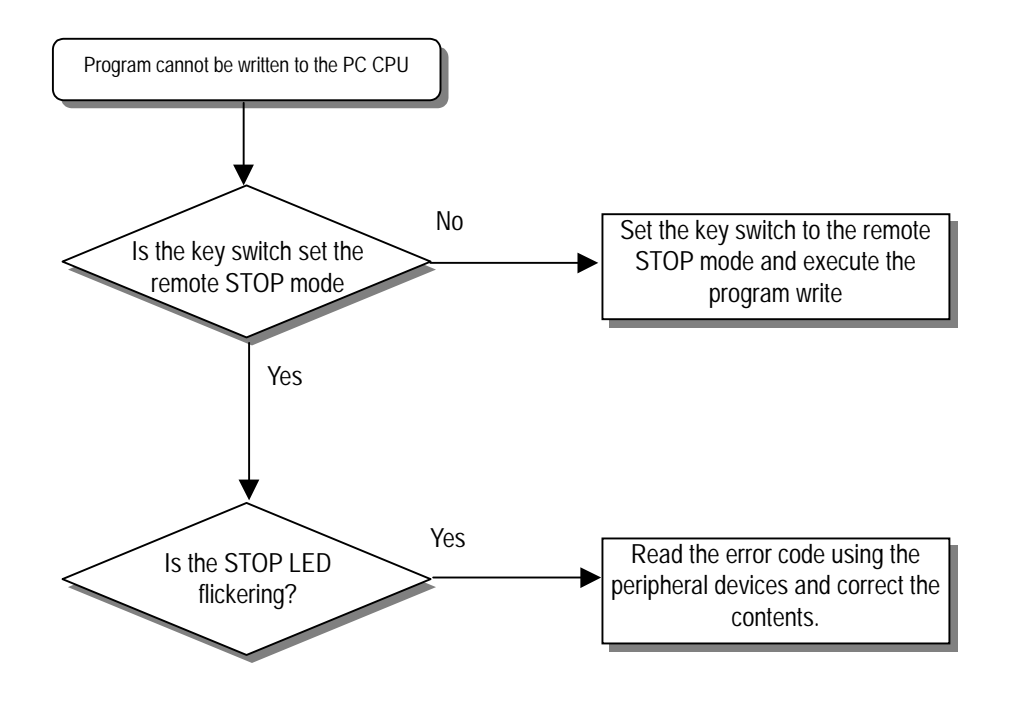

## **12.3 Troubleshooting Questionnaire**

When problems have been met during operation of the GM3/4 series PLC, please write down this questionnaires and contact the service center via telephone or facsimile

- For errors relating to special or communications modules, use the questionnaire included in the user's Manual of the unit
- 1. Telephone & FAX No. Tel)
	- FAX)
- 2. Used Equipment (
and in the set of  $($ (
and in the set of  $($   $)$ (
and in the set of  $($   $)$ (
and in the set of  $($   $)$ (and in the set of  $($   $)$ (and in the set of  $($   $)$ (and in the set of  $($   $)$ (and in the set
- 3. Details of used Equipment
	- CPU module : OS version No.( ), can be serial No.( )
	- GMWIN version No. used to compile programs
- 4. General description of the device or system used as the control object
- 5. Operations used by the CPU module
- Operation by the key switch( ), Operation by the GMWIN or communications.( )
- Memory module operation(
)
- 6. Is the STOP LED of the CPU module turned ON? Yes( ), No( )
- 7. GMWIN error message :
- 8. Used initialization program : initialization program()
- 9. History of corrective actions for the error message in the article 7.
- 10. Other tried corrective actions
- 11. Error character sties
	- Repetitive( ): Periodic( ), Related to a particular sequence( ), Related to environment( )
	- Sometimes( ) : General error assurance interval
- 12. Detailed Description of error contents :
- 13. Configuration Diagram for the applied system :

# **12.4 Troubleshooting Examples**

Possible troubles with various circuits and their corrective actions are explained.

## **12.4.1 Input circuit troubles and corrective actions**

The followings describe possible troubles with input circuits, as well as corrective actions.

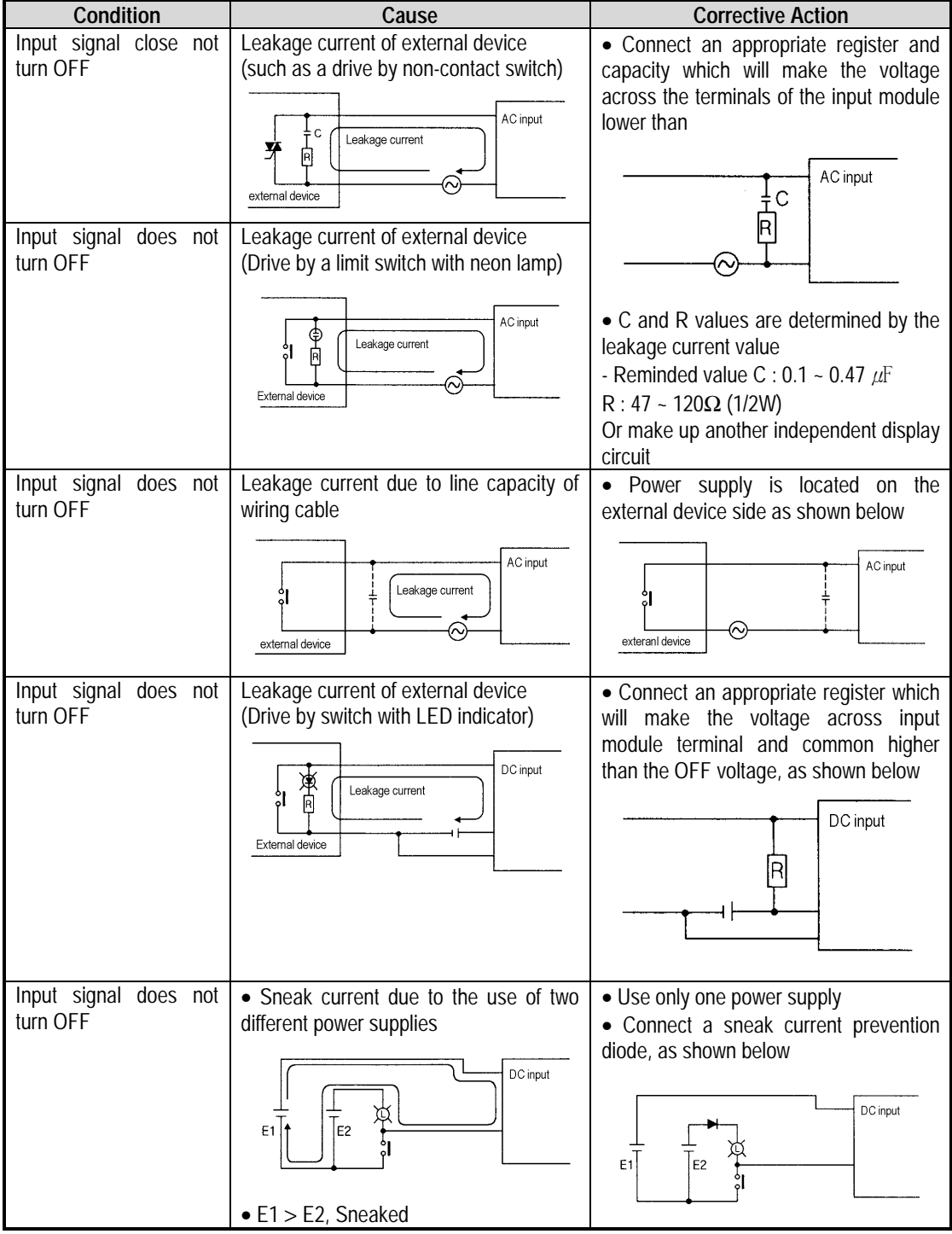

## **12.4.2 Output circuit troubles and corrective actions**

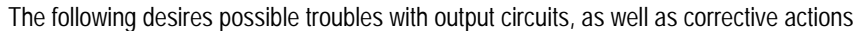

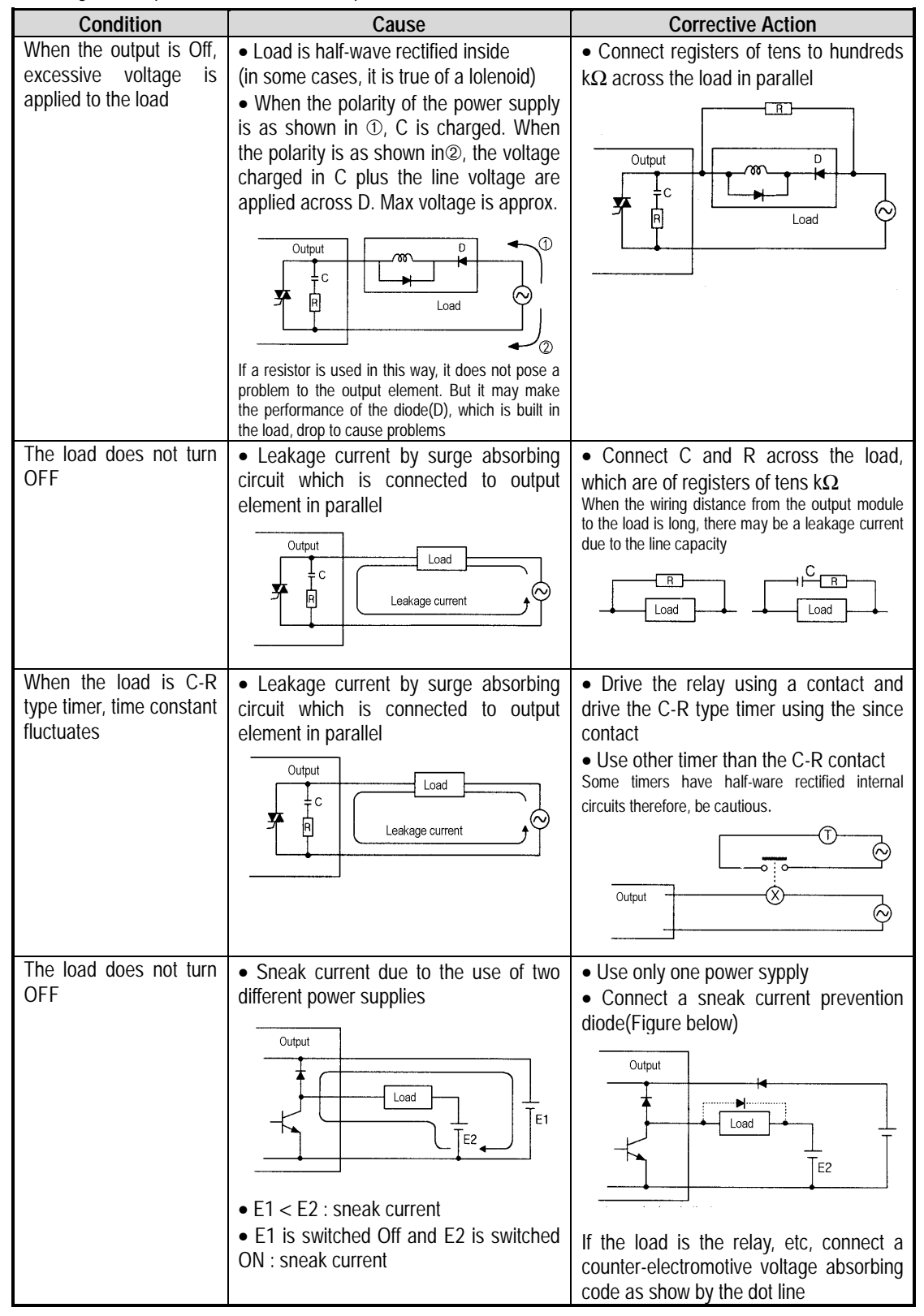

Output circuit troubles and corrective actions(continued)

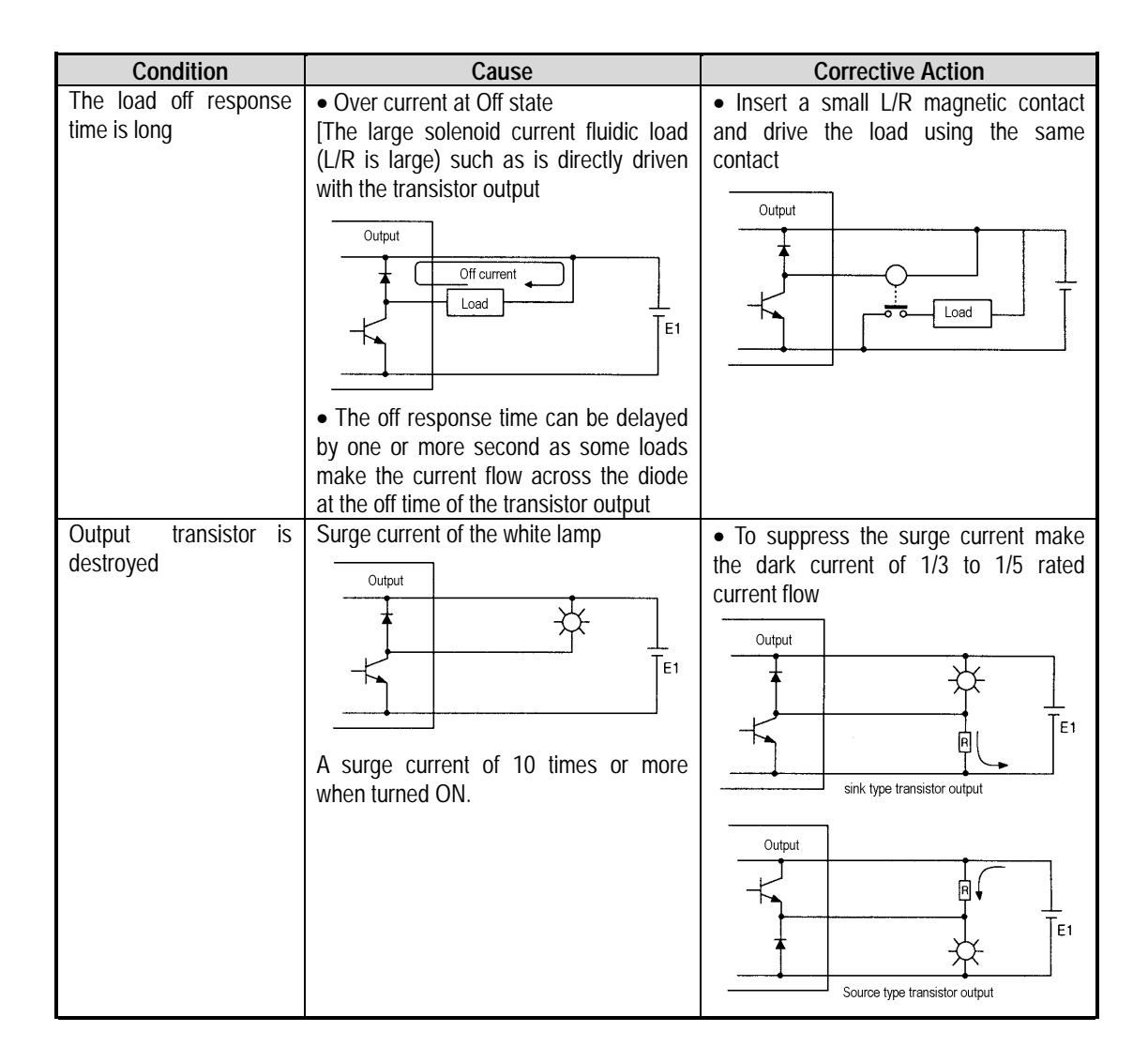

# **12.5 Error code list**

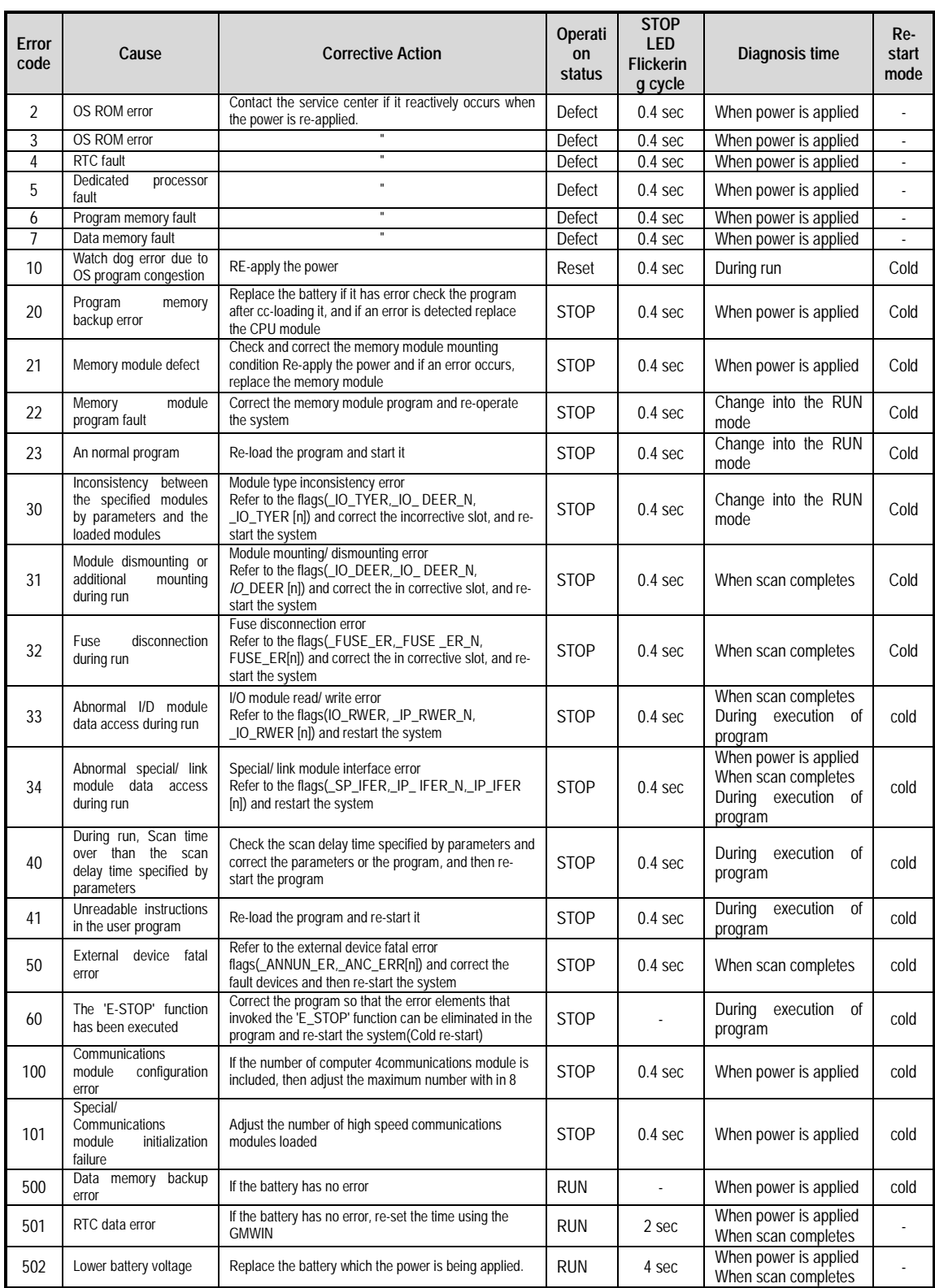

# **Appendix 1. System Definitions**

#### **1) Basic Parameters**

The basic parameters are necessary for operation of the PLC and used to allocate memory, set the restart mode and set the scan watch dog time, etc.

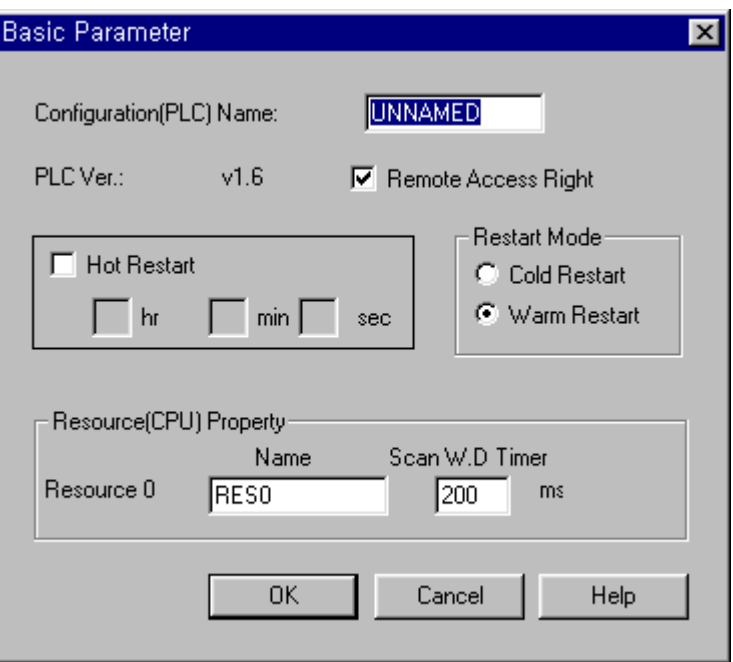

- (1) Configuration (PLC) Name
	- It is a representative name for the PLC system. It is used to designate this PLC system when a network system is configured using communication modules.
- (2) Enabling/Disabling the control of the PLC via communications
	- This parameter is used to enable or disable the remote control of this PLC system through the FAM or computer link module, etc. except for the GMWIN. If this parameter has been set to enable, change of the operation mode and download of programs are available via communications.
- (3) %M area

This parameter is used to set the size of the direct variable area of the CPU module's data buffer. This buffer area is an area where direct addressing is available by the direct addressing parameter %M when writing a program. The buffer size set by the parameter limits the buffer area that can be addressed directly by %M.

### (4) Restart Mode

• This parameter is used to set the restart mode in the PLC system. When the system re-starts, one of the 'cold restart' or 'warm restart' is selected in compliance with the parameter setting.

### (5) Hot Restart

• This parameter is used to set the 'hot restart mode' and 'hot restart allowable time'. The allowable time can be set to up to the '23 hour 59 minutes 59 second' by the 1 second.

### (6) Resource (CPU) Name

- Resource Name is the name that each CPU module configuring the PLC has. When configuring a network system the name is used to designate each CPU module that is used the system.
- Only one CPU module can be mounted in the GM3/4 series, therefore, only the resource 0 is valid.
- (7) Scan Watch Dog Time
	- This parameter is used to set the maximum allowable execution time of an user program in order to supervisor its normal or abnormal operation.
	- Only one CPU module can be mounted in the GM3/4 series, therefore, scan watch dog is valid to only the resource 0.

#### **2) I/O Configuration Parameters**

These parameters are used to set the configuration of a system that will be operated. They set the modules that will be mounted and operated onto their own slot in the base unit. If a parameter that has been set and the real mounted module are different, the operation will not be executed. When writing a new project I/O configuration parameters will be all set to default (DEF\_MODULE).

If I/O configuration parameters are set to default, the operation starts on the basis of the configuration of the real mounted module when the power is applied. Therefore, though a power failure had occurred during normal operation or the system configuration had been changed due to slip-out of a mounted module, operation starts and continues when the power has been re-applied because the system considers that it is a normal operation state. To prevent this error, be sure to set correctly the I/O configuration parameters complying with the real modules that shall be mounted and operated.

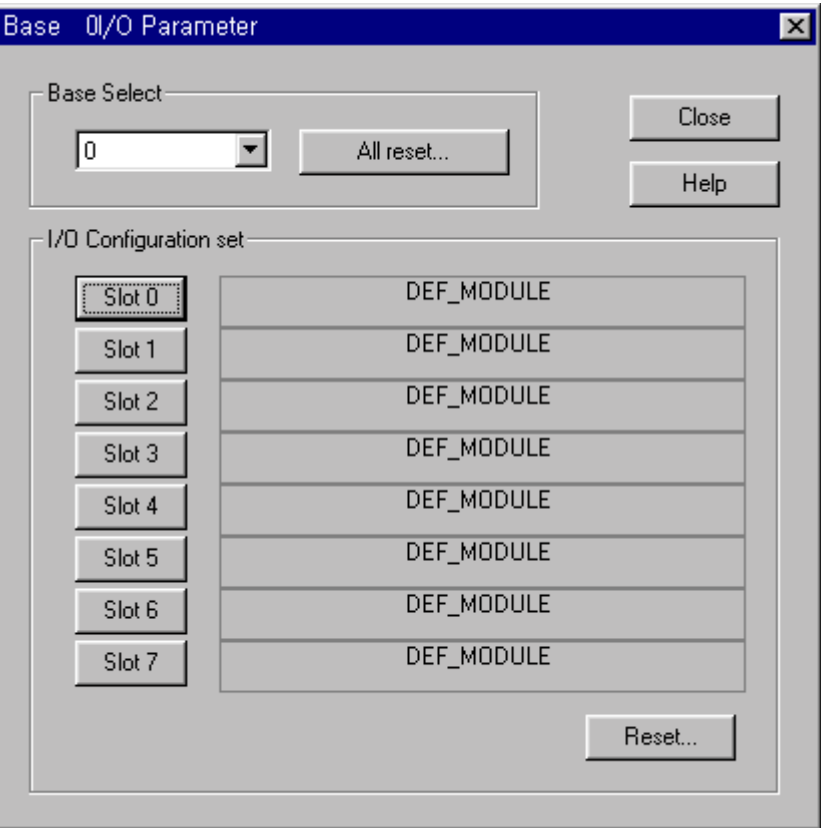

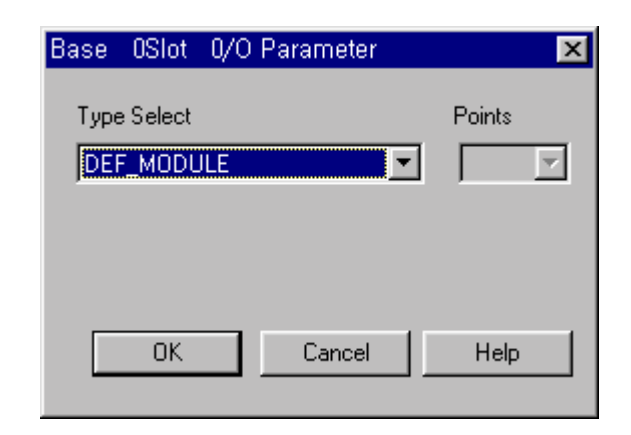

# **<I/O Parameters Setting List>**

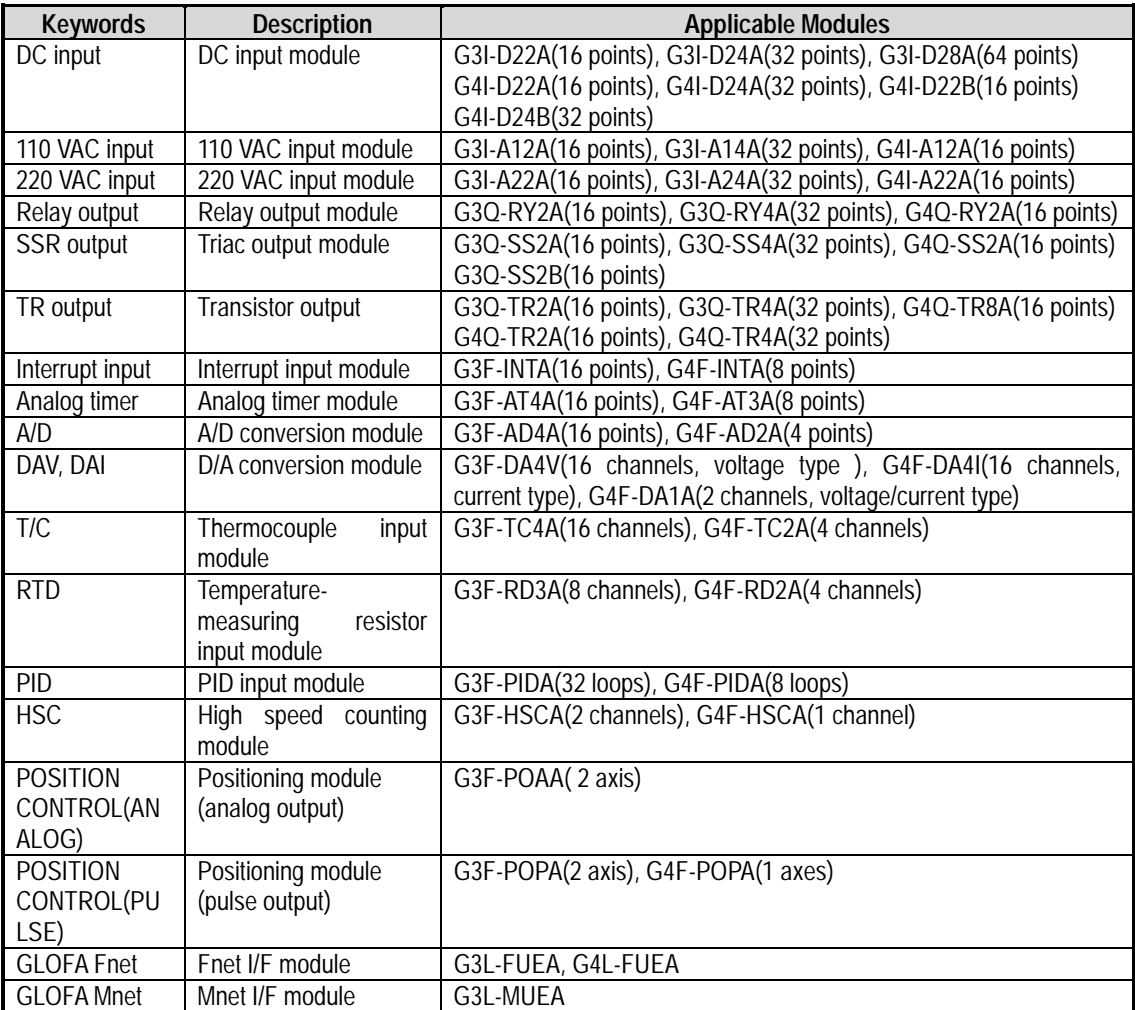

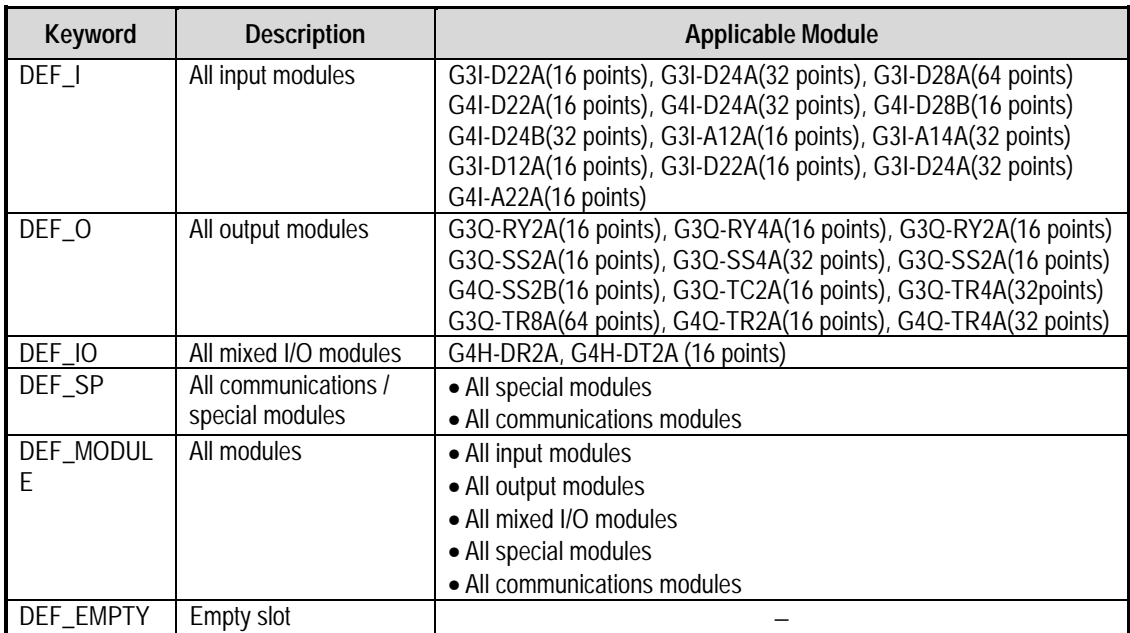

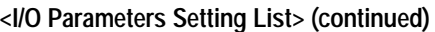

#### **3) Communications Parameters**

These high speed link parameters are used to set the opposite station for data communications, data and communications cycle when communicating a defined data repeatedly through communication modules.

(For detailed descriptions, refer to the User's Manual relating to data communications)

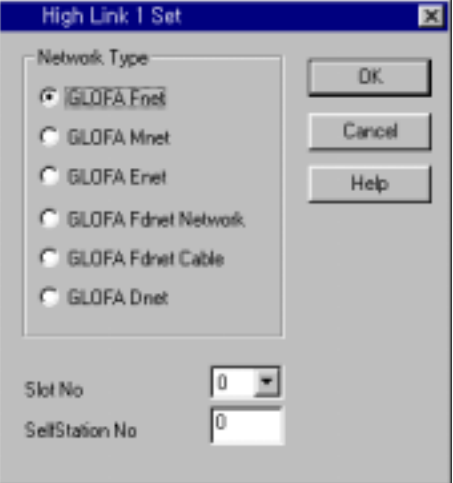

(1) Network type : Used to set the type of the communications module

(2) Slot No. : Location number of slot where the communications module has been mounted.

(3) Local No. : Local number of the module which executes high speed link communications.

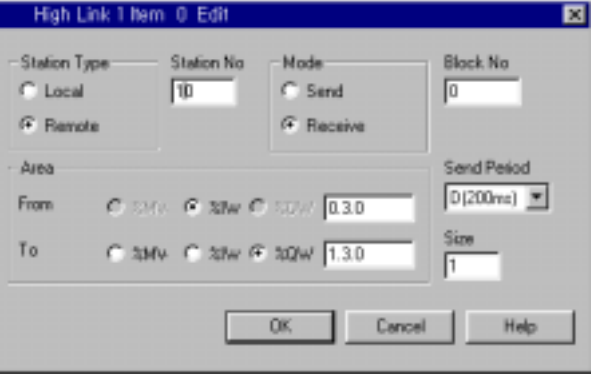

(1) Station type : Type of the communications module in the opposite station. Local or remote will be set.

(2) Station No. : Used to indicate the station that has invoked data during communications.

(3) Mode : Used to set the communications mode to Send or Receive.

(4) Block No. : Designating number for identification of a data block in the same communications module.

(5) Data communications cycle : Used to set the cycle of sending and receiving of data.

(6) Area: I, Q and M areas should be set by the decimal number or word.

(7) Size : Number of words that will be sent and received.

# **Appendix 2. Flag List**

## 1) User Flag List

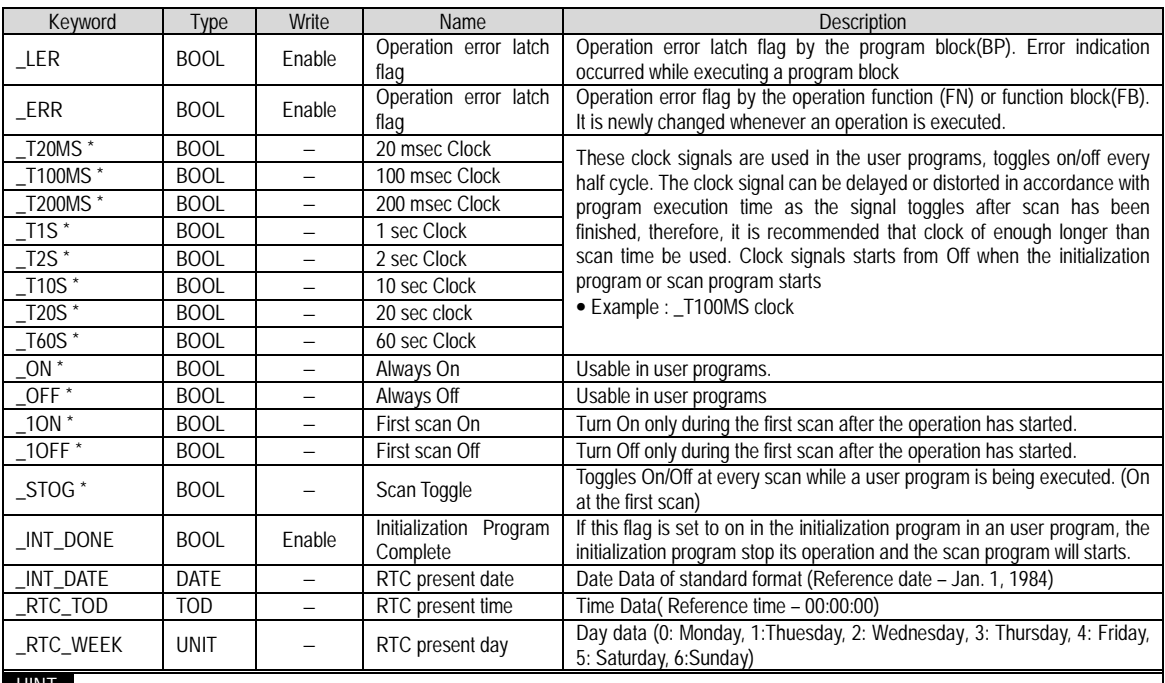

HINT

1) Flags with the mark '\*' are initialized when the initialization program starts, and after its execution has been competed the flags will change in accordance with the restart mode set.

• If cold or warm restart has been set, the flags will be initialized when the scan program starts its execution.

If hot restart has been set , the flags will be restored to the state before the last stop when the scan program starts its execution.

2) Representative System Error Flag List

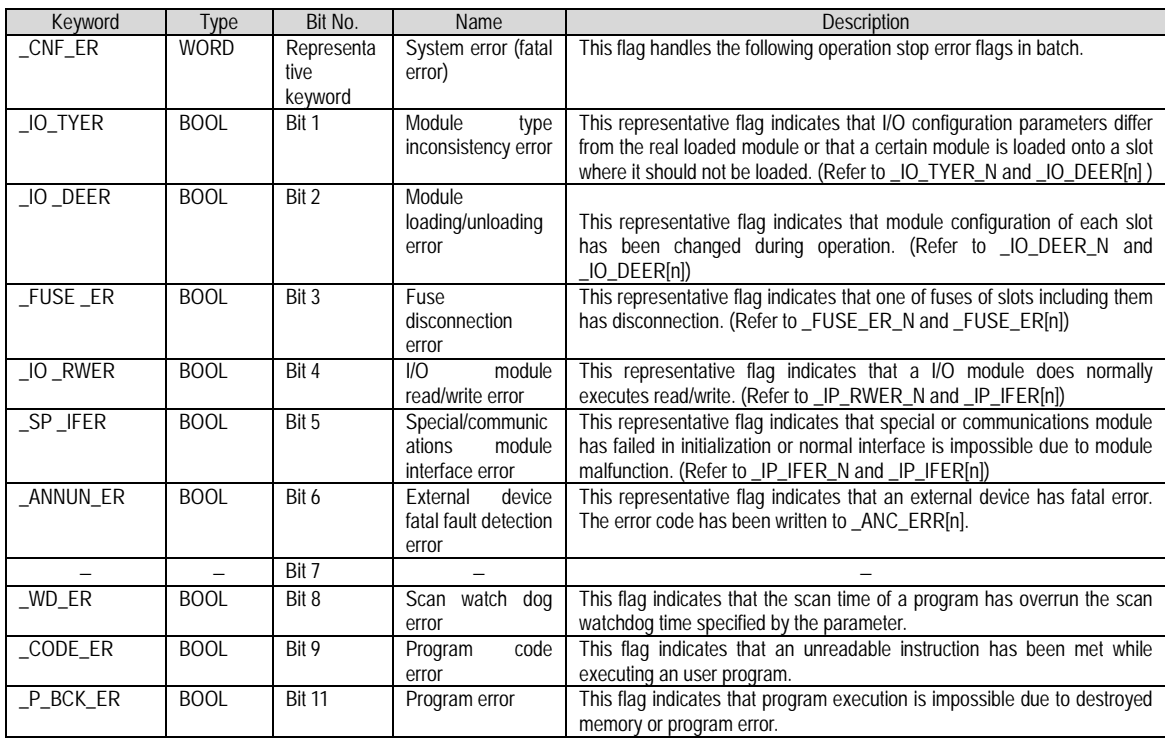

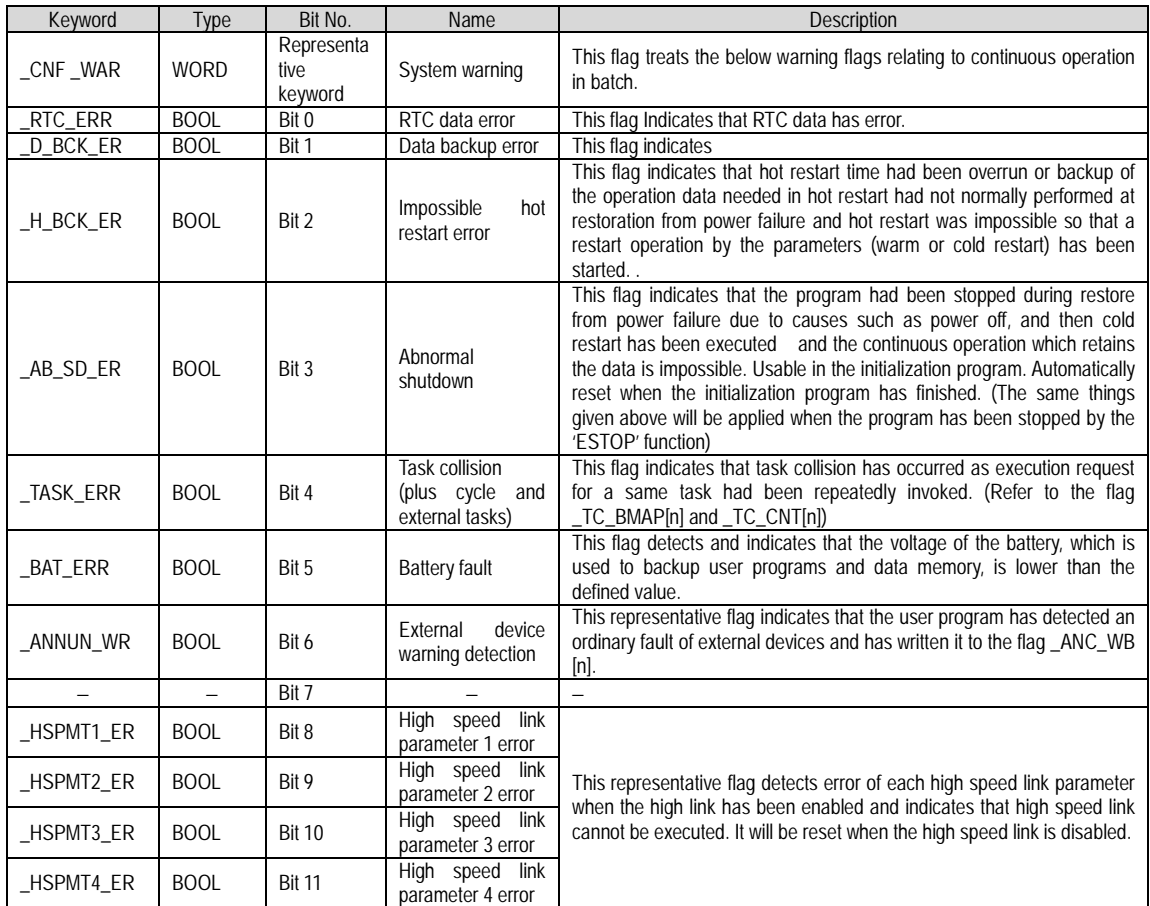

# 3) Representative System Warning Flag List

# 4) Detailed System Error and Warning Flag List

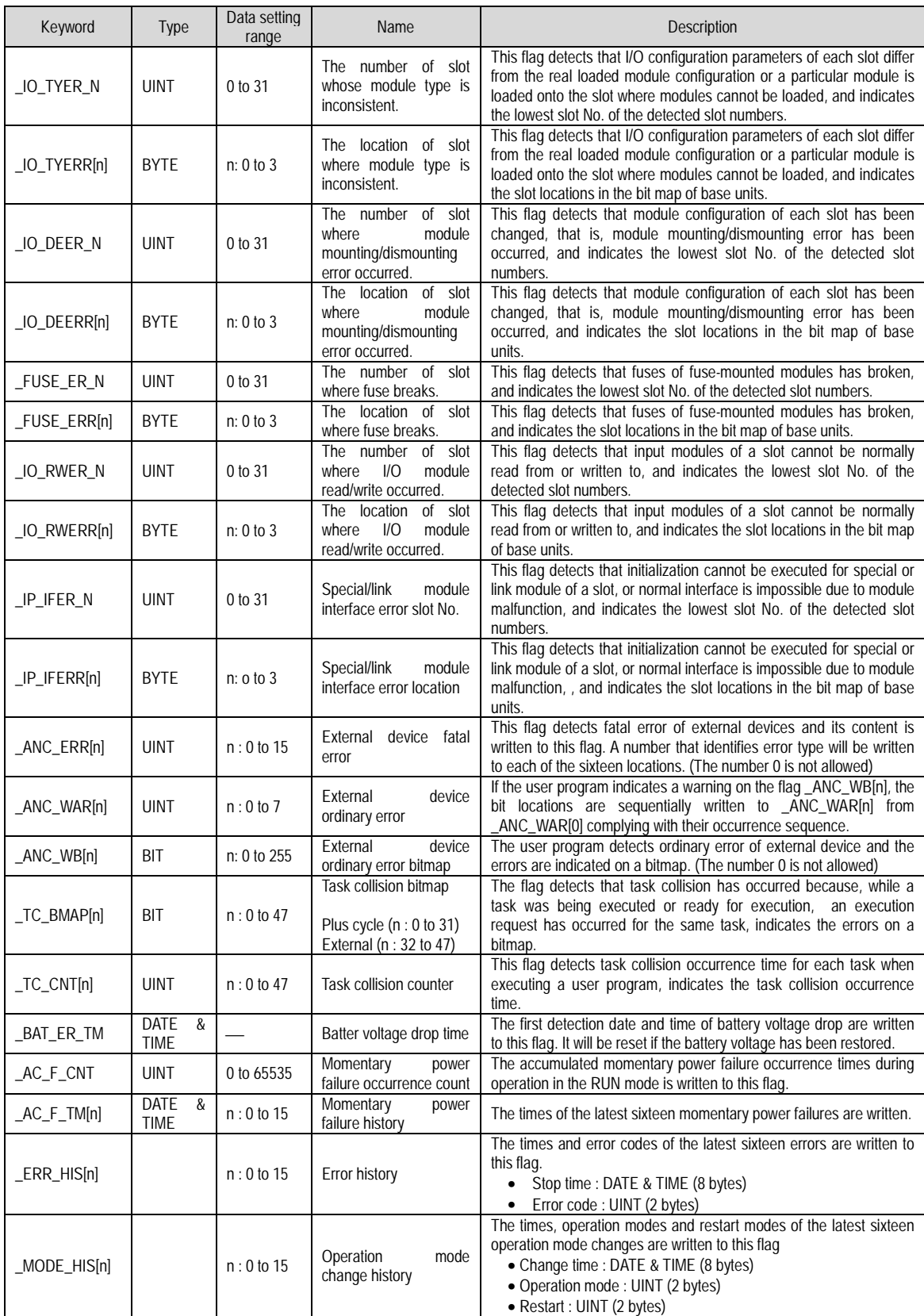

\* Write is available in user programs.

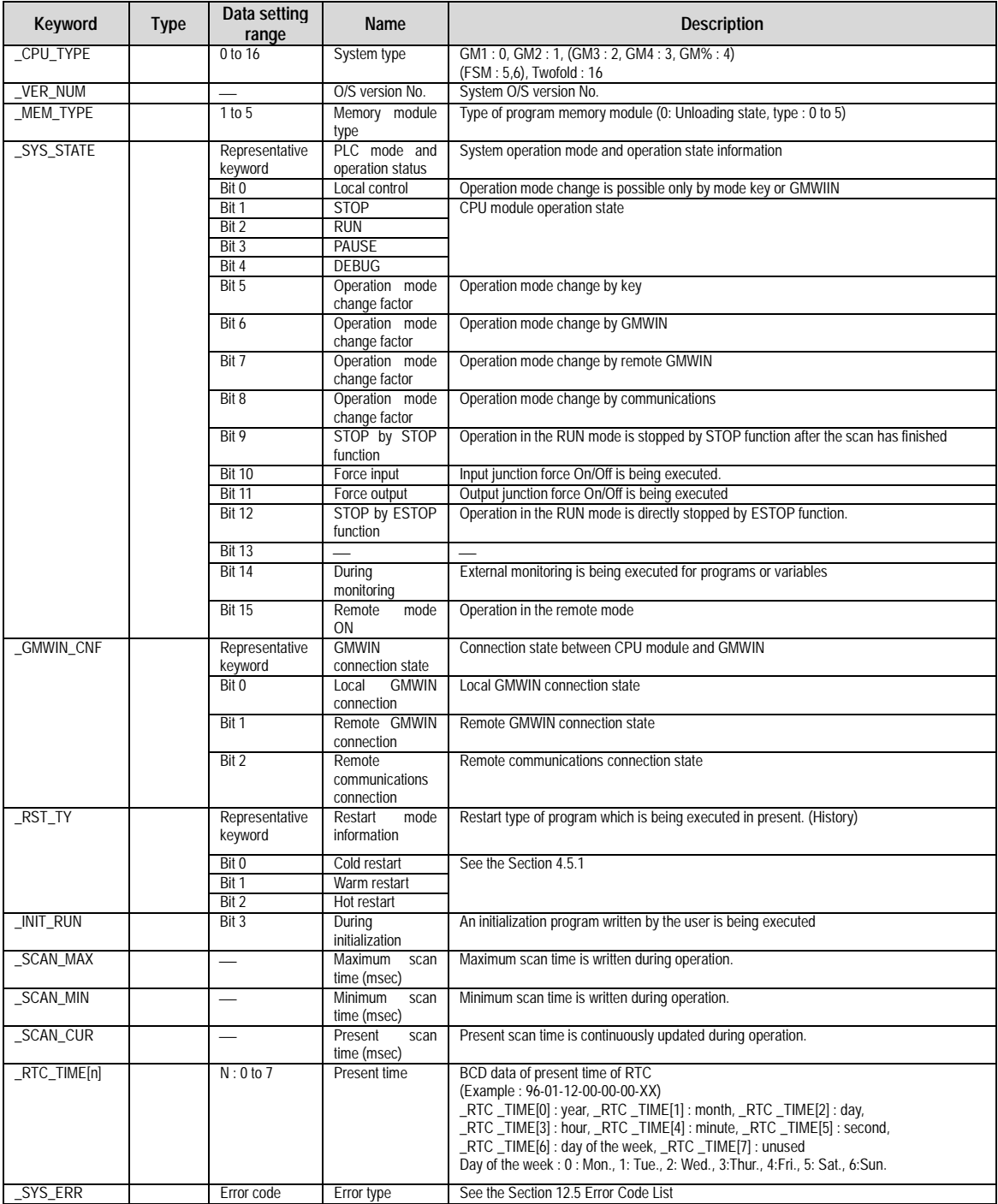

# 5) System Operation status Information Flag List

# 6) System Configuration status Information Flag

# (1) User Program Status Information

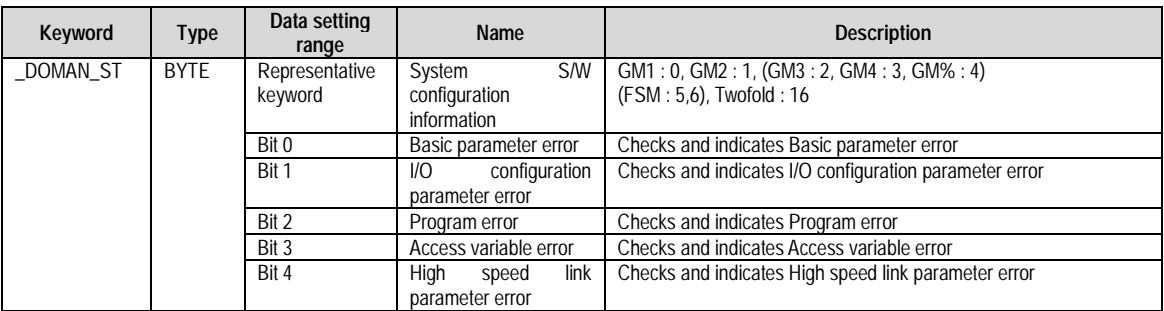

# (2) Operation Mode Key Status Information

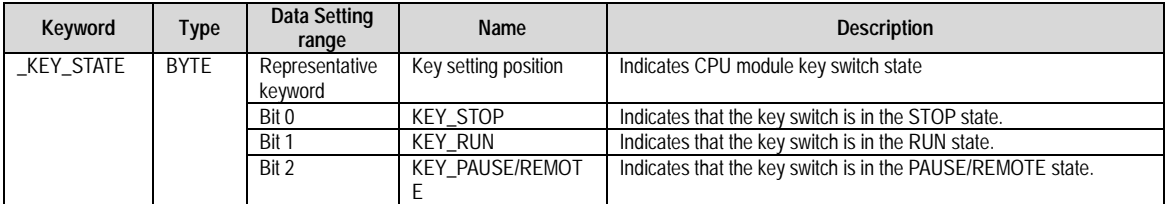

# (3) I/O Module Installation Status Information

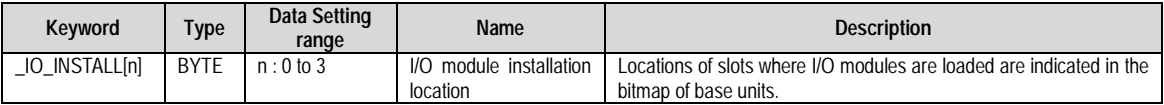

# 7) Communications Flag

- GLOFA Mnet / Fnet / Cnet Flag List

(1) Communication Module Information Flag List

# $\bullet$  n is the number of slot where a communications module is loaded. ( $n = 0$  to 7)

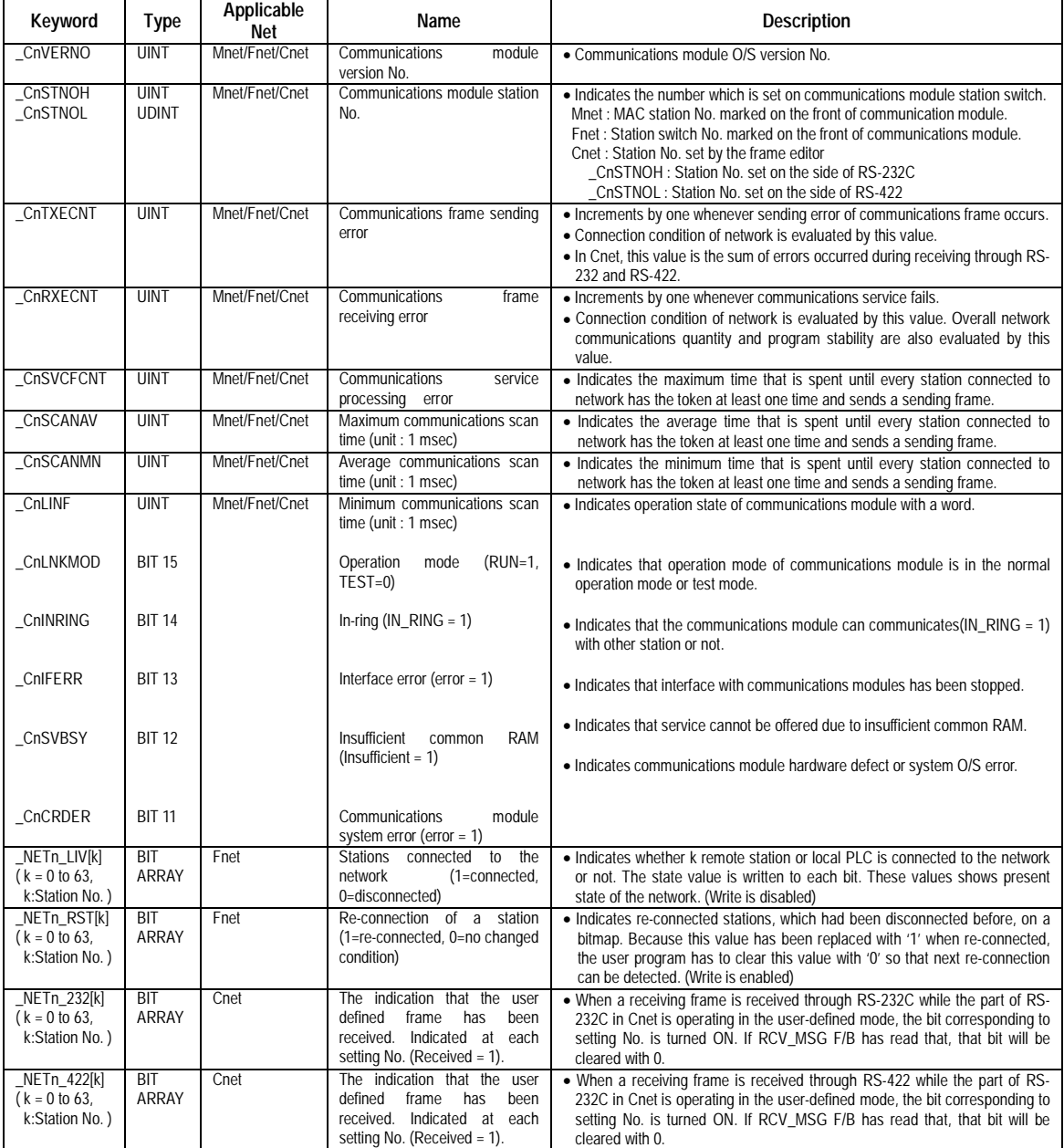

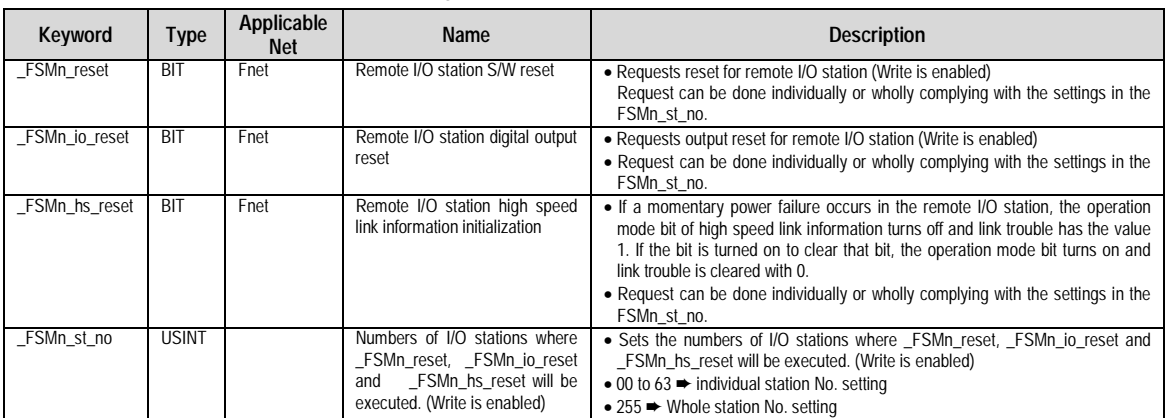

# (1) Communications Module Information Flag List (continued)

# (2) Detailed High Speed Link Information Flag List

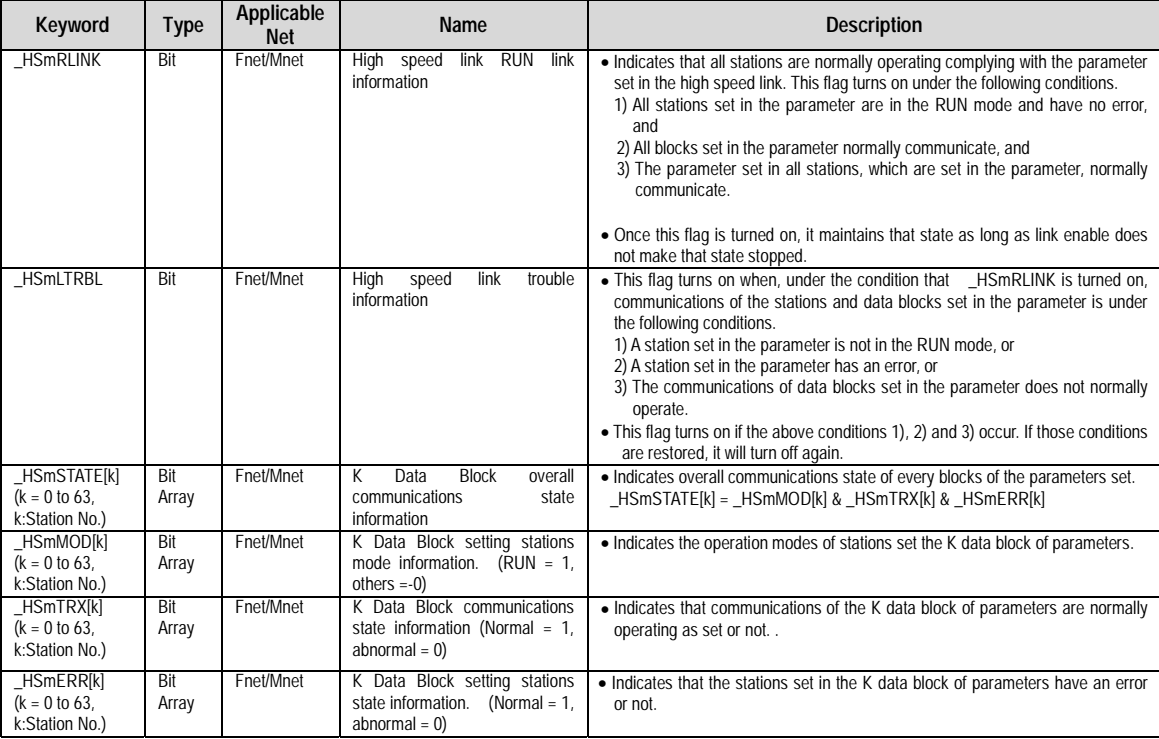

# **Appendix 3. Function/Function Block List**

#### 1) Function List

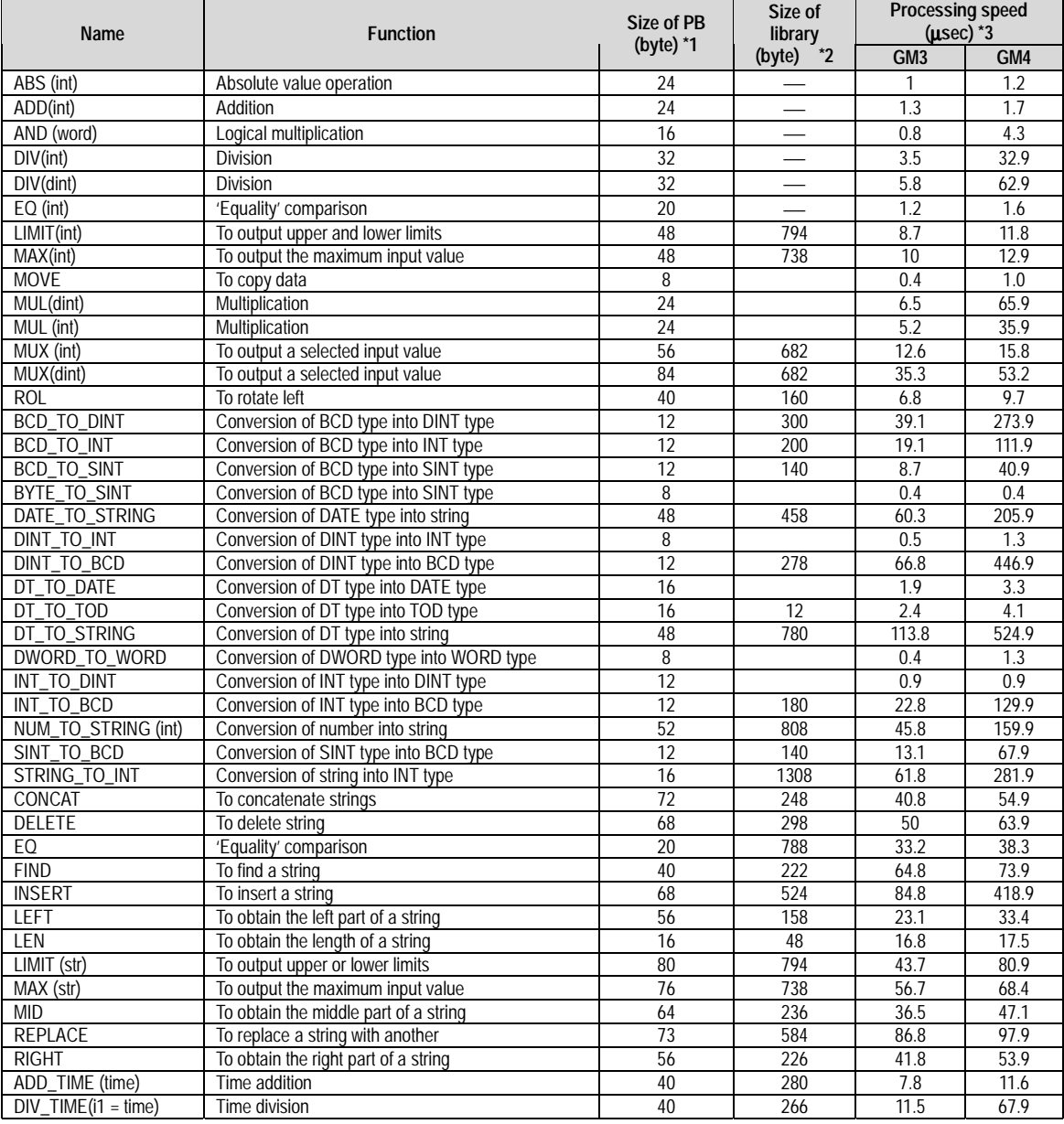

#### HINT

1)The items marked with '\*' has following meaning.

\*1 : The size of the program memory which a program occupies when it uses the function once.

\*2 : The size of the program memory which a program occupies only one time though it uses the function many times.

\*3: of IL programs (2 input variables, 10 strings)

2)The above shows the function list when programs are written with IL(Instruction List) language. If programs are written with LD(Ladder diagram), the following differences occur.<br>(1) 16 byte will be added to t

- (1) 16 byte will be added to the size of the PB.<br>(2) In non-execution, 0.4 will be added to the p
- In non-execution, 0.4 will be added to the processing speed. In execution, 0.8 µsec will be added.

## 2) Function Block List

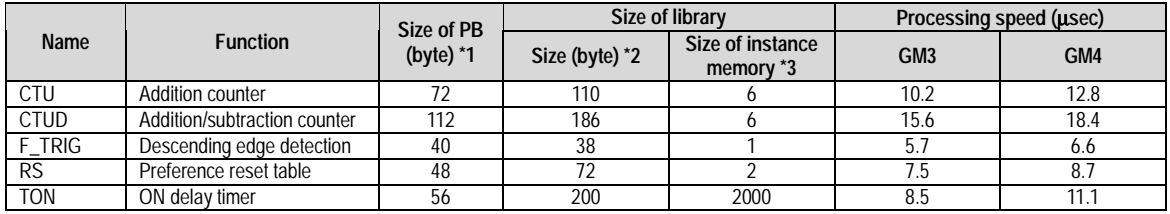

# HINT

1) The items marked with '\*' has following meaning.

\*1 : The size of the program memory which a program occupies when it uses the function once.

\*2 : The size of the program memory which a program occupies only one time though it uses the function many times.

\*3: The size of the program memory which a program occupies whenever it uses the function block once.

2) The occupied memory size and processing speed of IL programs are same as LD programs.

# **Appendix 4. Dimensions (Unit : mm)**

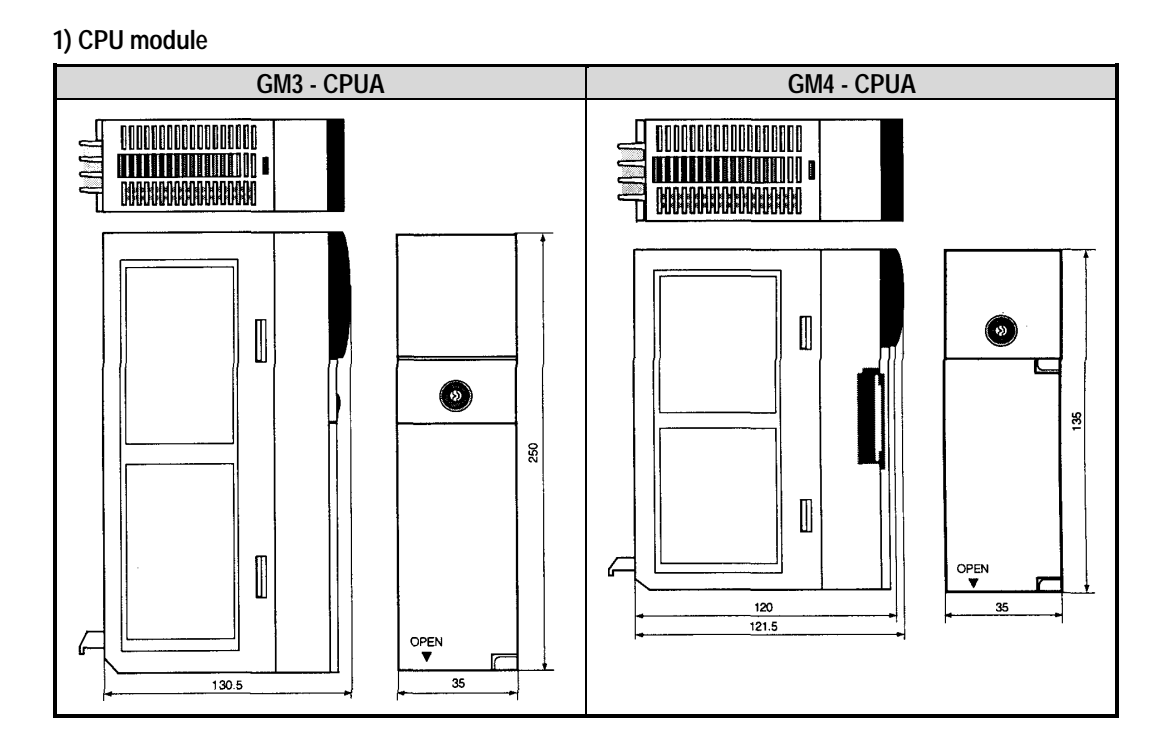

**2) I/O Module**

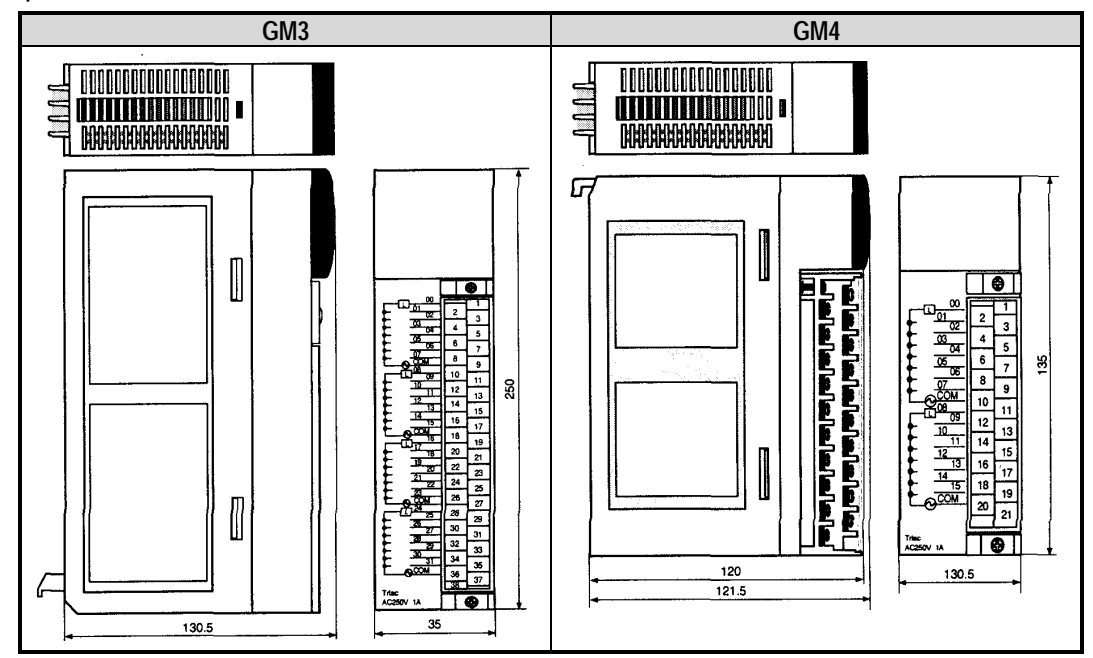

**3) Power Supply Module**

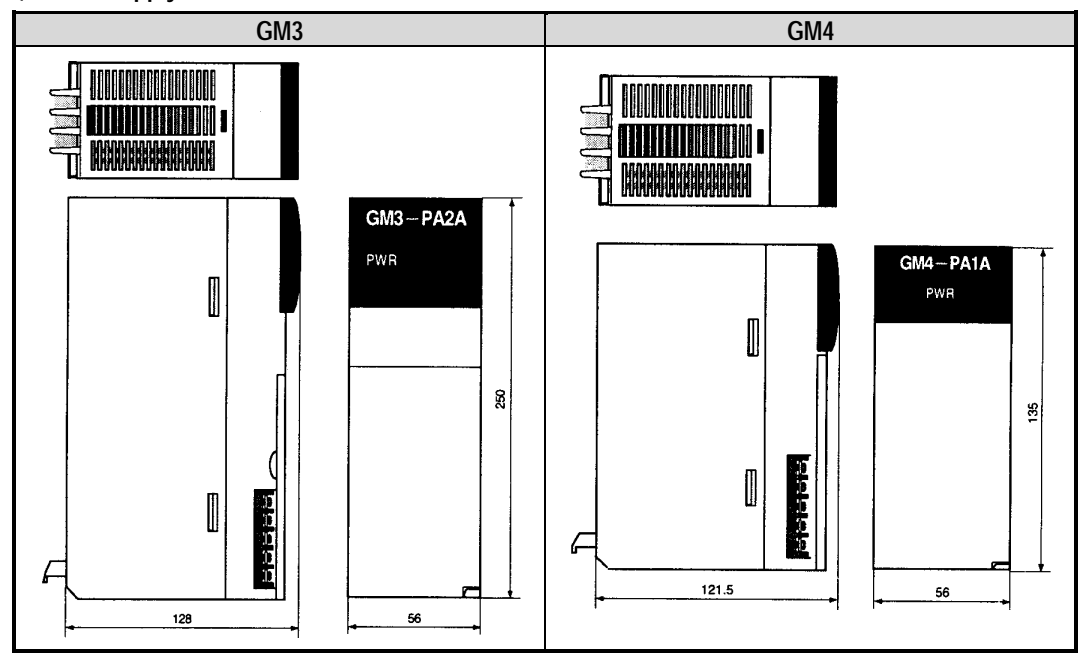

**4) Basic/Extension Base Unit**

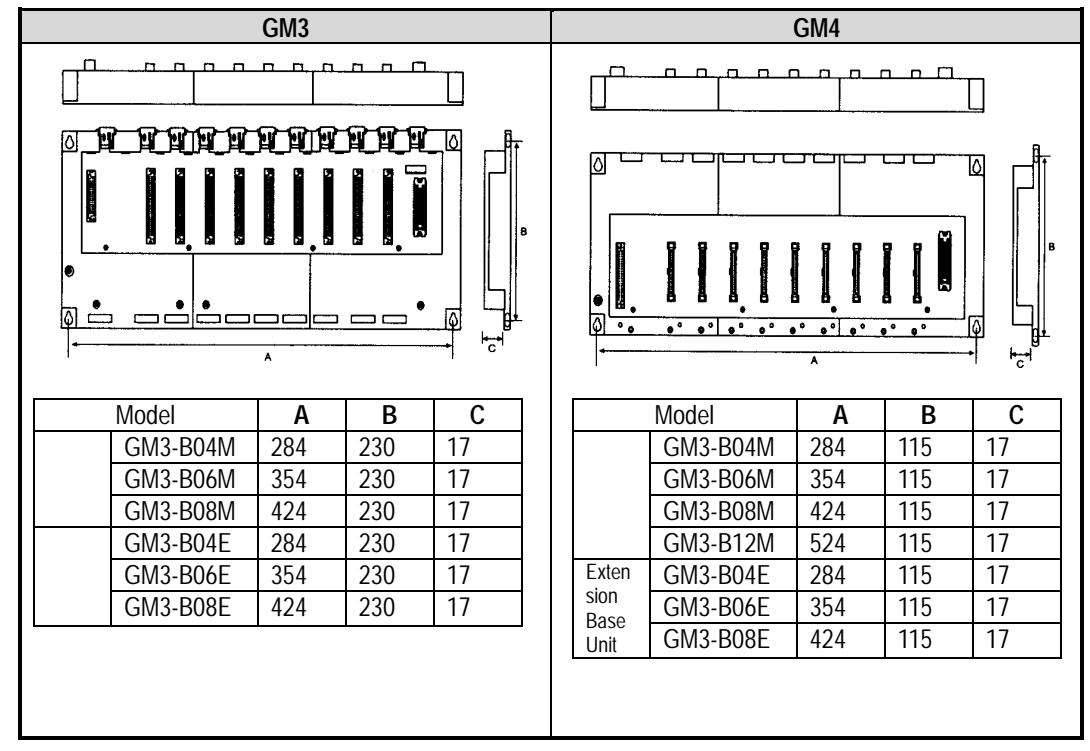